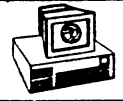

SERIA INFORMATICA

## M. M. POPOVICI

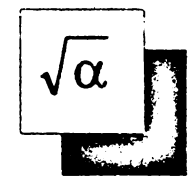

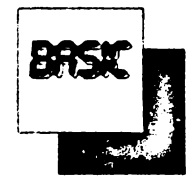

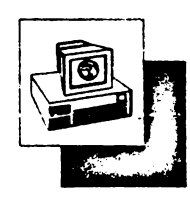

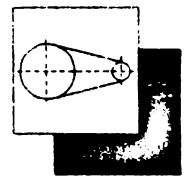

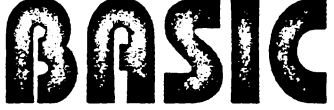

### pentru calculatoarele ZX SPECTRUM, HC, TIM-S, COBRA,

# **COLECTIE DE PROGRAME**

EDITURA APH

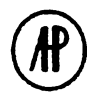

Bucuresti 1993

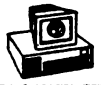

## M. M. Popovici

## BASIC pentru calculatparele ZX SPECTRUM. HC 90, TIM-S, COBRA, CIP, JET ...

## COLECTIE DE PROGRAME

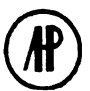

**EDITURA APH** ® **BUCURESTI 1993** 

În momentul de fată nu există domeniu de activitate umană pentru care să nu se fi realizat programe pe calculator. În stiință, tehnică, tehnologie, gestiune economică, medicină, învătămînt, proiectare asistată, cercetare stiintifică, servicii, etc., o serie de programe performante usurează munca și îi conferă certitudine. Din aceste motive este dificil de selectionat asemenea programe care sint realizate de profesionisti și instituții, au o lungime apreciabilă și se adresează cu precădere specialistilor dintr-un anumit domeniu. Într-o lucrare de introducere în limbaiul BASIC apare deci utilă oferirea unor programe aplicative care să prezinte - în principal - următoarale caracteristici:

- -si rezolve o **gamA de probleme de Interes general:**
- -**si fie dare** şi **up- de** Integrat in **alte programe:**
- -si valorllce **fondu de lnformalli acumuat** în **urma lecturii**  capitolelor anterioare.

Avind in **wdere aceste considerante s-a apreciat** ci **grupu de** aplicatii **trebuie si fle** divizat în **trei categorii:** 

- aptlcaţll in tehnici ( rezist\_.. **materialelor, mecanisme** şi organe de maşirli )
- aplicatii in domeniul matematicii, avind in vedere impactul matematicii asupra multor profesiuni:

- apllcaţll **de** uz general. folosible **orcirui posesor de** calculator **peraonal.** '

Copyright O 1993 **EDITURA APH** - SRL str. Cap. Preda nr. 12 sect. 5, 76437 - Bucuresti 69 tel. 780.93.97; 780.74.77

Tehnoredactare, coperta: R. M. HRISTEV

Bun de tipar. 2.2.1993 Format 84x59/16. Coli de tipar: 14.5

Tipografla 1.1.R.U.C

#### 13. APLICATII ÎN TEHNICĂ-

În acest capitol sînt selectionate citeva teme din domeniul stlintelor ingineresti : rezistenta materialelor, mecanisme si organe de maşini.

O analiză succintă clasifică stiințele în două mari categorii:

-- stiinte analitice, care investighează în laborator fenomene ale naturii cărora le stabilesc proprietățile și legile care le guvernează stările si transformările : aceste fenomene sînt modelate matematic folosind sisteme de ecuatii determinate cu solutii unice (ex.: mecanica punctului, solidului si fluidelor ; termodinamica ; electricitatea ; chimia ; mecanismele, s.a.) ;

- stlinte sintetice, care aplică legile științelor analitice la condițiile mediului, cu scopul de a crea instrumente noi in serviciul omului și al societății ; modelele matematice ale acestor științe sînt sistemele de inecuații cu un număr infinit de soluții cuprinse într-un domeniu al solutiilor posibile, ceea ce permite investigarea solutiilor optime (ex.: rezistenta materialefor; organe de masini ; masini-aparate-instalatii ; organizarea şi conducerea intreprinderilor, ş.a).

Această clasificare deosebește net cele două categorii de științe nu numai prin preocupări ( cunoaştere şi sinteză), ci şi prin metodele de rezolvare a modelelor lor matematice. Astfel, domeniul infinit al solutiilor stiintelor sintetice oferă posibilitatea alegerii subiective a uneia din soluții, creind impresia competentei și a rutinei, deoarece o solutie dintr-o infinitate posibilă poate fi mai convenabilă decit alta.

În ultimele decenii matematica a initiat cercetarea operatională

care asociază sistemelor de inecuații o funcție de scop extremală numită criteriu optimal, prin care se asigură unicitatea soluției din punctul de vedere al acestei functii de scop.

În domeniul organelor de masini prof. Octavian Rădulescu a<sup>-</sup> elaborat metoda submodelelor plane pentru calculul optimal al acestora [ 6 ).

Se vor aplica modelele matematice ale cercetării operaționale pentru temele din domeniile rezistentei materialelor si organelor de maşini.

#### 13.1. CALCULULOPTIMALAL **BAREI DREPTE SOLICITATE LA ÎNTINDERE** CENTRICĂ.

Acest calcul este exemplificat prin următoarea temă : "să se dimensioneze o bară dreaptă de lungime I [cm] solicitată la întindere axială de o fortă F [daN], astfel încit să asigure o alungire  $\Delta$ | $\geq$ f la pret minim, știind că prețul este proporțional cu aria secțiunii transversale A și cu calitatea materialului  $\sigma_A$  conform relației (min)P= $\alpha$  A+ $\beta\sigma_A$  [lei] și că cel mai bun material are tensiunea admisibilă la întindere statică  $\sigma_M$ [daN/cm<sup>2</sup>]".

a) Metoda clasică. Se folosesc relațiile:

 $A \geq F/\sigma$ <sub>2</sub> (restrictia tensiunii în sectiune)  $\Delta I = FI/EA \geq f$  (restrictia rigiditatii)

1) Soluția  $1:$  Se alege materialul  $(\sigma_{a1})$  și se calculează aria secțiunii A<sub>1</sub> = F/ $\sigma_{21}$ , după care se verifică dacă  $\Delta i$  = FI/EA<sub>1</sub> ≥ f. În cazul cînd condiția menționată nu este verificată se pot folosi două căi de rezolvare:

- se păstrează materialul ( $\sigma_{a1}$ ) și se mărește secțiunea la valoarea A<sub>2</sub> > A<sub>1</sub>, după care se verifică dacă  $\Delta I = FI/EA_2 \ge f$ , procesul repetîndu-se pînă la verificarea condiției ;

- se alege alt material superior  $(\sigma_{a2} > \sigma_{a1})$ , se calculează secțiunea A<sub>2</sub> = F/ $\sigma_{22}$  și apoi se verifică condiția  $\Delta I = FI/EA2 \ge f$ , procesul repetîndu-se pînă la verificarea condiției.

Presupunind că nici o solutie nu se verifică, inclusiv cea care foloseste cel mai bun material, problema se declară incompatibilă.

2) Solutia 2: din relatia  $\Delta l = H/EA = f$ . în care se înlocuieste A=F/ $\sigma_a$ , rezultă materialul  $\sigma_a$ = EF/I ; se calculează apoi secțiunea  $A = F/G_a$  și prețul de cost:  $P = \alpha A + \beta G_a$ 

b) Metoda operatională. Se formează modelul operational:

$$
\begin{cases}\n u_1 = A \sigma_a - F \ge 0 \\
 u_2 = A - \frac{F1}{Ef} \le 0 \\
 u_3 = \sigma_a - \sigma_M \le 0 \\
 (min)P = \alpha A + \beta \sigma_a\n\end{cases}
$$

după care se reprezintă grafic ecuațiile atasate inecuațiilor și funcția de scop fig.13.1) după cum urmează: u<sub>1</sub> = 0 ( $\sigma_a$  = F/A hiperbolă, limită inferioară a domeniului soluțiilor posibile D). u<sub>2</sub>=0 (A=FI/Ef= const., dreaptă verticală - limită dreaptă a domeniului ), u<sub>3</sub>=0 ( $\sigma_{\rm g}$ = $\sigma_{\rm M}$ =const., dreaptă orizontală - limită superioară a domeniului ) și funcția de scop explicitată  $\sigma_a = (-\alpha A/\beta) + (P/\beta)$  - familie de drepte înclinate care se apropie de origine cind scade pretul.

Soluția optimă aparține punctului P de tangență dintre dreapta de pret minim și hiperbola u<sub>1</sub>. Coordonatele punctului P se deduc din egalarea coeficientilor unghiulari:

 $-\alpha$ / $\beta$  = - F/A<sup>2</sup> (unde m<sub>1</sub> =  $-\alpha$ / $\beta$ ; m<sub>2</sub> = d  $\sigma$ <sub>3</sub> /d A = - F/A) obtinindu-s :

$$
P[A_P = \sqrt{F \beta/\alpha}
$$
;  $\sigma_{\mathbf{a}P} = F/A_P = \sqrt{F \alpha/\beta}$ 

Coordonatele celorialte puncte sint următoarele :

 $L = u_1 \cap u_3 \rightarrow o_{al} = o_M$ ;  $A = F/O_M$  (solutta de volum minim)  $N = u_1 \cap u_2 \rightarrow A_N$  = FI/Ef ;  $\sigma_{aN} = F/A_N = Ef/I$  (solutia materialului cel mai slab)

Soluția optimă se deduce astfel :

- cînd  $\sigma_{\mathbf{a}\mathbf{P}} > \sigma_{\mathbf{a}\mathbf{l}}$ , prețul minim îi asigură punctul L;

- cînd  $\sigma_{\mathbf{a}\mathbf{P}} < \sigma_{\mathbf{a}\mathbf{N}}$ , prețul minim îl asigură punctul N;

- cînd  $\sigma_{P} \in [\sigma_{aL} : \sigma_{aN}]$ , prețul minim îl asigură punctul P.

Compatibilitatea problemei implică :  $\sigma_{aN} \leq \sigma_{al}$  sau Ef/I  $\leq \sigma_{M}$ .

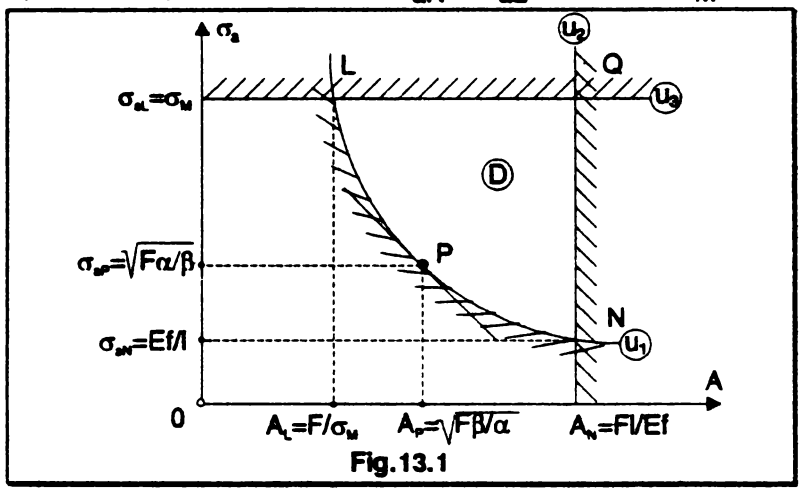

Pe baza acestor date a fost elaborat programul de calcul următor în care majusculele subliniate se tastează în modul grafic  $iar$  (sp) înseamnă blank.

- 8 BORDER 0: PAPER 0 : INK 7 : CLS
- 9 LET ch1=9000: LET apasa=9300 : LET cursor=9400: LET udg=9500: DEP FN  $r(x)$ =INT  $x+(x$ <>INT x)
- 10 GOSUB udg
- 15 CLS : PLOT 19, 132 : DRAW 216, 0 : DRAW 0, 88 : DRAW -216,0 : DRAW 0,88 : PLOT 20,131 : DRAW 214,0: DRAW 0,-86: DRAW -214,0: DRAW 0,86
- 20 PRINT PAPER 7, INK 1, AT 1,0; "SINTEZE OPTIMALE IN CONSTRUCTIA" : AT 3, 11 ; "DE MASINI": AT 5,6 :"(29sp)" : AT 16,5; "N.M.POPOVICI SOFTWARE"
- 25 PRINT INK 6 ; AT 9,4 : FLASH 1; "REZISTENTA MATERIALELOR", FLASH  $0:$  FOR  $j = 7$  TO  $0$  STEP  $-1$ : POKE 23606, j : PAUSE 3 : PRINT AT 11, 5; "CALCULUL BARBI DREPTE": NEXT J : PRINT AT 12,5: "LA INTINDERE CENTRICÀ": AT 13,8; "(CU COST 'NININ')"

**<sup>30</sup> GOSUB apasa** 

- 40 BORDER 5: PAPER 5: INK 1: CLS : PRINT AT 2.8 : LET AS="DATELE PROBLEME!": GOSUB cursor
- 50 IMPUT "Introduceti forta F [daN]", F : PRINT AT  $4.1$ : "Forta axiala  $P = "P; "$  daN"
- 60 INPUT "Introduceti lungimea barei 1 [cm]", 1: PRINT AT  $6, 1:$  "Lungimea barei  $1 =$  ";1;" cm "
- 70 INPUT "Introduceti deformatia f(cm)",s: PRINT AT 8.1. "Deformatia f =" :s :" cm "
- 80 INPUT "Introduceti coef.A.B",a,b:PRIMT AT 10,1;" Coeficientii pretului :" ; AT 11,4; "A= ";a; AT  $11.16: "B=":b$
- 90 INPUT "Introduceti modulul E [daM/cmC]",E: PRINT AT 13, 1; "Modulul de elasticitate "; AT 14.4: "E  $=$  ":" daN/cmC "
- 100 INPUT "Introduceti ED [daN/cmC]", sigm : PRINT AT 16.1: "Tensiunea admisibila maxima": AT 17.4: "  $ED =$  "; sign; " daN/cmC"
- 110 PRINT AT 20.9: INVERSE 1: "CORECT( $d/n$ ) ? ": PAUSE 0
- 120 GO TO  $40*(1NKEYS = "n") + 130*(1NKEYS = "d")$
- 130 LET comp=s\*E/1: IF comp <= sigm THEN GOSUB ch1: PRINT AT 1, 1; PAPER 7; INK 2; " METODA OPERATION ALA ": GO TO 140
- 135 IF comp > sign THEN GOSUB chl: PRINT AT 11, 15;: LET aS= "PROBLEMA INCOMPATIBILA": GOSUB cursor: BEEP .02,40: PAUSE 4: BEEP .02,- 40: FOR w=1 TO 30: BORDER 3: BORDER 5: BORDER 6: BORDER 4: **BORDER 2: NEXT W**
- 137 PRINT AT 20,6; PAPER 6: INK 2:" Reluati cu alte date ": PAUSE 0: GO TO 40
- 140 LET rad=SOR  $(F*a/b)$
- 150 IF rad > sign THEN LET sigo=sign: LET Ao=F/sigo
- 160 IF rad >= comp AND rad <= sigm THEN LET sigo=SQR  $(F * a/b)$ : LET Ao=SQR(F\*b/a)
- 170 IF rad < comp THEN LET sigo=comp: LET Ao=s\*F/1
- 180 PRINT OVER 0; AT 3,1: LET a\$="Materialul EA =" : GOSUB cursor: PRINT AT 3,15; PAPER 6; INK 2; FN  $r(siqo)$ : daN/cmC": PRINT AT 4.1:: LET a\$= "Aria sectiunii transversale": GOSUB cursor:

 $\overline{r}$ 

PRINT AT  $5, 13;$  "A="; PAPER 6: INK 2:Ao:" CmC"

- 190 LET Po=a\*Ao+b\*sigo: PRINT AT 6,1;: LET a\$= "Pretul de cost minim": GOSUB cursor: PRINT AT 7.13: "P=": PAPER 6: INK 2:Po;" lei"
- 191 LET AC=F/COmp: LET PC=a\*Ac+b\*comp: PRINT AT 9,1; PAPER 7: INK 1: "METODA CLASICA": PRINT AT 10,1; PAPER 1: INK 7: "Materialul EA= ": FM r(comp);" daM/cmC"; AT 11,1; PAPER 1; INK 7; "Aria sectiun ii transversale": AT 12,10; PAPER 1; INK 7; "Ac=";Ac; " cmC";AT 13, 1: "Pretul(3sp)P = ":  $Pc;$  "lei"
- 192 PRINT AT 15.1: INVERSE 1: "COMPARATII"; INVERSE 0 ; AT 16,2; "- raportul volumelor : "; AT 17,4; "Vc/Vo=": Ac/Ao: AT 18,2:"- raportul preturilor:": AT 19,4:"Pc/Po=":Pc/Po
- 200 PRINT  $\neq 0$ : AT 0.8: "Alte date (d/n) ?": PAUSE 0
- 210 GO TO  $40*(1NKEYS = "d") + 220*(1NKEYS = "n")$
- 220 CLS : PLOT 19, 132: DRAW 216, 0: DRAW 0,-88: PLOT 20,131: DRAW 214.0: DRAW 0.-86: DRAW -214.0: **DRAW 0.86**
- 230 PRINT INK 6: AT 9,4: FLASH 1: "REZISTENTA MATERI ALELOR": FLASH 0: FOR  $i=7$  TO 0 STEP -1: POKE 23606, i: PAUSE 3: PRINT AT 11,5; "CALCULUL BAREI DREPTE": NEXT j: PRINT AT 12,5; " LA INTINDE RE CENTRICA "; AT 13,8; "(CU'COST MINIM')"
- 250 PRINT PAPER 7: INK 1; AT 1.0: "SINTEZE OPTIMALE IN CONSTRUCTIA"; AT  $3,11$ ; "DE MASINI"; AT  $5,6$ ; "(23sp)": AT 16,5:" M.M. POPOVICI SOFTWARE

260 PRINT PAPER 4; INK 6; AT 20,9; "S F I R S I T !" 8999 STOP

- 9000 BORDER 2: PAPER 1: INK 6: CLS : PLOT 0,0: DRAW 255,0: DRAW 0,175: DRAW -255,0 : DRAW 0,-175: PLOT 2,2: DRAW 251,0: DRAW 0,171: DRAW -251,0: DRAW 0.-171: RETURN
- 9300 LET  $b$ \$="": IF  $b$ \$ ="" THEN FOR i=0 TO 31: LET  $b$ \$=  $b$+CHRS$  17+CHR\$  $(i-8*INT$   $(i/8))$ +" ": NEXT i
- 9301 LET u=1: POKE 23569, u: PRINT # 0; "(4sp) APASATI O TASTA OARECARE (4sp)"
- 9302 POKE 23659,2

9303 PRINT  $f$  0; AT u, 0; OVER u; INK 9; b\$: IF IN 254= 191 THEN LET b\$=b\$(4 TO)+b\$(TO 3): GO TO 9303 9304 OVER 0: PRINT # 0; AT u, 0; TAB 31;" ": RETURN

- 9400 INK 9: FOR  $i = TO$  LEN AS
- 9401 IF aS(i)=CHRS 13 THEN PRINT aS(i):: NEIT i
- 9402 FOR  $k=0$  TO 4: PRINT PAPER  $k; a \xi(i)$ ; CHR\$ 8;: NEXT k: PRINT aS(i):: NEXT i: RETURN
- 9500 RESTORE 9501: FOR q=0 TO 39: READ a: POKE 65368+q.A: NEXT q
- 9501 DATA 0,0,0,56,72,72,60,0,0,28,34,60,34,34,76,0
- 9502 DATA 96,16,32,120,0,0,0,0,0,0,34,54,42,34,34,34, 0,62,64,64,68,68,56,0
- **9503 RETURN**

Pentru F = 10<sup>6</sup> daN. I = 150 cm.  $f = 0.1$  cm.  $\alpha = 0.5$ ,  $\beta = 0.02$ ,  $E = 2.1.10^6$  $d$ aN/cm<sup>2</sup> și  $\sigma_M$ =6500 daN/cm<sup>2</sup> se obțin următoarele rezultate :

- metoda clasică: materialul  $\sigma_a$  = 1400 daN/cm<sup>2</sup>: Ac = 714.28 cm<sup>2</sup>: Pc = 385,14 lei ;

- metoda operatională: materialul  $\sigma_a$  = 5000 daN/cm<sup>2</sup> ; Ao = 200  $cm^2 \cdot Po = 200$  lei

Raportul volumelor de material  $Vc$  //o = 3.57 si raportul preturilor

#### 13.2. CINEMATICA ANALITICĂ A MECANISMULUI **MANIVELĂ-PISTON**

În constructia de masini mecanismul plan manivelă-piston este larg folosit deoarece transformă miscarea de rotatie a manivelei în miscare de translatie oscilantă a pistonului și invers. El este întânit la compresoare, pompe, masini de mortezat si debitat, precum si în constructia motoarelor cu ardere internă. Schema cinematică a mecanismului și diagramele sale cinematice sînt prezentate în fig.13.2, a. b, iar formulele cu care se determină deplasarea pistonului, viteza și acceleratia acestuia sint următoarele :

$$
S_{\mathsf{B}} = r \left[ (1 - \cos \varphi_1) + \frac{\lambda}{4} (1 - \cos 2\varphi_1) \right] ;
$$
  
\n
$$
V_{\mathsf{B}} = r \omega_1 \left( \sin \varphi_1 + \frac{\lambda}{2} \sin 2\varphi_1 \right) ;
$$
  
\n
$$
a_{\mathsf{B}} = r \omega_1^2 \left( \cos \varphi_1 + \cos 2\varphi_1 \right)
$$

Viteza si acceleratiia butonului de manivelă (punctul A) sint:

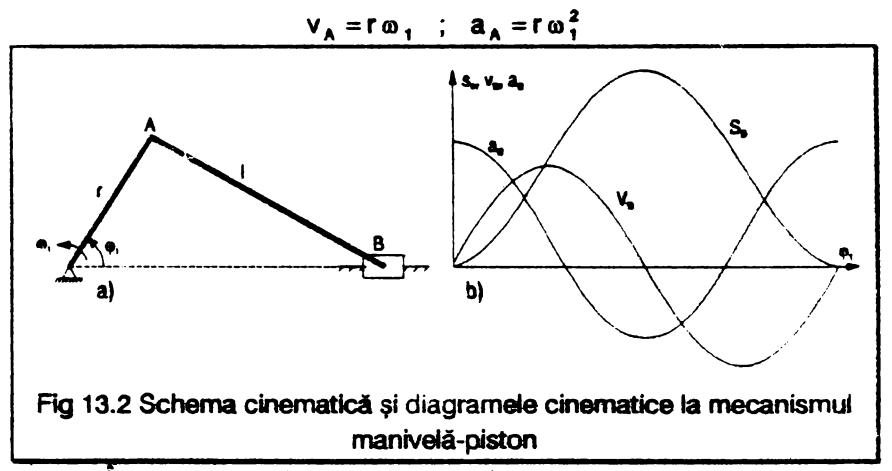

În aceste relatii s-au notat : r - lungimea manivelei, l - lungimea bielei,  $\phi_1$ - unghiul manivelei,  $\omega_1$ -viteza unghiulară a manivelei ;  $\lambda = r/l$ .

- 9 LET ch1=9000: LET ch2=9100: LET apasa=9200: LET udg=9300: GOSUB udg
- 10 BORDER 1: PAPER 0: TMK 0: CLS
- 20 FOR n=7 TO 38 STEP 8: FOR m=7 TO 0 STEP -1: BORDER E: PAPER E: PRINT AT  $0, (n-n)$ ; "; AT  $21,$  $31-(n-m);$  "; AT 1,  $(n-m);$  "; AT 20,  $31-(n-m);$ " ";AT 2, (n-m);" "; AT 19, 31-(n-m);" "; NEXT m: NEXT n
- 30 BRIGHT 1: PAPER 7: INK 7: PRINT AT 3,0; "(32 sp)" AT 18,0; "(32sp)": REM sp=blanc
- 40 PLOT 0,175: DRAW 255,0: DRAW 0,-38: DRAW 255,0:

 $11$ 

```
0.38 MAP
```
- 50 PLOT 2.173: DRAW 251.0: DRAW 0.-34: DRAW -251.0: **DRAW 0.34**
- 60 PRINT AT 2,1; FLASH 1: PAPER 0: BRIGHT 1: INK 4 : "(30sp)": AT 2.3: "MECANISMUL MANIVELA-PISTON"
- 90 PRINT AT 7.10: PAPER 0: INK 6: "N.M.POPOVICI"; AT 10, 10; INK 7; "(2sp) SOFTWARE(2sp)"
- 95 PLOT 0.0: DRAW 255.0: DRAW 0.175: DRAW -255.0: DRAW 0.-175
- 100 FOR i=7 TO 0 STEP -1: POKE 23606, i : PAUSE 3: PRINT AT 14.6: PAPER 6: INK 1: "CINEMATICA ANALI TICA": NEXT i: GOSUB apasa
- 110 BORDER 2: PAPER 0: INK 7: CLS
- 120 PRINT AT 1.8: INVERSE 1: "DATELE PROBLEMEI": INPUT " Introduceti r [m]", r: PRINT AT 3, 1; "Lunqimea manivelei r=";r;" m"
- 125 INPUT "Introduceti l[m]", 1: PRINT AT 5, 1; "Lungi mea bielei l=":1," m"
- 140 INPUT "INTRODUCETI AB[qr]", fiq: PRINT AT 7, 1; "Unghiul manivelei AB=";fig;" gr": REM majusculele subliniate se tasteaza in modul qrafic
- 150 INPUT "Introduceti CB[1/s]", ol: PRINT AT 9, 1; "Viteza unghiulara CB=":01:" 1/s"
- 160 PRINT AT 18,6; PAPER 6; INK 1:" DATE CORECTE  $(d/n)$ ?": PAUSE 0
- 170 GO TO 110\* (INKEYS="n")+180\* (INKEYS="d")

```
180 LET 'b=r/l: LET fir=fig*PI/180
```
- 190 LET A=r\*ol: LET aA=r\*ol\*ol
- 200 LET a=1-COS fir: LET b=.25\*((1-COS(2\*fir))\*lb'
- 205 LET  $sBr^*(a+b)$
- 210 LET vB=r\*ol\*(SIN fir+.5\*lb\*SIN(2\*fir))

```
220 LET aB=r*ol*ol*(COS fir+lb*COS(2*fir))
```

```
260 GOSUB chl: PRINT AT 2.6: "MARIMILE CINEMATICE"
```
- 270 PRINT AT 4.2: PAPER 3: INK 6: "a) MANIVELA": AT 6,3; PAPER 6; INK 0: "vF=";vA;" m/s"; AT 7,3; "aF=";aA;"  $m/sD"$
- 280 PRINT AT 9,2; PAPER 3; INK 6; "b) PISTONUL";

AT 13,3; PAPER 6: INK 0:"sE=":sB: AT 13,15: "  $n'$ : AT 14,3; "vg=";v3; AT 14,15;" n/s"; AT 15,3; "aE=";aB; AT 15,13; " m/sD" 290 PRINT # 1; AT 1,7; PAPER 1; INK 7; "ALTE VALORI (d/n)?": PAUSE 0 300 GO TO 110\*(INKEY\$="d")+ 310\*(INKEY\$="n") 310 PRINT  $\neq$  1: AT 1.0;"(32sp)": PRINT  $\neq$  1: AT 1.3 : PAPER 3: INK 7: "UN CICLU CIMBOATIC (d/n) ?": **PAUSE O** 320 GO TO 330\*(INKEY\$="d")+500\*(INKEY\$="a") 330 CLS : INPUT "Introduceti pasul unqhiular [qr]", pas 335 GOSUB chl: PRINT AT 2,6:" NARIMILE CINEMATICE" 340 LET fig=0: LET w=fig: FOR w=fig TO 360 STEP pas 380 LET fir=fig\*PI/180 400 LET a=1-COS fir: LET b=.25\*((1-COS(2\*fir))\*lb)  $405$  LET  $sBr^*(a+b)$ 410 LET vB=r\*ol\*SIN fir+.5\*lb\*SIN (2\*fir)) 420 LET aB=r\*ol\*ol\*(COS fir+lb\*COS(2\*fir)) 460 PRINT AT 11, 11; "AB="; AT 11, 14;w; " qr" 465 IF w=360 THEN PRINT AT 13,6; "0(9sp)"; AT 14,6; "0 (9sp)": GO SUB apasa: GO TO 500 480 PRINT AT 9,2; PAPER 3; INK 6: "PISTONUL": AT 13,3 ; PAPER 6; INK 0; "sE="; sB; AT 13, 15: " m"; AT 14,3; "vE="; vB; AT 14, 15; " m/s"; AT 15, 3; ""aE="; aB; AT 15, 15; " m/sD" 490 LET fig=fig+pas 495 GOSUB apasa 496 NEXT w 500 GOSUB ch2: PRINT AT 11,4; PAPER 2; INK 4; "DORITI DIAGRAMELE (d/n)?": PAUSE 0 510 GO TO 600\*(INKEY\$="d")+520\*(INKEY\$="n") 520 PRINT AT 11,5; PAPER 7; INK 1: "M.M. POPOVICI **SOFTWARE"** 530 POR i=7 TO 0 STEP -1: POKE 23606, i: PAUSE 3: PRINT AT 14,6: PAPER 6; INK 1; "CIMEMATICA **ANALITICA": MEXT i: STOP** 

600 BORDER 2: PAPER 0: INK 7: CLS : PRINT AT 2,1: INVERSE 1; "DIAGRAMELE MISCARII PISTOMULUI";

INVERSE O: PRINT # 1: AT 1,3; "Pasul unghiular pas=10 [qr]": PAUSE 0: LET i=0: LET pas=10: PLOT 0.0: DRAW 255.0: DRAW 0.175: DRAW -255.0: DRAW 0,-175: PRINT AT 6,1; "sE"; AT 6,10; "vE"; AT 6,20; "aE"; AT 11,10; "AB(8sp)AB(7sp)AB"

- 601 FOR f=25 TO 175 STEP 75: PLOT f.136: DRAW 0.-50: DRAW 50.0: PLOT f-2.132: DRAW 2.2: DRAW 2.-2: PLOT f+52.84: DRAW 2.2: DRAW -2.2: NEXT f
- 602 LET fig=0: LET w=fig: FOR w=fig TO 360 STEP pas: LET fir=fiq\*PI/180
- 604 LET a=1-COS fir: LET b=.25\*((1-COS(2\*fir))\*lb)
- 605 LET  $sB=r*(a+b)$
- 610 LET  $vB=r*ol*(SIR fir+.5*lb*SIN(2*fir))$
- 620 LET  $aB=r*ol*ol*(COS$   $fir+lb*COS(2*fir))$
- 630 IF w=360 THEN PRINT AT 18,4: "360"; AT 17, 13; "O(10sp)": AT 18,13: "O(8sp)": GOSUB apasa: GO TO 710
- 635 PLOT 75,10: DRAW 0,30
- 640 PLOT 25+j\*1.5,90+sB\*10: PRINT AT 18,1; "AB=";  $j*10$ ; AT 17, 10; " $sE =$ ";  $sB$ ; AT 17, 25; " m"; AT 18,10; " vE="; vB; AT 18,25; " m/s"; AT 19,10; "aE=";aB; AT 19,25;" m/sD": PLOT 100+j\*1.5, 90+vB: PLOT 175+j\*1.5,85+aB/100: LET j=j+1
- 690 LET fig=fig+pas
- **700 NEXT w**
- 710 GOSUB ch2: PRINT AT 11,9; "RELUATI (d/n)?": **PAUSE O**
- 720 GO TO 110\* (INKEYS\$="d")+730\* (INKEY\$="n")
- 730 GOSUB ch2: GO TO 520
- 8999 STOP
- 9000 BORDER 5: PAPER 6: INK 2: CLS
- 9001 PLOT 15,0: DRAW 255,0: DRAW 15,15: DRAW 0,145: DRAW -15, 15: DRAW -225, 0: DRAW -15, -15: DRAW 0,-145: DRAW 15,-15: DRAW 0,15: DRAW -15,0: PLOT 255,15: DRAW -15,0: DRAW 0.-15: PLOT 255,160: DRAW -15,0: DRAW 0.15:PLOT 0.160:DRAW 15,0: DRAW 0,15
- 9002 PRINT AT 0,0: OVER 1; PAPER 5; "(2sp)": AT 0,30 : "(2sp)"; AT 1,0;"(2sp)"; AT 1,30:"(2sp)":

AT 20,0; "(2sp)"; AT 20, 30: "(2sp)"; AT 21,0; "(2sp); AT 21, 30; "(2sp)": RETURN 9100 LET tS="(15sp)": PAPER 6: BRIGHT 1: INK 0: **BORDER 7: CLS : PLOT 0.0: DRAW 255, 0:** DRAW 0.175: DRAW -255.0: DRAW 0.-175: **PRINT AT 1,2: PAPER 5; t\$; t\$(2 TO): POR**  $i=2$  TO 20: PRINT AT  $i, 1$ : **PAPER** 7: t\$(2 TO); AT i-1,30; PAPER 5;" ": NEXT i 9200 LET a\$="(4sp)APASATI O TASTA OARECARE(4sp)" 9201 PRINT  $\neq$  1: AT 1.0: a\$ 9202 LET a\$=a\$(32)+a\$(TO 31) 9203 PAUSE 5: IF INKEYS="" THEN GO TO 9201 9204 RETURN 9300 RESTORE 9301: FOR i=1 TO 47: READ a: POKE 65368 +i,a: NEXT i 9301 DATA 0.12.82.82.60.16.16.16.0.0.0.0.192.64. 64,224  $0.0.0.0$ 9303 DATA 0,0,0,224,144,224,144,224,0,0,0,240, 144, 240, 144, 144 9304 RETURN

Acest program defineste noi udg-uri, calculează mărimile cinematice pentru o singură pozitie cerută sau pentru un cliclu cinematic si traseeză diagramele miscării, afisînd rezultatele numerice. De exemplu pentru r=0,5 m, l=2,5 m și  $\omega_1$ = 42 1/s, rezultă datele din tabelul 13.1 (pentru un pas unghiular de 15<sup>o</sup>).

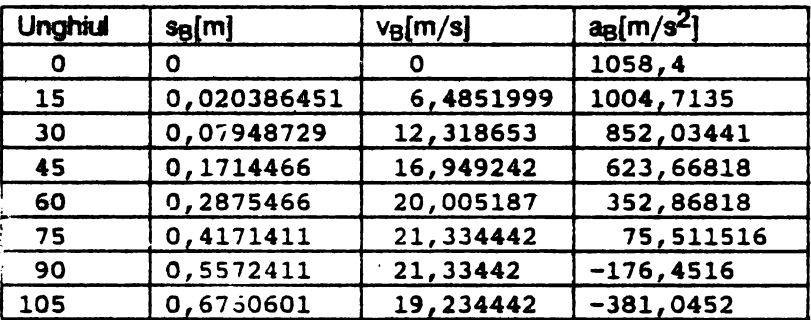

Tabelul 13.1

9302 DATA 0,68,130,130,146,146,108,0,96,16,32,120,

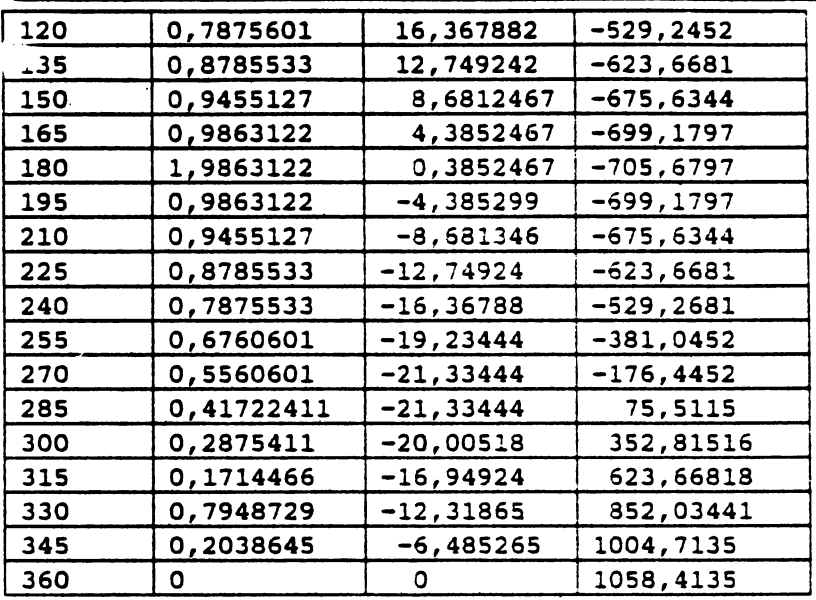

Se menţionează că programul realizează o trasare corectă a diagramelor numai pentru  $\lambda = r / 1 = 1 / 4$  si  $\omega_1 = 40 ... 70$  1/s.

#### 13.3. ECHILIBRAREA-STATICĂ **A MECANISMULUI**  MANIVELĂ.PISTON

În timpul functionării masinii, datorită miscării elementelor cu viteze variabile se produc forte de inertie care reprezintă reactia cinetică a masei elementului la acceleratia ce i se imprimă odată cu miscarea sa. Fortele de inertie produc solicitări suplimentare în elemente și cuple care, in cazul masinilor rapide, sint superioare solicitărilor date de forțele specifice procesului de lucru al maşinilor. Pe de altă parte, deoarece forțele de inerție variază periodic în timp, alături de solicitările la oboseală pe care le cauzează, ele provoacă și vibrații ale sistemului asupra căruia actionează. Vibratiile pot deveni deosebit de periculoase în situatia cînd frecvența lor este egală cu frecvența de oscilație proprie a unui element al mașinii, întrucît este posibilă apariția fenomenului de rezonanță mecanică concretizat printr-o creștere considerabilă a solicitărilor, depășindu-se

limitale admisibile ale tensiunilor pentru ce au fost dimensionate.

Îniăturarea fortelor de inertie este imposibilă, deoarece nu se pot construi elemente fără masă, dar anihilarea lor prin alte forte de inerție este realizabilă. În acest scop se pot introduce mase aditionale în sistemnumite contragreutăti -, coerație cunoscută în tehnică sub denumirea de echilibrarea masalor mecanismului. Un mecanism este echilibrat dacă

torsorul forțelor de inerție este nul :  $\tau_i(\vec{F}_i, \vec{M}_i) = \vec{0}$ ; în situația cînd numai

forța de inerție rezultantă este nulă  $(\vec{F}_i = \vec{0})$  se realizează echilibrarea statică

Se consideră un mecaniam manivelă-pieton (fig.13.3, a) ale cărui elemente cinematice au lungimile r, / [m] și masele m<sub>1</sub>, m<sub>2</sub>, m<sub>3</sub> [kg] presupuse concentrate in centrele for de greutate  $G_1$ ,  $G_2$ ,  $G_2 = B$ , pozitionate fată de articulatia

anterioară prin distanțele s<sub>1</sub> și s<sub>2</sub> [m]. La aceste date de intrare în program se

mai adaugă distanțele  $\rho_T$ și  $\rho_T$  de amplasare a maselor de echilibrare m<sub>1</sub> și m<sub>2</sub> (prima în prelungirea manivelei, iar a doua în prelungirea bieleifig.13.3.b).

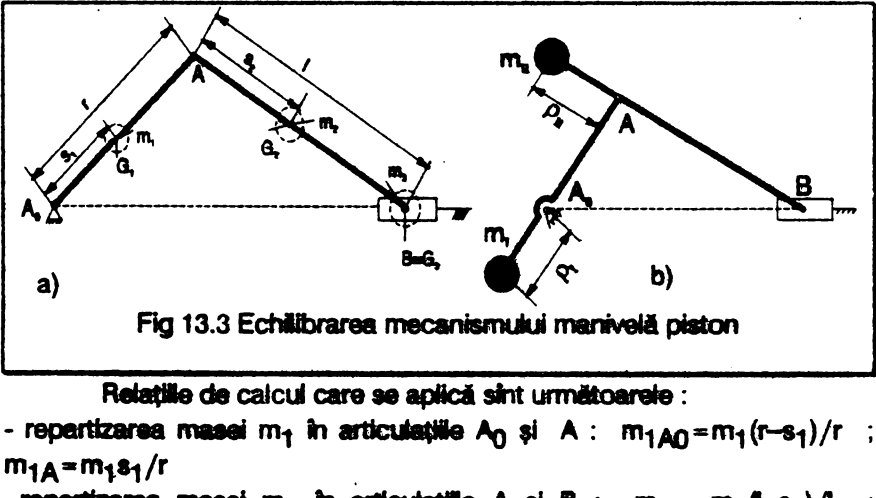

-repartizarea masei m<sub>2</sub> în articulațiile A și B : m<sub>2A</sub> = m<sub>2</sub>(f-s<sub>2</sub>)/l ;  $mg = m<sub>2</sub>s<sub>2</sub>/l$ 

Masa m<sub>3</sub> se repartizează integral în articulația B : m<sub>3</sub>R = m<sub>3</sub>. În acest fel în articulațiile  $A<sub>0</sub>$ , A și B sînt amplasate masele

 $m_{A0} = m_{1A0}$ ;  $m_A = m_{1A} + m_{2A}$  (masă rotativă);  $m_B = m_{2B} + m_3$  (masă translantă)

Dintre aceste mase urmează a fi echilibrate numai masele din articulațiile mobile A și B, deoarece masa din A<sub>0</sub> fiind fixă nu influențează miscarea mecanismului. Rezultă masele de echilibrare :

 $m_{\overline{H}} = m_{\overline{B}} / \rho_{\overline{H}}$  [kg] și  $m_{\overline{I}} = (m_{\overline{A}} + m_{\overline{B}} + m_{\overline{H}}) r / \rho_{\overline{I}}$  [kg].

În acest fel masa întregului sistem - inclusiv masele adiționale este concentrată în articulația fixă A<sub>0</sub> care reprezintă centrul de greutate al mecanismului. Masa totală a mecanismului echilibrat este:

 $m_{\rho} = m_{1A}\rho + m_{\Delta} + m_{\overline{R}} + m_{\overline{R}} + m_{\overline{I}}$  [kg]

Cu aceste date rezultă următorul program pe calculator :

- 8 LET **apasa=9000:** LET udq=9100: LET c=9400: LET bord=9500: LET box=9600: LET x\$+"32sp)": **DEF nr**  w(a,b,c,d)=lOO: **REM (sp)=blanc**
- 9 GOSUB udg: GOSUB bord
- 10 BORDER 2: PAPER 0: INK 7: CLS : FOR i=0 TO 10 STEP 2: PLOT 32-i,60-i: DRAW 186+2\*i,O: DRAW 0,75+2\*i: DRAW -186-2\*i,O: DRAW 0,-75-2\*i: RBXT i
- 13 PRINT AT 6,8; "M.M. POPOVICI "; AT 7,8; "SOFTWARB(3sp)l992"; **ll 10,5;"BCBILIBRAREA(2sp)**  STATICA"; AT 11,5; "TOTALA A MECANISMULUI"; AT 12,7 ; "MANIVELA(3sp)PISTON"
- 15 PLOT 0,0: DRAW 255,0: DRAW 0,175: DRAW -255,0: DRAW 0,-175
- 20 GOSUB **apasa:** RAJIDOMIZE USR. 60000: GOSUB c
- 30 BORDER 7: PAPER 7: INK 0: CLS : POR  $y=175$  TO 170 STEP  $-1$ : PLOT  $0, \gamma$ : INK 2: DRAW 255,0: NEXT  $y: FOR y = 166 TO 163 STEP -1: INK 4: PLOT 0.y:$ DRAW  $255,0$ : NEXT  $y$ : PLOT  $0,159$ : INK  $0$ : DRAW 255,0
- 40 PRINT AT 3,8; PAPER 1; INK 6; "DATELE PROBLEMEI"
- 45 POR  $y=20$  TO 15 STEP -1: PLOT  $0, y$ : DRAW INK 4;  $255,0:$  NEXT  $y:$  FOR  $y=13$  TO 8 STEP -1: PLOT  $0,y:$ DRAW INK  $2;255,0:$  NEXT  $y$

50 IMPUT "Introduceti r [m]", r: PRINT AT 5, 1; "l)Lunqimea manivelei r=";r;" m" 60 INPUT "Introduceti 1 [m]", 1: PRINT AT 6, 1; "2)Lunqimea bielei(4sp)l=";l;" m" 70 IMPUT "Introduceti sA [m]", sl: PRINT AT 7, 1; "3) Positia c.d.q. (5sp) sA="; s1; " m":: REM literele majuscule se tasteaza in modul grafic 80 IMPUT "Introduceti sB[m]"; s2: PRINT AT 8,1; "4) Positia c.d.g. (5sp)  $sB^{-n}$  ; s2; " m" 90 IMPUT "Introduceti mà [kg]"; ml: PRINT AT 9,1; "5)Masa manivelei(5sp)mA =";m1;" kg" 100 IMPUT "Introduceti mB[kq]", m2: PRIMT AT 10, 1; "6)Masa bielei(8sp)mä=";m2;" kg"" 110 IMPUT "Introduceti mC [kg] ", m3: PRINT AT 11,1; "7) Masa pistonului (4sp) mC="; m3; " kq" 120 IMPUT "Introduceti DE [m]", rl: PRINT AT 12, 1; "8) Distanta (11sp) DH=";r;" m" 130 INPUT "Introduceti DI [m]", r2: PRINT AT 13, 1; "9)Distanta(11sp)DI=";r2;" m" 200 PRINT  $\neq 1$ ; AT  $1, 9$ ; "CORECT  $(d/n)$  ?": PAUSE 0 210 GO TO  $30*$  (INKEY\$="n")+215\* (INKEY\$="d") 215 GOSUB C 220 BORDER 5: PAPER 6: INK 1: CLS : LET mlAo=  $n!*(r-s1)/r$ . LET mil=nl\*s1/r: LET m2A= m2\*(1-s2)/1: LET m2B=m2\*s2/1: LET m3B=m3: LET mAo=miAo: LET mA=miA+m2A: LET mB=m2B+m3: LET mII=mB\*l/r2: LET mI=(mA+mB+mII)\*r/r1: LET mpA=mA+mB+mII: LET me=mlAo+mpA+mI 230 BORDER 5: PAPER 1: INK 0: CLS:LET i\$="0102301761":GOSUB box: PRINT AT 3,11; PAPER 3; INK 7; "REZULTATE": PAPER 6: INK 1: PRINT AT 7,5; "mAEG="; mlAo; AT 7,21; " kq"; AT 8,5; "mAE=";mlA; AT 8,21;" kg"; AT 9,5;"mBE=";m2A; AT 9,21; " kg"; AT 10,5; "mBF="; m2B; AT 10,21; " kg"; AT 11,5; "mCF="; m3B; AT 11,21; " kg"; AT 12,5; "mEG=";mAo; AT 12,2;" kg"; AT 13,5;"mE=";mA; AT 13,21; "kg"; AT 14,5; "mF="; mB; AT 14,21 "kg"; AT 15,5; "mH=";mI; AT 15,21;" kg"; AT 16,5; "ml=";mll; AT 16,21;" kq"; AT 17,5; "mJ=";me; AT

18

#### 17.21:" ka"

- 240 PRINT AT 20,9: PAPER 4 : INK 6: "ALTE DATE  $(d/n)$ ?": PAUSE 0
- 250 GO TO 30\*(INKEY\$="d")+260\*(INKEY\$="n")
- 260 RANDOMIZE USR 60000
- 270 BORDER 5: PAPER : INK 7: CLS : FOR  $i = 0$  TO 10 STEP 2: PLOT 32-i.60-i: DRAW 186+2\*i.0: DRAW  $0.75+2 \times i$ : DRAW -186-2\*i.0: DRAW 0.-75-2\*i: NEXT i
- 280 PRINT AT 6,8; "M.M. POPOVICI"; AT 7,8; "SOFTWARE(3sp)1992"; AT 10,5; "ECHILIBRAREA (2sp) STATICA"; AT 11,5; "TOTALA A MECANISMULUI"; AT 12.7: "MANIVELA(3sp)PISTON"
- 8999 STOP
- 9000 FOR k=19 TO 20: PRINT PAPER 2: AT k.3:"(25mm)": NEXT k: PRINT AT 18,3; "APASATI ORICE TASTA DORITI": PAUSE 0: RETURN : REM = semnul se obtine cu tasta 3 in modul grafic
- 9100 RESTORE 9101: FOR f=USR "a" TO USR "j" a: POKE f.a: NEXT f
- 9101 DATA 0.0.0.0.64, 192, 64, 224, 0, 0, 0, 0, 96, 16, 31, 120
- 9102 DATA 0.0.0.42.72.16.72.48.0.0.0.2.255.2.0.0
- 9103 DATA 0,0,0,240,144,240,144,144,0,0,0,224,144, 224, 144, 224
- 9104 DATA 0.0.0.0.96.144.144.96.0.0.0.0.224.64.64.224
- 9105 DATA 0,0,0,0,238,68,68,238,0,0,112,136,136,240, 128,248
- 9106 RETURN
- 9400 LET  $z=0$ : LET  $u=1$ : OVER u: INVERSE u: FOR  $i=1$  TO 7 STEP 2: BORDER j: INPUT ; : INK 9: FOR i=0 TO 87 STEP 8: PLOT i.i: DRAW PAPER  $i:255-2*i. z$ : DRAW PAPER  $j; z, 175-2* i: DRAW PAPER j; 2* i-255, z:$ DRAW PAPER j:2\*i-175: NEXT i: NEXT j: PAPER 5: INK 9: BORDER 6: INVERSE z: CLS: RETURN
- 9500 RESTORE 9501: FOR n=1 TO 17: READ a: POKE 60000+n,a: NEXT n
- 9501 DATA 17, 232, 3, 62, 255, 71, 211, 254, 175, 16, 251, 27, 122, 179, 32, 243, 201
- 9502 RETURN
- 9600 LET xo=VAL i\$(1 TO 2): LET yo=VAL i\$(3 TO 4):

```
LET xl=VAL i$(5 TO 6): LET yl=VAL i$(7 TO 8)
9601 PAPER VAL i$(9): INK VAL i$(10)
```
- 9602 **Lft i-0**
- 9603 IF i THEN LET *x*=FN **w**(xo, yo, xl, yl)
- 9604 LET I\$=x\$(TO xl): **POR** i=yo TO yo+yl-l: **PRINT A**<br> **i**,xo;i\$: NEIT **i**
- 9605 **PLOT 8\*xo+1,174-8\*vo: DRAW 8\*x1-3,0: DRAW 0,3-yl\*I: D11AW 3-xl\*l,0s DIIAlf 0,yl\*l-3**
- **9606 RETURN**

```
Folosind următoarele date de intrare: r=0,12 m; l=0,6 m; s<sub>1</sub> = 0,1
m; s_2 = 0,2 m; m_1 = 2 kg; m_2 = 8 kg; m_3 = 10 kg; \rho<sub>I</sub> = 0,08 m și \rho<sub>II</sub> = 0,16 m,
se obtin rezultatele :
```

```
m_{1A0} = 1 kg; m_{1A} = 1 kg; m_{2A} = 5,37(3) kg; m_{2B} = 2,66(6) kg;
m_{3} = 10 kg;
```

```
m_{A0}=1 kg; m_A=6,33(3) kg; m_B= 12,6 (6) kg; m_I=166,25 kg și
m_{\overline{11}}=47,5 kg
```
Se constată că a rezultat o masă echilibrată m<sub>o</sub> = 233,75 kg cu valoare mare, ceea ce ingreunează construcția. De asemenea, adăugarea masei adttionale mu are ca **afect rnirirea masei bielei** şi impicil a momentului ei de inerție masic, ceea ce conduce la creșterea dezechilibrajului datorită momentului rezultant al forțelor de inerție pe . acest element. Drept consecință se va renunța la echilibrarea statică acest definerii. Drept consecința se va fenunța la echilibrare parțlată, prin<br>totală a forțelor de inerțle și se aplică varianta de echilibrare parțlată, prin<br>utilizarea unei singure mase adiționale amplasată în prelungire A<sub>0</sub> A. O asemenea soluție este folosită la motoarele cu ardere internă și la compresoare.

#### 13.4. SINTEZA OPTIMALĂ A ARCULUI BARĂ DE TORSIUNE

Bara de torsklne (flg.13.4) este o bară dreaptă. de regulă de secțiune circulară, utilizată ca arc amortizor de socuri pe vehicule rutiere şi de cale **ferall. De cele** mal mute ori bara este rncastrati la unul din capete într-un dispoozitiv de prindere, iar la capătul liber este asamblat prin presare cu un levier asupra căruia acționează forța variabilă Fe(Fm - forța minimă: F<sub>M</sub> - forța maximă) ce produce momentul de răsucire  $M_t = Fa \in [M_{tm} - momentul$  minim:  $M_{tM} - momentul$  maxim].

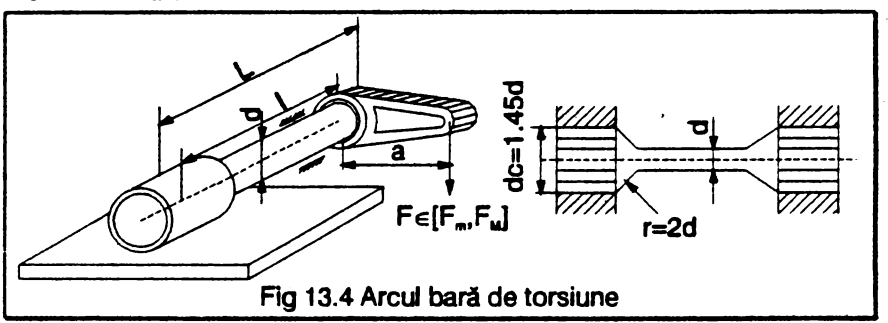

Aplicind metoda operatională rezultă următorul algoritm de calcul:

Date: M<sub>tm</sub>, M<sub>tM</sub> [daNcm]; materialul  $(G, \sigma_{+1}$  - tensiunea la rupere statică  $[dab/cm^2]$ ; unghiul de răsucire specific admisibil  $\theta_a$ [rad/cm]; L[cm] - lungimea.maximă permisă de gabarit.

Rezolvare : 1) Coeficientul de asimetrie al ciclului la oboseală :  $R = M_{\rm tm}/M_{\rm tM}$ 

2) Tensiunea tangențială admisibilă la oboseală: taR  $=0.9\sigma_{+1}/(3-R)$ 

3) Diametrul barei de torsiune:  $d = \sqrt[3]{16 M_{\text{max}}/\pi \tau_{\text{max}}}$  [cm]

4) Lungimea barei de torsiune :  $I = (min.)\{\pi \theta_n\}$ 

 $Gd<sup>4</sup>/32M<sub>thM</sub>; L{cm}$ 

5) Raza de racordare:  $r=2d$  [cm]

6) Diametrul de calare  $d_c = 1,45d$  [cm].

Caracteristicle principalelor oţeluri de arc sint prezentate în tabelul 13.1 :

Tabelul 13.1

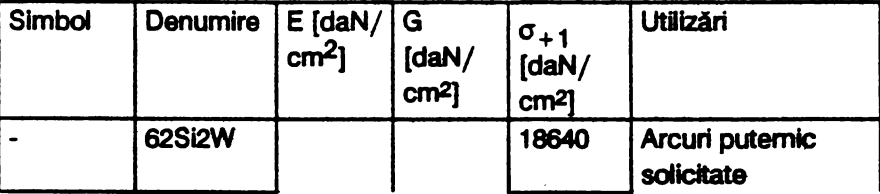

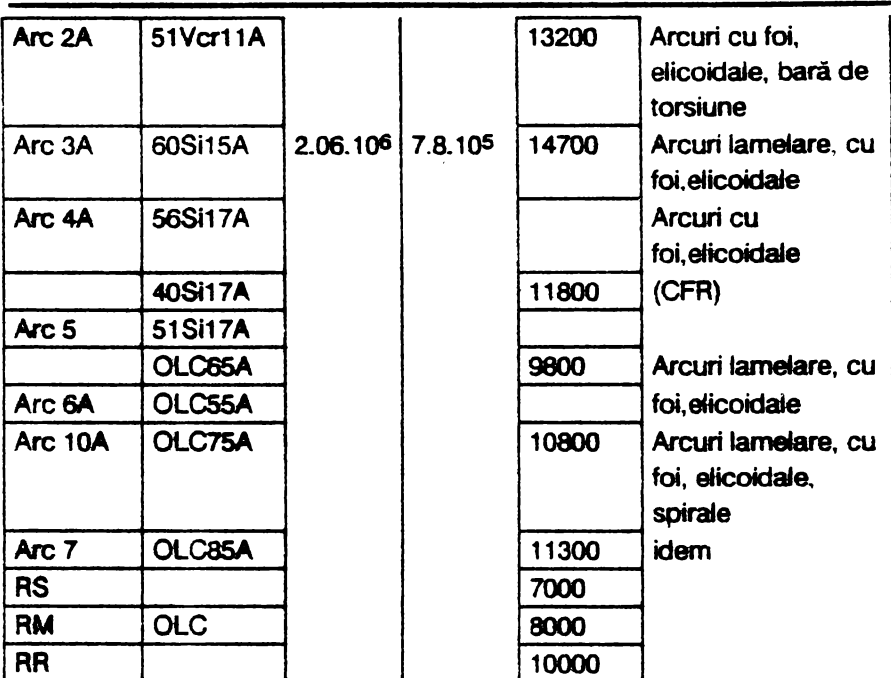

Programul de calcul este următorul :

- 9 LET ch1=9000: LET ch2=9100: LET apasa=9200: LET cortina=9300: LET udg=9400: LET box=9600: LET  $x$ \$="32sp": DEF FM w(a,b,c,d)=100: DEF FM  $r(x)$ = INT  $x+(x<>>>III x)$
- 10 BORDER 7: PAPER 7: INK 0: CLS
- 15 GOSUB udg
- 20 POR  $f = g$  TO 16: PRINT PAPER 5; INK 2; AT  $f, 6$ ; "(22sp)": NEXT f: REM (sp)=blanc
- 30 FOR f=7 TO 17: PRINT PAPER 1; INK 1; AT f, 5; " ": NEXT f: PRINT PAPER 1; INK 1; AT 17,6;"(19sp)"
- 40 PRINT PAPER 4; INK 6; AT 7,6; "M.M. POPOVICI SOFTWARE"; AT 9, 15; "1993"; AT 13, 6; FLASH 1; INVERSE 1"ARCUL BARA DE TORSIUNE": GOSUB apasa
- 50 BORDER 5: PAPER 5: INK 1: CLS
- 60 PLOT 0,8: DRAW 255,0: DRAW 0,167: DRAW -255,0: DRAW 0,-167: LET i\$="0101251800": GOSUB box: LET i\$="0202251626": GOSUB box
- 70 PRINT AT 3.5: "DATELE PROBLEMEI"
- 80 INPUT "Introduceti CD[daN/cm]", mtM: PRINT AT 5,3:"l)Momentul maxim"; AT 6,4"CD="; mtM; " daNcm": REM majusculele subliniate se tasteaza in modul grafic
- 90 INPUT "Introduceti AB(daNcm)", mtmin: PRINT AT 7,3; "2) Momentul minim"; AT 8,4: "AB=" mtmin; " daNcm"
- 100 INPUT "Introduceti G [daN/cml]", g: PRINT AT 9,3; "3) Materialul"; Af 10, 4; "G="; q; " daN/cmI"
- 110 INPUT "Introduceti EF [daN/cml]", sigl: PRINT AT 11.4: "EF=": sig1: " daN/cmI"
- 120 INPUT "Introduceti GH [rad/cm]", teta: PRINT AT 12,3;"4)Deformatia admisibila"; AT 13,4; "GH=";teta;" rad/cm"
- 130 IMPUT "Introduceti L[cm]", 1: PRINT AT 14,3; "5) Lunqimea maxima"; AT 15, 4; "L="; 1; " cm"
- 140 LET iS="0717150362": GOSUB box: PRINT AT 18,8: "CORECT  $(d/n)$ ?": PAUSE 0
- 150 GO TO 50\* (INKEY\$="n")+160\* (INKEY\$="d")
- 160 LET k=6: GOSUB cortina
- 170 GOSUB chl: LET r=mtmin/mtM:LET tau=

.9\*sig1/(3-r): LET  $d=(16*mtM/(PI*tau))$   $\int(1/3):$ 

LET  $11=(PI*qteta*TH r(d)^{1}/(32*ntM)):$  LET  $12=1$ 

- 180 IF 11  $\le$  12 THEN LET lung=11
- 190 IF 12  $\le$  11 THEN LET lung=12
- 200 LET i\$=1002110317": GOSUB box: PRINT AT 3,11; "REZULTATE"
- 210 PAPER 6: INK 0: PRINT AT 5,2; "Diametrul barei"; AT 7.4: "d="; FN  $r(d)$ ; AT 7.18:" cm"; AT 9.2; "Lunqimea barei"; AT 11,4;"l="; FW r(lunq); AT 11,18; " cm"; AT 13,2; "Raza de racordare"; AT 15, 4; "r="; 2\*FN r(d); AT 15, 18; " cm"; AT 17,2; "Diametrul de calare"; AT 19,4; "dc="; 1.45\*FM  $r(d)$ ; AT 19,18;" cm"
- 220 LET i\$="2208081346 : GOSUB box: PRINT AT 9,2; "A" AT 10,25; "L"; AT 11,25; "T" AT 12,25; "B"; AT 14,25; "D"; AT 15,25; "A"; AT 16,25; "T"; AT

17,25: "E"; AT 19,23; "(d/n)?": BEEP .02.40: PAUSE 4: BEEP .02.-40: PAUSE 0 230 GO TO  $50*(1NKEYS = "d") + 240*(1NKEYS = "n")$ 240 GOSUB ch2 300 FOR f=6 TO 16: PRINT PAPER 5: INK 2: AT f.6: " $(22SD)$ ": NEIT f 310 POR  $f=7$  TO 17: PRINT PAPER 1: INK 1: AT  $f, 5$ : " ": NEXT f: PRINT PAPER 1: INK 1: AT 17,6: " $(195D)^n$ 320 PRINT PAPER 4; INK 6; AT 7,6; "M.M. POPOVICI SOFTWARE": AT 9,15:"1993": AT 13,6: FLASH 1: INVERSE 1: "ARCUL BARA DE TORSIUME" **330 PAUSE 0** 8999 STOP 9000 BORDER 5: PAPER 5: INK 2: CLS 9001 PLOT 15,0: DRAW 255,0: DRAW 15,15: DRAW 0,145: DRAW -15,15: DRAW -255,0: DRAW -15,-15: DRAW 0,-145: DRAW 15,-15: DRAW 0,15: DRAW -15,0: PLOT 255, 15: DRAW -15, 0: DRAW 0, -15: PLOT 255,160: DRAW -15,0: DRAW 0,15: PLOT 0.160: DRAW 15,0: DRAW 0,15 9002 PRINT AT 0.0: OVER 1; PAPER 5; "(2sp)"; AT 0,30; "(2sp)"; AT 1,0;"(2sp)"; AT 1,30;"(2sp)"; AT  $20,0;$  "(2sp)"; AT 20, 30; "(2sp)"; AT 21, 0; "(2sp)"; AT 21,30; "(2sp)": RETURN 9100 LET t\$="(15sp)": PAPER 6: BRIGHT 1: INK 0: BORDER 7: CLS : PLOT 0.0: DRAW 255.0: DRAW 0,175: DRAW -255,0: DRAW 0,-175 9101 PRINT AT 1,2; PAPER 5;t\$;t\$(2 TO): FOR i=2 TO 20: PRINT AT i, 1; PAPER 7; t\$; t\$(2 TO); AT i-1,30; PAPER 5:" ": NEXT i 9102 RETURM 9200 LET a\$="(4sp)APASATI O TASTA OARECARE (4sp)" 9201 PRINT  $f$  1: AT 1,0:a6 9202 LET a\$=a\$(32)+a\$(TO 31) 9203 PAUSE 5: IF INKEY\$="" THEM GO TO 9201 9204 RETURN

9300 FOR  $i=0$  TO 127 STEP 8: PLOT  $i, 0$ : DRAW INK  $k$ PAPER k; 0,175: PLOT 255-i, 0: DRAW INK k: PAPER

```
k:0,175:NEXT i: RETURN
9400 RESTORE 9401: FOR q=0 TO 71: READ a: POKE
     65368 + q, a: NEIT q
9401 DATA 130, 198, 170, 146, 130, 131, 0, 0, 0, 0, 0, 128, 159,
     213, 149, 85, 130, 198, 170, 146, 130, 131, 0, 0, 0, 0, 0,
     128. 209.155.149.81
9204 DATA 0.62.64.64.68.68.56.0.0.0.0.4.12.68.228.78
9403 DATA 0.48.74.124.72.72.48.0.0.0.0.0.96.144.
     144,120
9404 DATA 96, 16, 32, 120, 0, 0, 0, 0
9405 RETURN
9600 LET xo=VAL i$(1 TO 2): LET vo=VAL i$(3 TO 4):
     LET x1=VAL is(5 TO 6): LET y1=VAL is(7 TO 8)
9601 PAPER VAL iS(9): INK VAL iS(10)
9602 LET i=0
9603 IF i THEN LET X=FN w(xo, yo, xl, yl)
9604 LET i$=I$(TO xl): FOR i=yo TO yo+yl-1: PRINT AT
     i.xo:i$: NEXT i
9605 PLOT 8*xo+1, 174-8*yo: DRAW 8*x1-3,0: DRAW
```

```
0, 3-y1*8: \text{ DRAW } 3-x1*8, 0: \text{ DRAW } 0, y1*8-3
```
**9606 RETURN** 

Pentru M<sub>th4</sub>=600 daNcm; M<sub>tm</sub>=200 daNcm; Arc2A (G=7.8.105 daN/cm<sup>2</sup>:  $\sigma_{+1}$  = 13200 daN/cm<sup>2</sup>);  $\theta_{n}$ =0.2 rad/cm si L=50 cm rezultă:  $d = 1$ cm:  $l = 26$  cm:  $r = 2$  cm :  $dc = 2.9$  cm.

#### 13.5. SINTEZA OPTIMALĂ A ARCULUI LAMELAR **SIMPLU**

Arcul lamelar simplu (fig. 13.5) este o foaje metalică încastrată la un capăt și liberă la celălalt capăt unde acționează forța exterioară variabilă F[daN] e [F<sub>m</sub> - forța minimă: F<sub>M</sub> - forța maximă} care solicită arcul la încovoiere.

Forma arcului poate fi dreptunghiulară, triunghiulară, trrapezoidală, etc. și se execută din otel pentru arcuri.Această formă se ia în considerare la determinarea săgeții (deformației) arcului prin intermediul unui coeficient cu următoarele valori:

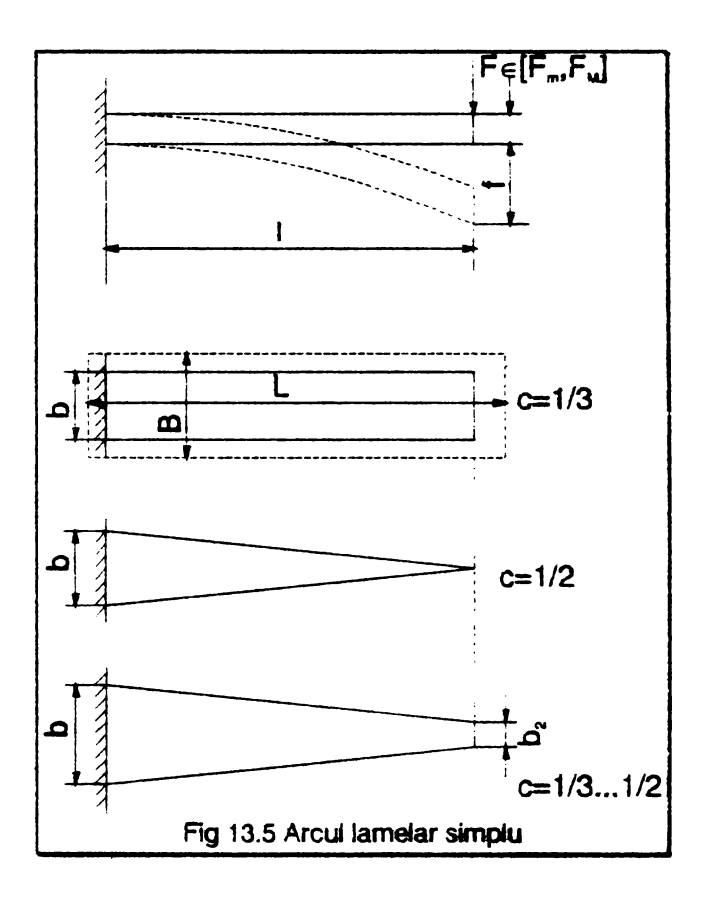

$$
c = \begin{cases}\n1/3 & \text{forma} \\
1/2 & \text{forma} \\
\text{triunghiulara} \\
1/3 & .1/2 & \text{forma} \\
\text{triunghiulara} \\
\text{trapezoidal}\n\end{cases}
$$

Se ut<del>ilizează la mecanismele</del> cu clichet, relee, comutatoare

electrice, perii colectoare, site, vibratoare, etc.

Deformația pe care o capătă arcul în urma solicitării sale poate fi cel muit egală cu o deformație admisibilă fa [cm], caz în care se numește arc cu săgeată maximă, sau poate fi cet putin egală cu deformatia admisibilă cind se numeşte

arc cu săgeată minimă.

Aplicind metoda operațională se deduce următorul aigoritm de catcua:

Date: forta maximă F<sub>M</sub> [daN] : forta minimă F<sub>m</sub> [daN]: săgeata admisibilă f<sub>a</sub> [cm]; dimensiunile permise de gabarit **8** [cm], L [cm]; materialul arcului

(a+1 [daN/cm2]; E(daN/cmZf); **forma foi araiui** (c= 1 /3 ... 1 /2); tipul arcului (cu săgeată maximă sau minimă).

Rezolvare : 1) Coeficientul de asimetrie al cidului la oboseală

$$
R = F_m / F_M
$$

2) Tensiunea admisibilă la oboseală  $\sigma_{\text{max}} = 1.3\sigma_{\text{max}}/(3-\text{R}).$ 

a) Arcul cu săgeată maximá (f≤ f<sub>a</sub>)  $-$  lungimea foii  $l = L$  [cm]

 $-$ lățimea foiib = (min) $\{1.5 F_{\mu} \in {}^{2}t^{2}/c^{2} \sigma_{m}^{3} L^{3} : B\}$ 

- grosimea foii  $h = \sqrt{6 F_{\mu} L/b} \sigma_{\mu}$ 

b) Arcul cu săgeată minimă (f  $\geq$  f<sub>a</sub>)

- compatibilitatea problemei $\sigma_{\rm an} \geq \sqrt[3]{1.5F_{\rm m}E^2f_{\rm r}^2/c^2.8L^3}$ 

-dimensiunile arcului  $l=L$ ; b=B; h =  $\sqrt{6F_{\mu}L/B}\sigma_{\mu}$ 

Acest algoritm este transpus în programul de calcul care urmează realizat pentru arcul lamelar simplu cu foaie dreptunghiulară  $(c= 1/3)$ .

```
l CLS: OVER 0: LET Y$="(32sp)": REM sp=blanc
```

```
2 LET ch1=9000: LET ch2=9100: LET bord=9200: LET
 apasa=9300: LET udg=9400: LET scrie=9500
```

```
30 GOSUB udg
```
40 BORDER 1: PAPER 1: INK 6: CLS

28

- 45 LET b=1: GOSUE bord
- 50 PRINT AT 4,5; PAPER 0: INK 7: "M.M. POPOVICI SOFTWARE"; AT 12,6; PAPER 4; INK 6; "ARCUL LAMELAR SIMPLU": AT 14.4: "DE FORMA DREPTUN GHIULARA"
- 60 LET col=24: LET a\$="(Sinteza optimala)": LET lin  $=16: GOSUB service$
- 70 GOSUB apasa
- 5000 BORDER 6: PAPER 6: INK 1: CLS
- 5003 PLOT 0,24: DRAW 255,0: DRAW 0,144: DRAW -255,0: **DRAW 0.-144**
- 5010 LET i\$="04022403071": GOSUB 9600: PAPER 5: INK 1: LET A\$="(2sp)DATELE PROBLEMEI(2sp)": LET lin=3: LET col=25: GOSUB scrie
- 5020 PAPER 6: INK 0: IMPUT "Introduceti forta maxima " [daM]", FMAX: PRINT AT 6,2; "-forta maxima EF="; FMAX;" daM": REM majusculele subliniate se tasteaza in modul grafic
- 5030 INPUT "Introduceti forta minimaCD(daM)", Pm: PRINT AT 8.2:"-forta minima CD=": Fm:" daN"
- 5040 INPUT "Introduceti saqeata admisibila fG [cm]", fa: PRINT AT 10,2; "-saqeata admisibila fG="; fa;  $"$  cn"
- 5050 IMPUT "Introduceti dimensiunile maxi- me permise de qabarit B si L[cm]", B, L
- 5060 PRINT AT 12,2:"-dimensiunile gabaritului :"; AT 14,5; "B=";B; " cm"; "(2sp)L=" ; " cm"
- 5070 LET c=1/3
- 5080 PRINT # 0: PAPER 5: INK 2: FLASH 1:"(4sp)APASATI O TASTA OARECARE(4sp)": BEEP .005,35: PAUSE 3: **BEEP .005,45: PAUSE 0**
- 5090 POR i=6 TO 17: POR j=2 TO 30: PRINT AT i,j;" ": NEXT j: NEXT i
- 5100 INPUT "Introduceti HI[daM/cmJ]", sig: PRINT AT 8,2;"-tensiunea la rupere statica"; AT 9,3:"HI=" sig;" dall/cmJ"
- 5110 IMPUT "Introduceti modulul de elasti-(2sp)citate lon-(3sp)gitudinal E(daM/cmJ)",E: PRINT AT 11,2: OVER 1:" -modulul de elasticitatate

```
longitudinal E=";E;" daM/cmJ"
5115 IMPUT "Indicati tipul arcului : (10sp)cu sageata
     maxima (1) sau cu(4sp) saqeata minima (2)", s$:
     PRINT AT 13,2:-arc cu sageata "
5116 IF s$="1" THEN PRINT AT 13, 18: "maxima"
5117 IP st="2" THEM PRINT AT 13,18: "minima"
5120 LET iS="02152803511": GOSUB 9600: LET AS="DATELE
     SINT CORECTE (d/n)?": LET lin=16: LET col=28:
     GOSUB scrie
5125 PAUSE 0
5130 GO TO 5140*(INKEY$ ="d")+5000*(INKEY$ ="n")
5140 CLS: LET R=Fm/FMAX: LET signar=1.3*sig/(3-R)
5146 IP s$="2" THEN GO TO 5200
5150 LET 1=L: LET v1=1.5*FMAX*E*E*fa*fa/(c*c*sigmar*
     sigmar*sigmar*L*L*1): LET v2=B
5155 IF v1 \le v2 THEM LET b = v15160 IF v2 \le v1 THEM LET b = v25170 LET h = SQR(6 * P)(AX *L/(b * sigma r))5170 GOSUB ch1: LET i$="0402240316": BORDER 5: PAPER
     6: GOSUB 9600: LET a$="Dimensiunile arcului :":
    LET lin=3: LET col=26: GOSUB scrie: PRINT AT
     7,6;"-lunqimea l=";L;" cm"; AT 9,6;"latimea
    b=";b;" cm"; AT 11,6;"-qrosinea h=";h;" cm"
5185 LET b=5: GOSUB apasa
5190 GO TO 6000
5200 LET k=(1.1*PMAX*E*E*fa*fa/(c*x*B*L*L*)) (1/3)
5210 IF signar < k THEM GOSUB chl LET iS=
     "0511240317": GOSUB 9600: BORDER 5: PAPER 6: LET
     a$="PROBLEMA INCOMPATIBILA": LET lin=12: LET
     col=27: GOSUB scrie: PRINT AT 17.6: PAPER 4: INK
     6: "RELUATI CU ALTE DATE !": LET b=5: GOSUB
     apasa: GO TO 5000
5220 LET h=SQR(6*FMAX*L/B*sigmar))
5230 GOSUB chl: LET i$="0402240316": GOSUB 9600: LET
```
- a\$="Dimansiunile arcului:": BORDER 5: PAPER 6: LET lin=3: LET col=26: GOSUB scrie: PRINT AT  $7,6;$  "-lungimea l=";L;" cm"; AT 9,6;"-latimea  $b^{\pm n}$ ; b;" cm"; AT 11,6; "grosimea  $h^{\pm n}$ ; h;" cm"
- 5240 LET b=5: GOSUB apasa
- 6010 GO TO 5000\*(INKEY\$ ="d")+6020\*(INKEY\$ ="n")
- 6020 BORDER 1: PAPER 1: INK 6: CLS: GOSUB bord: PRINT AT 12.4: "PROGRAMUL S-A TERMINAT !": STOP
- 9000 BORDER 5: PAPER 6: INK 2: CLS: PLOT 15,0: DRAW 225.0: DRAW 15.15: DRAW 0.145: DRAW -15.15: DRAW  $-225.0$ : DRAW  $-15. -15$ : DRAW 0.-145: DRAW 15.-15: DRAW 0.15: DRAW -15.0: DRAW 0.-15 PLOT 255.160: DRAW -15,0: DRAW 0,15: PLOT 0,160: DRAW 15,0: **DRAW 0.15**
- 9001 PRINT AT 0.0: OVER 1: PAPER 5: "(2sp)": AT 0.30: "(2sp)"; AT 1,0;"(2sp)"; AT 1,30,;"(2sp)"; AT  $20,0;$  "  $(2sp)^{-1}$ ; AT  $20,30;$  " $(2sp)^{-1}$ ; AT  $21,30;$ " $(2sp)$ ": RETURN
- 9100 PLOT 0,0: DRAW 255,0: DRAW 0,175: DRAW -255,0: DRAW 0,-175 RETURN
- 9200 POR f=2 TO 19: PRINT AT f, 31; "A"; AT f, 30; "B": **BEEP .01,20: NEXT f**
- 9202 FOR f=31 TO 0 STEP -1: PRINT AT 21, f; "B; AT 20, f: "A": BEEP .01,20: NEIT f
- 9203 FOR  $f=19$  TO 2 STEP -1: PRINT AT  $f,0$ ; "A"; AT  $f,1$ ; "B": BEEP .01,20: NEXT f
- **9204 RETURN**
- 9300 LET dS="APASATI O TASTA OARECARE"
- 9301 POR a=LEM d\$ TO 1 STEP -1: PRINT  $f$  1; AT 1,4;d\$ (a TO): BEEP .002,50+INT(RND\*10): OUT 254,4: BORDER b: NEXT a: PAUSE 0: CLS : RETURN
- 9400 RESTORE 9401: FOR q=0 TO 79: READ a: POKE 65368+q.a: NEIT q
- 9401 DATA BIN 100001, BIN 110000, BIN 1110000, BIN 11111000, BIN 11001100, BIN 10000110, BIN 11, BIN 11, BIN 11, BIN 11, BIN 10000110, BIN 11001100, BIM 11111000, BIM 11100000, BIM 110000, BIM 10000
- 9402 DATA 248, 128, 128, 224, 135, 133, 133, 5, 0, 0, 0, 0, 192, 64, 64, 64, 248, 128, 128, 224, 132, 134, 133, 4, 0, 0, 0, 0, 64, 192, 64, 64, 0, 0, 0, 56, 72, 72, 60, 0, 0, 62, 64, 64, 68, 68, 56, 0, 0, 0, 0, 4, 12, 68, 228, 78, 96, 16, 32, 120, 0,

31

```
0.0.0
```
9404 RETURN

- 9500 FOR x=LEM a\$ TO 1 STEP -1: PRINT AT lin.col;  $aS(x)$ : :LET col=col-1:NEIT x: RETURN
- 9600 LET xo=VAL i\$(1 TO 2): LET yo=VAL i\$ (3 TO 4): LET x1=VAL i\$(5 TO 6): LET y1=VAL i\$(7 TO 8)
- 9610 PAPER VAL i\$(9): INK VAL i\$(10)
- 9620 LET i=0
- 9630 LET YS=Y\$(TO xl): FOR i=vo TO vo+vl-1: PRINT AT i, xo; i\$: NEIT i
- 9640 PLOT 8\*xo+1.174-8\*vo: DRAW 8\*x1-3.0: DRAW  $0, 3-y1*8$ : DRAW  $3-x1*8, 0$ : DRAW  $0, y1*8-3$
- 9650 BORDER 6: PAPER 6: INK 9: RETURN

Aplicatie numerică: FM=100 daN : Fm=50 daN: fa=0.4 cm:  $B=2$  cm;  $L=25$  cm; materialul ARC 5 cu  $E=2.06.10^6$  daN/cm<sup>2</sup> si  $G_{+1} = 9800$  daN/cm<sup>2</sup>.

Rezultă: R = 0,5;  $\sigma_{2R} = 5096$  daN/cm<sup>2</sup>

a) Arc cu săgentă maximă  $(f \le f_n)$ 

 $l = 25$  cm; b = 0.4432 cm; d = 2.58 cm

b) Arc cu săgeată minimă  $(f \ge f_n)$ 

5096 > 2353, 5236 daN/cm<sup>2</sup> (problemă compatibilă)

 $l = 25$  cm;  $b = 2$  cm;  $h = 1.21$  cm.

#### 13.6. SINTEZA OPTIMALĂ A ARCULUI ELICOIDAL **CILINDRIC GENERATOR DE FORTE**

Arcul elicoidal cilindric din sirmă rotundă este realizat dintr-o bară (sirmă) de secțiune circulară de diametru d (fig.13.6) roluită după o elice cilindrică de diametru  $D$ , astfel încit să formeze  $n$  spire sub sarcina variabilă F[daN] e {F<sub>m</sub> - forța minimă ; F<sub>M</sub> - forța maximă}, dispuse pe o înălțime de lucru H [cm]. Arcul se montează într-o carcasă sau un spațiu aferent de diametru D<sub>c</sub> [cm] și poate avea în interiorul său un ax sau un amortizor de diametru  $D_a$  [cm].

Valorile standardizate ale diametrului sirmei arcului sint

următoarele:

d[cm] = 0, 1; 0, 2; 0, 3; 0, 4; 0, 5; 0, 6; 0, 7; 0, 8; 1; 1, 2, 1; 5; 1, 8; 2, 2; 2, 5; 2,8; 3; 3,2; 3,5; 3,8, 4; 4,2; 4,2; 4,5; **4,1;** 5 .

Acest arc poate lucra în domeniul său interior (cînd se numeste arc de comprimare) sau în domeniul său exterior (cind se numeşte arc de extindere; el se utilizează la vehiculele rutiere și de cale ferată. supape, tampoane, etc.,

În calcul optimal al arcului se folosesc următorii coeficienti adimensionali care se referă la dimensiunile arcului:

- coeficientul de formi **al spirei:** i = O /d

- coeficientul de gabarit :  $\gamma = D_c/D_a$
- coeficientul sirmei:  $\rho = d/D_a$

Metoda operatională se concretizează în algoritmul de calcul care urmează, realizat pentru arcul de comprimare.

Datele problemei: Forța minimă F<sub>m</sub> [daN]; forța maximă F<sub>M</sub> [daN]; diametrui carcasei D<sub>a</sub> [cm]; diametrul axului D<sub>a</sub> [cm]; inlălțimea de lucru H [cm]; modulul de elasticitate transversal G [daN/cm2); materialul (neimpus:  $\sigma_{+1M}$ = 18640 daN/cm<sup>2</sup> -conf. tab.13.1; impus  $\sigma_{+1}$  $[daN/cm<sup>2</sup>]$ ).

1) Valori de calcul :  $R = F_m/F_M$ ;  $G_{mR} = 1.3G_{+1}/(3-R)$  la Rezolvere: materialul neimpus respectiv  $\sigma_{\text{B}}a = 1.3\sigma_{+1}/(3-R)$  la materialul neimpus;  $\lambda = D_n^2 \sigma_{nn}/5 F_n$ ;  $\gamma = D_c/D_n$ .

2) **Compattilratea problema:** 

$$
\sqrt[3]{\lambda} \ge \left\{1, 6/\sqrt[3]{\gamma^2} - 1; 6/\sqrt[3]{\gamma^2}\right\}
$$

3) Soluția optimă teoretică: i<sub>A</sub> =  $\sqrt[3]{\lambda \gamma^2}$  -1;  $\rho_A = \gamma/(I_A + 1)$ 

 $d_A = \rho_A D_B$ **4)** Solutia tahnică:

a) Chhd d=dsras atunci i=i<sub>A</sub>;  $\rho = \rho_A$  și se folosește cel mai bun material de arc.

b) Material impus : diametrul barei arcului d = (prcxim)d<sub>STAS</sub> < d<sub>A</sub> ;  $p = d/D_a$ : i =  $\lambda p^2 - 0.885$ .

c) Material neimous : diametrul barei  $arcului: d = (proxim) d<sub>STAS</sub>$  $> d_{A}$ ;  $p = d/D_{A}$ ; i =  $(p/\gamma)$ -1;  $\sigma'_{\text{AB}} = 5F_{\text{B}}(1+0,665)/D_{\text{A}}^2 \rho^2$ ; materialul trebuie să aibă tensiunea la rupere statică  $\sigma'_{11} \geq (3 - R) \sigma'_{12} / 1.3$ 

(rezultă materialul optim din  $tab.13.1$ 

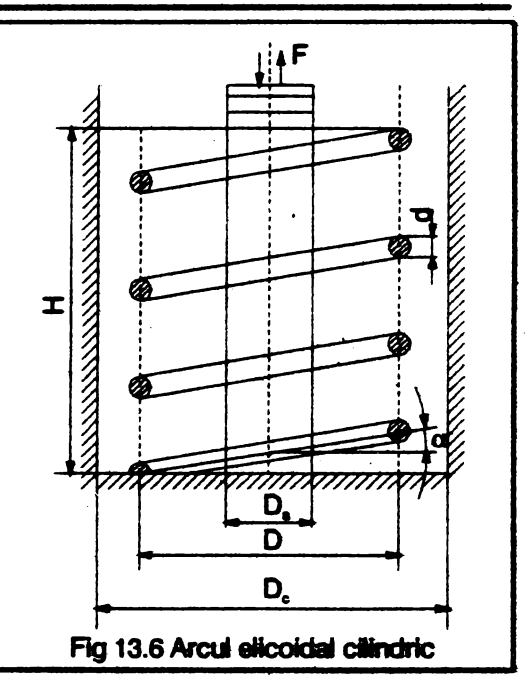

5) Structura arcului :

- diametrul elicei D=id:

- numărul spirelor active n=GHd/Gd2+8(FM -Fm) P

- înălțimea arcului în stare liberă  $H_0 = H + (8F_m B n / Gd)$ 6) Rezemarea arcului :

$$
\beta = 2,62D/H_0 \begin{cases} \leq 0.5 & \text{ghidare pe lungime} \\ = 0.5...1 & \text{ghidare in reazem} \\ \in (1...2) & \text{ghidare intr} - un reazem \\ > 2 & \text{neghidat} \end{cases}
$$

7) Detalii constructive :

- numărul spirelor de rezemare

$$
n_r = \begin{cases} 1.5 \text{ pentru } n < = 7 \\ 2.5 \text{ pentru } n > 7 \end{cases}
$$

- numărul total de spire  $n_r = n + n_r$ 

- lungimea barei (sîrmei) din care se confectionează arcul

```
\alpha = arctg (H<sub>o</sub>/\piDn): I = \piDn<sub>t</sub>/cos \alpha
```
Programul pe calculator pentru sinteza optimală a arcului elicoidal cilindric de comprimare este prezentat în cele ce urmează.

- 1 CLS: LET culori=9000: LET bord=9100: LET scrie= 9300: LET apasa 9400: LET chl=9500: LET ch2=9550: LET udg=9560: LET box=9600: LET  $TS = "32SD":$  DEF FN w(a,b,c,d)=100: REM (sp)=blanc
- 2 GOSUB culori: GOSUB bord: GOSUB uda
- 3 BORDER 3: PAPER 6: INK 0: CLS : RANDOMIZE USR 64000: LET i\$="010302051": GOSUB box: LET a\$="M.M.POPOVICI SOFTWARE ": LET lin=3: LET col= 4: GOSUB scrie
- 4 PRINT AT 10,3; PAPER 6; INK 0; "ARCUL ELICOIDAL (2sp) CILINDRIC"; AT 12, 7; "GENERATOR DE PORTE"; AT  $14, 6;$  "-arc(2sp)de comprimare-"; AT  $16, 7;$ INVERSE 1; 1; "(Sinteza optimala)"
- 5 GOSUB apasa
- 6 GO TO 3000
- 99 REM diametrele barei de arc
- 100 DIM d(25): RESTORE 100: FOR i=1 TO 25: READ d(i): NEXT i: DATA.1,.2,.3,.4,.5,.6,.7,.8,1,1.2,  $1.5, 1.8$ ,  $2, 2.2, 2.5, 2.8, 3, 3.2, 3.5, 3.8, 4, 4.2,$  $4.5, 4.8, 5$
- 101 RETURN
- 199 REM materialele pentru bara de arc
- 200 DIM u\$ (13,8): DIM v(13)
- 201 RESTORE 201: FOR  $k=1$  TO 13: READ  $\mathfrak{u}\mathfrak{s}(k)$ : NEXT  $k$ : DATA "RS", "RM", "51Sil7A", "OLC65", "RR", "OLC55A", "OLC75A", "OLC85C", "56Sil7A", "40Sil7A", "40Sil7A", "51VCr11A", "60Sil5A", "62Si2W"
- 202 RESTORE 202: FOR  $k=1$  TO 13: READ  $v(k)$ : NEXT  $k$ : DATA 7000,8000,9800,9800,10000,10800,10800, 11300, 11800, 11800, 13200, 14700, 18640
- 203 RETURN
- 299 REM Problema incompatibila
- 300 PRINT AT 11,7: "NU EXISTA MATERIAL": AT 18,3: "MODIFICATI DATELE PROBLEMEI": FOR w=1 TO 15: **BEEP .01.40: MEIT w: GOSUB apasa: GO TO 3000**
- 499 REM caral arcului de comprimare-material neimpus
- 500 LET demiil\*dl: LET n=G\*H\*dl/(G\*dl\*d1+8\*  $(f2-f1)*i i$ ; LET  $h0=h+((8*f1*ii1^2)*n)/(6*d1):$ LET beta=2.6\*de/h0
- 510 LET i\$="04132409701": GOSUB box: PRINT AT 1.4: "STRUCTURA ARCULUI"; AT 16,7; "D[cm]=";de; AT 17,7; "n=";n;" spire"; AT 18,7; "HM[cm]=";h0; AT 19,7; "O"; beta: REM majusculele subliniate se tasteasa in modul grafic
- 520 IF beta <= .5 THEN PRINT AT 20,5; "ghidare pe lungime"
- 525 IF beta>.5 AND beta<1 THEN PRINT AT 20,5; "chidare in reazeme"
- 530 IF beta >= 1 AND beta <= 2 THEN PRINT AT 20,5; "ghidare intr-un reazem"
- 535 IF beta>2 THEM PRINT AT 20.5: "arc neghidat"
- 540 GOSUB apasa: GOSUB chl
- 545 PRINT AT 6.6: "DETALII CONSTRUCTIVE"
- 550 IF  $n \ll 7$  THEN LET  $nr=1.5$
- 555 IF n>7 THEM LET nr=2.5
- 560 PRINT AT 8,3; "nr=";nr; AT 8,16;" spire de reasem" AT 10,3; "nt=";nr+n; AT 10,16;" nr.total de spire"
- 565 LET abc=h0(PI\*de\*n): LET alfa=ATN (abc): PRINT AT 12,3; "D=";alfa\*180/PI; "(2sp)grade"
- 570 LET l=PI\*de\*(nr+n)/COS (alfa): PRINT AT 14,3; "l=(cm)="; 1; AT 15,3 ; "lunqimea barei de arc"
- 580 GOSUB apasa
- 640 GOSUB ch2: PRINT AT 12,2: PAPER 7: INK 0: "RELUATI CU ALTE DATE (d/n)?": PAUSE 0

```
650 GO TO 3000* (INKEY$="d")+5000* (INKEY$="n")
```
- 2999 REM intrarea datelor
- 3000 BORDER 3: PAPER 6: INK 0: CLS : RANDOMIXE USR 64000: LET i\$="0101302060": GOSUB box
- 3015 LET AS="DATELE DE PROTECTARE": LET lin=2: LET col=3: GOSUB scrie
- 3020 INPUT "Introduceti forta minima FA(daM)",fl: OVD 1: **PKIIIT ll 4,2;•l)Forta ainiaa"; ll** 5,J; "FA  $\lceil \text{dam} \rceil = "f1$
- 3030 INPUT "Introduceti forta maxima FB(daN]=",f2: **PRINT AT 6,2:"2) Forta maxima"; AT 7.3: "FB**  $[dAN] = "$ ; f2
- 3060 INPUT "Introduceti diametrul carcasei(2sp)DC **(ca]",dc: PRIJIT** ll a,2;•J)Diaaetrul **carcasei":**   $AT = 9,3; "DC[cm] = ";dc$
- 3070 IMPUT "Introduceti diametrul axului DD[cm]",da: **PRINT AT 10,2; "4)Diametrul axului"; AT 11,3;**  $"DD[$ **ca**] =";da
- 3080 IBPU'r "Introduceti **inaltiaea de** lucru **H(ca)",** h: PRINT AT  $12,5;$  "5) Inaltimea de lucru" AT  $13,3;$ **"ll(ca)="** ;h
- 3085 LBT i\$="051522036ll": GOSUB box: **PRIJIT** AT 16,7; **"DATE** CORECTE (d/n)?": **BEEP** .02,50: PAUSB 5: BBBP .02,10: **PAUSE** <sup>0</sup>
- 3086 **IP ImT\$="n" "rJIEJf** GO TO 3000
- 3087 Cl.S: **RAJO>OMIZE** USR 64000: LBT i\$="0101301860": **GOSUB box**
- **3088 LBT a\$="DATELB DB PROIECTARB":** LBT lin=2: LBT co1=3: **GOSUB scrie**
- 3090 IBPU'r "Introduceti aadulul **de elasti-(2sp)citate**  transversal G[daN/cmP]", q: PRINT AT 4, 2; "6) Modul ul de elasticitate"; AT 5,3;"G(daN/cmP]";q
- 3091 IMPUT "Introduceti : l)material impus(33sp) 2) material neimpus", m\$
- 3092 **IP a\$="1" "rJIEJf PRilft** AT 6,2 ;"7)Material i.apus ": INPUT "Introduceti simbolul materialu- lui si tensiunea la rupere sta- tica EF(daN/cmP)" **w\$,sl: PRINT AT 7,2;w\$: AT 8,3; "EF** *(daN/cmP***=";sl**
- 3093 IF  $n$ \$="2" THEN PRINT AT  $6,2;$ "7)Material neimpus": INPUT "Introduceti tensiunea la rupere statica EFB(daN/cmP] a celui(3sp) mai bun material", sm: PRINT AT  $7,2$ ; "EFB(daN/cmP)="; sm
- 3095 PRINT AT 9,2; "8)Tipul arcului: "; AT 10,3 ; "de coapriaar••
- 3100 Lft iŞ••05152203611": GOSUB box: **PRift** ll 16,7;

"DATE CORECTE  $(d/n)$ ?": BEEP .02, 50: PAUSE 5: **BEEP .02.10: PAUSE 0** 

- 3105 IF IKEY\$="d" THEN RANDOMIZE USR 64100: GO TO 3115
- 3110 IF INKEYS="n" THEN RANDOMIZE USR 64100: GO TO 3000
- 3115 IF m\$="2" THEN GO TO 3130
- 3120 IF mS="1" THEN GO TO 4000
- 3130 LET R=f1/f2: LET sar=1.3\*sm/(3-R): LET lbd= da\*da\*sar/(5\*f2): LET gama=dc/da: CLS : GOSUB chl: PRINT AT 1.8: PAPER 4: INK 7: "VALORI DE CALCUL": PAPER 6: INK 2: PRINT AT 3.3: "R":R: AT  $4.3"EGH(daN/cmP)="; satz; AT 5.3;"I=";Lbd; AT 6.3;$ "J=";gama; AT 9,4;"(I)  $\hat{1}(1/3)$ ="
- 3140 LET  $z1=1bd$  (1/3): LET  $z2=1.6/$  $((qana*qana)^T(1/3)-1: LET$  $3=6/$  ((gama\*gama)  $(1/3)$ )
- 3141 IF 21<22 AND 21<23 THEN GO TO 6000
- 3150 IF  $z1 > z2$  AND  $z1 > z3$  THEN PRINT AT 8.14: " >"; AT 10,4;"[ ";z2;" ";z3;"]"; AT 12,6 ; INVERSE 1: "PROBLEMA COMPATIBILA"
- 3060 PRINT AT 14,2; " SOLUTIA OPTIMA TEORETICA"
- 3170 LET ia=((gama\*gama\*lbd) $\Gamma(1/3)$ )-1: LET roa= gama/(ia+1): LET d0=roa\*da: PRINT AT 16,3; "iK=";ia; AT 17,3; "LK="; roa; AT 18,3; " $dK[cm]=$ "; $d0$
- 3180 GOSUB apasa: GOSUB ch1: GOSUB 100
- 3190 FOR k=1 TO 25
- 3200 IF d0=d(k) THEN GO TO 3240
- 3210 IF  $d(k) > d0$  THEN LET  $d1 = d(k)$ : GO TO 3230
- 3220 NEXT k
- 3240 PRINT AT 1,15; INVERSE 1; " SOLUTIA TEHNICA"; INVERSE 0: LET roal=d(k)/da: LET iil=(qama /roal)-1: LET spar=(5\*f2)\*(ii1+0.665)/  $(da*da*real*real): PRINT AT 1,3; "d(cm)*';d(k);$ AT 2,3; "L="; roal; AT 3,3; "i="; iil; AT 4,3; "EGHM[daN/cmP]="; spar

3250 LET sprim=(3-R)\*spar/1.3: PRINT AT 5,3; "EFM

```
[dax]/cax] >"; sprim
3260 GOSUB 200
3270 FOR k=1 TO 13
3280 IF sprim>v(13) THEM GO TO 300
3290 IF sprim=v(k) THEM GO TO 3320
3300 IF sprim \leq \frac{1}{2} (k+1) THEN LET k=k+1: GO TO 3320
3310 MEXT k
3320 LET i$=03072605171": GOSUB box: PRINT AT 8,4;
     OVER 1; "Materialul optim :"; AT 8,21; u\mathfrak{s}(k);
     AT 9,4 "tens.la rupere statica "; AT 10,7;
     v(k): "dall/cmP"
3350 GO TO 500
4000 LET R=f1/f2; LET sar =1.3*s1/(3-R): LET lbd=
     da*da*sar/(5*f2): LET gama=dc/da: GOSUB chl:
     PRINT AT 1,8; PAPER 4; INK 7; "VALORI DE
     CALCUL": PAPER 6: INK 2: PRINT AT 3.3: "R=";R; AT
     4,3 ; "EGH[daN/cmP] =; sar; AT 5,3; "I="; lbd; AT
     6,3; "\underline{J}=" ; gama: AT 8,4 ; "(1) \int (1/3) ="
4010 LET z1 = 1bd (1/3): LET z2 = 1.6/(gama*qama)
     (1/3)-1: LET 13/((\text{gama*gama})\hat{1}(1/3))4015 IF z1 < z2 AND z1 < z3 THEN GO TO 6000
4016 IF z1 > = z2 AND z1 > = z3 THEN PRINT AT 8, 1; " >";
     AT 10,4;"[";z2;";";z3;"]"; AT 12,6; INVERSE
     1; "PROBLEMA COMPATIBILA"
4017 PRINT AT 14, 2; "SOLUTIA OPTIMA TEORETICA
4020 LET ia=((gama*qama*lbd)(1/3))-1: LET roa=
     qana/(ia+1): LET dO=roa*da: PRINT AT 16,3; "iK=";
     ia; AT 17,3; "LK="; roa; AT 18,3" dK[\text{cm}]="; d0
4025 GOSUB apasa: GOSUB chl: GOSUB 100
4030 FOR k=25 TO 1 STEP -1
4035 IF. d0=d(k) THEN GO TO 4050
4040 IF d0>d(k) THEN LET k=k-1: LET d1=d(k-1): GO TO
     4050
4045 NEXT k
1050 PRINT AT 1, 15; INVERSE 1; "SOLUTIA TEHNICA";
     INVERSE 0: LET roal=d(k)/da: LET iil=
     (gama/roal)-1: PRINT AT 1,3; "d[cm]=";d(k); AT
     2,3; "L="; roal; AT 3,3; "i="\hat{1}iil
```
- 4060 LET n=g\*h\*d(k)/(g\*d(k)+8\*(f2-f1)\*iil<sup>1</sup>3): LET  $Bo = h + (8 * f1 * i1 3 * n) / (q * d(k))$ : LET beta=2.62  $*d(k)/H$ o
- 4090 LET i\$="03072605171": GOSUB box: PRINT AT 8.4: "Materialul impus:"; AT 8,21;w\$; AT 9,4;"tens. la rupere statica": AT 10.7:s1:" daN/cmP"
- 4092 LET i\$="04132409701": GOSUB box: PRINT AT 14,9; "STRUCTURA ARCULUI"; AT  $16,7;$  "D[cml =";iil\*d(k); AT 17,7; "n=";n;" spire"; AT 18,7; "HH[cm] ="; Ho; AT 19,7; "Q="; beta
- 4095 IF beta  $\leq$  .5 THEM PRINT AT 20,5; "ghidare pe lungime"
- 4110 IP beta>.5 AND beta  $\Leftarrow$  1 THEM PRINT AT 20,5; "ghidare in reazene"
- 4115 IF beta >= 1 AMD beta >= 2 THEM PRINT AT 20.5; "ghidare intr-un reazem"
- 4120 IF beta>2 THEM PRINT AT 20,5; "arc neghidat"
- 4125 GOSUB apasa: GOSUB chl
- 4130 PRINT AT 6,6; "DETALII CONSTRUCTIVE"
- 4140 IF  $n \leq 7$  THEN LET  $nr=1.5$
- 4150 IF n>7 THEM LET nr=2.5
- 4155 PRINT AT 8,3; "nr=";nr; AT 8,17;" spire de reazem" AT 10,3; "nt=";nr+n; AT 10,17; "nr.total spire"
- 4160 LET abc=Ho/(PI\*iil\*d(k)\*n): LET alfa=ATM(abc): PRINT AT 12,3; "D="; alfa\*180/PI; "(3sp)qrade"
- 4165 LET l=PI\*iil\*d(k)\*(nr+n)/COS(alfa): PRINT AT  $14,3$ ; "l(cm)="; l
- 4170 PRINT AT 15,3; "(lungimea barei de arc)"
- 4175 GOSUB apasa
- 4200 GOSUB ch2: PRINT AT 12,2; PAPER 7; INK 0; "RELUATI CU ALTE DATE(2sp)(d/n)?": PAUSE 0
- 4210 GO TO 3000\*(INKEYS="d")+5000\*(INKEYS="n")
- 5000 RANDOMIZE USR 64100: BORDER 3: PAPER 6: INK 0: CLS : RANDOMIZE USR 64000: LET iS="0101302051": GOSUB box: LET a\$="N.M.POPOVICI SOFTMARE": LET lin=3: LET col=4: GOSUB scrie
- 5004 PRINT AT 10,3; PAPER 6; INK 0; "ARCUL ELICOIDAL (2sp) CILINDRIC"; AT 12,7; "GENERATOR DE FORTE";

AT  $14, 6;$  "-arc((2sp)de comprimare -"; AT  $16, 7;$ INVERSE 1; "(Sintesa optimala)"

- **5005 PAUSE 0: STOP**
- 6000 PRINT AT 11.5 INVERSE1: "PROBLEMA INCOMPATIBILA": INVERSE O: PRINT AT 18.3:" MODIFICATI DATELE PROBLEMEI": FOR w=1 TO 15: BEEP .01,40: MEXT w: GOSUB apasa: GO TO 3000
- 9000 LET adri=64000: RESTORE 9001: FOR i=1 TO 29: READ a: POKE adri+i.a: MEXT
- 9001 DATA 1,64,1,255,23,117,237,176,33,0,88,1,224,2, 125, 230, 28, 7, 238, 56, 119, 35, 11, 120, 177, 32, 243, 201
- 9002 RETURN
- 9100 LET adr2=64100: RESTORE 9101: FOR i=1 TO 38: READ a: POKE adr2+i, a: NEXT i
- 9101 DATA 17, 232, 3, 6, 255, 58, 80, 175, 211, 254, 61, 16, 251, 27, 122, 179, 200, 24, 240, 0, 0, 17, 232, 3, 62, 182, 71, 211, 254, 175, 16, 251, 27, 122, 179, 32, 243, 201
- 9102 RETURN
- 9300 FOR w=0 TO LEW aS-1: LET col=col+1
- 9301 IF col=32 THEM LET lin=lin+1: LET col=1
- 9302 PRINT AT  $lin,col: "N":$  CHRS: aS  $(w+1):$  BEEP .00004,69: NEIT w: RETURN
- 9400 LET q\$="(4sp)APASATI O TASTA OARECARE(4sp)"
- 9401 POR i=1 TO LEN q\$: PRINT  $\neq$  1; AT 1.i-1;q\$(i): PAUSE 2: MEIT i: PAUSE 10
- 9402 POR i=LEM q\$ TO 1 STEP -1: PRINT  $f$  1; AT 1, i-1; OVER 0:" ": PAUSE 2
- 9403 IF INKEYS <>" THEN CLS : RETURN
- 9404 NEIT i= GO TO 9400
- 9500 BORDER 5: PAPER 6: INK 2: CLS
- 9501 PLOT 15,0: DRAW 255,0: DRAW 15,15: DRAW 0,145: DRAW -15, 1: DRAW -225, 0: DRAW -15, 15: DRAW 0,-145: DRAW 15,-15: DRAW 0.15: DRAW -15.0: PLOT 255, 15: DRAW -15, 0: DRAW 0, -15: PLOT 255, 160: DRAW -15,0: DRAW 0,15:PLOT 0,160: DRAW 15,0: **DRAW 0,15**
- 9502 PRINT AT 0,0; OVER 1; PAPER 5; "(2sp)"; AT 0,30; "(2sp)"; AT 1,0:"(2sp)"; AT 1,30;"(2sp)"; AT  $20,0;$  "(2sp)"; AT 20,30;"(2sp)" AT 21,0;"(2sp)";

```
AT 21,30; "(2sp)"; RETURN
```
9550 LET t\$="(15sp)": PAPER 6: INK 0: BORDER 7: CLS

- 9551 PLOT 0.0: DRAW 255.0: DRAW 0.175: DRAW -255.0: DRAW 0.-175: PRINT AT 1.2: PAPER 5;t\$(2 TO): FOR i=2 TO 20: PRINT AT i, 1; PAPER 7; t\$; t\$(2 TO); AT  $1-1,30:$  PAPER 5;" ": NEXT i
- 9552 RETURN
- 9560 RESTORE 9561: FOR q=0 TO 8\*16-1: READ a: POKE 65368+q,a: NEXT q
- 9561 DATA 0.0.0.0.248.168.168.168.0.0.0.0.136. 216, 168, 136
- 6562 DATA 0.0.0.0.96.128.128.96.0.0.0.56.72.72.60.0
- 9563 DATA 0,62,64,64,68,68,56,0,0,0,0,4,12,68,228,78
- 9564 DATA 0,0,0,28,2,30,34,30,0,0,0,240,136,136,240, 144
- 9565 DATA 0,56,4,4,28,36,34,0,0,0,72,48,32,32,32,0
- 9566 DATA 0,0,0,60,66,126,66,66,0,0,12,18,18,28,16,32
- 9567 DATA 32,64,128,0,0,0,0,0,0,0,0,0,96,144,144,96
- 9568 DATA 0,28,34,60,34,34,76,0,96,16,32,120,0,0,0,0
- **9570 RETURN**
- 9600 LET xo=VAL i\$(1 TO 2): LET yo=VAL i\$(3 TO 4): LET x1=VAL i\$(5 TO 6): LET y1=VAL i\$(7 TO 8)
- 9601 PAPER VAL iS(9): INK VAL iS(10)
- 9602 LET i=0
- 9603 LET X\$=X\$(TO xl): FOR i=yo TO yo+yl-1: PRINT AT i, xo; i\$: NEXT i
- 9604 PLOT 8\*xo+1,174-8\*yo: DRAW 8\*x1-3,0: DRAW  $0, 3-y1*8: \text{ DRAW } 0, y1: *8-3$

9605 BORDER 6: PAPER 6: INK 9: RETURN

Aolicatie numerică :  $F_m = 400$  daN ;  $F_M = 600$  daN;  $D_c = 24$  cm;  $D_a=6$  cm: H = 30 cm; G = 78000 daN/cm<sup>2</sup> ; material neimpus  $(\sigma_{+1M} = 18640 \text{ dan/cm}^2)$ 

Valori de calcul:  $R = 0.66666667$ ;  $\sigma_{ap} = 10385.143$  daN/cm<sup>2</sup>;

 $\lambda$  = 124,62171;  $\gamma$  = 4;  $\sqrt[3]{\gamma}$  = 49949511 > (1,0527409; 2,381106) - problemă compatibilă

Soluția optimă teoretică: i<sub>A</sub> = 11,586488; p<sub>A</sub> = 0,31780112; d<sub>A</sub> = 1,9069067

cm.

Soluția tehnică: d=2 cm;  $p=0.33333333$ ;  $\sigma_{\text{na}}' = 8748.75$  daN/cm<sup>2</sup>:  $\sigma'$ <sub>1</sub> = 15703 daN/cm<sup>2</sup>; rezultă materialul optim 52Si2W avind  $\sigma_{+1}$  = 18640 daN/cm2 Structura arcului:  $D = 22$  cm;  $n = 8.9149649 = 9$  spire:  $H_0 = 54.34014$  cm  $(\hat{\mathbf{i}}$ nălțimea arcului în stare liberă:  $\beta$  = 1.060726 (ghidare într-un reazemi **Detalii constructive:**  $nr = 2.5$  **spire de rezemare;**  $r_r = 11.414965 = 12$  **spire** 

```
\alpha=5.0399824=5 grade; l=792 cm (lungimea barei din care se
va confectiona arcul)
```
## 13. 7. **SINTEZA** OPTIMALĂ **A TRANSMISIILOR CU CURELE TRAPEZOIDALE ÎNGUSTE**

Transmisia prin curele trapezoidate înguste reprezintă un mecanism patrulater cu element intermediar flexibil (cureaua), prin care se transmite miscarea de rotație de la roata conducătoare (1) la roata condusă (2) - fig.13. 7.

Curelele înguste sînt realizate în 5 tipuri de dimensiuni SPZ, SPA, SPB. 16x15 și SPC și se livrează sub formă de curele fără fine cu lungimea primitivă L=(400; **150; 500; 560; 830;** 710; **800; 900; 1000;** 1120; 1250: **1600; 1700; 1800; 2000; 1340; 2500; 2800;3150; 3350; 3750; 4000: 5000; 5600; 6300;** 7100; 8000; 9000; 10000: 11200) mm.

Notind cu  $n_1$  [rot/min] - turatia rotii motoare; P<sub>o</sub> [CP] - puterea unei curele ; P [CP] - puterea de transmis;  $z \ge P/P_0 \ge 2$  - numárul curelelor și D<sub>m</sub> - diametrul roții motoare, din diagrama reprezentată în fig. 13.8 [7] se obțin diverse soluții pe orizontala turației impuse n, prin tema de projectare și verticala unui diametru D<sub>m</sub> [mm] standardizat... pentru un anumit tip de curea.

Punctul de intersectie dintre orizontala n<sub>1</sub> și verticala D<sub>m</sub> determină puterea P<sub>o</sub> [CP] care revine unei curele. Întrucit se oferă mai multe soluții se va alege soluția corespunzătoare unei funcții de scop și **anume:** 

- pentru transmisii cu număr minim de curele  $z = P/P_0 = 2$  se retine solutia curelei mari cu antrax a mare:

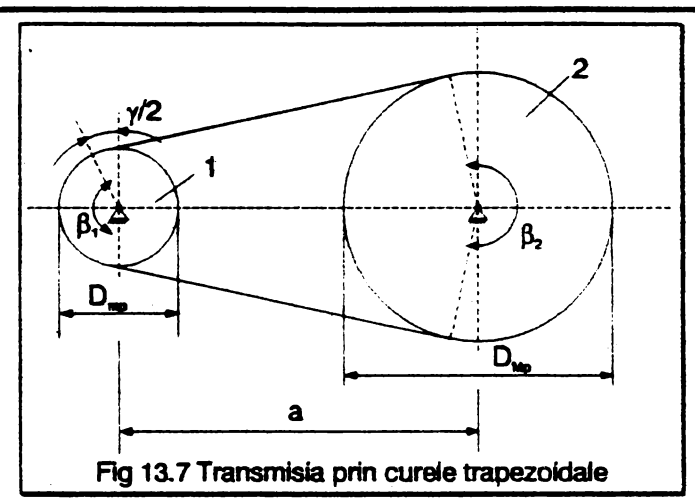

- pentru transmisii cu gabarit redus se retine solutia curelelor mici în număr mare;

- pentru transmisii ponderate se retine o solutie intermediară preferind

 $z \in (2. . 5)$ .

De exemplu pentru o putere  $P = 20$  CP si o turatie  $n_1 = 2800$ rot/min, din fig.13.8 se deduc soluțiile din tabelul următor:

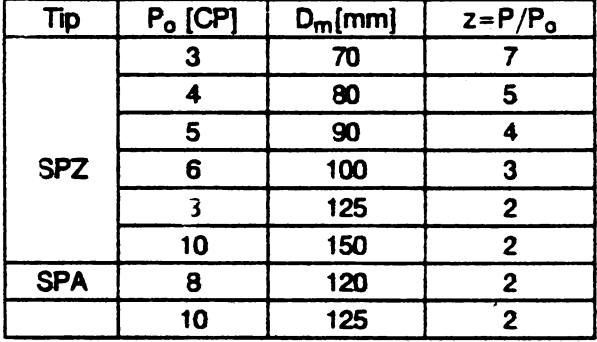

Metoda operațională a condus la următorul algoritm de calcul :

Datele problemei: puterea transmisă P [CP]; coeficientul dinamic  $k_d$  = 1...2; turația n<sub>1</sub> [rot/min]; raportul de transmitere i.

Rezolvare: 1) Din Diagrama ARO-9 reprezentată în fig.13.8

se obtin citeva solutii care se vor testa prin programul de calcul.

2) Compatibilitatea problemei: se determină coeficientul  $f = (n + \sqrt{n^2 - mp/m})$  care trebuie să fie cuprins intre 0,75 și 2; in caz contrar problema este incompatibilă. În relatia anterioară:

 $n=80$ m  $(i+1)^2$  ;  $n=2(i+1)[1600-1.570$ m  $(i+1)]$  ;  $p=0$ m $(i-1)^2$ 

3) Geometria transmisiei: diametrul rotii conduse  $Du = iD_m$  ;antraxul de referintă a\* = f(i + 1) $D_m$ ; lungimea curelei  $L \geq 2a^*+1,57D_m(i+1)+[D_m(i-1)^2/4a^*]$  • [400....2000] rnm; antraxul transmisiei  $a = 0,25[(L-W) + \sqrt{(L-W)^2} - 8C]$ , unde W= $\pi D_m(i + 1)/2$  și  $C = D<sup>2</sup>$ . (i+1)2/4; numărul curelelor transmisiei z $\geq$ Pdk<sub>d</sub> /P<sub>0</sub> în care d = 1.... 1,5 este coeficientul de infăsurare a curelei pe roți.

4) Fortele din curea :

$$
ln 1000 \text{ cm}^2 \text{ cm}^2
$$
  
•  $ln 12000 \text{ cm}^2$  cm<sup>2</sup> cm<sup>2</sup> cm<sup>2</sup> cm<sup>2</sup> cm<sup>2</sup> [daN]

$$
- \text{ in ramura condusă } S_2 = \frac{2M_H}{D_m} \cdot \frac{1}{e^{\mu \beta} - 1} \text{ [daN]}
$$

in care  $M_{t1}$  = 7.104P/n<sub>1</sub> [daN.cm] - momentul de răsuctre transmis de roata motoare;  $\mu = 0.35 + 0.012v$  - coeficientul de frecare dintre curea si roti unde  $v = \pi D_m n_1 / 6.104$  [m/s]:  $\beta = \pi - \gamma$  iar  $\gamma = (D_{\text{M}} - D_m) / a$ .

Rezultanta fortelor din curea care solicită arborii și înclinarea suportului ei fată de axa centrelor rotilor 0102 sint date de relatiile:

$$
Q = \sqrt{S_1^2 + S_2^2 + 2S_1 S_2 \cos \gamma} \; ; \; \frac{1}{2} \; (\overline{Q}; \overline{0_1 0_2}) = \arctg \frac{S_1 - S_2}{S_1 + S_2} \; \text{tg} \frac{1}{2}
$$

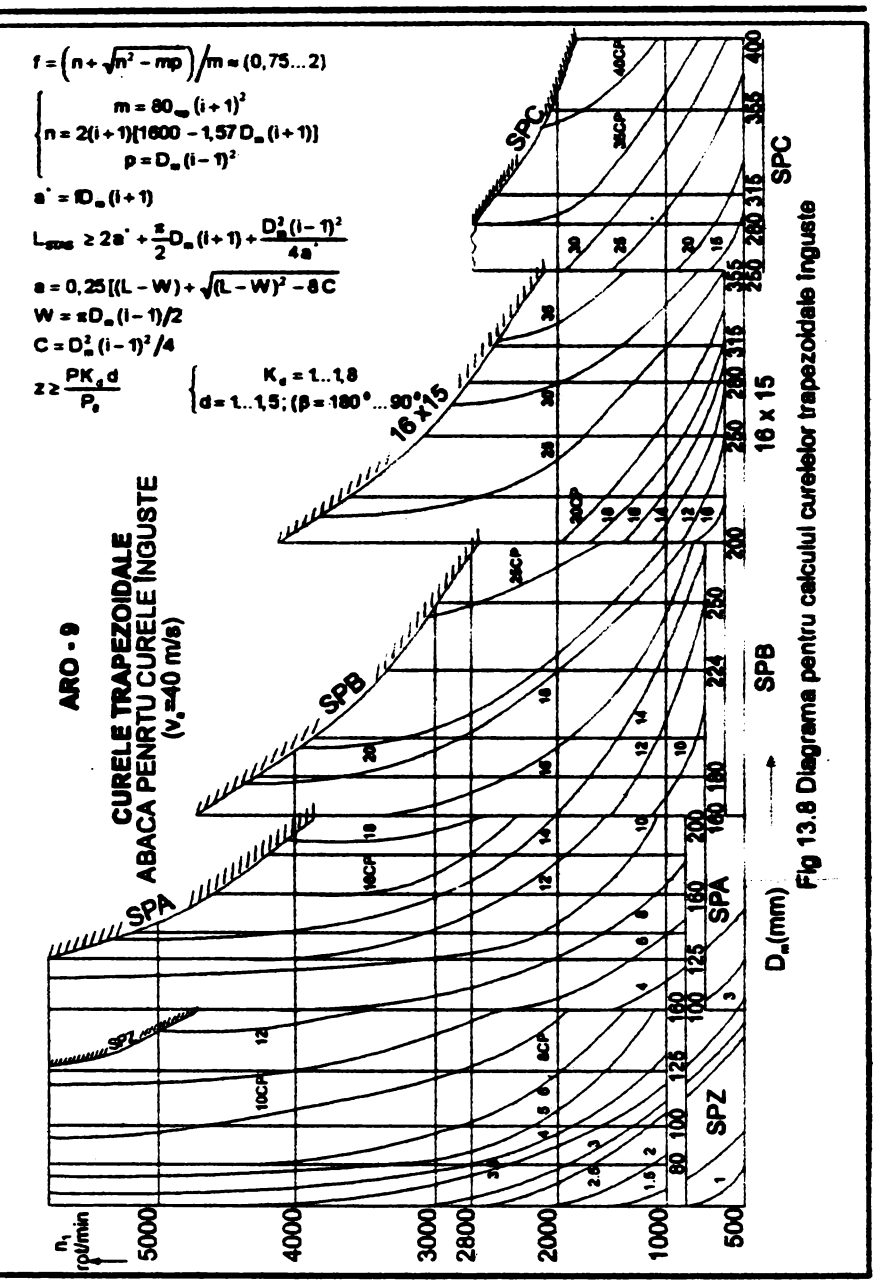

- 8 LET ch1=9000: LET ch2=9100: LET apasa=9200: LET box=9300: LET efact=9400: LET udg=9500: DEF FN  $r(x) = INT x + (x \Leftrightarrow INT x)$
- 9 GOSUB efect: GOSUB udg
- 10 BORDER 1: PAPER 0: INK 0: CLS
- 20 FOR  $n=7$  TO 38 STEP 8: FOR  $n=7$  TO 0 STEP -1: BORDER m: PAPER m: PRINT AT  $0, (n-m);$ "; AT  $21,$  $31-(n-m);$  "; AT 1,  $(n-m);$  "; AT 20,  $31-(n-m);$ " "; AT 2, (n-m); " ": AT 19, 31-(n-m); " ": NEXT m: **NEXT n**
- 30 BRIGHT 1: PAPER 7: INK 7: PRINT AT 3,0:"(32sp)"; AT 18,0; "(32sp)": REM (sp)=blanc
- 40 PLOT 0,175: DRAW 255,0: DRAW 0,-38: DRAW -255,0: **DRAW 0,38**
- 50 PLOT 2,173: DRAW 251,0: DRAW 0,-34: DRAW -251,0: **DRAW 0,34**
- 60 PRINT AT 2,1; FLASH 1; PAPER 0; BRIGHT 1; INK 4; "(32sp)"; AT 2, 6' "CURELE TRAPEPEZOIDALE"
- 90 PRINT AT 7,10: PAPER 0: INK 6: "M.M.POPOVICI": AT 10, 10: INK 7; "(2sp) SOFTWARE(2sp)"
- 100 FOR i=7 TO 0 STEP -1: POKE 23606, i: PAUSE 3: PRINT AT 14,8; PAPER 6; INK 1; OVER 0; "SINTEZA OPTIMALA": NEXT i: GOSUB apasa
- 110 BORDER 2: PAPER 2: CLS: LET aS="0101512817": GOSUB box
- 120 LET a\$="0202152817": GOSUB box
- 130 PRINT AT 3, 7: PAPER 5: INK 0: "DATELE PROBLEMEI"
- 140 INPUT "Introduceti DA(mm)", dm: PAPER 5: INK 1: PRINT 5,3;"1) Diametrul rotii motoare"; AT 6,8; "DA"=; dm; AT 16, 15; "mm": REM majusculele subliniate se tasteaza in modul grafic
- 150 INPUT "Introduceti puterea unei curele PC(CP)", po: PAPER 5: INK 1: PRINT AT 7,3; "2) Puterea unei curele"; AT 8,8; "PC="; po; AT 8,15; "CP"
- 160 INPUT "Introduceti raportul de trans(2sp) mitere", q: PAPER 5: INK 1: PRINT AT 9,3; "3) Raportul de transmitere"; AT 10,8; "i=";q
- 170 INPUT"Introduceti puterea transmisa(3sp)P[CP]",

put: PAPER 5: INK 1: PRINT AT 11.3:""4) Puterea transmisa"; AT 12,8; "P="; put; AT 12,15; "CP" 175 IMPUT "Introduceti turatia rotii(7sp)motoare n(rot/min)", tur; PAPER 5: INK 1: PRINT AT 13,5; "5) Turatia motoare"; AT 14,8; "n="; tur; AT 14.15: "rot/min" 180 GOSUB apasa: RANDONIZE USR 60000 190 BORDER 2: PAPER 2: CLS : LET a\$="0101512819": GOSUB box 200 LET aS="0202152819": GOSUB box 210 PRINT AT 3.7; PAPER 5: INK 0: "DATELE PROBLEMEI" 220 INPUT"Introduceti coef.dinamic kD=1...2", k: PAPER 5: INK 1: PRINT AT 9,3;" 6) Coeficientul dinamic": AT  $11.8$ : "kD=":k 230 IMPUT "Introduceti coef.de infasurare (2sp)  $d=1...1.5$ ", d: PAPER 5: INK 1: PRINT AT  $13.3;$ " 7) Coef.de infasurare": AT 15,8:"d=":d 240 LET a\$="0617471503": GOSUB box: PRINT AT 18.8: **PAPER 7: INK 2: "CORECT**  $(d/n)$ **?": PAUSE 0** 250 RANDOMITE USR 60000: CLS: GOSUB ch1 260 PRINT AT 3, 3; "COMPATIBILITATEA PROBLEMEI" 270 LET  $m=8*dm$  (q+1)<sup>1</sup>2) 280 LET  $n=2*(q+1)*(1600-1.57*dm*(q+1))$ : LET  $p=$  $dm*( (q-1)$ <sup>1</sup>2) 290 LET num=n+SQR(n\*n-m\*p) 300 LET s=num/m 302 PRINT AT 5,3; "m=";n; AT 7,3; "n=";n; AT 9,3; " $p=$ "; $p$ 310 IP  $>$  >= .75 AND s <= 2 THEN PRINT AT 12.6: PAPER 4: INK 6: "PROBLEMA COMPATIBILA": PAPER 7: INK 0: AT 16,10; "f="; s: GOSUB apasa 320 IF s<.75 OR s>2 THEM GO TO 7000 340 GOSUB ch1 350 PRINT AT 3, 1; PAPER 5; INK 1; "REZULTATELE SINTEZEI OPTIMALE"

370 LET ast=s\*(g+1)\*dm

380 LET lung=2\*ast+1.57\*dm\*(q+1)+(dm\*dm+(g-1))/  $(4*ast)$ 

```
390 DIM b(31): REM lungimile standardizate ale
    curalalor
400 RESTORE 410: FOR i=1 TO 31: READ b(i): NEXT i
410 DATA 400.450.500.560.630.710.800.900.1000.1120.
    1250.1400.1600.1700.1800.2000.2340.2500.2800.
    3150, 3350, 3750, 4000, 5000, 5600, 6300, 7100, 8000,
    9000,10000,11200
420 FOR i=1 TO 31: IF lung<br/>b(1) THEN LET lp=b(1): GO
    TO 500
430 IF lung=b(i) THEN LET lp=b(i): GO TO 500
440 IF lung>b(i+1) THEN LET \text{lp}=b(i+1): GO TO 500
450 IF lung>b(31) THEN PRINT AT 12,1; "NU EXISTA
    CUREA STANDARDIZATA"; AT 16,8: "Reluati calculul"
    AT 18,0; "cu alta solutie din abaca ARO-9": BEEP
    .02.40: PAUSE 0: GO TO 110
460 NEXT i
500 PRINT AT 9,2: "LUNGIMEA PRIMITIVA A CURELEI": AT
    10.4: "L=": 1p: "m"510 LET dmare=q*dm: PRINT AT 6,2; "DIAMETRUL ROTII
    CONDUSE";AT 7,4; "DB="; FN r(dmare); " mm"
520 LET w=1.57*dm*(q+1)
530 LET h = dm * dm (q-1) * (q-1) / 4540 LET a=(1p-w)+SQR((1p-w)^2-8*h): LET antrax=a/4
550 PRINT AT 12, 2; "ANTRAXUL"; AT 13, 4; "a="; FM
    r(antrax): "m"560 LET z=put*k*d/po
570 PRINT AT 15,2; NUMARUL DE CURELE"; AT 16,6:"z=";
    TN r(z)580 GOSUB apasa
581 GOSUB chl: LET mt=70000*put/tur: LET gama=
    (dmare-dm)/antrax: LET v=PI*tur*dm/60000: LET
    niu=0.35+0,012*v: LET beta+PI-gama
```
- 582 LET  $x=(2*nt/(.1*dn)):$  LET  $y=2.72$ <sup>†</sup>(niu\*beta): LET  $r=(v-1)$ : LET sl=x\*v/r
- 583 LET  $s2=x/r$
- 584 LET forta=SOR(s1\*s1+s2\*s2+2\*s1\*s2\*COS(gama))
- 585 LET xx=s1-s2: LET yy=s1+s2: LET t=TAN qama/2: LET unghi=ATN(xx/yy) \*t\*(180/PI)
- 586 PRINT AT 1.2: "FORTELE DIN CUREA": AT 4.2: "Ramura notoare'; AT 5,4; "S1="; FM r(s1); " daN"; AT 7,2; "Ramura condusa": AT 8.4: "S2=": FM r(s2): " daM": AT 10.2: "Forta rezultanta": AT 11.4: "G=": FM r(forta):" daN": AT 13.2:"Inclinarsa rezultantei fata de"; AT 14, 2; "axa rotilor :"; AT 14, 16; FM  $r($ unghi): " grade"
- 587 GOSUB apasa
- 590 GOSUB ch2: PRINT AT 11.2: PAPER 7: INK 2: FLASH 1: "INTRODUCETI ALTE DATE (d/n)?": PAUSE 0
- 600 GO TO 110\*(INKEYS="d")+610\*(INKEYS="n")
- 610 RANDONIZE USR 60000: BORDER 7: PAPER 7: INK 0:  $CLS: GOSTR Ch2$
- 620 PRINT AT 3,5; "M.M.POPOVICI SOFTWARE"; AT 9,8; PAPER 7: INK 2: "TRANSMISII PRIN": AT 11,6: PAPER 7: INK 2: "CURELE TRAPEZOIDALE"
- 630 FOR i=7 TO 0 STEP -1: POKE 23606, i: BEEP .005.10: PRINT AT 15.7: PAPER 6: INK 4: OVER 0; "(SINTEXA OPTIMALA)": NEXT i: PAUSE 0: STOP
- 700 PRINT AT 11,3; "PROBLEMA INCOMPATIBILA !!!"; AT 15.5: OVER 1: "Modificati solutia cu(16sp)abaca ARG-9": FOR v=10 TO 0 STEP -1: BEEP .005 v: PAUSE 1: BEEP .005,14: PAUSE 1: 8EEP.005,14: NEXT v: GOSUB apasa: GO TO 110
- 9000 BORDER 5: PAPER 6: INK 2 CLS
- 9001 PLOT 15,0: DRAW 225,0: DRAW 15,15: DRAW 0,145: DRAW -15.15: DRAW -225.0: DRAW -15.-15: DRAW 0.-145: DRAW 15.-15: DRAW 0.15: DRAW -15.0: PLOT 255, 15: DRAW -15, 0: DRAW 0 -15: PLOT 255, 160: DRAM -15.0: DRAM 0,15: PLOT 0,160: DRAW 15,0: **DRAW 0.15**
- 9002 PRINT AT 0,0; OVER 1; PAPER 5; "(2sp)";AT 0,30; "(2sp)"; AT 1,0;"(2sp)"; AT 1,30;"(2sp)"; AT 20.0: "(2sp)"; AT 20.30;"(2sp)"; AT 21.0; "(2sp)"; AT 21,30;"(2sp)": RETURN
- 9100 LET t\$="(15sp)": PAPER 6: INK 0: BORDER 7: CLS: PLOT 0,0: DRAW 255,0: DRAW 0,175: DRAW -255,0: **DRAW 0.-175**
- 9101 PRINT AT  $1,2$ ; PAPER  $5;15;15(2\text{ T0})$ : FOR  $1=2$  TO

```
20: PRINT AT i, 1: PAPER 7; t$; t$(2 TO): AT
     i-1.30: PAPER 5:" ": NEIT i
9102 RETURN
9200 LET aS="(4sp)APASATI O TASTA OARECARE(4sp)"
9201 PRINT \neq 1: AT 1.0:a$
9202 LET a$=a$/(32)+a$/(TO 31)9203 PAUSE 5: IF INKEYS="" THEN GO TO 9201
9204 CLS : RETURN
9300 OVER 1: PRINT AT VAL a$(3 TO 4), 0;
9301 FOR I=1 TO VAL a$ (9 TO)
9302 PRINT PAPER 8; INK 8; FLASH 8; BRIGHT 8; TAB VAL
     a$(1 T0 2); INK VAL A$(5); PAPER VAL a$(6); TAB
     VAL a$(TO_2)+VAL a$(7TO_8)-1:
9303 NEXT i: RETURN
9400 RESTORE 9401: FOR n=1 TO 17: READ a: POKE
     60000+n.a: NEXT n
9401 DATA 6, 127, 33, 0, 88, 237, 95, 119, 35, 62, 91, 188, 32,
     247.16.242.201
9402 RETURN
9500 RESTORE 9501: FOR q=0 TO 31: READ a: POKE
     65368 + q, a: NEXT q
9501 DATA 0,0,0,0,248,168,168,168,0,0,0,0,136,216,
     168,136
9502 DATA 0,0,0,0,96,144,144,96,0,0,0,16,16,112,144.
     112
```
9503 RETURN

Aplicație numerică : curea SPA cu  $D_m = 125$  mm.  $P_n = 10$  CP.  $n_1 = 2800$  rot/min,  $i = 2$ ,  $P = 20$  CP,  $k_d = 1.5$  si  $d = 1.1$  rezultă:  $m = 9000$ :  $n = 6067,5$ ;  $p = 125$ ; f = 1,3379526 (problema compatibilă);  $D_M = 250$  mm: L=1.00 mm;  $a = 502$  mm;  $z = 4$  curele;  $S_1 = 100$  daN  $S_2 = 20$  aN; Q = 11. daN;  $\leq ((\overline{Q}; 0, 0)$  = 5 grade.

## 13.8. SINTEZA OPTIMALĂ A ANGRENAJELOR **CILINDRICE EXTERIOARE**

Angrenajele reprezintă organe de masini prezente în structura

oricărei masini. Din acest motiv există un interes aparte pentru studiul și. proiectarea lor optimaiă. În acelasi timp trebuie menționat că proiectarea angrenajelor este complicată şi implică stăoinirea unui număr important de notiuni teoretice. Pentru ca cititorul să poată întelege și aplica programul de calcul este necesar să se facă o prezentare prealabilă a notiunilor ce stau la baza sintezei optimaie.

Angrena;ele ciindrice reprezintă **mecanisme** trlatere alcătuite din:

- trei elemente dintre care două mobile (pinionul 1 și roata · condusă 2 ) şi unu fix (haşurat şi notat cu O);

- trei cuple cinernaâce dintre care două inferioare de rotatie  $(laqărele cu abunecare sau cu rostogolire  $0<sub>1</sub>$  și  $0<sub>2</sub>$ ) și o cuplă superioară$ M in care se produce fenomenul de angrenare a rotilor (fig. 13.9.a).

Calculul angrenaielor constă în calcului cuplei superioare M.

Dintele rotilor se realizează cu un profit compus din două evolvente antisimetrice. *limitate la exterior* de către cercul exterior (de cap)  $C_a$  și la interior de către cercul interior (de picior)  $C_f$  - fig.13.9.b. Folosirea evolventei (curbă trasată de punct invariabil apartinind unei drepte care se rostogolește fără alunecare pe un cerc) pentru profilarea dintilor se datorează avantajului de a mentine constant raportul de transmitere a miscării (i) indiferent de precizia de montaj a rotilor și uzura lagârelor.

Angrenajeie cilindrice utilizate pe scară largă au dinții drepți sau  $\in$ nclinati cu unghiul  $\beta$  (fig.13.9,c).

Raportul de transmitere al angrenajului este:

 $i=n_1$  /  $n_2=$   $z_2/z_1 = R_{w2}$  /  $R_{w1}$ 

 $\text{index } n_1, n_2 \text{ not/min}$  - turatiile rotilor,  $z_1$ ,  $z_2$  - numerele de dinti, iar  $R_{w_1}$ , R<sub>wo</sub> - razele cercurilor de rostogolire.

Studiui valorilor optime pentru raportui de transmitere la angrenajele cu o treaptă a condus la conduzia  $i \in \{1...5.8\}$ . Valorile standardizate ate raportului de transmitere sint :

i= (1; 1, 12; 1,25; **1,4; 1,8; 1,8;** 2; **2,25; 2,5; 2,8;** 3, 15; 3,55; 4; **4.5; 5; 5,8; 8,3;** 7, 1; 8;9)

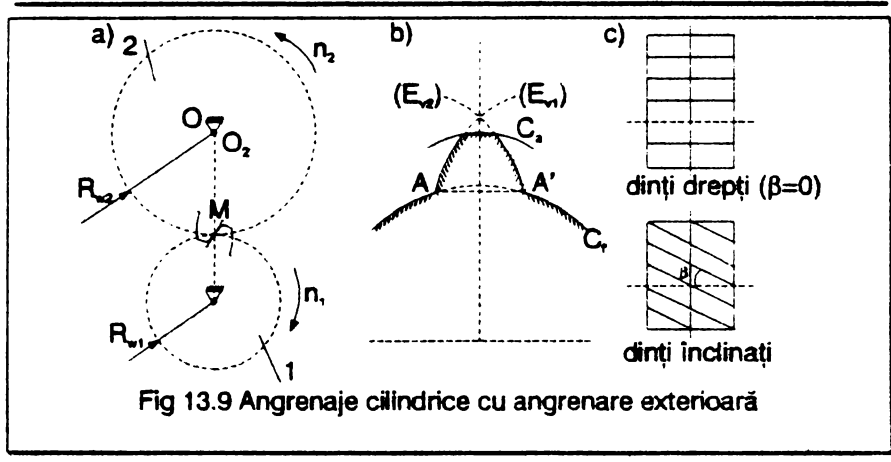

Materialele pentru angrenajele din construcția de masini sînt indicate în diagrama din fig. 13.10,a, în care fiecare material este înscris într-un dreptunghi în care se precizează (flg.13.10,b):

-simbolul materialului (ex.:28TMC12);

-tensiunea admisibilă la oboseală  $(\sigma_{a})$  și presiunea admisibilă la contact (pa), exprimate în daN/mm<sup>2</sup> (ex.: pentru 28TMC12 cele două valori sint a8 =28,5 daN/mm2=2850 daN/cm2=286 **MPa; Pa=** 180 daN/mm2 = 18000 daN/cm2= 1800 **MPa);** 

-caracteristica materialului  $\delta_2 = \text{E}\sigma_{\text{a}}/p_{\text{a}}^2$  (ex.:pentru 28TMC12 această valoare este  $\delta_2$  = 18).

Materialele se împart în două categorii şi anume :

-materiale grupa A (materiale tenace) cu performante mecanice medii sau reduse aVlnd costuri mici dar care realizează volume mari de material;

-materiale grupa B (materiale dure) cu performante mecanice superioare avind costuri ridicate dar care realizează volume mici de material.

În timpul funcționării angrenajelor aceste materiale trebuie să asigure rezistența corespunzătoare solicitării centrifugale a roții și danturii sau, altfel spus, materialul să fie compatibil. Condiția de compatibilitate constă în a cafcuta coeficientul de compatibilitate p care trebuie să satisfacă relația:  $\rho \leq \rho_1$ ,  $\rho_2$ 

unde p<sub>1</sub>- restrictia vitezai periferice.

p<sub>2</sub> - restricția solicitării centrifugale a discului roților ( cu valorile indicate în fig. 13.10 în funcție de tinul materialului.

· În lucrarea "Sinteze optimale în construcția de masini" (61, prof.Octavian Rădulescu stabileste următoarele criterii optimale:

- volum minim-minimonam, cind se obtine roate limité cu cel mai mic număr de dinti si implicit cal mai mic volum, dar care este mai putin rezistentă decenece are concentratori de tensiuni la baza dintelui ; numărul de dinti necesar pinionului se stabileste cu relatia :

 $z_1 = (mod \{90 + 1) \land : 2/0.060 + 1)\}$ 

- ponderat (volum minim si rezistentă mare), cînd se obtine roate de bază cu număr mic de dinti si robustete apreciabilă : în acest caz numărul de dinti necesar pinionului este dat de relatia:

 $2_1 = (max)$  {13;  $2/0.03(i + 1)$ }

-maxidurabilitate, cind se obtine anorenaiul extrapolar  $\mathbf{c}\mathbf{e}$ asigură cea mai mare fiabilitate dar cu numere mari de dinti si implicit cu volume mari de material; pinionul anorenaiului extrapolar are numărul de dinti dat de relatia :

 $2_1 = (max) {25 : 66/1}$ 

Rotile dintate se danturează folosind cremaliera generatoare care  $\bullet$ realizează modului standardizat prin rostogolirea fără alunecare pe un anumit cerc al rotil dintate numit cerc de divizare, cu oricare din finille sale de nivel numită linie generatoare. Modului raprezintă raportul dintre diametrul cercului de divizare si numărul de dinți ai roții, iar cremaliera este o roată dintată particulară (fig. 13.11) ce are:

- toste razele cercurilor infinite, casa ce transformă cercurile în drepte paralele;

- evolventele transformate in drepte inclinate, cesa ce determină dinți cu formă trapezoidală și în număr infinit:

-modului constant la orice linie de nivel, cesa ce permite standardizarea modulutxi cu urmilitoarele velori foentru mecanică generală și grea): m[mm] = [1; 1,126; 1,26; 1,278; 1,5; 1,76; 2; 2,28; 2,5; 2,75; 3; 3,5; 4; 4,5; 5; 5,5; 6; 7; 8; 9; 10; 11; 12; 14; 14; 19; 28; 22; 25; 28; 32; 40; 45; 58; 55; 69; 70; 80; 90;100)

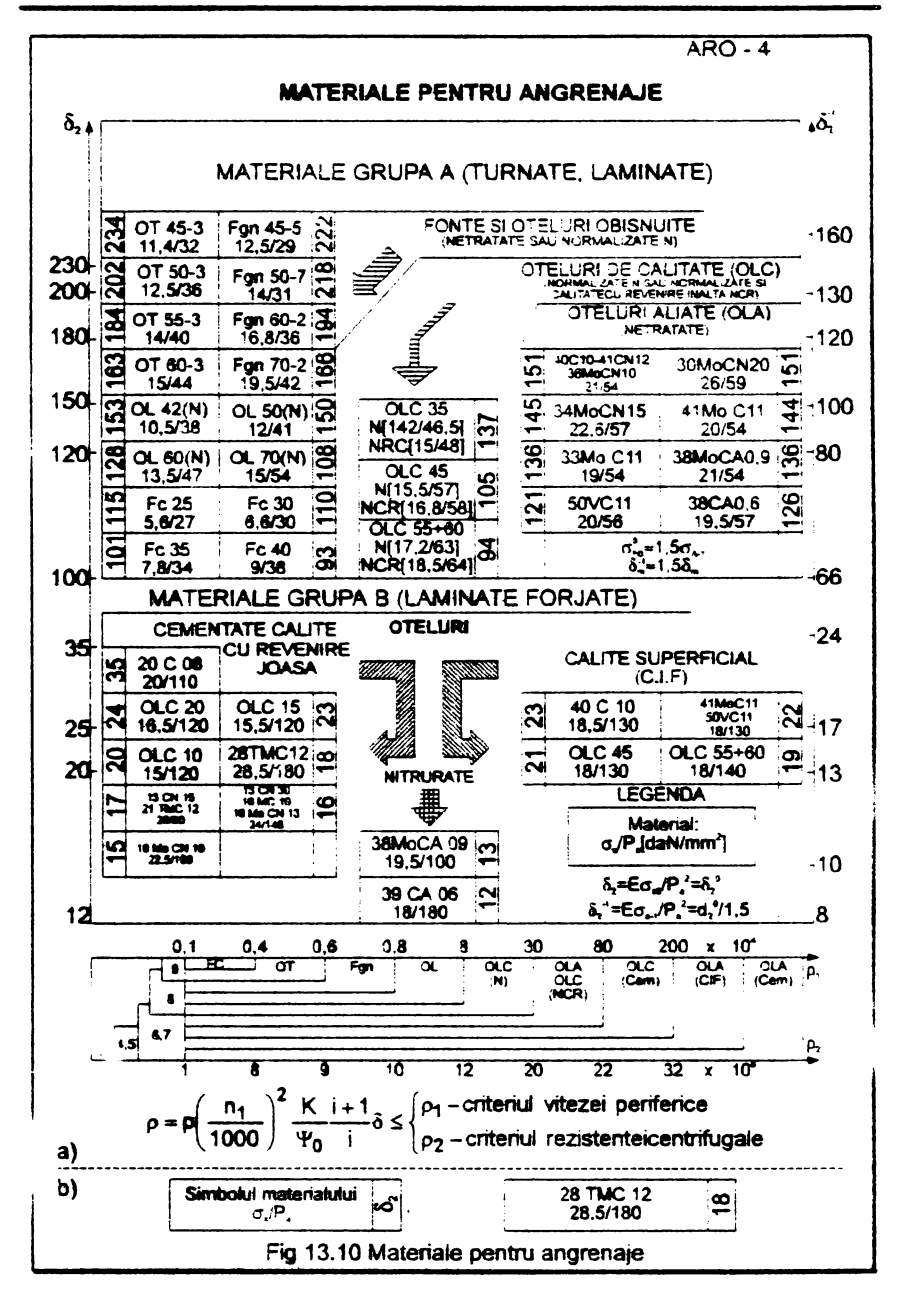

Două roți dintate pot angrena numai dacă au acelasi modul.

Orice dreaptă orizontală a cremalierei (LG) constituie o linie generatoare: un caz particular al acestor linii il constituie linia de referintă TT pe care arcul dintalui si arcul golului sint egale.

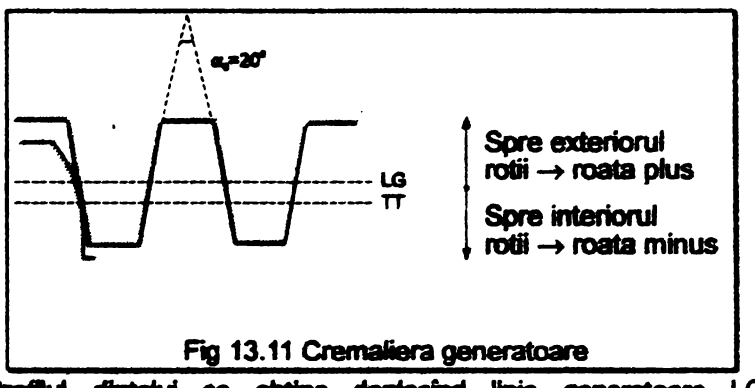

Profilui dimissiui se obține deplasind linia generatoare LG a cromalienai:

- fie către exteriorul rotii dintate, cind rezultă roata plus avind unghiul de angrenare  $\alpha$  > 20° ; această deplasare este limitată de ascutirea excesivă a dintilor cesa ce a impus ca arcul dintelui pe cercul de cap să fie cel putin egal cu valoarea k\*m, unde coeficientul de ascutire  $k^* = 0.3...0.5$  iar  $m$  este modulul roții (roata plus are dinții rezistenti la solicitarea compusă de încovoiere si compresiune de la baza dintelui, ca si la presiunea de contact hertzian dintre dinti);

- fie către interiorul rotii dintate, cînd rezultă roate minus avind un chiul de antrenare  $\alpha$  < 20° ; aceastá deplasare este limitată de subtăiere (interferenta dintre crematiera generatoare si dintele rotii) care se evită translatind limia generatoare LG deasupra liniei AA formată prin unirea punctalor de încaput ale evolventelor profilului dintelui (fig.13.9,b); roata minus are proprietäti similare rotii plus dar in sens invers;

Atunci cind generarea rotii dintate se face folosind linia de referintă. TT tangentă la cercul de divizare, se obtine roata zero cu unchiul de ancrenare  $\alpha = 20^{\circ}$ 

Folosind aceste date in cazul angrenajelor optimale se deduc urmätoarala:

a) pinionul limită are  $z_1 = 11$  dinți pentru  $k^* = 0.3$  (ascutire normală la materialele din grupa A) și respectiv  $z_1 = 13$  pentru k<sup>\*</sup>=0,5 (ascutire normală la materialele din grupa B), deplasarea specifică fiind dată de relația  $x_1 = 1 - 0.06 z_1$  (roata zero are  $z_1 = 17$  dinți);

b) pinionul de bază are  $z_1 = 13$  dinți pentru k<sup>\*</sup>=0,3 (grupa A) și respectiv  $z_1 = 18$  dimit pentru k<sup>\*</sup> = 0.5 (grupa B), deplasarea specifică  $x_1 = 1 - 0.03z_1$  (roata zero are  $z_1 = 33$  dinti);

c) *angrenaµl* **eJtrapolar** raalizaază **începerea** angrenării în polu angrenării M (fig.13.9,a) și această angrenare are loc de o singură parte a liniei centrelor 0<sub>1</sub>0<sub>2</sub> ceea ce diminuează uzura dinților; la roțile angrenajului extrapolar nu se pune problema ascuțirii excesive, numărul minim de dinti la pinion fiind  $z_1 = 25$ ; rotile sint deplasate unitar simetric avind deplasările specifice date de relatia x<sub>1</sub> = x<sub>2</sub> = 1.

Generalizind, deplasările specifice ale pinioanelor rotilor optimale se calculează cu relația:

 $x_1 = 1 - qz_1$  unde  $q = \begin{cases} 0.03 \text{ (pinion de baza)} \end{cases}$ 0,08 (pinion limita) (pinion extrapolar)

Geometria anorenaiului cilindric se stabileste cu relatille din tabelul următor:

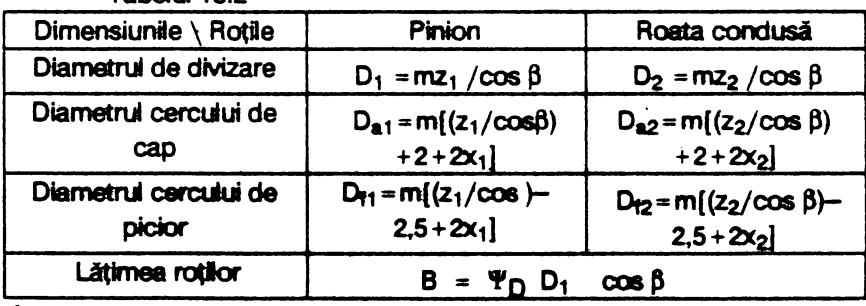

Tabelul 13.2

 $\hat{\mathbf{n}}$  care :  $\mathbf{m}$  - modulul standardizat ;  $z_1$  , $z_2$  -  $\mathbf{n}$ umerele de diniti:  $x_1, x_2$ **deplasările specifice, β = arc sin((3/'P<sub>D</sub>D<sub>1</sub>) ( cu β = 0 la dinții drepți ). 'P<sub>D</sub> -<br>coeficientul diametral** 

Studiul restrictiilor cinematice ale angrenajelor a condus la concluzille ce urmează:

a) Restrictia jocului de fianc mul . Angrenarea este asigurată cind-

**56** 

jocul de flanc, măsurat la nivelul cercurilor de rostogolire, este nul; acest joc este nul atunci cind sint egale arcele dintelui cu cele ale golurilor dintre dinti.Studiul analitic al acestei conditii a condus la expresia deplasării specifice sumă

$$
x = x_1 + x_2 = (z_1/2)(1 + i)x_0(\alpha)
$$
 unde  

$$
x_0(\alpha) = [(tg \alpha - \alpha - (tg \alpha_0 - \alpha_0)] / tg \alpha_0
$$

în care  $\alpha_0$  = 20°; relația lui x servește pentru alinierea antraxeior adică pentru rotunjirea sau egalarea antraxului de referintă

$$
a_0 = m z_1 (1 + i)/2
$$

la o valoare dorită sau standardizată : antraxele standardizate au următoarele valori: alimmii = [40; 45; 50; 58; 63:7 1; 80; 90; 100; 112; 125; 140; 160; 180; 200; 225; 250; 280; 315; 355; 400; 450; 500; 560; 630; 710; 800; 900; 1000; 1120; 1250; 1460; 1609; 1860; 2800; 2250; 25001

Se pot ivi două situatii:

1) cînd a<sub>o</sub> [mm] este un număr întreg și eventual din gama valorilor standardizate atunci ·

- antraxul angrenatului este  $a = a_n$  [mm]

- unahiul de angrenare  $\alpha = \alpha_0 = 20^\circ$  tangrenai zeroi :

- deplasarea specifică sumă  $x = x_1 + x_2 = 0$  de unde rezultă deplasarea specifică a roții conduse x<sub>2</sub>=-x<sub>1</sub>.

2) cînd a<sub>o</sub> [mm] este un număr real și se rotuniește (alimiază) la o valoare dorită a- $=$  a-cos  $\alpha$ -/cos  $\alpha$ , se deduc succesiv :

$$
\alpha = \arccos(0.94a_0/a_1); x_0(\alpha) = \text{[kg }\alpha - \alpha - \text{[kg }\alpha_0 - \alpha_0)\}/\text{kg }\alpha_0;
$$

$$
x = [z_1(1+i)/2] x_0(\alpha); x_2 = x-x_1
$$
.

Se menționează că pentru angrenajale optimale unghiul de andrenare

$$
\alpha = 160 \dots 240
$$
.

iar angrenajole extrapolare nu se pot alinia fiind angrenaie zero.

La angrenajul cilindric cu dintii inclinati formulale sint identice cu mențiunea că  $\alpha = \alpha_n$  considerind sectiunea normală:

$$
\alpha_n = \arcc \cos(0.94a_0/a_1)
$$
;  $x(\alpha) = \frac{\pi}{4} \alpha_n - \alpha_n - \frac{\pi}{4} \alpha_0 - \alpha_0$ ];  
 $x = \frac{\pi}{4} \frac{1 + \frac{\pi}{2}}{2x_0(\alpha)}$ ;  $x_2 = x - x_1$ .

b) Restrictia interferentei. Interferenta este fenomenul de pătrundere a virfului dintelui roții conduse la baza dintelui pinionului. avind ca urmări **uzura** dintelui pinionufui, şocuri în funcţionare şi uneori **chiar blocaraa** angrenajului. Studiul anmitic al interferenţei a condus la **concluzia ci** angrenajele optimale Oimită. de bază, extrapolare) *nu*  interferează cu excepția angrenajului limită minus care se va evita.

c) Restrictia gradului de acoperire. Continuitatea angrenárii **impune să existe permanent în angrenare cel putin o pereche de dinti și se aprec:fazi prin gradul de acoperire** *e:;* pentru o angrenare silentioasă şi fără socuri  $\varepsilon > 1, 1$ . Studiul interferentei efectuat pentru angrenajele **cotimale a condus la următoarele date :** 

- $-$ **la angrenajul limită**  $\varepsilon_{\text{cr}} = 1,12...1,70$ ;
- -la angrenajul de bază  $\varepsilon_{\alpha} = 1, 4... 1.85$  :
- $-$ **la angrenajul extrapolar** $\epsilon_{\alpha} = 1,44...1,64$ .

pentru  $\alpha = 16^{\circ}$  ... 24°. La angrenajul cu dinți îndinați  $\epsilon$  22 indiferent de valoarea unghiutui a.

Prin urmare angrenaiele optimale asigură grade de acoperire cu valori ridicate pentru orice unghi de angrenare.

Studiul restrictiilor dinamice s-a concretizat în următoarele concluzii; a) Solutia *cinematică* pentru stabilirea materialului

$$
\delta_1 = 2iz_1/(1+i)
$$

Materialul se stabileste cu ajutorul fig.13.10,a, in care sint trecute proprietățile de bază: p<sub>a</sub> , o<sub>a</sub> ,  $\delta_2$ =Eo<sub>a</sub> /p<sub>a</sub>, aceasta din urmă trecută în ordonata din stînga pentru cidul pulsator și în dreapta pentru cidul alternant simetric (cidurile de solicitare la oboseală).

Materialul de referintă este cel care asiguă echiportanta  $\delta_1 = \delta_2$ .

**Pentru**  $\delta_2 > \delta_1$  **se impune materialul cu (max)p<sub>a</sub>, iar pentru**  $\delta_2 \le$  $\delta_1$ se va prefera materialul cu (max) $\sigma_a$ .

Cind se impune materialul  $(\delta_2)$  se stabilește soluția cu condiția  $\delta_1 \leq \delta_2$ .

b) Functia de viteză determinată pe baza recomandărilor privind lätimea rotilor

v = cPN $\frac{2}{11}$  io = unde c =  $\begin{cases} 70 \text{ (dinti drepti)} \\ 60 \text{ (dinti incidenti)} \end{cases}$  ;  $\delta$  = (max) $\{\delta_1; \delta_2\}$ 

c) Coeficientii de calcul

· Conficientul de recertizare a sercinii pe dinte (k.) stabilit experimental in functie de rigiditatea arborelui si starea flancurilor dintilor

 $k_r = \begin{cases} 1.1 & \text{(materiale grupa A)} \\ 1.25 & \text{(materiale grupa B)} \end{cases}$ 

Coeficientul dinamic (ka) stabilit experimental în functie de clasa de precizie, viteza periferică și duritatea flancurilor. Se mentionează că rotile dintate se uzinează în raport cu o anumita clasă de precizie după cum urmeeză :

- clasele 9 si 8 pentru masini grele cu turatii reduse (masini agricole sau pentru constructii) :
- clasele 7.6.5 pentru mașinile uzuale;
- classie 4.3 pentru roti etalon sau pentru turbine.

Stabilirea valorii coeficientului dinamic se face cu relatiile :

 $k_d = \begin{cases} (400+1.5 \text{ v})/(600+\text{ v}) & - \text{ class } 5 \\ (150+1.5 \text{ v})/(300+\text{ v}) & - \text{ class } 6 \\ (30+1.5 \text{ v})/(100+\text{ v}) & - \text{ class } 7 \\ (200+1.5 \text{ v})/(200+\text{ v}) & - \text{ class } 8 \end{cases}$ 

Cu cit numărul clasei este mai mic cu atit prelucrarea mecanică este mai hună.

Coeficientul de majorare a momentului de răsucire k= k.k.

Coeficientul axial (YA) stabilit experimental în functie de rigiditas: a arborelui, viteza periferică a roților și felul ungerii

 $(1500 + 0.15v) / (1800 + v)$  - pentru reductoare

 $\Psi_{\mathsf{A}} = \begin{cases} 0.015 & -\text{pentru transmisii describe} \\ 0.015 & \text{si cutii de viteze cu roti} \\ 0.015 & \text{baladoare (deplasabile)} \end{cases}$ 

Conficientul diametral ( $\Psi_D$ ) stabilit în funcție de rigiditatea **urbonskal:** 

60<br>  $\Psi_D = (min){\Psi_D^{\prime}}, {\Psi_D^{\prime}}$  unde  $\Psi_D^{\prime} = \begin{cases} 0.6 \text{ (pinion in consold)} \\ 1.2 \text{ (pinion asimetric)}; \Psi_D^{\prime\prime} = \frac{(1+i)\Psi_A}{2} \\ 1.6 \text{ (pinion simetrid)} \end{cases}$ 0,6 (pinion în consola)  $(1+i)$ 1.6 (pinion simetric)  $\sim$ 

După cum se observă, montajul pinionului în raport cu lagărele arborelui care il sustine (in consolă, montat nesimetric sau simetric) are importanţa sa. în relaţia lui 'l't5 **intervine** şi **raportu de transmitere** i.

dl Compatibilitatea materialului. Trind **seama de recornandirie**  privind limitarea vitezei periferice a rotilor în functie de clasa de precizie precum şi de **solicitarea cantrifuga&i a disctiui rotii, se** delermină coeficientul de compatibilitate

 $=$  uPN<sup>2</sup>  $\frac{k(1+i)}{8}$   $\leq$   $\alpha$  :  $\alpha$  unde  $u = \begin{cases} 1 & \text{(dinti drefl)} \end{cases}$  $P =$  and  $\Psi_0$  i  $P_2$  under  $d = 0.9$  (dinti inclinati) e) Modulul *calculat*   $m_c$ [cm] =  $\frac{1.31}{3}$  $\frac{m_t \kappa(1+1)\sigma}{\sigma}$  unde  $M_t$  = 70P/N, cos<sup>3</sup>  $\beta$  [daNcm] z<sub>1</sub> | Y<sub>D</sub>io<sub>a</sub>

Se alege modulul standardizat msTAS [mm] ≥ m<sub>c</sub> [mm]. Dacă m<sub>c</sub> = mstas se recalculează

$$
\Psi_D = \frac{1.31^3 \, M_t \, k \, (1+i) \delta}{\left(mz_1 \cos \beta\right)^3 \, i\sigma_a} \quad ; \quad \sin 2\beta = 3/\Psi \, Dz1 \, \text{si unghial } \beta
$$

(pentru dinții drapți  $\beta = 0$ ).

În cazul angrenaielor cu dinti înclinati se stabileste în plus numărul de dinți pentru pinion

 $z_1 = z_1 \cos^3 \beta$  (în raport cu  $z_1$  de la solutia cinematică și unghiul  $\beta$ ).

Cu aceste date se determină în continuare numărul de dinți pentru roata condusă z<sub>2</sub>=iz<sub>1</sub> și geometria angrenațului cu relațiile din tabelul 13.2.

f) Fortele din *angrenaj* (fig. 13.12):

- pentru angrenaiul cu dinti dreati *(fig.13.12.a)* 

 $F_t$ [daN] = {2M<sub>tr</sub>cos  $\alpha/0,94D_1$ [cm]} - forta tangentială  $F_n$ [daN] = {2M<sub>t</sub>sin  $\alpha/0.94D_1$ [cm]} - forța normată (radială)

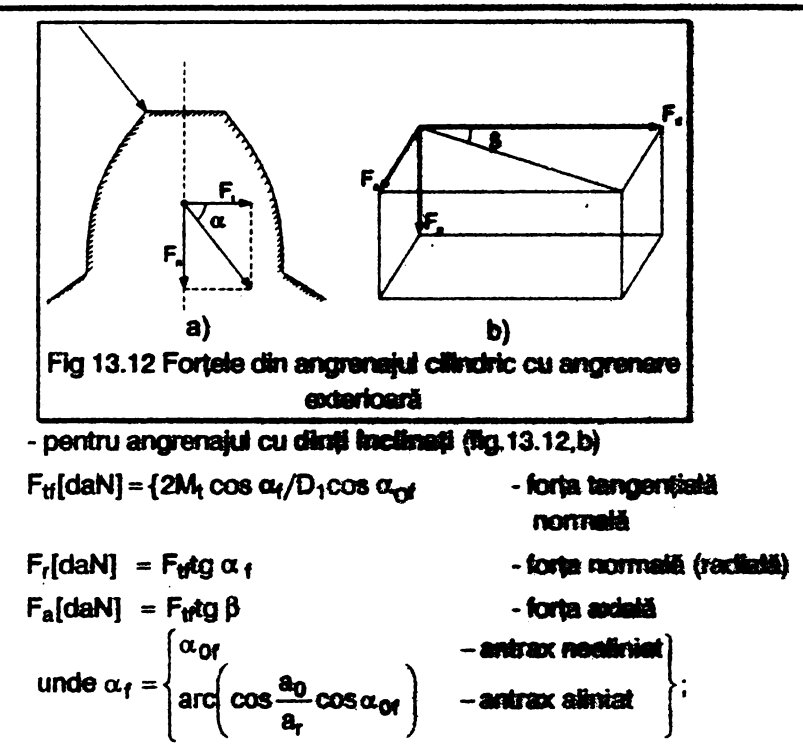

 $\alpha_{\Omega}$  = arcitg 20<sup>0</sup>/cos B

Cu aceste precizări teoretice algoritmul sintezei optimale a angrenajelor cilindrice este următorul :

Date : puterea transmisă PICPI; turatia pinionului n. [rot/min];clasa de precizie (5; 6; 7; 8); poziție pinionului (în consolii, nesimetrică, simetrică); tipul de angrenaj optimai țangrenai limită cu volum minim-minimorum-folosit la vehicule spatiale, navale si tareatre de sport -; angrenaj de bază(ponderat) cu volum mic si rezistentă mare folosit la masinile uzuale ; angrenaj extrapciar (cu maxisturabilitate) folosit la masinile de laborator și de uz casriic).

Rezolvare : 1) Numărul de dinti finițiali

- angrenajul limitä :  $z_1 = (m\omega) \{9(1 + 1) / 2, 2/0, 00(1 + 1)\}$
- angrenajul de bază :  $z_1 = (max)$  {13;  $2/0.03(1 + h)$ }
- angrenaiul extrapolar :  $z_1 = ($ marc) {25; 66/1}

unde  $z_1 = (proxim) z_1 \in N$ . 2) Constanta pentru stabilirea materialului  $\delta_1 = 2iz_1/(1+i)$ : din fig.13.10.a se stabileste materialul pe baza următoarei analize : - cind  $\delta_1 = \delta_2$  se alege materialul cu valoarea  $\delta_2$  (echiportanta) ; - cind  $\delta_1 < \delta_2$  se alege materialul cu (max) $p_a$ : - cind  $\delta_1 > \delta_2$  se alege materialul cu (max)  $\sigma_a$ . 3) Funcția de viteză : v = cPN $_3^2$  $\delta$ /io<sub>a</sub> unde c = [70 (dinți drepți); 60 *inclinatil* (dinti 4) Coeficientii de calcul  $k_r = \begin{cases} 1.1 & - \text{ materiale grupa A} \\ 1.25 & - \text{materiale grupa B} \end{cases}$  (coeficientul de repartizare)  $k_d = \begin{cases} (400 + 1, 5v) / (600 + v) - clasa 5 \\ (150 + 1, 5v) / (300 + v) - clasa 6 \\ (30 + 1, 5v) / (100 + v) - clasa 7 \\ (200 + 1, 5v) / (200 + v) - clasa 8 \end{cases}$  (coeficientul dinamic)  $k = k_r k_d$  (coeficientul de majorare)  $\Psi_{\mathsf{A}} = \begin{cases} (1500 + 0.15 \text{ v}) / 1800 + \text{ v} & - \text{ reductoare} \\ 0.015 & - \text{ transmisii deschise si cutii de} \\ & \text{ vitara cu not idealosmo} \end{cases}$ viteza cu roti baladoare (coeficientul axial)  $\Psi_0' = \begin{cases} 0,6 & \text{- montaj pinion in consola} \\ 1,2 & \text{- montaj pinion nesimetric intre lagare} \\ 1,6 & \text{- montaj pinion simetric intre lagare} \end{cases}$  $\Psi_0 = 0.5(1+i)\Psi_A$  $\Psi_{n} = (min) \{ \Psi_{n} : \Psi_{n} \}$ 5) Unghiul de înclinare sin  $2\beta = 3/\Psi_D z_1 \rightarrow \beta$ 6) Modulul calculat : mc  $[cm] = \frac{1,31}{z_1} \sqrt[3]{\frac{M_t k(1+i)\delta}{\Psi_b i \sigma_a}}$  unde  $M_t = 70P/N_1cos \beta$  :  $N_1 = n_1/1000$ 

62

Se alege modului standardizat m{mm} = (proxim) msrAs 2 malenni

Decă mu# merue se recalculează  $\Psi_{D} = 1.31^{3}$ M<sub>2</sub>k(1+h) $\delta / (m z_1 \cos \beta)^3$  i  $\sigma_a$  si sin 2 $\beta = 3 / \Psi_{D} z_1 \rightarrow \beta$ 7) Numerele de dinti si deplasarea specifică a pinionului  $z_1 = z_1$  =  $z_2$  =  $\cos^3 \beta$  (numai la dintii înclinați)  $x_1 = 1$ <br>  $x_2 = 1$ <br>  $x_3 = 1$ <br>  $y_1 = 1$ <br>  $y_2 = 1$ <br>  $y_3 = 1$ <br>  $y_4 = 1$ <br>  $y_5 = 1$ <br>  $y_6 = 1$ <br>  $y_7 = 1$ <br>  $y_8 = 1$ <br>  $y_9 = 1$ <br>  $y_1 = 1$ <br>  $y_1 = 1$ <br>  $y_2 = 1$ <br>  $y_3 = 1$ <br>  $y_4 = 1$ <br>  $y_5 = 1$ <br>  $y_6 = 1$ <br>  $y_7 = 1$ <br>  $y_8 = 1$ <br>  $y_9 = 1$ <br>

 $20 = 21 \in N$ ;  $i = 20 / 21$ 

8) Aniraxul de referință

Ros

 $a_n = m_{STAS} z_1(1 + i)/\cos \beta$ 

Dacă nu se aliniază rezultă angrenaj zero deplasat simetric (roata condusă având deplasarea specifică  $x_2 = -x_1$ ) și se trece la geometria angrenaiului.

Dacă antraxul se alimiază la o valoare a [mm], atunci se calculaază succesiv;

$$
z_1 = 2a_1 \cos \beta / m_{STAS}(1+i) \in N ; z_2 = z_1 \in N
$$
  

$$
\cos \alpha = 0.94 a_0 / a_r
$$
 (la diriții drepti);  $\cos \alpha_n = 0.94 a_0 / a_r$  (la diriții  
înciirați)

10) Fortele din angrenai

- angrenajul cilindric cu diri  
\n
$$
F_t = 2M_t \cos \alpha / 0,94D_1
$$
\n
$$
(\text{forta tangentiala})
$$
\n
$$
F_n = 2M_t \sin \alpha / 0,94D_1
$$
\n
$$
(\text{forta normala})
$$

(la anorenaiul cu antraxul nealiniat  $\alpha = \alpha_0 = 20^\circ$ ) - anorenaiul cilindric cu dinti înclinati:

 $F_H = 2M_t \cos \alpha_f/D_1$ [cm] $\cos \alpha_{0f}$  (forta tangentiala)<br>  $F_r = F_H \text{tg}\alpha_f$  (forta normala)<br>  $F_a = F_H \text{tg}\beta$  (forta axiala) unde  $\alpha_{0f} = \begin{cases} \alpha_{0f} & -\text{artrax neariniat} \\ \text{arc}\left(\cos\frac{a_0}{a}\cos\alpha_{0f}\right) & -\text{artrax aliniat} \end{cases}$  $\alpha_{\text{or}} = \text{arc} \left[ \text{tg20}^{\circ} / \cos \beta \right]$ 

· Programul de calcul aferent este prezentat în cele ce urmează. Ca si la programele anterioare mai întii se definesc noile caractere grafice, iar în interiorul programului maiusculele subliniate se tastează în modul grafic. De asemenea blancurile sint indicate prin notatia (sp).

- 8 LET ch1=9000; LET ch2=9100: LET apasa=9200: LET box=9300: LET udg=9400: LET cortina=9500: LET scrie=9600: LET  $x$^{x''}(32$^{x})":$  DEF FM  $w(a, b, c, d) =$ 100: DEF FM  $r(x) = IMT x + (x \Leftrightarrow IHT x)$
- 9 GOSUB udg
- 10 BORDER 0: PAPER 1: INK 7 CLS
- 20 FOR n=7 TO 37 STEP 8: FOR m=7 TO 0 STEP -1: BORDER  $n: PAPER n: PRINT AT 0, (n-n): " "; AT 21,$  $31-(n-m);$  "; AT 1,  $(n-m);$  "; AT 20,  $31-(n-m);$ " "; AT 2, (n-m); " "; AT 19, 31-(n-m); " ": MEXT **n: NEXT n**
- 30 BRIGHT 1: PAPER 7: INK 7: PRINT AT 3,0; "(32sp)"; AT 18,0; "(32sp)"
- 40 PLOT 0,175: DRAW 255,0: DRAW 0,-38: DRAW -255,0: **DRAW 0.38**
- 40 PLOT 2.173: DRAW 251.0: DRAW 0.-34: DRAW -251.0: **DRAW 0.34**
- 60 PRINT AT 2.1; FLASH 1; PAPER 0; BRIGHT 1; INK 4; "(32sp)": AT 1,6: "ANGREMAJE CILINDRICE": AT 2,1; "CU DINTII DREPTI SAU INCLINATI"
- 110 PLOT 0,0: DRAW 255,0: DRAW 0,34: DRAW -255,0: DRAW 0.-34: PLOT 2.2: DRAW 251.0: DRAW 0.32: DRAW -251.0: DRAW 0.-32
- 120 LET i\$="0106301062": GOSUB box
- 130 PRINT AT 7,10; INK 0; "M.M. POPOVICI"; AT 10,10; INK 7; "(2sp) SOFTWARE(2sp)"
- 140 OVER 0: FOR i=7 TO 0 STEP -1: POKE 23606.i: PAUSE 3: PRINT AT 14.8: INK 1: "SINTEZA OPTIMALA": NEXT i
- 150 GOSUB apasa: GOSUB cortina
- 155 BORDER 6: PAPER 6: THE 6: CLS
- 160 LET iS="02022281661": GOSUB box: PRINT AT 3,8: PAPER 2: INK 7: "DATELE PROBLEMEI"
- 170 INPUT "Introduceti puterea transmisa(3sp)P[CP]", put: PRINT AT 5,3; "l) Puterea P="; put; " CP"
- 180 INPUT "Introduceti turatia pinionului(2sp)nA [rot/min]", tur: PRINT AT 6, 3; "2) Turatia nA="; tur:" rot/min": LET M1=tur/1000
- 190 IMPUT "Introduceti clasa de precisie", clasa : PRINT AT 7,3; "3) Clasa de precizie : "; clasa
- 200 IMPUT "Introduceti positia pinionalui (3sp)1)in consola (20sp) 2) nesimetrica (19sp) 3) simetrica", b): PRINT AT 8,3;" 4) Positia pinionului :"
- 210 IF b=1 THEM PRINT AT 9,5; "in consola M=0,6"
- 220 IF b=2 THEM PRINT AT 9,5; "nesimetrica M=1,2"
- 230 IF b=3 THEM PRINT AT 9,5: "simetrica M=1,6"
- 240 INPUT "Introduceti criteriul optimal(4sp)1)volum minim-minimorum(9sp)2)ponderat(22sp) 3) maxidurabilitate", criteriu: PRINT AT 10,3;"5) Criteriul optimal:"
- 250 IF criteriu=1 THEN PRINT AT 11,5; "volum mainimminimorum"
- 260 IF criteriu=2 THEM PRINT AT 11,5; "ponderat"
- 270 IF criteriu=3 THEM PRINT AT 11.5:

```
"maxidurabilitate"
```
- 280 IMPUT "Introduceti tipul transmisiei(31sp) 1) reductor(22sp) 2) transmisie deschisa (11sp) 3) roti baladoare", tip
- 290 IF tip=1 THEN PRINT AT 12.3:"6)Tipul transmisiei": AT 13,5: "reductor de turatie"
- 300 IT tip=2 THEN PRINT AT 12,3; "6) Tipul transmisiei"; AT 13,5; "Transmisie deschisa"
- 310 IF tip=3 THEN PRINT AT 12,3; "6) Tipul transmisiei"; AT 13,5; "cu roti baladoare"
- 315 IMPUT "Introduceti raportul de transmi-tere i", rat: PRINT AT  $14.3;$  "7) Rap.de transmitere i="; rat
- 320 LET i\$="0917160346": GOSUB box: PRINT AT 18,10: "CORECT  $(d/n)$  ?": PAUSE 0
- 330 00 TO 5000\* (INKEY\$ ="d")+150\* (INKEY\$="n")
- 500 GOSUB cortina: GOSUB ch2: PRINT AT 3,12: INVERSE 1: "CONTINUT" ; INVERSE 0
- 510 PRINT AT 6,3: PAPER 7: INK 0: "1) ANGRENAJ CILIMDRIC": AT 7,5: "CU DINTI DREPTI"
- 520 PRINT AT 9,3; PAPER 7: INK 0: "2) ANGRENAJ CILIMDRIC"; AT 10,5; "CU DINTI INCLINATI"
- 530 LET as="Tastati 1 sau 2 !": LET iS="0314220399": GOSUB box: LET lin=15: LET col=4: GOSUB scrie: **IMPUT** cs
- 540 IF c\$="1" THEM LET fel=1
- 545 IF C\$="2" THEN LET fel=2
- 800 REM \*\*\* RESOLVAREA PROBLEMEI \*\*\*
- 805 GOSUB ch1
- 810 PRINT AT 2,2; INVERSE 1; "\*\*\*REZOLVAREA PROBLEMEI\*\*\*"
- 820 PRINT AT 5, 2: "1 ": CIRCLE 19, 131, 7: PRINT "NR. DE **JINTI PT.PINION"**
- 825 IF criteriu=1 THEM GO TO 830
- 826 IF criteriu=2 THEN GO TO 840
- 327 IF criteriu=3 THEN GO TO 850
- 330 IF criteriu=1 THEN LET f1=9\*(rat+1)/rat: LET  $f2=2/(0,06*(rat+1))$
- 831 IF  $f1 > = f2$  THEN LET  $z1=f1: G0$  TO 835

832 IF  $f2 \geq f1$  THEN LET  $z1=f2$ : GO TO 835

- 835 IF  $z1 \Leftrightarrow$  IMT  $z1$  AND  $z1$ < IMT  $z1$ +.5 THEN LET  $x1 = TMT$   $x1$
- 836 IF  $z1 \Leftrightarrow$  INT  $z1$  AND  $z1>$  INT  $z1+.5$  THEN LET  $x1 = IRT$   $x1 + 1$
- 837 LET  $a$ \$="K=(max)  $(9(1+i)/i)$  ; 2/(0,06(1+i)]": LET  $is="0007320346"$ : GOSUB box: LET lin=8: LET col=1: GOSUB scrie: PRINT AT 11, 12; PAPER 7; INK 1; "K="; FN r(z1): LET  $31=FN$  r(z1): LET x1=  $1 - 0.06 \times 21$ : GO TC 860
- 840 IF criteriu=2 THEN LET f1=13: LET f2=  $2/(0,03*(\text{rat}+1))$
- 841 IF  $f2 \geq f1$  THEN LET  $z1=f2$ : GO TO 845
- 842 IF  $f1 > f2$  THEN LET  $z1 = f1$ : GO TO 845
- **845 IF**  $z1 \Leftrightarrow$  **INT**  $z1$  **AND**  $z1$ **< INT**  $z1$ **+.5 THEN LET**  $x1 = TTT$   $x1$
- 846 IF  $s1 \circ$  INT  $s1$  AND  $s1$ > INT  $s1+.5$  THEN LET  $x1=IIIT$   $x1+1$
- 847 LET a\$="K=(max)[13;2/(0,03(1+i)]": LET i\$="0007320346": GOSUB box: LET lin=8: LET col=1: @OSUB scrie: PRINT AT 11,12; PAPER 7: INK 1: "K=": FM  $r(s1)$ : LET  $s1=$ FM  $r(s1)$ : LET x1=1-0.03\*z1: GO TO 860
- 850 IF criteriu=3 THEM LET f1=25: LET f2=66/rat
- 851 IF  $f1 \succ f2$  THEM LET  $s1=f1: G0$  TO 855
- 852 IF  $f2 \succ f1$  THEN LET  $z1=f2$ : GO TO 855
- 855 IF all  $\circ$  IMP all AMD al $\circ$  IMP al+.5 THEM LET  $x1 = TTT x1$
- 856 IF  $s1 \Leftrightarrow$  INT  $s1$  AND  $s1$ > INT  $s1+.5$  THEN LET  $1 = 1$   $1 + 1$
- 857 LET a\$="K=(max)[25 :66/i]": LET i\$="0307270346": GOSUB box: LET lin=8: LET col=4: GOSUB scrie: **PRINT AT 11, 12; PAPER 7; INK 1; "K="; FM**  $r(31)$ **:** LET  $s1 = r(s1) : LET x1 = 1$
- 860 LET deltal=2\*rat\*s1/(1+rat): PRINT AT 13,2; **PAPER 8:2" ": CIRCLE 19,68,7: PRINT AT 13,4: INK** 9: "CARACTERISTICA MATERIALULUI"
- \$70 LET i\$="0215150359": LET a\$="BA=2iK/(1+i)": GOSUS box: LET lin=16: LET col=3: GOSUB scrie:

PRINT AT 16,18: PAPER 7: INK 1: "BA=";deltal

- 871 RESTORE 872: FOR q=0 TO 7: READ v: POKE USR "N"+q, y: NEXT q
- 872 DATA 96, 16, 32, 120, 0, 0, 0, 0
- 880 GOSUB apasa: GOSUB cortina: GOSUB chl
- 882 PRINT AT 1.6: INVERSE 1: "MATERIALE DISPONIBILE"
- 883 PRINT AT 3,1: OVER 0: "Se va afisa lista materialelor"; AT 5, 1; "-cind BA=BJ (echiportanta)"; AT 7,3; "se va alege acest material "; AT 9, 1; "-cind BJ>BA se alege materia-"; AT 11,3; "lul cu (max) pH"; AT 13,1; "cind BJ<BA se alege materia-": AT 15,3:"lul cu  $(max)$ DH"
- 884 OVER 1: PRINT AT 18, 1; "NOTATI MR. DE ORDINE AL MATE-";AT 19,1; "RIALULUI si apasati tasta `s`":
- 886 GOSUB apasa: GOSUB cortina: BORDER 2: PAPER 0: **INK 7: CLS : GOSUB 8000**
- 887 PRINT AT 21, 4; INVERSE 1: "APASATI O TASTA **OARECARE"**
- 888 FOR e=1 TO 38
- 895 OVER 0: PRINT AT 3,3; " nr, ordine="; n(e); AT  $3,18; "My="; d(e); AT 5,1; of(e); AT 7,1; "D#=";$  $s(e)$ ;" dali/cmii"; AT 9, 1; "pii="; p(e);" dali/cmii"; AT  $11, 1; "1A="':r(e);$  AT  $13, 1; "1J="':u(e)$
- 896 PLOT 18, 141: DRAW 14\*8+2, 0: DRAW 0, 12: DRAW  $(-14*8-2)$ , 0: DRAW 0, -12
- 897 PAUSE O: IF INKEY\$ ="s" OR INKEY\$ ="S" THEN GO TO 899
- 898 MEXT a
- 899 GOSUB cortina
- 900 CLS : IMPUT "Introduceti ar.de ordine(2sp)pt. materialul ales", e
- 903 LET delta2=d(e): LET rov=r(e): LET rod=u(e): LET sigma  $= s(e)$
- 905 PRINT AT 12, 1; o\$(e); AT 14, 0: "clasa=":clasa: AT  $16,0; "BJz";$ delta 2; AT 16, 15; " $Dfz";$  (e); " dall/cmi"; AT 18,0; "IA="; r(e); AT 18,15; "IJ=";  $u(e)$ ; AT 20, 9; "CORECT  $(d/n)$ ?": PAUSE 0
- 906 IF INKEY\$ ="n" OR INKEY\$ ="N" THEN GO TO 899

```
907 IF deltal >= delta2 THEN LET delta=delta1
910 IF delta2 >= delta1 THEN LET delta=delta2911 IF fal=1 THEM const=70
912 IF fals2 THEN consts60
920 LET niu=const*put*M1*M1*delta/(sigma*rat)
930 GOSUB ch1: PRINT AT 2.2:"3 ": CIRCLE 19, 155, 7:
    PRINT AT 2.4: "FUNCTIA DE VITEZA": LET a8=
    "E=70cosFGP(NA)MB/iDH": LET i$="0204240361":
    GOSUB box: LET lin= 5: LET col=3: GOSUB scrie
940 PRINT AT 8.7: PAPER 7: INK 0: "E=":niu
942 IF class=5 THEM GO TO 950
943 IF class=6 THEM GO TO 960
944 IF class=7 THEM GO TO 970
945 IF class=8 THEM GO TO 980
950 IF class=5 THEM LET kd=(408+1.5*niu)/(600+aiu):
    PRINT AT 10,2; PAPER 7; "4 ": CIRCLE 19,92,7:
    PRINT AT 10.4: "CORF.DINAMIC kd": LET iS=
    "0212260361": GOSUB box: LET as=
    "kd=(400+1,5%)/(600+%)": L&T lin=13: L&T col=3:
    GOSUB scrie: PRINT AT 16.7: PAPER 7: INK 0:
    "kd=";kd
960 IF class=6 THEN LET hd=(150+1.5*nin)/(300+nin):
    PRINT AT 10,2; PAPER 7; "4 ": CIRCLE 19,92,7:
    PRINT AT 10,4:" CORF. BINAMIC hd": LET i$=
    "0212260361": @DSUB box: LET at-
    "kd=(150+1,58)/(300+8)": LET lim=13: LET col=3:
    GOSUS scrie: PRINT AT 16,7; PAPER 7: INK 0:
    "kd=";kd
970 IF class=7 THEM LET hd=(30+1.5*nin)/(100+nin):
```
- PRINT AT 10.2: PAPER 7:"4": CIRCLE 19.92.7: PRINT AT 10.4: "COST.DIMAMIC hd": LET is= "0212260361": GOSUS box:LET a\$= "kd=(300+1,5E)/(100+E)": LET lin=13: LET col=3: GOSUB scrie: PRINT AT 16,7; PAPER 7; INK 0; "lod="; lod
- 980 IF class=8 THEM LET kd=(200+1.5\*nin)/(200+nin): PRINT AT 10,2: PAPER 7:"4 ": CIRCLE 19,92,7: PRINT AT 10,4; "COSF. DIMANIC hd": LET i\$= "0212260361": GOSUB box: LET aS=

"kd=(200+1,5E)/(200+E)": LET lin=13: LET col=3: GOSUB scrie: PRINT AT 16.7: PAPER 7: INK 0: " $kd =$ " ; kd 990 GOSUB apasa: GOSUB cortina 995 IMPUT "Introduceti grupa materialului(2sp)(A sau B)", q\$: GOSUB chl 996 IF  $q$z-B"$  OR  $q$z-b"$  THEN LET  $q$z-B"$ 997 IF  $q$z-a"$  OR  $q$z-a"$  THEN LET  $q$z-a"$ 1000 PRINT AT 2,2:"5 ": CIRCLE 19, 155, 7: PRINT AT 2,5 : "COEF. DE REPARTIZARE" 1010 LET iS="0004320337": GOSUB box: LET aS= " $kQ = [1, 1 (gr.A) ; 1, 25 (gr.B)]$ ": LET lin=5: LET col=1: GOSUB scrie 1020 IF q\$="A" THEN PRINT AT 8,8; PAPER 7; INK 0; "kO=1,1": LET kr=1.1 1030 IF  $qS = "B"$  THEN PRINT AT 8,8; PAPER 7; INK 0; "kQ=1,25": LET kr=1.25 1035 PAPER 7: INK 0: PRINT AT 10, 2; "6 ": CIRCLE 19,92,7: PRINT AT 10,5; "COEF. DE MAJORARE" 1040 LET kapa=kd\*kr: LET i\$="0212100346": GOSUB box: LET a\$="k=kQkd": LET lin =13: LET col=3:GOSUB scrie: PRINT AT 16,8: PAPER 7: INK 0:"k=":kapa 1050 GOSUB apasa : GOSUB cortina 1060 GOSUB ch1 1070 PRINT AT 2.2:"7 ": CIRCLE 19.155.7: PRINT AT 2.5 : "COEFICIENTUL AXIAL" 1071 RESTORE 1072: FOR q=0 TO 7: READ a: POKE USR "C"+ q,a: NEXT q 1072 DATA 32, 168, 112, 32, 47, 41, 47, 9 1080 LET i\$="010400817": GOSUB box: LET a\$= "C=(1500+0,15E)/(1800+E)": LET lin=5: LET col=1: GOSUB scrie: LET a\$="(reductoare)": LET lin=6: LET col=1: GOSUB scrie: LET aS="C=0.015": LET lin=8: LET col=1: GOSUB scrie: LET aS= "(tr.deschise, roti baladoare)": LET lin=9: LET col=1: GOSUB scrie 1090 IF tip=2 AND tip=3 THEN PRINT AT 15,8; PAPER 7; INK 0; "C=0,015": LET psia=0.015

1100 IF tip=1 THEN LET

70
```
psia=(1500+0,15*niu)/(1800+niu)
```

```
: PRINT AT 15.8: PAPER 7: INK 0:"C=":psia
```
- 1110 GOSUB apasa: GOSUB cortina
- 1120 GOSUB ch1: PAPER 7: INK 0: PRINT AT 2.2:"8": CIRCLE 19, 155, 7: PRINT AT 2, 5: "COEFICIENTUL DIAMETRAL"
- 1125 LET i\$="0004320351": GOSUB box: LET a\$"= "(min/[0,5(1+i)C;0,6/1,2/1/6]": LET lin=5: LET col=0: GOSUB scrie
- 1126 RESTORE 1127: POR  $q=0$  TO 7: READ a: POKE USR "C"+e, a: MEIT q
- 1127 DATA 32, 168, 112, 32, 47, 37, 37, 15
- 1128 PRINT AT 5,1 : "C"
- 1131 IF h=1 THEM GO TO 1140
- 1132 TF h=2 THEN GO TO 1150
- 1133 IF h=3 THEM GO TO 1160
- 1140 IF b=1 THEM LET psip=0.6: LET doi=  $0.5*$  (rat+1) \*psia
- 1141 IP paip <= doi THEM LET psid=psip: GO TO 1162
- 1142 IF doi <= psip THEM LET psid=doi: GO TO 1162
- 1150 IF b=2 THEN LET psip=1.2: LET doi= 0,5\*(rat+1)\*psia: IF psip <= doi THEN LET psid= paip: 00 TO 1162
- 1152 IF doi <= psip THEM LET psid=doi: GO TO 1162
- 1160 IF b=3 THEN LET psip=1.6: LET doi=  $0.5*(rate+1)*psi: IF pip \leq doi[THER LET psid=$ paip: 00 TO 1162
- 1161 IF doi <= psip THEM LET psid=doi
- 1162 PRINT AT 8.8: PAPER 7: INK 0: "C=": psid
- 1163 IF Wel=1 THEM LET beta=0
- 1164 IF fel=2 THEN LET nec=3/(psid\*z1): LET nec1= ASH(nec): LET beta=nec\*90/PI
- 1165 PAPER 7: INK 0: PRINT AT 10,2; "9 ": CIRCLE 19,91,7: PRINT AT 10,5; "COMPATIBILITATE MATERIAL"
- 1170 LET 18=0212290361": GOSUB box:LET a\$= "I=(3sp)P(MA)) (1+i)B/Ci <= IA, IJ": LET lin=13: LET col=2: GOSUB scrie
- 1180 IF fel=1 THEM LET C=1
- 1181 IF fel=2 THEN LET  $c=0.9$ : PRINT AT 13,5:"0.9"
- 1185 LET ro=c\*put\*N1\*N1\*kapa\*(1+rat)\*delta/ (psid\*rat): PRINT AT 16,8; PAPER 7; INK 0; " $I = "; ro$
- 1190 IF ro  $\leq$  row AND ro $\leq$ rod PRINT AT 20.7: PAPER 7: INK 0: FLASH 1: "NATERIAL COMPATIBIL": FLASH 0: **GOSUB apasa: GO TO 1210**
- 1200 IF rov>rod THEN PRINT AT 19,6; PAPER 7; INK 0; FLASH 1: "MATERIAL INCOMPATIBIL !": FLASH 0: AT 20,6; "RELUATI CU ALT MATERIAL": BEEP .02,40: PAUSE 4: BEEP .02.-40: GOSUB apasa: GOSUB udg: GO TO 899
- 1210 GOSUB ch1: PAPER 7: INK 0: PRINT AT 2,2:"10 ": CIRCLE 24, 155, 10 PRINT AT 2, 5: "MOMENTUL DE **RASUCIRE"**
- 1220 LET iS"0604180329": GOSUB box: LET aS= "MO=70P/MAcosFG": LET lin=5: LET col= 7: GOSUB scrie
- 1230 LET Mt=70\*put/(M1\*(COS(beta\*PI/180))<sup>1</sup>3): PRINT AT 8,8; PAPER 7; INK 0; "MD=";Mt; " daNcm"
- 1232 PAPER 7: INK 0: PRINT AT 10.2:"11 ": CIRCLE 24, 91, 10: PRINT AT 10, 5; "NODULUL CALCULAT SI **STAS**"
- 1234 LET i\$="0112300529": GOSUB box: PRINT AT 14.2: "mR[cm]="; AT 13, 10; "1, 31(2sp) 3(2sp) MOk(1+i)B": PLOT 75,59: DRAW 40,0: PLOT 147,59: DRAW 88,0: PRINT AT 15, 10; "k(8sp)CiDE": PLOT 120, 64: DRAW 10,-20: DRAW 15,30: DRAW 92.0
- 1250 LET mc=(1.31/z1)\*(((Mt\*kapa\*(1+rat)\*delta)/  $(psid*rat*sigmaa))$ <sup>{</sup> $(1/3)$ }
- 1260 PRINT AT 18,8; PAPER 7; INK 0; "mR[cm] ="; mc
- 1259 REM cautarea modulului standardizat
- 1271 DIM  $m(41)$
- 1272 RESTORE 1273: FOR  $i=1$  TO 41: READ a: LET m(i)=a: NBIT j
- 1273 DATA 1, 1.125, 1.25, 1.375, 1.5, 1.75, 2, 2.25, 2.5,  $2.75, 3.3.5.4, 4.5, 5.5, 6, 7, 8, 9, 10, 11, 12, 14, 16, 18,$ 20, 22, 25, 28, 32, 36, 40, 45, 50, 55, 60, 70, 80, 90, 100
- 1275 LET no=10\*nc: LET i=1
- 1280 IF m(j)>mc THEM GO TO 1310
- 1290 IF  $i \circ 41$  THEN LET  $i=i+1$ : GO TO 1280
- 1300 LET aS="NU exista modul standardizat": PRINT AT  $20, 2; a$ \$
- 1310 PRINT AT 19,10; PAPER 7; INK 0; "m(mm)=";m(j): LET  $nstass = (1)$
- 1311 IF mc  $\odot$  mstas THEM LET psid=(1.32<sup>7</sup>3)\*Mt\*kapa\*  $(1+rat)*delta/(0.1*mstars*sl)$ <sup>73\*</sup>rat\*sigma)
- 1312 PRINT AT 20.2: PAPER 6: INK 2: "Se recalculease C=":psid: IF fel=1 THEM GO TO 1320
- 1313 PAUSE 200: IF fel=2 THEM PRINT OVER 0; AT 20,1; PAPER 7; INK 0; "(29sp)"; AT 20, 1; "Se recalculeasa unchiul G=": LET nec=3/(psid\*z1); LET nec1=ASN(nec1): LET beta=nec1\*90/PI: PRINT AT 20,27; PAPER 7; INK 0; FM r(beta);" qr": LET beta=FN r(beta): LET vax=TAH (beta\*PI/180)
- 1320 GOSUB apasa: GOSUB cortina
- 1330 PLOT 0,16: DRAW 255,0: DRAW 0,158: DRAW -255,0: DRAW 0,-158: PRINT AT 2,2; "12 ": CIRCLE 24, 155, 10: PRINT AT 2, 5; "ANTRAXUL DE REFERINTA"
- 1331 IF fel=1 THEM GO TO 1340
- 1332 IF fel=2 THEN LET bau=beta\*PI/180: LET bubu= COS hau: LET z1=z1\*hubu\*bubu\*bubu
- 1333 IP al  $\circ$  INT al THEN LET al= INT al+1
- 1334 LET 22=rat\*z1
- 1335 IF a2 <> INT a2 THEM LET a2= INT a2+1: LET rat=  $22/21$
- 1340 LET i\$=0204240319": GOSUB box: LET a\$= "aP[mm] =mK(1+i)/2cos@": LET lin=5: LET col=3: GOSUB scrie
- 1341 IF fel=1 THEN LET a0=metas\*zl\*(1+rat)/2: 00 TO 1360
- 1350 IF fel=2 THEN LET a0=mstas\*sl\*(1+rat)/(2\*bubu)
- 1360 PRINT AT 8, 4; "ap="; a0: " mm"
- 1370 IF a0=INT (a0) THEN PRINT AT 10,1; "Ungh.de angrenare : H=HP=20 gr"; AT 12,2 ; OVER 1; "angr. zero deplasat simetric"
- 1380 PRINT AT 18.2: PAPER 7: INK 0: "ANTRAXUL SE ALINIAZA (d/n)?": INPUT LINE e\$
- 1381 IF es="d" OR es="D" THEN GO TO 2000
- 1382 IF  $e$="n" OR  $e$="N" AND  $fe1=1$  THEN LET  $x2=-x1$ :$$ GO TO 3500
- 1999 REM alinierea antraxului la angrenajele cu dinti drepti
- 2000 INPUT FLASH 0: "(2sp) Introduceti antraxul  $aQ$ [mm]",  $ar$
- 2001 IF fel=2 THEN GO TO 2500
- 2002 LET alfar=ACS(0.94\*a0/ar): LET x0=((TAN alfar $alfar-TAN(20*PI/180)-(20*PI/180))$  $(TAN(20*PI/180)))$
- 2010 GOSUB chl: PRINT AT 1,1: "NOILE VALORI DE CALCUL IN URMA": AT 2,6: "ALINIERII ANTRAXULUI"
- 2020 LET  $z \log z + \arg(z)$  (mstas\*(1+rat)): IF  $z \log z$  INT  $z \log z$ THEN LET zlo= INT zlo+1
- 2021 PRINT AT 4.1:"-ar.dintilor pinionului": AT 6.8: "zA=2aQ/m(1+i)=";z1p: LET z1=z1p
- 2030 LET z2p=rat\*z1p
- 2031 IF  $s2p \Leftrightarrow$  INT  $s2p$  THEN LET  $s2p = 1$ NT  $s2p+1$
- 2032 PRINT AT 8, 1; "-nr.dintilor rotii conduse"; AT 10,8; "sJ=izA=":z2p: LET z2=z2p
- 2033 LET  $ip=32/31$ : PRINT AT  $12,1;$  "-raportul de transmitere"; AT 14,8;"i=";ip
- 2034 IF ip  $\Diamond$  i THEN psid=((1.31)<sup>1</sup>3)\*Mt\*kapa\*(1+rat)\* delta/((.1\*mstas\*z1p)<sup>7</sup>3\*rat\*sigma): PRINT AT 16.2:"-coeficientul diametral": AT 18.8: "C=";psid: IF fel=2 THEN LET nec=3/(psid\*z1p): LET beta=nec\*90/PI
- 203 GOSUB apasa: GOSUB chl
- 2036 LET alfar=ATN(0,36397023): LET alfaq=  $(alfar*180/PI)$
- 2045 PRINT AT 1, 1; "-unghiul de angrenare"
- 2046 IF fel=1 THEN PRINT AT  $3,8;$  "H="; alfaq
- 2046 IF alfag>24 THEN PRINT AT 11,4; "UNGHI DE ANGRENARE > 24 gr"; AT 13,7; OVER 1; "SE REIA CALCULUL CU"; AT  $15, 11; "zA="; z1+1;"$  dinti":

POR w=1 TO 7: BORDER w: BEEP .002, w: NEXT w: LET zl=zl+1: GOSUB apasa: GOSUB cortina: GOSUB udq: GOSUS ch1: GO TO 860

- 2050 LET x0=(TAM alfar-alfar-(TAM (20\*PI/180)- $(20*PI/180))$  / (TAN(20\* PI/180))
- 2051 IF fel=1 THEN PRINT AT 5,1; "-functia de calcul "; AT 8, 1; "xp="; AT 7, 4; " tqH-H-(tqHP-EP)": AT 9.9 : "to EP" : AT 8.19: "=": PLOT 32.107: DRAW 115,0: PRINT AT 11,10;x0
- 2053 IF criterium1 THEMM LET x1=1-0.06\*z1
- 2054 IF criterium2 THEM LET x1=1-0.03\*z1
- 2055 IF criterium3 THEM LET x1ml
- 2057 LET xx=z1\*(1+rat)\*x0/2: LET x2=xx-x1: PRINT AT 13, 1; "-depl.spec. suma x=":xs; AT 15, 1; "-depl. spec.pinion "; AT 16,8; "xA="; X1; AT 18,1; "-depl. spec.roata condusa": AT 19.8:"xJ=":x2
- 2060 GOSUB apasa: GOSUB cortina: GO TO 3000
- 2500 REM alinieres antraxulului la angrenajele cu dinti inclinati
- 2510 GOSUB chl: PRINT AT 1, 1; "NOILE VALORI DE CALCUL IN URMA": AT 2,6 ; "ALINIERII ANTRAXULUI"
- 2520 LET zip=2\*ar\*bubu/(mstas\*(1+rat)): IP zip <> INT zip THEM LET zip= INT zip+1
- 2530 LET z2p=rat\*z1p
- 2531 IP z2p <> INT z2p THEM LET z2p=INT z2p+1
- 2532 PRINT AT 8,1; "-ar.dintilor rotii conduse "; AT 10.8; "sJ=izA="; z2p: LET z2=z2p
- 2533 LET in=z2/z1: PRINT AT 12.2:"-raportul de transmitere"; AT 14,8;"i=";ip
- 2534 IF is  $\circ$  i THEN LET psid=((1.31)<sup>7</sup>3\*(Mt\*kapa \*(1+rat)\*delta/((.1\*mstas\*s1\*bubu)<sup>1</sup>3\*rat\*siqma): PRINT AT 16,1:"-coeficientul diametral"; AT
	- 18,8; "C="; psid: IF fel=2 THEM LET nec=

```
3/(psid*zlp): LET beta=nec*90/PI
```
- 2535 GOSUB apasa: GOSUB ch1
- 2536 LET alfa0fr=(ATM(0.36397023/bubu)): LET alfa0fq=  $(alfa0fr+180/PI)$
- 2537 LET alfafr=ACS(a0\*COS alfa0fr/ar):LET alfafg=

75

 $(allfaffr*180/PI)$ 

- 2538 LET alfanr=ATN(TAN alfafr\*bubu):LET alfang= alfanr\*180/PI
- 2545 PRINT AT 1,1: "-unghiul de angrenare"

```
2547 IF fel=2 THEN PRINT AT 3,8; "HG=";alfang
```
- 2548 IF alfang>24 THEN PRINT AT 11,4; "UNGHI DE ANGRENARE >24 qr"; AT 13,7; OVER 1; "SE REIA CALCULUL CU"; AT 15, 11; "zA="; z1+1; " dinti": FOR  $w=1$  TO 7: BORDER  $w: BEEP .002, w: HEXT w:$ LET z1=z1+1: GOSUB apasa: GOSUB cortina: GOSUB udg: GOSUB ch1: GO TO 860
- 2550 LET x0=((TAN alfanr-alfanr-(TAN(20\*PI/180)- $(20*PI/180))$  / (TAN  $(20*PI/180))$ )
- 2552 PRINT AT 5, 1: "-functia de calcul"; AT 8, 1: "xP="; AT 7, 4; "tgHS-HS-(tgHPS-HPS)"; AT 9, 9; " tgHPS"; AT 8,23; "="; PLOT 32,107: DRAW 148,0: PRINT AT  $11.10 : "=":x0$
- 2553 IF criteriu=1 THEN LET x1=1-0.06\*\*z1
- 2554 IF criteriu=2 THEN LET  $x1=1-0.03*x1$
- 2555 IF criteriu=3 THEN LET  $x1=1$
- 2557 LET  $xs=z1*(1+rat)*x0/(2*bubu\overline{3})$ : LET  $x2=xs-x1$ : PRINT AT 13, 1: "-depl. spec. suma  $x = "; xs; AT 15, 1;$ "-depl.spec.pinion"; AT  $16.8$ ; "xA=";x1; AT  $18.1$ ; "-depl.spec.roata condusa"; AT 19,8;"xJ=";x2
- 2560 GOSUB apasa
- 2570 GO TO 3500
- 2999 REM geometria angrenajului cu dinti drepti
- 3000 GOSUB cortina: GOSUB chl
- 3010 PRINT AT 1, 2; "13 ": CIRCLE 24, 163, 9: PRINT AT 1,5; " GEOMETRIA ANGRENAJULUI"
- 3020 LET D1=mstas\*z1: PRINT AT 2,6;"\* Pinionul  $(2\lambda = (2sp))$  \*"; AT 2,21;21; AT 3,2;"1)Diametrul de divizare": LET i\$=0105190319": GOSUB box: LET  $a$ \$="DA[mm]=mzA": LET lin=6: LET col=2: GOSUB scrie: PAPER 7: INK 0: PRINT AT 8,2; "DA="; D1;  $mn =$ ; INT  $((10)*D1)/10$ ; " mm"
- 3030 LET Dal=mstas\*(z1+2+2\*x1): PRINT AT 9,2; "2) Diametrul de cap": LET i\$="0111290319": GOSUB box: LET  $a$= "DHA [m n] = m (zA+2+2xA) " : LET line12:$

LET col=2: GOSUB scrie: PAPER 7: INK 0: PRINT AT 14.2: "DHA=":Dal: " mm =": INT ((10)\* Dal)/10:  $"$  man"

- 3040 LET df1=mstas\*(s1-2.5+2\*x1): PRINT AT 16,2: "3) Diametrul de picior": LET i\$="0117300319": GOSUB box: LET a\$="DEA{mm}=m(zA-2,5+2xA)": LET lin=18: LET col=2: GOSUB scrie: PRINT AT 20.2: PAPER 7: INK 0:
	- "DSA=";Df1;" mma"; INT ((10)\*Df1/10;" mm"
- 3050 GOSUB apasa: GOSUB cortina: GOSUB chl
- 3060 LET D2=mstas\*s2: PRINT AT 1.1:"\*Roata condusa  $(sJ=(3sp)$  \* "; AT 1,21; s2; AT 3,2; "l)Diametral de divizare": LET i\$="0105190319": GOSUE box: LET a\$="DJ(mm)"=msJ": LET lin=6: LET col=2: GOSUB scrie: PAPER 7: INX 0: PRINT AT 8.2: "DJ  $\equiv$ :D2:" mm=": INT((10\*D2)/10:" mm"
- 3070 LET Da2=mstas\*(z2+2+2+x2): PRINT AT 9,2: "2) Diametrul de cap ": LET i\$="0111290319": GOSUB box: LET a\$="DHJ[mm]=m(zJ+2+2xJ)": LET lin=12: LET col=2: GOSUB scrie: PAPER 7: IMK 0: PRINT AT 14, 2; "DHJ="; Da2; " mm"; INT  $((10)*Da2)/10;$  " mm"
- 3080 LET Df2=mstas(z2-2.5+2\*x2): PRINT AT 16,2 ; "3) Diametrul de picior": LET i\$="0117300319": GOSUB box: LET  $a\$  = "DSJ [mm] =  $a(xJ-2, 5+2xJ)$ ": LET lin=18: LET col=2: GOSUB scrie: PRINT AT 20.2: PAPER 7; INK 0; "DSJ="; Df2; " mm"; INT ((10\*Df2/10;" mm"
- 3090 GOSUB apasa: GOSUB cortina
- 3100 GOSUB chi: PRINT AT 2, 2; "LATIMEA ROTILOR": LET i\$="0204160349": @OSUB box: LET a\$="B{mm}=CDA": LET lin=5: LET col=3: GOSUB scrie: LET B= psid\*D1: PRINT AT 8,2; PAPER 7; INK 0; "B=";B; " mm="; INT  $((10)*B/10; " mm"$
- 3101 IF e\$ ="n" THEN LET arma0
- 3105 PRINT AT 4,21; PAPER 7; INK 0:"a="; INT  $(10*ax)/(10)$ ; " mm"
- 3108 IF  $e^{\frac{2}{3}m}$  THEN LET alfar=(20\*\*PI/180)
- 3110 PAPER 7: INK 0: PRINT AT 12, 2; "14 ": CIRCLE

24,76,10: PRINT AT 12,5: "FORTELE DIN ANGRENAJ": AT 14.1:"-forta tangentiala": LET iS= "0216280351": GOSUB box

- 3115 PAPER 7: INK 0: LET aS="FO=2MO=2MOcosH/DAcosHP": LET lin=17: LET col=3: GOSUB scrie: LET Ft=2\*Mt/  $(.1*D1):$  PRINT AT 20,4; "FQ="; FN r(Ft); " daN"
- 3130 GOSUB apasa: GOSUB cortina
- 3140 GOSUB chl: PRINT AT 2, 1: "-forta normala (radiala)": LET i\$="0004320316": GOSUB box
- 3141 RESTORE 3142: FOR  $q=0$  TO 7: READ a: POKE USR "E"+q,a: NEXT q
- 3142 DATA 0.0,0,0,0,240,144,144
- 3145 IF fel=1 THEM LET a\$="FE daN =2MOsinHP/DA[cm]cosHP": LET lin=5; LET col=1: GOSUB scrie: PAPER 7: INK 0: LET  $Pt = 2*Mt * SIM(20*PI/180) /$ (.1\*D1\*0,94):PRINT AT 8,3; "FE="; FN r(Ft); " daN"
	-
- 3150 GOSUB apasa: GOSUB cortina: GO TO 4000
- 3500 REM geometria angrenajului cu dinti inclinati
- 3510 PAPER 7: INK 0: CLS : GOSUB chl
- 3520 LET Di=mstas\*zl/bubu: PRINT AT 2,6:"\*Pinionul  $(zA = (2sp))$  \*"; AT 2,21;z1; AT 3,2;"1)Diametrul de divizare": LET  $iS = "0105190319"$ : GOSUB box: LET a\$="DA{mm}=mzA/cosG": LET lin=6: LET col=2: GOSUB scrie: PAPER 7: INK 0: PRINT AT 8.2: "DA="; D1:"  $mm=" "$ ; INT ((10)\*d1)/10;" mm"
- 3530 LET dal=astas\*((z1/bubu)+2+2\*x1): PRINT AT  $9, 2$ ; "2) Diametrul de cap": LET i\$="0111290319": GOSUB box: LET  $a$z"DHA [m] = n( zA/cosG )+2+2xA]$  ": LET lin=12: LET col=2: GOSUB scrie: PAPER 7: INK 0: **PRINT AT 14, 2; "DHA="; Dal; " mm="; INT ((10)\*** Dal/10; " mm"
- 3540 LET Dfl=mstas\*((zl/bubu)-2.5+2\*x1): PRINT AT 16,2 ; "3) Diametrul de picior": LET i\$= "0117310319": GOSUB box: LET aS="DAS{mml=  $m[(zA/cosG)-2,5+2xA]$  ": LET lin=18: LET col=2: GOSUB scrie: PRINT AT 20.2: PAPER 7 : INK 0: "DSA= "; Df1; " mm="; INT  $((10)*Df1)/10$ ; " mm"
- 3550 GOSUB apasa: GOSUB cortina: GOSUB chl
- 3560 LET B2=mstas\*s2/bubu: PRINT AT 1,1:" Roata condusa (zj=(3sp)) \*"; AT 1,21;z2; AT 3,2 "libiamatrul de divisare": LET iS="0105190319": GOSUS hox: LET a\$="DJ(mm)=msJ/cosG": LET lin=6: LET col=2: GOSUR scrie: PAPER 7: INK 0: PRINT AT **8,2; "DJ="; B2; " mm="; INT**  $((10)*D2)/10$ ; " mm"
- 3570 LET Da2=mstas\*(z2/bubu)+2+2\*x2): PRINT AT 9,2; "2) Diametrul de cap": LET iS="0111290319": GOSUB box: LET  $a\frac{a}{2}$  =  $D\underline{a}$  [mm ] = a ((si)/cosg) +2+2xi) ": LET lin=12: LET col=2: GOSUB scrie: PAPER 7: INK 0: **PRINT AT 14,2 "DEJ=";Da2;" mm="; INT ((10)\*Da2)**  $/10$ : "
- 3580 LET Df2=mstas\*((z2/bubu)-2.5+2\*x2): PRINT AT 16.2: "3) Diametrul de picior": LET i\$= "0117310319": GOSUB box: LET  $a$="DSJ [nm] =$  $n(13/cos9)-2.5+2xJ$  : LET lin=18: LET  $col=2$ : GOSUB scrie: PRINT AT 20,2; PAPER 7; INK 0; "BSJ=";Df2;" mm=": INT ((10)\*Df2)/10;" mm"
- 3590 GOSUB apasa: GOSUB cortina
- 3600 GOSUB chl: PRINT AT 2,2: "LATIMEA ROTILOR": LET  $is="0204180349"$ : GOSUB box: LET  $as="B/mm)=CDA$ cosG": LET lin=5: LET col=3: GOSUB scrie: LZT B=psid\*D1\*bubu: PRINT AT 8,2; PAPER 7; INK 0 ; "B=";B;" mm=": INT ((10)\*B)/10;" mm"
- 3601 IF e\$="n" AMD fel=2 THEN LET ar=a0
- 3610 PRINT AT 4, 21; PAPER 7; INK 0; "a="; INT  $((10)*ax)/10;$  mm"; AT 6,1; "G="; FN  $r(ATX var*180/PI)$ : "qr"
- 3900 REM fortele din angrenajul cu dinti inclinati
- 3910 PAPI ? 7: INK 0: PRINT AT 12,2:"14 ": CIRCLE  $24,76,10:$  PRINT AT  $12,5$ ; "FORTELE DIN ANGRENAJ" ; AT 14, 1; "-forta tangentiala": LET i\$= "0216280351": GOSUB box
- 3920 PAPER 7: INK 0: LET a\$="FOS=2MOCOSHS/DACOSHPS": LET lin=17: LET col=3: GOSUB scrie: LET Ftf= 2\*Mt\*COSalfafr/(.1\*D1\*COS alfaOfr): PRINT AT 20,4; "POS="; FM r(Ptf); " daN"
- 3930 GOSUB apasa: GOSUB cortina
- 3940 GOSUB chl: PRINT AT 2,1: "-forta

normala(radiala)": LET i\$=0004320316": GOSUB box

- 3941 RESTORE 3942: POR  $\sigma=0$  TO 7: READ a: POKE USR "E"+q,a: NEXT q
- 3942 DATA 0.0.0.0.0.240.144.144
- 3947 PAPER 7: INK 0: LET aS="FO[daN]=FOStgHS": LET lin=5: LET col=2: GOSUB scrie: LET Fr=Ftf\*TAN alfafr: PRINT AT 8.3: "FO=": FN  $r(Pr)$ : " daN"
- 3948 PRINT AT 10,1:"-forta axiala"
- 3952 LET i\$="0112130319": GOSUB box: PAPER 7: INK 0: LET a\$="FH=FOStgG": LET lin=13: LET col=2: GOSUB scrie: PAPER 7: INK 0: LET Fa=Ftf\*vax: PRINT AT 16.3: "FH=": FM r(Fa):" daM"
- 3950 GOSUB apasa: GOSUB cortina
- 4000 GOSUB ch2: PAPER 6: INK 2: PRINT AT 11,2; "RELUATI CU ALTE DATE (d/n) ?": PAUSE 0
- 4010 IF INKEYS="d" OR INKEYS="D" THEM GOSUB udg: GO TO 150
- 4020 PRINT AT 11,1; PAPER 7; INK 0; "(26sp)"; AT 11,4; "N.M. POPOVICI SOFTWARE 1992": AT 13.4 "ROTI DINTATE CILINDRICE"; AT 15,1: OVER 0; "cu dinti drepti sau inclinati": PAUSE 0: STOP

```
7999 REM materialele pentru angrenaje
```
- 8000 DIM o\$(38,40): FOR e=1 TO 38: READ o\$(e): NEXT e
- 8002 DATA "39CA06", "38MoCA09", "18MoCN10", "13CN30(1sp) 18MC10 18MoCM13", "13CM15 21TMC12", "28TMC12",
	- "OLC 55 OLC 60", "OLC 10", "OLC 45", "41MoC11 50VC11", "40C10 OLC 15", "OLC 20", "20CO8": REM materiale grupa B
- 8003 DATA "Fc 40", "OLC 55(NCR) OLC 60(NCR)". "Fc 35". "OLC 45(N) OLC 45 (NCR)", "OL 70(N)", "Fc 30", Fc 25", "50VC11", "39CA06", "OL 60(N)", "33MoC11 38MoCA09", "OLC 35(N) OLC 35(NCR)", "41MoC11", "34MoCN15", "OLC 50(N)", "40C10 41CN12 36MoCN10 30MoCN20", "OL 42(N)", "OT60-3", Fgn 70-2", "OT 55-3", "Fgn 60-2", "OT 50-3", "Fgn 50-7", "Fgn 45-5", "OT 45-3": REM materiale grupa A

8004 RESTORE 8007

8005 DIM n(38): DIM d(38): DIM p(38): DIM r(38): DIM  $u(38)$ 

- 8006 FOR  $e=1$  TO 38: READ  $n(e)$ , d(e),  $s(e)$ ,  $p(e)$ ,  $r(e)$ ,  $u(e):$  NEXT  $e$
- 8007 DATA 1, 12, 1800, 18000, 80\*10T4, 22\*10T6, 2, 13, 1950,  $1000, 80*10$ <sup>1</sup>4,  $22*10$ <sup>1</sup>6,  $3, 15, 2250$ ,  $18000$ ,  $200*10$ <sup>1</sup>4,  $32*10$  to , 4, 16, 2400, 14800, 200 \* 10 to , 32 \* 10 to , 5, 17, 2600,8000,200\*10 <sup>1</sup>4,32\*10 <sup>1</sup>6,6,18,2850,18000,  $200*10$ <sup>1</sup>4.32+10<sup>1</sup>6.7.19.1800.14000.200\*10<sup>1</sup>4.  $32*10$  f6, 8, 20, 1500, 12000, 200\*10 f4, 32\*10 f6, 9, 21, 1800, 13000, 200\*10 14, 32\*10 16, 10, 22, 1800, 13000,  $200*10$ <sup>1</sup>4, 32 \* 10<sup>1</sup>6, 11, 23, 1850, 13000, 200 \* 10<sup>1</sup>4, 2000, 11000, 200\*10<sup>1</sup>4, 32\*10<sup>16</sup>: REM materiale grupa B
- 8008 DATA 14,93,900,3800,0.4\*10T4,8\*10T6,15,94,1850, 6400,80\*10T4,22\*10T6,16,101,780,3400,0.4\*10T4,  $8*10$ <sup>1</sup>6, 17, 105, 1680, 5800, 80\*10<sup>1</sup>4, 22\*10<sup>1</sup>6, 18, 108, 1500, 5400, 30\*10<sup>1</sup>4, 20\*10<sup>1</sup>6, 19, 110, 560, 3000,  $0.4*10$ <sup>1</sup>4\*,8\*10<sup>1</sup>6,20,115,560,2700,0.4\*10<sup>1</sup>4,  $8*10$ <sup>f</sup>6, 21, 121, 2000, 5600, 80 \* 10<sup>f</sup>4, 22 \* 10<sup>f</sup>6, 22, 126, 1950, 2700, 80\*10 <sup>1</sup>4, 22\*10 <sup>1</sup>6, 23, 128, 1350, 4700, 30\*10T4,,20\*10T6
- 8009 DATA 24, 136, 1900, 5400, 80\*10<sup>1</sup>4, 22\*10<sup>1</sup>6, 25, 137, 1420, 4650, 30\*10 <sup>1</sup>4, 20\*10 <sup>1</sup>6, 26, 114, 2000, 5400, 80\*1074, 22\*1076, 27, 145, 2260, 5700, 80\*1074,  $22*10$  16, 28, 150, 1200, 4100, 30\*4, 20\*10 16, 29, 151,  $2100, 5400, 80*10$ <sup>1</sup>4,  $22*10$ <sup>1</sup>6, 30, 153, 1050, 3800, 8\*10<sup>1</sup>4, 12\*1016, 31, 163, 1500, 4400, 0.6\*10<sup>1</sup>4, 9\*10 16, 32, 166, 1950, 4200, 0.8\*10 14, 10 17, 33, 184,1400,4000,0.6\*10T4,9\*10T6
- 8010 DATA 34, 194, 1680, 3600, 0.8\*10 4, 10<sup>1</sup>7, 35, 202, 1250, 3600, 0.6\*10 <sup>1</sup>4, 9\*10 <sup>1</sup>6, 36, 218, 1400, 3100, 0.8\*10 <sup>1</sup>4,

10 7 . 37 . 222 . 1250 . 2900 . 0 . 8 \* 10 4 . 10 7 . 38 . 234 . 1440 .  $3200.0.6*10^4.9*10^6$ 8020 RETURN 8999 REM subrutine 9000 PAPER 9: INK 9: CLS : PLOT 0,0: DRAW 255,0: DRAW  $-255.0: DRAW 0. -175$ 9001 LET sp=2: PLOT sp, sp: DRAW 255-2\*sp, 0: DRAW  $0,175-2*sp: DRAW -255+2*sp, 0: DRAW 0, -175+2*sp:$ **RETURN** 9100 LET t\$="(15sp)": PAPER 6: INK 0: BORDER 7: CLS : PLOT 0.0: DRAW 255.0: DRAW 0.175: DRAW -255.0: DRAW 0.-175 9101 PRINT AT 1,2: PAPER 5:t\$:t\$(2 TO): POR i=2 TO 20: PRINT AT i, 1; PAPER 7; t\$; t\$(2 TO); AT i-1, 30: PAPER 5:" ": NEXT i 9102 RETURN 9200 LET a\$="(4sp)APASATI O TASTA OARECARE (4sp)" 9201 PRINT # 1; AT 1,0:a\$ 9202 LET a\$=a\$(32)+a\$(TO 31) 9203 PAUSE 5: IF INKEYS ="" THEN GO TO 9201 9204 RETURN 9300 LET  $xo=VAL$  i\$(1 TO 2): LET  $yo=VAL$  i\$(3 TO 4): LET x1=VAL i\$(5 TO 6): LET  $y1=VAL$  i\$ (7 TO 8) 9301 PAPER VAL iS(9): INK VAL iS(10) 9302 LET  $i=0$ : IF i THEN LET  $x=$ FN  $w(x0, y0, x1, y1)$ 9303 LET iS=x\$(TO xl): FOR i=vo TO vo+vl-1: PRINT AT i, xo; i\$: NEXT i 9304 PLOT 8\*xo+1,174-8\*vo: DRAW 8\*x1-3,0: DRAW  $0.3-y1*8$ : DRAW  $3-x1*8.0$ : DRAW  $0.71*8-3$ 9305 RETURN 9400 RESTORE 9401: LET aS="abcdefghijklmnopgrs": FOR  $\pm 1$  TO LEN aS: FOR  $n=0$  TO 7: READ k: POKE USR a\$(i)+n, k: NEXT n: NEXT k 9401 DATA 0,0,0,64,192,64,64,224,0,6,8,8,56,72,72,48 9402 DATA 32, 168, 112, 32, 47, 37, 37, 15, 0, 0, 62, 64, 64, 68, 68,56 9403 DATA 0, 0, 4, 36, 20, 24, 16, 0, 112, 16, 48, 16, 112, 0, 0, 0, 9404 DATA 0, 28, 34, 60, 34, 34, 76, 0, 0, 0, 0, 56, 72, 72, 60, 0

9405 DATA 0,0,12,18,18,28,16,32,0,0,0,0,96,16,32,120 9406 DATA 0, 240, 16, 32, 66, 246, 2, 7, 1, 242, 20, 32, 246, 2, 7

- 9407 DATA 33, 170, 112, 32, 47, 37, 37, 15, 30, 170, 113, 34, 47, 37, 37, 15
- 9408 DATA 0,0,0,64,224,64,64,96,0,0,0,0,96,144,144,96
- 9409 DATA 0,0,0,0,224,128,128,128,0,0,0,0,96,128,128, 96
- 9410 DATA 0,0,0,96,64,224,64,64
- 9411 RETURN
- 9500 PRINT # 1; AT 1,0; "(32sp)": OVER 0: FOR f=0 21: PRINT AT f.O: PAPER RMD\*7:"(32sp)": NEXT f: PAUSE 10: BORDER 7: PAPER 7: INK 0 : CLS : **RETURN**

#### Adicatii numerice

1)  $P = 96$  CP,  $n_1 = 5000$  rot/min, clasa 6, pinion nesimetric, volum minim-minimorum, reductor cu dinti drepti. i=3.

Rezolvare:  $z = 12$  dinti:  $\delta_1 = 18$ ; materialul 28TMC12(cu  $\delta_2 = 18$ ;  $\sigma_a$  = 2850 daN/cm<sup>2</sup>,  $\rho_1$  = 200.10<sup>4</sup>;  $\rho_2$  = 32.10<sup>6</sup>); funcția de viteză  $v = 353.68421$  k<sub>d</sub> = 1.0410628, k<sub>r</sub> = 1.25, k = 1.3013215,  $\Psi_A = 0.72111437$ ;  $\Psi_D = 1.2$ ;  $\rho = 62463.768$  (material compatibil); M<sub>t</sub> = 1344 daNcm, modulul calculat m<sub>c</sub>=0,25181436 cm; modulul standardizat m=2,75 mm;  $\Psi_D = 0.92135004$  (recalculat); antraxul de referință a<sub>n</sub> = 66 mm (nealiniat); dimensiunile pinionului:  $D_1 = 33$  mm,  $D_{a1} = 40$  mm;  $D_{f1} = 27.6$  mm; dimensiunile rotii conduse  $(z_2=36)$ :  $D_2=99$  mm;  $D_{a2}=102.9$  mm;  $D_{12}$ =90,5 mm; lățimea roților B=30,4 mm; forțele din angrenai  $F_t = 815$ daN.  $F_n = 297$  daN

2)  $P = 50$  CP,  $n_1 = 3000$  rot/min, clasa 7, pinion simetric, criteriu optimal ponderat, reductor cu dinți drepți, i=3.

Rezolvare:  $z_1 = 17$  dinti;  $\delta_1 = 25.5$ ; materialul 28TMC12 (cu  $\delta_2 = 18$ ,  $\sigma_a = 2850$  daN/cm<sup>2</sup>,  $\rho_1 = 200.10^4$ ,  $\rho_2 = 32.10$ ); funcția de viteză  $v = 93.947368$ ,  $k_d = 0.88127544$ ,  $k_r = 1.25$ ;  $k = 1.1015943$ ,  $\Psi_A = 0.79943727$ ,  $\Psi_D = 1,598745$ ;  $p = 10541,411$  (material compatibil);  $M_t = 1166,6667$ daNcm; modulul calculat  $m_c = 0.16371372$  cm, modulul standardizat

m=1,75 mm,  $Y_D$ =1,3090478 (recalculat), antraxul de referintă a  $0 = 59.5$ mm care se alinează la valoarea a-= 60 mm cînd  $z_1$  = 18 dinti,  $z_2$  = 54 dinti,  $i=3$ .  $\Psi_{D}=1.1027695$ . unghiul de angrenare  $\alpha=21.224882^{\circ}$ ; **Xo(<X) =0,0083129676, X=0,299266;** Xt **=0,46; X2=-<J,** 16073317; dimensiunile pinionului:  $D_1 = 31.5$  mm,  $D_{a1} = 36.6$  mm,  $D_{f1} = 28.7$  mm; dimensiunile rotii conduse:  $D_2=94.5$  mm,  $Da2=97.4$  mm,  $D_{12}=89.5$  mm, lățimea roților B=34,7 mm; forțele din angrenai:  $F_t = 741$  daN,  $F_n = 270$ **daN.** 

3) P=20 CP, n1 =3000 rot/min,clasa **8, pinion** in consolă, criteriul optimal ponderat, reductor cu dinți înclinați, $i = 3$ .

 $Rezobvar$ e :  $z_1 = 17$  dinti,  $\delta_1 = 25.5$ ; materialul 28TMC12 (cu  $\delta_2$ =18,  $\sigma_a$ =2850 daN/cm<sup>2</sup>,  $\rho_1$ =200.10<sup>4</sup>,  $\rho_2$ =32.10<sup>6</sup>); funcția de viteză v= 32,210526, k<sub>d</sub>= 1,0693563, k<sub>r</sub>= 1,25, k = 1,3366954,  $\Psi_A$  = 0,82132023,  $\Psi_D = 0.6$ ; p = 12270,864 (material compatibil);  $M_t = 482,1099$  daNcm, modulul calculat m $c=0.18031956$  cm, modulul standardizat m=2 mm,  $\Psi_0$ =0,43973372 (recalculat),  $\beta$ =9°, antraxul de referință a<sub>0</sub>=68,8476 29 mm care se aliniază la valoarea  $a_r = 70$  mm cind  $z_1 = 18$  dinți,  $z_2 = 54$  dinți,  $i=3$ ,  $\Psi_D=0.38446715$ ,  $\alpha_f=22.39952$ <sup>o</sup>, x ( $\alpha_f$ ) = 0,017338497. X=0,64781971, X1=0,46, X2=0,18781971; **dimensiunile pinionului:**   $D_1 = 36.4$  mm,  $D_{a1} = 42.2$  mm,  $D_{f1} = 33.2$  mm; dimensiunile rotii conduse:  $D_2 = 109.3$  mm,  $D_{a2} = 114$  mm,  $D_{b2} = 104$  mm; lățimea roților B = 13,8 mm;

unghiul de înclinare a dinților  $\beta=90$ ; forțele din angrenai:  $F_H=261$  daN,  $F_r = 109$  daN,  $F_a = 42$  daN.

# 14. APLICATII ÎN DOMENIUL MATEMATICH

Întrucit matematica are un domeniu practic nelimitat, au fost alese acele capitole care sint mai putin tratate in lucrările apărute pină in prezent.

# 14.1. PUTERI. FACTORIALI SI COMBINĂRI

Exemplul 14.1 : calcului lui xn.

Capacitatea calculatorului este limitată la valoarea 1038, dar această valoare poate fi depășită dacă se folosesc locaritmi.

```
8 REM calculul lui x la puterea n
10 CLS : INPUT "Introduceti x".x
12 IF x=0 OR x<0 THEM GO TO 10
20 INPUT "Introduceti n".n
22 IF n=0 OR n<0 THEM GO TO 20
25 PRINT AT 21, 9; "CORECT (d/n) ?": PAUSE 0
29 GO TO 30*(1) XEYS = "d" ) + 10* (INXEYS = "n" )
30 LET v = n * LM(x/LN(10))40 IF v<38 THEN GO TO 70
50 CLS : PRINT AT 11, 4; x; "1", n; "2"; 10f(y-1RT(y));"E+"; INT(y)
60 GO TO 80
70 CLS : PRINT AT 11, 4; x; "1", n; "1", x80 PRINT AT 1,9 : "RELUATI (d/n) ?": PAUSE 0
90 GO TO 10*(INKEY$="d")+100*(INKEY$="n")
100 CLS : STOP
```
**Exampled 14.2 :** Calcului lui n! (pt.  $n \le 32$ ), unde n! =  $n \cdot (n-1) \cdot (n-2)$  $3.2.1$ 

```
8 REM calculul lui n!
10 CLS : INPUT "Introduceti n \le 32", n
15 IF n=0 OR n<32 AND n<0 THEN GO TO 10
20 LET f=130 FOR i=1 TO n
40 LET f=f*i
50 MEXT i
60 PRINT AT 11.4:n:"!=":f
70 PRINT AT 1,9; "RELUATI (d/n) ?"; PAUSE 0
80 GO TO 10*(INKEYS = "d") + 90*(INKEYS = "n")90 CLS : STOP
```
Aplicatie : pentru 10! = 3628800. Întrucit programul calculează n! pentru n ≤ 32, se poate depăși limitarea stiind că logaritmul zecimal al lui n! este y=  $\sum_{n=1}^{n}$  log10i. Rezultă că  $nl = 10y-INT(y) \cdot 10jNT(y)$ 

## Exampled 14.3: 10 CLS : INPUT "Introduceti n", n 15 IF n=0 OR n<0 THEM GO TO 10 20 LET \$=0 30 FOR i-1 TO n  $40$  LET  $s=s+LM(i)$ 50 MEXT i 60 LET y=s/LN(10) 70 IF  $y>8$  THEN GO TO 120 80 CLS : PRINT AT 11, 4; n; "!="; INT (10 $\lceil y \rceil$ ) 100 GO TO 130 120 CLS : PRINT AT 11, 4; n; "!=";  $10^{7}(y-INT(y))$ ; "E+"; INT( $\mathbf{v}$ ) 130 PRINT AT  $1,9$ : "RELUATI  $(d/n)$ ?: PAUSE 0

140 GO TO 10\*(INKEY\$="d")+150\*(INKEY\$="n") 150 CLS : \$TOP

Aplicatii: pentru 20! = 2.43290E + 18 si pentru 100! = 9.3326205E + 157

```
Exampled 14.4 : combinări C(k,n) = C(k-1,n)(n-k-1/k)
Dacă y este logaritmul zecimal al lui C(k,n), atunci
     y = \sum_{i=1}^{\infty} log10 [(n-i+1)/i] și C(k,n) = 10y - N(T(y)) \times 10N(T(y))8 REM combinari C(k,n)=C(k-1,n)(n-k+1/k)10 CLS : IMPUT "Introduceti k", k
  15 IF k=0 OR k<0 THEM GO TO 10
  20 IMPUT "Introduceti n", n
  25 IF n=0 OR n<0 THEN GO TO 20
  30 PRINT AT 21, 9; "CORECT (d/n) ?: PAUSE 0
  40 GO TO 50*(INKEY$="d")+10*(INKEY$="n")
  50 LET s=0
  60 POR i=1 TO k70 LET S=s+LN((n-i+1)/i)
  80 MEXT 1
  90 LET y = s/LH(10)100 IF y>8 THEM GO TO 130
 110 CLS : PRINT AT 11, 4; "C("; k; ", "; n; ")="; INT #
      (10<sup>T</sup>)120 00 TO 140
 130 CLS : PRINT AT 11, 4; "C(";k; ", ";n; ")="; 10
     (\gamma-\text{LNT}(\gamma)) ; "E+" ; INT (y)
 140 PRINT AT 1, 9; "RELUATI (d/n) ?": PAUSE 0
 150 GO TO 10*(INKEY$="d")+160*(INKEY$="n")
 160 CLS : STOP
Aplicatii: C(5.10) = 252
        C(7.22) = 170544
```
### **14.2. SIRURI**

**Exampled 14.5** : sirul tip  $u_n = f(n)$ ; fie pentru  $n \ge 1$ ,  $u_n = n \sin(1/n)$  și

se cere calculul primilor 1000 termeni ai sirului.

```
8 REM •irul u•f(n);calculul priailor 1000 teraeni 
10 \text{ CLS}: \text{FOR } n=1 \text{ TO } 100020 Plllft D,D*SIX (1/D) 
30 NEXT n
```
Aplicatii: U<sub>22</sub>=0,99965568: U<sub>44</sub>=0,99991391,0, U<sub>154</sub>=0,99999297; șirul converge spre 1.

Exemplul 14.6: pentru  $n \ge 1$  fie  $u_n = 1 + (1/2) + (1/3) + ... (1/n) - \log n$ n: se cer primii 1 OOO termeni ai şirului.

```
10 CLS: FOR n=1 TO 1000
  20 LET \leq 2030 POll i•l '1'0 a
  40 LET s=s+1/i50 NEXT i
  60 PllIJl'.r D,a-Lll(a) 
  70 NEXT n
Aplicații: U<sub>22</sub> = 0,59977087; U<sub>40</sub> = 0,58966359; U<sub>500</sub> = 0,57821532.
       Programul poate fi modificat pentru a se obtine numai termenul
Un ; se obţine programul următor: 
  10 CLS : INPUT "Introduceti a", n
  15 IP D-0 Oll n<O 'D11111 GO '1'0 10 
  20 LET s=030 POR i•l '1'0 a
  40 LB'r ·••+1/i 
  50 NEXT i
  60 PllIJIT D, -Ul(D)
```
Aplicatii:  $u_{30} = 0.59378975$ ;  $u_{3000} = 0.57738231$ ;  $u_{10000} = 0.57771558$ :u20000= 0,57724049; şirul converge spre constanta lui Euler: 0,577218

**Examptul 14.7** : Fie n  $\geq$  1 si un + 1 =  $\sqrt{5}$  +  $\text{u}_n$  si se cere un

10 LET u=0

```
20 LET n=2 
30 LET u=SQR(5+u) 
35PRINT AT o, o; "Jill, .ordine ... , AT 0,16;"Valoarea" 
40PRINT --n,u 
50 LET n=n+l 
60 GO TO 30
```
Pentru  $n \ge 13$  se obtine  $u_n = 2.7912879$  (limita sirului).

**Exemplul 14.8** : sirul  $u_{n+2} = f(u_{n+1} u)$  : fie  $u_{n+2} = [(u_{n+1} + 4n)/2]$ cu  $u_1 = 1$ și  $u_2 = 2$ .

```
10 CLS: INPUT "Introduceti ul",ul 
15 IF ul=0 OR ul<0 THEN GO TO 10
20 INPUT "Introduceti u2", u2
25 IF ul=O OR ul<0 TJIEJI GO 'l'0 20 
30 LET n=3 
40 LET u = (u1+u2)/245 PRINT AT 0,0:"llr,ordine "AT 0,l6;"Valoarea" 
50 PRINT ··n,u 
60 LET ul=u2 
70 LET ul=u 
80 LET n=n+l 
90 GO TO 40
```
Pentru u<sub>1</sub> = 1 si u<sub>2</sub> = 2 se obtine 1,6666667

### 14.3. SERII

Exemplul 14.9: fie seria s= $\sum_{n=1}^{n} 1/2k$ ; să se calculeze suma i=1

primelor 100 termeni.

 $10$  CLS : LET  $s=0$  $20$  FOR  $n=1$  TO 100 30 LET  $s=s+1/(2T_n)$  40 PRINT n.s 50 NEXT n

Se obtine  $s = 1$  de la  $n = 28$ .

**Exemplul 14.10:** seria armonică  $\sum_{n=1}^{\infty} 1/k$ 

 $10$  CLS : LET  $s=0$ 20 FOR n=1 TO 10000 30 LET  $s=s+1/n$ 40 PRINT n.s 50 PRINT n

Rezultă:  $3.57 = 4.7893524$ ;  $S_{AB} = 5.0602235$ ;  $S_{1000} = 7.4854709$ ; s1000 = 9.787606 (serie divergentă dar foarte lentă).

**Exemplul 14.11** : pentru seria s =  $\sum_{n=1}^{n}$  1/[k(k+1)] se cer s22 și  $$1000$ 10 CLS : INPUT "Introduceti n", n 15 IF n=0 OR n<0 THEN GO TO 10 20 LET s=0 30 FOR k=1 TO n 40 LET  $s=s+1/k/(k+1)$ 50 NEXT k 60 PRINT S

Se obtin valorile:  $s_{22} = 0.95652174$ ;  $s_{100} = 0.99009901$ ;  $s_{10000} = 0.999601$ (serie 'onvergentă spre 1).

**Exemplul 14.12: Seria Rieman** are forma  $s = \sum_{n=1}^{n} 1/k2$ : se cer

S100; S10000; S20000 : S30000 \$1 S50000 .

```
10 CLS : IMPUT "Introduceti n", n
15 IF n=0 OR n<0 THEM GO TO 10
20 LET s=030 POR k=1 TO n40 LET s=s+1/k/k50 NEXT k
60 PRINT S
```

```
Rezultă: s_{100} = 1.6349830; s_{10000} = 1.6448341; s_{20000} = 1.6448841;
Samm = 1,6449008; Ssmm = 1,6449138 (seria converge lent către
1.6449341 = \frac{\pi^2}{6}
```
# **14.4. FUNCTII NUMERICE**

Fie f o functie numerică de o variabilă sau mai multe variabile. Pentru a calcula valoarea functiei într-un punct se defineste functia ca un sir de caractere si apoi cu aiutorul functiei VAL se evaluează sirul de carectere în punctul considerat.

Exemplui 14.13 : functie numerică de o variabilă.

```
8 REM functie numerica de o variabila
10 CLS : IMPUT "Introduceti functia f(x)", fS
15 PRINT AT 21,9; "CORECT (d/n)?": PAUSE 0
20 GO TO 25*(INKEYS="d")+10*(INKEYS="n")
25 CLS : IMPUT "Introduceti x0", x0
27 PRINT AT 21.9: "CORECT (d/n) ?: PAUSE 0
30 GO TO 40* (INKEY$="d")+25* (INKEY$="n")
40 LET x=x0
50 CLS : PRINT AT 11,2; "Valoarea in punctul x0=";
   x0; AT 13,2; "a functiei f(x) ="; f$; AT 15,3 "este
   f('::x0;") =": You60 PRINT AT 21,9:RELUATI (d/n) ?": PAUSE 070 GO TO 10*(INKEY$="d")+80*(INKEY$="n")
80 CLS : STOP
```
Pentru:  $f(x) = cos(x) - 1/x^2$  si  $x0 = 0.3$  rezultă: -10.155775

 $f(x) = x \sin x + x^2$  si x0 = 0.42 rezultă : 0.34759939

#### Exemplul 14.14: functia numerică de trei variabile

```
8 REM functia numerica de trei variabile
10 CLS : INPUT "Introduceti functia f(x,v,z)", f$
15 PRINT AT 21.9: "CORECT (d/n)?": PAUSE 0
20 GO TO 25*(INKEYS="d")+10*(INKEYS="n")
25 CLS : INPUT "Introduceti x0, y0, z0"; xo, y0, z0
30 PRINT AT 21,9: "CORECT (d/n) ?": PAUSE 0
35 GO TO 40* (INKEY$="d")+25* (INKEY$="n")
40 LET x=x0: LET v=v0: LET z=z0
50 CLS : PRINT "f(";x0;",";"y0";",";z0;"="; VAL f$
50 PRINT AT 21,9; "RELUATI (d/n) ? ": PAUSE 0
70 GO TO 10*(INKEY$="d")+80*(INKEY$="n")
80 CLS : STOP
```
Pentru: 
$$
f(x, y, z) = (3/x) + (3/y) + (3/z) \sin(x) = 1
$$
,  $y0 = 2$ ,  $z0 = 3$  rezultă 5.5

\n $f(x, y, z) = 2x^2$  —ysinz  $\sin(x) = 1$ ,  $y0 = 2$ ,  $z0 = 1$  = rezultă 0,84147098

\n $f(x, y, z) = x^2 + \tan(1/x) - 2z \sin(x) = y0 = z0 = 1$  =  $\tan(1/2) - 2z \sin(x) = y0 = z0 = 1$ 

# 14.5. DERIVATE, POLINOAME, LUNGIMEA ARCULUI DE CURBA

Fie e un număr real pozitiv și foarte mic; luînd e=0,001 se poate calcula valoarea într-un punct x0 a derivatei de ordinul întii cu relatia

### $\int (x_0 + e) - f(x_0 - e) \cdot 2e$

Examplul 14.15

```
8 REM valoarea derivatei intii in punctul x0
10 CLS : INPUT "Introduceti functia", f$
15 PRINT AT 21,9: "CORECT (d/n) ?": PAUSE 0
20 GO TO 25*(INKEY$="d")+10*(INKEY$="n")
```

```
25 CLS : IMPUT "Introduceti x0".x0
 27 PRINT AT 21, 9; " CORECT(d/n) ? ": PAUSE 0
. 30 00 TO 40*(1) KZY$ = "d" +25*(1) KZY$ = "n" )
 40 LET \bullet=.001
 50 LET x=x0+e
 60 LET G=VAL f$
 70 LET x=x0-e
 80 LET h=VAL f$
 90 CLS : PRINT "Derivata in x0 = r : x0: AT 2,0;
     " a functioi:"; f$; AT 4,0; "este :"; (q-h)/2/e100 PRINT AT 21, 9: "RELUATI (d/n) ? ": PAUSE 0
110 GO TO 10*(INKEYS="d")+120*(INKEYS="n")
120 CLS : STOP
```

```
Pentru: 2x<sup>2</sup>/(3x-5) si x0 = 2 rezultă -16,000152
       \sin(1/x) \sin(x) = 3.14 rezultă -0.096329
        x/(1+x^2) și x0=1.5 rezultă -0.118344316
```
**Exampled 14.16** 

```
8 REM valoarea derivatei a 2-a intr-un punct x0
 10 CLS : IMPUT " Introduceti functia", f$
 12 PRINT AT 1.2: "Punctia : ": f$
 15 PRINT AT 21.9: "CORECT(d/n)?": PAUSE 0
20 GO TO 25*(INKEY$="d")+10*(INKEY$="n")
25 IMPUT "Introduceti x0".x0
 26 PRINT AT 3, 2: "Valoarea x0 =": x027 PRINT AT 21,9: "CORECT(d/n)? ": PAUSE 0
30 00 TO 40*(INKEY$="d")+25*(INKEY4+'n")
 40 LET @=.001
50 LET x=x0
60 LET f=VAL f$
70 LET x=x0+2*e
80 LET Q=VAL f$
 90 LET xxx0-2*e
100 LET h=VAL f$
110 CLS : PRINT AT 0,0; "Derivata a 2-a a functiei ";
   AT 1,3;f$; AT 3,0;"in punctul x0=";x0; AT 5,0;
```

```
"este :": (a+h-2*f/4*e*e)120 PRINT AT 21.9: "RELUATI (d/n)?": PAUSE 0
130 GO TO 10*(INKEYS="d")+140*(INKEYS="n")
140 CLS : STOP
```
Programul se bazează pe determinarea derivatei a doua într-un punct xa cu aiutorul relatiei

```
f(x_0 + 2e) + f(x_0 - 2e) - 2f(x_0) / 4e^2 unde e= 0.001
```
#### **Exampled 14.17: polinoame**

Fie p un polinom oarecare de o variabilă: de exemplu n(x)=a4x4+a3x3+a2x2+a1x+aa. Conform schemei lui Horner se poste scrie:  $p(x) = (((a_4x + a_3)x + a_2)x + a_1)x + a_0$ . Se noteză: C4 = a4; C3 = XC4 + a3;  $C_2 = XC_3 + a_2$ , etc. si pe această bază se obtine un polinom p(x) = c.

Decarece indicate 0 nu poate fi dimensionat se vor km  $1 \le i \le$  $n+1$  si  $b_1 = a_1 - 1$ , rezultind programul urmittor:

```
8 REM polinoame
 10 CLS : IMPUT "Introduceti gradul polinomalui n".n
20 DIM b(n+1)30 POR i=n+1 TO 1 STEP -150 IMPUT "Introduceti coeficientii".b(i)
60 CLS
70 MEXT i
80 IMPUT "Introduceti x".x
90 PRINT AT 21,9; "CORECT (d/n) ?": PAUSE 0
95 GO TO 100*(INKEY$="d")+10*(INKEY$="n")
100 \text{ CLS}: \text{ LET } \text{c=b(n+1)}110 FOR i = n TO 1 STEP -1120 LET c=c*x+b(i)130 MEXT i
140 CLS : PRINT AT 1,2; "Valoarea polinomalui
    pentru "; AT 3, 10; "x=";x; " este"; AT 5, 11;
    "p(";x;")=";c150 PRINT AT 21,9; "RELURTI(d/n) ?": PRUSE 0
160 00 TO 10* (INKEY$=d")+170* (INKEY$="n")
170 CLS : $TOP
```
Pentru:  $p(x) = 3x^3 + 3x^2 + 3x + 3$  si  $x = 3$  rezultă  $p(3) = 120$  $p(x) = 2x^4 - x^3 + 5x^2 + 3x - 1$  si  $x = 1.4$  se obtine  $p(1.4) = 17.9392$  $p(x) = x^8 - x - 1$  si x = 2 rezultă  $p(2) = 253$ .

#### Exemplui 14.18 : lungimea unui arc de curbă.

Se consideră un arc de curbă ale cărui puncte extreme A si B au abscisele  $x_A$ , x<sub>B</sub>. Împărțind intervalul  $[x_A; x_B]$  în *n* parți egale se obțin  $n+1$  puncte de diviziune:  $x_1 = x_4$ ;  $x_2$ ;  $x_3$ ; ...  $x_{n+1} = x_B$  (fig. 14.1). Pentru 1  $\leq$ .  $i \le n+1$  o abscisă oarecare *i* va fi  $x_i = x_4 + (i-1)(x_{i} - x_4) / n$ , iar ordonatele vor fi y<sub>1</sub> = f(x<sub>1</sub>); y<sub>2</sub> = f(x<sub>2</sub>); ... y<sub>n + 1</sub> = f(x<sub>n + 1</sub>). Asimilind lungimea l a arcului AB cu suma segmentelor A;, A; + 1 atunci este evidentă relația:

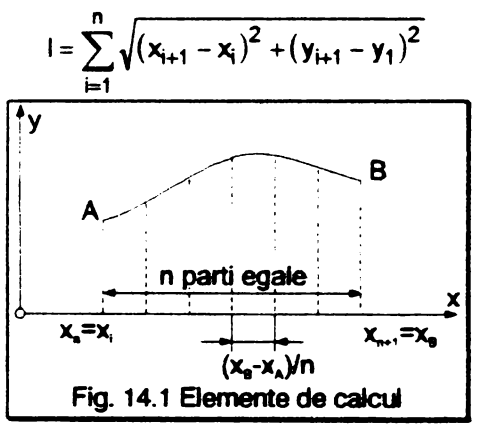

```
8 REM lungimea unui arc de curba
 10 CLS : INPUT "Introduceti functia f(x)", y$
 20 INPUT "Introduceti abscisele punctelor extrem
    xA, xB", xa, xb
 30 CLS : IMPUT "Introduceti ar.partilor a".a
 40 PRINT AT 21, 9; "CORECT (d/n) ?": PAUSE 0
 50 GO TO 60*(INKEY$="d")+10*(INKEY$="n")
 60 CLS
100 LET d=(xb-xa) / n110 LET 1=0120 FOR i-1 TO n
```

```
130 LET x1=xa+(i-1)*d
140 LET x2xxa+id150 LET x=x1160 LET y1=VAL y$
170 LET x=x2
180 LET y2=VAL y2
190 LET l=1+SOR(d*d+(v2-v1)*(v2-v1))200 MEXT i
210 PRINT AT 1,3; "Lunqimea arcului de curba";
    AT 3.10:v$: AT 5.3:"este ":1
220 PRINT AT 21,4; "ALT `n` (d/n) ? ": PAUSE 0
230 GO TO 30*(INKEY$="d")+240*(INKEY$="n")
240 PRINT AT 21,6; "ALTA FUNCTIE (d/n)?": PAUSE 0
250 GO TO 10 (INKEYS="d")+260(INKEYS="n")
260 CLS : STOP
```
**Pertru:**  $\sqrt{1-x^2}$  si  $x_4=-1$ ,  $x_6=1$  rezultă 1=3,115077 luind n=10. reapectiv  $1 = 3.1414878$  juind  $n = 500$ .

# **14.6. INTEGRAREA FUNCTIILOR NUMERICE**

#### Exampled 14.19 : metoda dreptunghiurilor.

Fie o functie numerică definită f(x) care este continuu derivabilă pe intervalui la .bi pentru care se cere valoarea integralei

$$
\int_{a}^{b} f(x) dx
$$

**Reprezentind grafic curba**  $f(x)$  pe intervalul  $[a : b]$ , aria limittată de curbă, axa absciselor Ox si verticalele d1 . d2 reprezintă integrala s filo 14.2). Dacă se descompune această arie în n dreptunghiuri de aceea i lărgime, aria se poate calcula observind că fiecare dreptunghi are ca *iddime (b-a)/n* si ca înăltime  $f(x)$ , respectiv pentru  $1 \le i \le n+1$ abacisa  $x_i = a + (i-1)$  (b-1)/n. Deci aria va fi:

$$
s = \sum_{i=1}^n \frac{b-a}{n} f(x_i)
$$

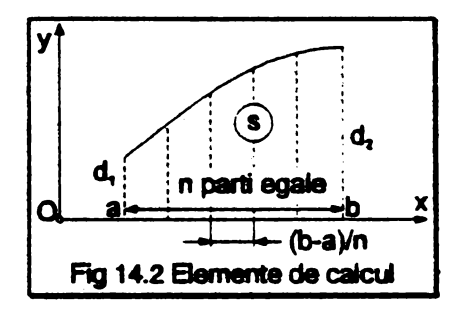

```
8 REM valoarea integralei-met.dreptunghiurilor
 10 CLS : IMPUT "introduceti functia de integrat
    f(x) \qquad f$
 20 IMPUT "Introduceti intervalul (a;b)",a,b
 30 CLS : IMPUT "Introduceti nr.dreptungh. n", n
 35 PRINT AT 21.9: "CORECT (d/n) ?": PAUSE 0
 40 GO TO 50*(INKEYS"d")+10*(INKEYS="n")
 50 CLS
110 LET s=0
120 FOR i=1 TO n+1130 LET x=a+(i-1)*(b-a)/n140 LET S=s+VAL fS
150 MEXT i
160 CLS : PRINT AT 1,3; "Integrala functiei"; AT 3,5;
    fS: AT 5.3 "pe intervalul ['':a;"', ":b;"']"; AT 7.3
    ;"este ";s*(b-a)/n
170 PRINT AT 21, 10; "ALT n (d/n) ?": PAUSE 0
180 GO TO 25*(INKEY$='d")+190*(INKEY$="n")
190 PRINT AT 21.6: "ALTA FUNCTIE (d/n)? ": PAUSE 0
200 GO TO 10* (INKEYS="d")+210* (INKEYS="n")
210 CLS : STOP
```
Pentru:  $s = \int x^2 dx$  rezultă :s=74,1744 pentru n=50; s=72,216144 luind n=500 si respectiv s=72,108036 dacă n=1000

 $s = \int_0^{\pi/2} \sin(x) dx$  rezultă: s=1,0078334 pentru n=100 și

 $s = 1.0003927$  pentru n = 2000

#### Exemplul 14.20 : metoda trapezelor

Este similară metodei dreptunghiurilor, valoarea integralei fiind

$$
s = \frac{b-a}{2n} \sum_{i=1}^{n} k \cdot f(x_i) \begin{cases} k = 1 \text{ pentru } i = 1 \text{ si } i = n+1 \\ k = 2 \text{ in } \text{caz } \text{ contract} \end{cases}
$$

```
8 REM valoarea integralei-met.trapezelor
 10 CLS : IMPUT "Introduceti functia de integrat
    f(x) " fs
 20 INPUT "Introduceti intervalul [a ;b]",a,b
 25 CLS : INPUT "Introduceti nr.trapezelor n", n
 30 PRINT AT 21, 9; : CORECT (d/n) ?": PAUSE 0
 40 GO TO 50* (INKEY$="d")+10* (INKEY$="n")
 50 CLS
110 LET s=0120 FOR i=1 TO n+1130 LET x=a+(i-1)*(b-a)/n140 LET k=2
142 IF i=1 OR i=n+1 THEN LET k=1145 LET s=s+k*VAL fS
150 NEXT i
160 CLS : PRINT AT 1,3; "Integrala functiei"; AT 3,5;
    f$; AT 5,3: "pe intervalul [";a;"," b;"]"; AT 7,3
    "este "; s*(b-a)/n/2170 PRINT AT 21, 10; "ALT n (d/n) ?"; PAUSE 0
180 GO TO 25* (INKEY$="d")+190* (INKEY$="n")
190 PRINT AT 21,6; "ALTA FUNCTIE (d/n)?": PAUSE 0
200 GO TO 10* (INKEY$="d")+210* (INKEY$="n")
210 CLS : STOP
```
Pentru: s =  $\int_{0}^{6} x^2 dx$  rezulta  $\begin{cases} s = 72,36 & \text{pentru} \space n = 10 \\ s = 72,0144 & \text{pentru} \space n = 50 \end{cases}$ 

$$
s = \int_{1}^{2} dx/x
$$
 rezulta  
\n
$$
\begin{cases}\ns = 0.69317218 \text{ pentru } n = 50 \\
s = 0.69314743 \text{ pentru } n = 500\n\end{cases}
$$
\n
$$
s = \int_{0}^{2} 3^{x} e^{x} dx
$$
(undo  $e = 2.71828182$ ) se obtin valorile  
\n
$$
\begin{cases}\ns = 31.2164 \text{ luind } n = 100 \\
s = 31.211864 \text{ luind } n = 1000\n\end{cases}
$$

#### Exemplul 14.21 : metoda Simpson

Relatia pentru calculul integralei are forma

$$
s = \frac{b-a}{6n} \sum_{i=1}^{2n+1} k \cdot f(x_i)
$$
unde x = a + (i-1)(b-a)/2n

a si b sînt valorile intervalului de integrare, n este numărul părtilor iar  $k = 1$ pentru i = 1 sau i =  $2n+1$ , respectiv k = 2 pentru i impar si k = 4 pentru i par.

```
8 REM valoarea integralei-met. Simpson
 10 CLS : INPUT "Introduceti functia de integrat
    f(x)" f$
20 INPUT "Introduceti intervalul (a ;bl",a,b
30 CLS : INPUT "Introduceti nr, partilor n", n
35 PRINT AT 21.9: "CORECT (d/n) ?": PAUSE 0
40 GO TO 50*(INKEYS = "d") + 10*(INKEYS = "n")50 CLS
110 LET s=0120 POR i=1 TO 2*_{n+1}130 LET x=a(i-1)*(b-a)/2/n135 LET k=2
136 IF i/2=INT(i/2) THEN LET k=4138 IF i=1 OR i=2*n+1 THEM LET k=1140 LET s=s+k*VAL fS
150 NEXT i
160 CLS : PRINT AT 1,2;: Integrala functiei"; AT 3,5;
    f$; AT 5,3; "pe intervalul [";a;",";b;"]"; AT
    7,3; "este "; s*(b-a)/n/6
170 PRINT AT 21, 10; "ALT n (d/n)?": PAUSE 0
```
180 GO TO 25\*(INKEY\$="d")+190(INKEY\$="n") 190 PRINT AT 21, 6; "ALTA FUNCTIE  $(d/n)$ ?": PAUSE 0 200 GO TO 10\* (INKEYS="d")+210\* (INKEYS=n")  $210$  CLS : STOP

Peritru: 
$$
s = \int_{0}^{6} x^{2} dx
$$
 rezuita  $s = 72$  pentru  $n = 5$  sin = 25

\n
$$
s = \int_{0}^{1} e^{-x^{2}} dx
$$
 rezuita  $\begin{cases} s = 0,74682495 \text{ pentru } n = 5\\ s = 0,74682414 \text{ pentru } n = 25 \end{cases}$ \n
$$
s = \int_{0}^{2} 3^{x} e^{x} dx
$$
 rezutta  $\begin{cases} s = 31,217088 \text{ pentru } n = 5\\ s = 31,211826 \text{ pentru } n = 25 \end{cases}$ 

(în ultimele două aplicații numărul e=2,71828182).

#### Examplul 14.22 : metoda CEBISEV

Calculul integralei în intervalul [a ;b] se face cu relația

$$
s = \frac{b-a}{9} \sum_{i=1}^{9} f\left(\frac{b+a}{2} + \frac{b-a}{2}x_i\right)
$$

unde:  $x_1 = -x_2 = 0.91158931$ ;  $x_2 = -x_8 = 0.60101866$ ;  $x_3 = -x_7 = 0.5286178$  $x_4 = -x_6 = 0.16790618$ ;  $x_5 = 0$  si  $k = 2/9$ .

#### 8 REM valoarea integralei-met.CEBISEV

```
10 CLS : INPUT "Introduceti functia de integrat
    f(x) " fs
 20 INPUT "Introduceti intervalul [a ;b)",a,b
 30 PRINT AT 21, 9; "CORECT (d/n) ?": PAUSE 0
 40 10 TO 50*(1NKEY\$ = "d") + 10*(1NKEY\$ = "n")50 CLS
 60 DIM x(9)
 70 LET x(1)=0.91158931: LET x(9)=-x(1)100 LET x(2)=0.60101866: LET x(8)=-x(2)110 LET x(3)=0.52876178: LET x(7)=-x(3)120 LET x(4)=0.16790618: LET x(6)=-x(4)130 LET x(5) = 0
```

```
150 LET s=0155 LET c=(a+b)/2156 LET d=(b-a)/2157 FOR i=1 TO 9
158 LET x=c+dx^2x(i)159 LET s=s+VAL f$
160 NEXT i
170 CLS : PRINT AT 1,3; "Integrala functiei"; AT 3,5;
    f$; AT 5.3 "pe intervalul (:a:"," :b:")"; AT
    7,3; "este "; s*(b-a)/9"175 PRINT AT 21,6; "ALTA FUNCTIE (d/n) ?": PAUSE 0
180 GO TO 10*(INKEY$="d")+190*(INKEY$="n")
190 CLS : STOP
```
Pentru:  $s = \int_{0}^{2} 3^{x} e^{x} dx$  unde e=2,71828182 rezultă s=31,211809.

# 14.7. ECUATII DIFERENTIALE DE ORDINUL 1

### Exemplul 14.23 : metoda Euler.

Fie y o funcție numerică definită prin condiția  $y(x_0) = y_0$  și prin ecuația  $y' = (x, y)$ : se presupune y definită și dezvoltată în serie Taylor pe intervalul (x<sub>o</sub>; x<sub>o</sub> + h). Dacă se păstrează primii doi termeni ai seriei se obține o valoare apropiată de y(x) în vecinătatea lui  $x_0$  dată de relația :

 $y(x) = y(x_0) + (x-x_0)y'(x_0)$ .

Tinînd seama de ecuația diferențială se obține  $y(x) = y(x_0) + (x - y_0)$  $x_0$ )f( $x_0$ ,  $y_0$ ). Intervalul [ $x_0$ ; x] se împarte în n subintervale ( $x_i$ ;  $x_{i+1}$ ) de aceeași lungime I și pentru fiecare subinterval se aplică relația anterioară. Rezultă:

 $y(x_j+1) = y(x_j) + 1f(x_j)$ ;  $y(x_j)$  cu  $1 = (x-x_o)/n$ .<br>Dacă se notează  $y(x_j) = y_j$  se poate scrie:

$$
y_{j+1} = y_j + H(x_j, y_j).
$$

Prin urmare, calculul lui y(x) constă în determinarea șirului yo, y<sub>1</sub> ... y<sub>n</sub> =  $y(x)$ .

```
8 REM ec.diferentiale de ord.1-met.Euler
 10 CLS : INPUT "Introduceti x0.70".x.720 INPUT "Introduceti ec.diferentiala(5sp)
    f(x,y) " Fs
30 INPUT "INTRODUCETI x".x
35 CLS : INPUT "Introduceti n".n
40 PRINT AT 21, 9; "CORECT (d/n) ?": PAUSE 0
50 GO TO 60*(INKEYS = "d") + 10*(INKEYS = "n")60 CLS : LET y=y070 LET 1 = (x-x0)/n80 LET x=x0
90 POR j=0 TO n-1100 LET f=VAL fS
110 LET v=v+1*f120 LET x=x+1130 NEXT i
140 CLS: PRINT AT 1,3; "Solutia y(1) a ecuatiei"; AT
    3, 4; f$; AT 5, 6; "este y(1) = "; y150 PRINT AT 21, 10; " ALT n (d/n)?": PAUSE 0
160 GO TO 35*(1NKEY$*d") + 170*(1NKEY$*m")170 PRINT AT 21,6: "ALTA ECUATIE (d/n)?": PAUSE 0
180 GO TO 10*(1MKEY$= "d") + 190*(1NKEY$= "n")190 CLS : STOP
```
Fie ecuatia diferențială  $y' = 2y + 2x + 1$  cu  $x_0 = 0$  și  $y_0 = 0$ ; calculind y(1) pentru x = 1 rezultă:

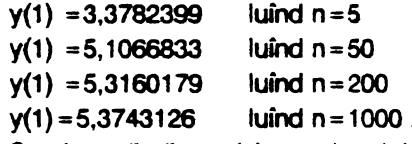

Se observă că precizia rezultatului creste cu cresterea număralui de su intervale n.

#### Exemplul 14.24 : metoda Runge-Kutta

Cu aceleasi ipoteze ca la metoda precedentă, noua metodă constă în a determina șirul  $y_0$ ,  $y_1$  y<sub>n</sub> =  $y(x)$  folosind relațiile următoare:  $y_{i+1} = y_i + (k_1 + 2k_2 + 2k_3 + k_4)/6$  unde

```
k_1 = H(x_1, y_1); k_2 = H(x_1 + (1/2), y_1 + (k_1/2))
```
 $k_3 = H[x_1 + (1/2), y_1 + (k_2/2)]$ ;  $k_4 = H(x_1 + l, y_1 + k_3)$ 

În program funcția f(x, y) este introdusă sub forma unui șir de caractere care este evaluată cu ajutorul valorilor date lui x și y; x; și y; sînt desemnati respectiv prin variabilele u si v.

```
8 REM ec.diferentiale de ord.1-met.Runge-Kutta
 10 CLS : IMPUT "Introduceti x0.v0".x0.v0
 20 IMPUT "Introduceti ec.diferentiala(5sp)
    f(x,y)" f$
 30 INPUT "Introduceti x".x
 35 CLS : IMPUT "Introduceti n".h
 40 PRINT AT 21.9; "CORECT (d/n) ?": PAUSE 0
 50 GO TO 60*(INKEY$="d")+10*(INKEY$="n")
 60 CLS
 70 LET l = (x-x0)/n80 LET u=x0
 85 LET v=y0
 90 POR j=0 TO n-1
92 LET x=u: LET y=v
 94 LET kl=1*VAL f$
 96 LET x=u+1/2
 98 LET y=v+k1/2
100 LET k2=1*VAL f$
102 LET y=v+k2/2
104 LET k3=1*VAL fS
106 LET x=u+1
108 LET y = y + k3110 LET k4=1*VAL fS
120 LET v=v+(k1+2*k2+2*k3+k4)/6
122 LET n=n+1130 NEXT j
140 CLS : PRINT AT 1,3; "Solutia y(1) a ecuatiei";
    AT 3, 4; f$; AT 5, 6; "este y(1) = "; v150 PRINT AT 21, 10; "ALT n (d/n)? ": PAUSE 0
160 GO TO 35*(INKEY$/"d")+170*(INKEY$="n")
170 PRINT AT 21,6; "ALTA ECUATIE (d/n)?": PAUSE 0
180 GO TO 10*(INKEY$="d")+190*(INKEY$="n")
```
Fie ecuatia diferentială  $y' = 2y + 2x + 1$  cu  $x_0 = 0$  si  $y_0 = 0$ ; pentru  $x = 1$  rezultă solutia  $v(1)$  cu următoarele valori :

 $v(1) = 5.3867937$  luind n=5

 $v(1) = 5.3890448$  luind  $n = 20$ 

 $y(1) = 5,3890558$  luind  $n = 50$ 

Eroarea comisă este de ordinul 15 (se constată că metoda Runge-Kutta este mai precisă decît metoda Euler).

# **14.8. OPERATII CU VECTORI**

### Exemplui 14.25 : sume si diferenta a doi vectori

Fie vectorii  $\vec{u}$  ( $u_x$ ,  $u_y$ ,  $u_z$ ) și  $\vec{v}$  ( $v_x$ ,  $v_y$ ,  $v_z$ ). Relațiile pentru vectorul: - sumă:  $(u_x + v_x) \vec{i} + (u_y + v_y) \vec{j} + (u_y + v_y) \vec{k} = a \vec{i} + b \vec{j} + c \vec{k}$ ; modulul:  $\sqrt{a^2 + b^2 + c^2}$ 

-differentă: 
$$
(u_x - v_x)\vec{i} + (u_y - v_y)\vec{j} + (u_z - v_z)\vec{k} = d\vec{i} + e\vec{j} + f\vec{k}
$$
;  
modului  $\sqrt{d^2 + e^2 + f^2}$ 

(unde  $u_x$ .  $u_y$ .  $u_z$ ;  $v_x$ ,  $v_y$ ,  $v_z$  - componentele vectorilor pe axe:  $\vec{i}$ ,  $\vec{i}$ .  $\vec{k}$  versorii axelor).

Pentru a nu se complica programul definind caractere grafice noi pentru versori s-a ales soluția indicării prin afisare a componentelor pe axe. În program s-au notat :  $u_x = u(1)$ ;  $u_y = u(2)$ ;  $u_y = u(3)$ ;  $v_x = v(1)$ ;  $v_y = v(2)$ ;  $v_7 = v(3)$ :  $a = u(1) + v(1)$ :  $b = u(2) + v(2)$ :  $c = u(3) + v(3)$ ;  $d = u(1) - v(1)$ ;  $e = u(2) - v(2)$  si f =  $u(3) - v(3)$ .

```
8 REM suma si diferenta a doi vectori
10 CLS : DIM u(3): DIM v(3)15 PRINT AT 0,0; "Introduceti componentale vecto-
   rului u"
20 \text{ FOR } i=1 \text{ TO } 330 IMPUT u(i)40 MEXT i
42 CLS : PRINT AT 0,0; "Introduceti componentele
```

```
vecto- rului v" 
 44 FOR i=1 TO 3
 46 INPUT v(i)48 NEXT i
 50 CLS : PRINT AT 1, 1; "u(";u(1);";";u(2);";";u(3);
    ")" 
 60 PRift AT 3,l;"v(" ;v(l);";";v(2);";";v(3);")" 
 70 PRift AT 21,9;"CORBCT (d/n) ?": PAUSB O 
 80 GO TO 82*(INKEYS="d") + 10*(INKEYS="n")82 LET a=u(1)+v(1): LET b=u(2)+v(2): LET
    c=u(3)+v(3): LET d=u(1)-v(1): LET e=u(2)-v(2):
    LET f=u(3)-v(3)LET f = u(3) - v(3)<br>90 CLS : PRINT AT 2,0; "Componentele vect.suma : ";<br>AT 4,12; "-pe Ox : ";a; AT 5,12; "-pe 0y : ";b; AT
    6,12;"-pe Os :";c 
100 PRINT AT 8,0; "Componentele vect.diferenta : "; AT
    10,12;"-pe 0x :";d; AT 11,12;"-pe 0y:";e; AT 
    12,l2 ;"-pe Os :";f 
105 P.RINT AT 14,0; "Modulul vectorului : "; AT
    15,2;-suaa:";SOR(a*a+b*b+c*c) 
107 PRlft AT 17,2;"-diferenta:": SOR(d*d+e*e+f*f) 
110 PRlft AT 21,7;"ALTI VBCTORI (d/n)?": PAUSB O 
120 GO TO 10*(INKEY$="d")+130*(INKEY$="n")
130 : CLS : S'rOP
```
Fie  $\vec{u}$  (1; 2; 4) și  $\vec{v}$  (2; 3; -2) rezultă:

- $-$  vectorul suma:  $3\vec{i} + 5\vec{j} + 2\vec{k}$  cu modulul 6, 164414
- $-$  vectorul diferentă:  $-i i + 6k$  cu modulul 6, 164414

### **Exemplul 14.26 : produsul scalar si produsul vectorial** a doi vectori.

Fie vectorii  $\vec{u}$  (u<sub>x</sub>, u<sub>y</sub>, u<sub>z</sub>) și  $\vec{v}$  (v<sub>x</sub>, v<sub>y</sub>, v<sub>z</sub>). Se aplică relațiile:

- pentru produsul scalar:  $u_xv_x + u_yv_y + u_zv_z$ :
- pentru produsul vectorial:

$$
(u_yv_z - u_zv_y)\overline{i} + (u_zv_x - u_xv_z)\overline{j} + (u_xv_y - u_yv_x)\overline{k}
$$

(unde  $u_x$ ,  $u_y$ ,  $u_z$ :  $v_x$ ,  $v_y$ ,  $v_z$  - componentele vectorilor pe axe:  $\vec{i}$ ,  $\vec{i}$ ,  $\vec{k}$  -

(versorii axelor Ox, Oy, Oz)

```
8 REM produs scalar si produs vectorial
 10 CLS : DIM u(3): DIM v(3)15 PRINT AT 0,0; "Introduceti componentele vecto-
    rului u"
 20 POR i=1 TO 3
 30 INPUT u(i)40 NEXT i
 42 CLS : PRINT AT 0,0: 'Introduceti componentale
    vecto- rului v"
 44 FOR i=1 TO 3
 46 INPUT v(i)48 NEXT i
 50 CLS : PRINT AT 1,3; "u(";u(1);"; "u(2);"; ";u(3);
    "60 PRINT AT 3, 1: "\mathbf{v}(";\mathbf{v}(1);";";\mathbf{v}(2);":";\mathbf{v}(3);")"
 70 PRINT AT 21,9 "; CORECT (d/n) ?": PAUSE 0
 80 GO TO 90*(1NKEYS='d") + 10*(1NKEYS='n")90 CLS ; PRINT AT 2.5: "Produsul scalar : ": AT
    4.12: u(1)*v(1)+u(2)*v(2)+u(3)*v(3)100 PRINT AT 6,1: "Componentele prod. vectorial : ";
    "(3sp)-pe 0x :";u(2)*v(3)-u(3)*v(2);
    "(3sp)-pe 0y : "; u(3) * v(1) - u(1) * v(3);<br>"(3sp)-pe 0z : "; u(1) * v(2) - u(2) * v(1)110 PRINT AT 21, 7; "ALTI VECTORI (d/n) ?": PAUSE \theta120 GO TO 10*(1NKEYS = "d") + 130*(1NKEYS = "n")130 CLS : STOP
```
Pentru :

a) ū (1; 2; 4) și  $\bar{v}$  (2; 3; -2) rezultă: - produsul scalar: 0 (deci  $\vec{u}$  este perpendicular pe  $\vec{v}$ ); - produsul vectorial:  $-16\hat{i} + 10\hat{i} - \hat{k}$ b)  $\vec{u}$  (1,2; 4; 5,5) și  $\vec{v}$  (-2; 3; 4,5) rezultă : - produsul scalar: 34, 35 - produsul vectorial:  $1.5\hat{i} - 16.4\hat{i} + 11.6\hat{k}$
Exemplul 14.27 : produsul mbd si dublul produs vectorial. Fie vectorii  $\vec{u}$  (u<sub>1</sub>, u<sub>2</sub>, u<sub>3</sub>),  $\vec{v}$  (v<sub>1</sub>, v<sub>2</sub>, v<sub>3</sub>) si  $\vec{w}$  (w<sub>1</sub>, w<sub>2</sub>, w<sub>3</sub>). Produsul mixt:  $\blacksquare$ 

$$
\vec{u} \cdot (\vec{v} \times \vec{w}) = \begin{vmatrix} u_1 & u_2 & u_3 \\ v_1 & v_2 & v_3 \\ w_1 & w_2 & w_3 \end{vmatrix} =
$$
  
=  $u_1 (v_2 w_3 - v_3 w_2) + u_2 (v_3 w_1 - v_1 w_3) + u_3 (v_1 w_2 - v_2 w_1)$   
=  $a + b + c$ 

Dublul produs vectorial:

$$
\vec{u} \times (\vec{v} \times \vec{w}) = (d \cdot v_1 \cdot e \cdot w_1)\vec{i} + (d \cdot v_2 \cdot e \cdot w_2)\vec{j} + (d \cdot v_3 \cdot a \cdot w_3)\vec{k} = \vec{i} \cdot \vec{j} + b\vec{k}
$$

unde:  $d = u_1w_1 + u_2w_2 + u_3w_3$ ;  $e = u_1v_1 + u_2v_2 + u_3v_3$ .

```
8 REM produs mixt si dublul produs vectorial
 10 CLS: DIN u(3): DIN v(3): DIN w(3)20 FOR i=1 TO 3
 30 IMPUT "Introduceti componentele vecto- rului u"
    \hat{u}(i)40 MEXT i
 41 POR i=1 TO 3
 42 CLS : INPUT "Introduceti componentele vecto-
    rului \mathbf{v}^* \mathbf{v}(i)43 MEXT i
 44 FOR i=1 TO 3
 45 CLS : IMPUT "Introduceti componentele vecto-
    rului w''(i)46 MEXT i
 50 PRINT AT 1,3; "u(";u(1);";;u(2);";";u(3);")"
 60 PRINT AT 2,3; "v(";v(1);";";v(2);";";;v(3);")"
 70 PRINT AT 3,3:"w(";w(1);";";w(2);";";w(3);")"
 80 PRINT AT 21, 9; "CORECT (d/n) ?": PAUSE 0
 90 GO TO 100*(INKEY$="d")+10*(INKEY$="n")
100 C\text{Ls}110 LET a=x(1) * (v(2) * v(3) - v(3) * v(2))120 LET b = u(2) * (v(3) * w(1) - v(1) * w(3))130 LET c = u(3) * (v(1) * w(2) - v(2) * w(1))140 LET d = u(1) * w(1) + u(2) * w(2) + u(3) * w(3)150 LET e^{x}u(1) * v(1) + u(2) * v(2) + u(3) * v(3)
```

```
160 CLS : PRINT AT 1,3; "Produsul mixt : "AT 3,5;a+b+c
 170 PRINT AT 5.0: "Componentels dub. pr. vectorial: ": AT
       7.1:"-pe 0x :";d*v(1)-e*w(1); AT 8.1;"-pe 0y
                                                                              \cdot \cdot: d * v(2) - e * w(2); AT 9, 1; "-pe 0z : ";
       d * v(3) - e * w(3)175 LET f = d * v(1) - e * w(1): LET q = d * v(2) - e * w(2): LET
       h = d * v(3) - e * w(3): PRINT AT 11.0: "Modulul dub.pr.
       vectorial :": AT 13.11: SOR(f*f+q*q+h*h)
 180 PRINT AT 21,6: "ALTI VECTORI (d/n) ?": PAUSE 0
 190 GO TO 10*(INKEY$="d")+200*(INKEY$="n")
 200 CLS : STOP
Pentru : a) \vec{u} (2; 1; -1), \vec{v} (3; 2; 5) și \vec{w} (-1; 3; 2) rezultă:
         - produsul mixt: -44
         -dublul produs vectorial: \begin{cases} -11\overline{j} - 11\overline{k} \\ \text{modulut} & 15,556349 \end{cases}b) \vec{u} (1; 2; 3), \vec{v} (4; 5; 6) si \vec{w} (7; 8; 9) rezultă:
         - produsul mixt: 0 (vectori coplanari)
         - dublul produs vectorial \begin{cases} -24\overline{i} - 6\overline{j} + 12\overline{k} \\ \text{moduli}: 27,495454 \end{cases}
```
Observatie: programele referitoare la vectori pot fi perfectionate definind caractere grafice pentru vectorii axelor conform datelor din tabelul următor

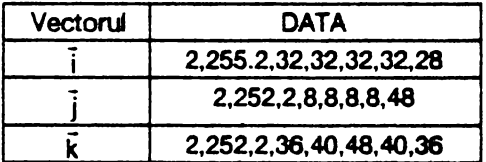

## **14.9. MATRICE SI ECUATII LINIARE**

Exemplul 14.28 : înmultirea unei matrice cu un scalar

```
8 REM Inmultirea unei matrice cu un scalar
10 CLS : INPUT "Introduceti nr. liniilor n si al
```

```
coloanelor p pentru aatricea A(n,p)•'n,p 
 20 DIM a(n,p): DIM c(n,p)25 INPUT "Introduceti scalarul k", k: PRINT AT 1,5;
    "Scalarul k=";k 
 27 PRINT AT 21,9; "CORECT (d/n) ?": PAUSE O
 28 GO TO 30*(1)KEYS="d")+10*(INKEYS="n")
 30 POR i=1 TO n
 40 POR j=l TO p 
 50 CLS: INPUT "Introduceti valorile aatricei 
    A(n,p)", a(i,j)60 NBXT j 
 70 NBXT i 
 80 CLS: FOR i-1 TO n
 90 POR j=1 TO p
100 PRINT AT 1,3; "A(";i ; ", ";j ; "") = ";a(i,j)110 NBXT j 
120 NEXT i
130 PRINT AT 21, 9; "CORECT (d/n)?": PAUSE 0
140 GO TO 150*(INKEYS="d")+130*(INKEYS="n")
270 CLS 
280 FOR i=1 TO n
290 FOR k-1 TO p300 PRINT {}^nC(";i;","j;")*";k*a(i,j)310 NEXT j
320 NEXT i
330 PRINT AT ll,7;•AI.n VALORI (d/n)?": PAUSB O 
340 GO TO 10*(INKEY$="d")+350*(INKEY$="n")
350 CLS : STOP
           1 2 3 3 3 6 9
Pentru A(3,3) = 4 5 6 şi k = 3 rezultă C(3,3) = 12 15 18 
           7 8 9 21 24 27
```
E,emplu/ 14.29 : adunarea a 2 matrice cu *n* linii şi *p* coloane.

Fie A si B două matrice cu *n* linii si *p* coloane fiecare: pentru 1 s  $i \le n$  și  $1 \le j \le p$  matricea sumă se determină folosind relația:

 $C(i, j) = A(i, j) + B(i, j).$ 

```
I REM adunarea s 2 matrice A(n,p) si B(n,p) 
 10 CLS: INPUT "Introduceti nr.liniilor n si al
    coloanelor p''n, p
 12 IF n=0 OR n<0 AND p=0 OR p<0 THEN GO TO 10
 20 DIM a(n,p): DIM b(n,p) 
 30 POR i=1 TO n
 40 FOR i=1 TO p50 CLS : INPUT "Introduceti valorile matricei(3sp)
    A(n,p)",A(i,j)60 NEXT i
 10 nr.r i 
 80 CLS : FOR i=1 TO n
 90 POR j=1 TO p100 PRINT 'A("; i;"," j;")=";a(i,j)110 NEXT j
120 NEXT i
130 PRINT AT 21,9; "CORECT (d/n) ?": PAUSE 0
140 GO TO 150*(1NKEYS = "d") + 30*(1NKEY4="n")150 POR i=1 TO n
160 POR j=1 TO p
170 CLS : INPUT "Introduceti valorile matricei(3sp)
    B(n,p)", b(i,j)180 NEXT j
190 NEXT i
200 CLS: FOR i=1 TO n
210 POR j=1 TO p220 PRIN'.t "B(";i ;",";j;")='";b(i,j) 
230 NB%T j 
240 NEXT i
250 PRINT AT 21,9;"COREC'r (d/n) ?": PAUSB O 
260 GO TO 270*(1NKEY$= "d") + 150*(1NKEY$= "u")270 TLS280 OR i=1 TO n: POR j=1 TO p
290 PRINT" C("; i; ", "; j; ") = "; a(i, j) +b(i, j)
300 NE%T j: NEXT i 
310 PRINT AT 21,7; "ALTE MATRICE (d/n)?": PAUSE 0
320 GO TO 10*(1NKEYS = "d") + 330*(1NKEYS = "n")330 CLS : STOP
```
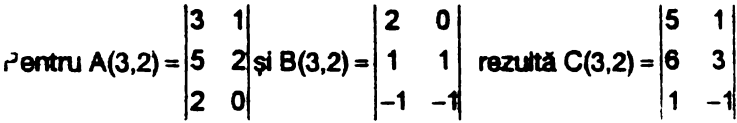

Exemplul 14.30 : înmultirea a două matrice

Înmultirea a două matrice A(n,p) și B(p,q) este posibilă numai dacă numărul coloanelor matricei A este egal cu numărul liniilor matricei B (adică  $p = q$ ). Elementul  $C(i, j)$  al matricei produs se obține înmulțind elementele liniei i din matricea A cu elementele coloanei i din matricea B si însumînd:

$$
C(i, j) = \sum_{k=1}^p A(i, k) \cdot B(k, j)
$$

- 8 REM Inmultirea a 2 matrice
- 10 CLS : INPUT "Introduceti valorile n si p pentru matricea  $A(n,p)$ "n, p
- 20 CLS : INPUT "Introduceti valorile q, r pentru matrices  $B(q,r)$ "  $q,r$
- 30 IF q <> p THEM BEEP .02, 10: PAUSE 4: BEEP .02, -20: CLS : PRINT AT 21, 1; FLASH 1; "EROARE !": FLASH 0; AT 21,16 ; "Trebuie q=p!": PAUSE 0: GO TO 20
- 40 DIM  $a(n,p)$ : DIM  $b(q,r)$ : DIM  $c(n,r)$ : CLS
- 50 FOR i=1 TO n: FOR j=1 TO p: INPUT "Introduceti valorile matricei  $A^*; a(i,j):$  PRINT "A(;i;", ";j;")=";a(i,j): NEXT j: NEXT i
- 60 PRINT AT 21, 9; "CORECT (d/n) ?": PAUSE 0
- 70 GO TO 80\*(INKEY\$="d")+10\*(INKEY\$="n").
- 80 CLS : FOR  $i=1$  TO q: FOR  $j=1$  TO r: INPUT "Introduceti valorile matricei B";b(i,j): PRINT "B(";i;",";j;")=";b(i,j): NEXT j: NEXT i
- 90 PRINT AT 21,9; "CORECT (d/n) ?": PAUSE 0
- 100 GO TO 110\*(INKEY\$="d")+80\*(INKEY\$="n")
- 111 CLS : FOR i=1 TO n: FOR j=1 TO r: LET  $c(i,j) = 0$ : FOR  $k=1$  TO  $p$ : LET  $c(i,j)=c(i,j)+a(i,k)*b(k,j)$ : **NEXT** k: PRINT "C(";i;",";j;")=";c(i,j): NEXT j: **NEXT i**

120 PRINT AT 21.7: "ALTE MATRICE (d/n)?": PAUSE 0 130 GO TO 10\*(INKEYS="d")+140\*(INKEYS="n") 140 CLS : STOP

Pentru: a) 
$$
A(2,3) = \begin{vmatrix} 2 & 1 & 0 \\ 0 & 3 & 1 \end{vmatrix}
$$
 și  $B(3,3) = \begin{vmatrix} -3 & 4 & -1 \\ 0 & 2 & -5 \\ 3 & 0 & 1 \end{vmatrix}$  rezultă  
 $C(2,3) = \begin{vmatrix} -8 & 10 & 7 \\ -3 & 6 & -16 \end{vmatrix}$   
b)  $A(2,3) = \begin{vmatrix} 3 & 1 & 2 \\ 4 & 0 & 1 \end{vmatrix}$  și  $B(3,2) = \begin{vmatrix} 1 & 0 \\ 0 & 1 \end{vmatrix}$  rezultă  $C(2,2) = \begin{vmatrix} 7 & 3 \\ 6 & 1 \end{vmatrix}$ 

Exemplul 14.31 : imaginea unui vector printr-o matrice patrată Fie  $A(n,n)$  o matrice patrată și  $\bar{x}$  un vector de componente  $x_1, x_2, \ldots, x_n$ . Imaginea prin A a vectorului  $\vec{x}$  este un vector  $\vec{y}$  de componente  $y_1, y_2$  ... V<sub>n</sub> CU

$$
\mathsf{y}_i = \sum_{j=1}^n \mathsf{A}(i,j) \cdot \mathsf{x}_j
$$

8 REM imaginea unui vector printr-o matrice patrata 10 CLS : INPUT "Introduceti nr.liniilor si co-(3sp)loanelor matricei A(n,n)",n 12 IF n=0 OR n<0 THEN GO TO 10 20 PRINT AT 21,9; "CORECT (d/n) ?": PAUSE 0 30 GO TO  $40*(1NKEYS = "d") + 10*(1NKEYS = "n")$ 40 DIM  $a(n,n)$ : DIM  $x(n)$ : DIM  $y(n)$ : CLS 50 FOR i=1 TO n: FOR j=1 TO n: INPUT "Introduceti valorile matricei(3sp)A(n,n)"`a(i,j): PRINT "A(";i;",";j;")=";a(i,j): NEXT j: NEXT i 70 PRINT AT 21,9; "CORECT (d/n) ?": PAUSE 0 80 GO TO 90\* (INKEY\$="d")+40\* (INKEY\$="n") 90 CLS : FOR i=1 TO n: INPUT "Introduceti valorile vectorului  $x^n$ ,  $x(i)$ : PRINT " $X("; i; ")="; x(i):$ 

NEXT i

- 100 PRINT AT 21, 9; "CORECT (d/n) ?": PAUSE 0
- 110 GO TO 120\*(INKEYS="d")+90\*(INKEYS="n")
- 120 CLS ; PRINT AT 0,5; "Vectorul imagine Y(i):": **PRINT**
- 130 FOR i=1 TO n: LET  $y(i) = 0$ : FOR j=1 TO n: LET  $y(i) = y(i) + a(i,j) * x(j)$ : NEXT j: PRINT "Y("; i:")=";  $y(i)$ : NEXT i
- 140 PRINT AT 21.7: "ALTE VALORI (d/n)?": PAUSE 0
- 150 GO TO 10\*(INKEY\$="d")+160\*(INKEY\$="n")
- 160 CLS : STOP

Pentru: A(3,3) =  $\begin{vmatrix} 3 & -2 & -1 \\ 2 & 5 & 0 \\ 1 & 0.5 & 2 \end{vmatrix}$  si x(2; 1; -1) rezultă y(5; 9; 0,5).

Exemplul 14.32 : inversarea unei matrice patrate

- 8 REM Inversarea unei matrice patrate
- 10 CLS : INPUT : Introduceti nr.liniilor si(6sp)al coloanelor n", n
- 12 IF  $n=0$  OR  $n<0$  THEN GO TO 10
- 15 PRINT AT 21, 9; "CORECT (d/n) ?": PAUSE 0
- 17 GO TO  $20*(1)K EY\$  = "d"  $)+10*(1)K EY\$  = "n" )
- 20 DIM  $a(n+1, n)$ : DIM  $b(n+1, n)$
- 25 REM intrarea valorilor  $A(i,j)$  si a matricei unitate
- 30 CLS : FOR  $i=1$  TO n: FOR  $j=1$  TO n: INPUT "Introduceti valorile matricei(3sp)A(i,j)",  $a(i, j)$ : PRINT "A(";i ;","j;")=";a(i,j)
- 40 LET  $b(i, j) = 0$
- 42 IF i=j THEM LET  $b(i,j)=1$
- 44 NEXT j: NEXT i

```
52 PRINT AT 21,9 ; "CORECT (d/n) ?": PAUSE 0
```

```
55 GO TO 140*(INKEY$="d")+30*(INKEY$="n")
```

```
85 REM inversarea matricei A(i,j)
```
- 140 CLS : FOR k=1 TO a
- 150 IF  $a(k, k) = 0$  THEM LET  $c = 0$

```
160 IF a(k, k) = 0 THEN GO TO 370
165 REM se imparte linia k prin A(k,k)
170 LET d=a(k,k)180 FOR i = 1 TO n
190 LET a(k, j) = a(k, j)/d200 LET b(k, i) = b(k, i)/d210 NEXT i
215 REM se transforma A(i,k) in 0 pt. i<>k
220 POR i=1 TO a
230 IF i=k THEN GO TO 290
240 LET q=a(i,k)250 POR i=1 TO a
260 LET a(i, j) = a(i, j) - a^2 a(k, j)270 LET b(i,j) = b(i,j) - e * b(k,j)280 NEIT 1
290 MEXT i
300 NEIT k
305 REM editarea matricei inverse
310 FOR i = 1 TO n
320 FOR i=1 TO a
330 PRINT "B(";i;",";j;")=";b(i,j)
340 NEIT 1
350 NEXT i
360 GO TO 500
365 REM casul matricei A(k, k)=0
370 LET c=c+1
380 FOR j=1 TO n
390 LET a(n+1,j) = a(k,j)400 LET b(n+1,j) = b(k,j)410 NEXT i
420 FOR l=k TO n
430 'OR j=1 TO a
440 LET a(l,j) = a(l+1,j)450 LET b(1, j) = b(1+1, j)460 NEXT 1
470 NEXT 1
430 IF c \leq n-k THEN GO TO 160
490 PRINT AT 11, 2: INVERSE 1: "MATRICEA ESTE
```
NEINVERSABILA ! "

500 PRINT  $\neq 0$ ; AT 0,7; PAPER 6; INK 2; "ALTA MATRICE  $(d/n)$  ?": PAUSE 0 510 GO TO 10\*(INKEY\$="d")+520\*(INKEY\$="n") 520 CLS : \$TOP

Partru a) 
$$
A(3,3) = \begin{vmatrix} 1 & 2 & 3 \\ 4 & 5 & 6 \\ 7 & 8 & 9 \end{vmatrix}
$$

\nPartru a)  $A(3,3) = \begin{vmatrix} 1 & 0 & 1 \\ 1 & 0 & 1 \\ 1 & 1 & 0 \\ 0 & 1 & 1 \end{vmatrix}$ 

\nBy A(3,3) =  $\begin{vmatrix} 1 & 0 & 1 \\ 1 & 1 & 0 \\ 0 & 1 & 1 \end{vmatrix}$ 

\nNext, matrices B(3,3) =  $\begin{vmatrix} 0.5 & 0.5 & -0.5 \\ -0.5 & 0.5 & 0.5 \\ 0.5 & -0.5 & 0.5 \end{vmatrix}$ 

Exemplof 14.33 : rezolvarea unui sistem de ecuatii lineare. Se consideră sistemul de  $n$  ecuații lineare cu  $n$  necunoscute :

 $\begin{cases} a_{11}x_1 + a_{12}x_2 + ... + a_{m}x_n = b_1 \\ \vdots \\ a_{m1}x_1 + a_{m2}x_2 + ... + a_{mn}x_n = b_m \end{cases}$ 

Pentru rezolvare se notează cu  $\vec{x}$  vectorul  $(x_1, x_2 ... x_n)$  și cu  $\vec{b}$  vectorul (b<sub>1</sub>, b<sub>2</sub> ... b<sub>n</sub>). Dacă A este matricea coeficienților necunoscutelor  $a_{ij}$ , atunci sistemul este echivalent cu  $A(\vec{x}) = \vec{b}$  si el are solutie dacă matricea A este inversibilă, respectiv  $\vec{x} = A^{-1}(\vec{b})$ . În programul următor coeficienții matricei unitate și apoi cei ai matricei A-1 sînt notați q(i, j).

```
8 REM Rezolvarea unui sistem de ecuatii lineare
```
10 CLS : IMPUT "Introduceti nr.ecuatiilor n", n

```
12 IF n=0 OR n<0 THEM GO TO 10
```

```
15 PRINT AT 21, 9; "CORECT (d/n) ?": PAUSE 0
```

```
17 GO TO 20*(1MKEY5^{n-1})+10*(1MKEY5^{n-1})
```
20 CLS : DIM  $a(n+1, n)$ : DIM  $q(n+1, n)$ : DIM  $x(n)$ : DIM  $b(n)$ 

```
25 REM Introducerea valorilor pentru A(i,j) si B(i)
```

```
30 FOR i=1 TO n: FOR j=1 TO n: INPUT "Introduceti
  coeficientii necunoscutelor A(i,j)",a(i,j:
  PRINT "A(";i;","j;")=";a(i,j)
```

```
32 LET q(i, j) = 0
```

```
34 IF i=j THEN LET q(i,j)=140 NEXT j: NEXT i
 52 PRINT AT 21,9; "CORECT (d/n) ?": PAUSE 0
 55 GO TO 60*(INKEY$="d")+30*(INKEY$="n")
 60 CLS : FOR i=1 TO n: INPUT "Introduceti termenii
    liberi B(i)", b(i): PRINT "B(";i;")=";b(i):NEXT i
 70 PRINT AT 21,9; "CORECT (d/n) ?": PAUSE 0
 80 GO TO 220*(1NKEYS = "d") + 60*(1NKEYS = "a")85 REM inversarea matricei A(i,j)
220 CLS: FOR k=1 TO n
230 IP a(k, k) = 0 THEN LET c = 0240 IF a(k, k) = 0 THEN GO TO 400
250 LET d=a(k,k)260 FOR i=1 TO a
270 LET a(k, j) = a(k, j)/d280 LET q(k, j) = q(k, j)/d290 NEIT i
300 POR i=1 TO a
310 IF i=k THEN GO TO 370
320 LET e = (i, k)330 POR j=1 TO a
340 LET a(i,j) = a(i,j) - e * a(k,j)350 LET q(i, j) = q(i, j) - e * q(k, j)360 NEXT i
370 NEXT i
380 NEXT k
390 GO TO 540
400 LET c=c+1
410 FOR j=1 TO n
420 LET a(n+1,j) = a(k,j)430 LET q(n+1,j) = q(k,j)440 NEXT i
450 FOR l = k TO n
460 POR i=1 TO n
470 LET a(1,j) = a(1+1,j)480 LET q(1,j) = q(1+1,j)490 NEIT j
500 NEXT 1
510 IF c <= n-k THEN GO TO 240
```

```
520 PRINT AT 11,7; INVERSE 1; "NU EXISTA SOLUTIE !!":
    BEEP.02.40: PAUSE 4: BEEP 02.-20
530 GO TO 620
535 REM afisarea solutiei
537 CLS : PRINT AT 0,3: PAPER 5; INK 1: "SOLUTIILE
    SISTEMULUI : ": PRINT
540 FOR i=1 TO n
550 LET x(i) = 0560 POR i=1 TO n
570 LET x(i) = x(i) + q(i, j) * b(j)580 NEXT j
590 NEXT i
610 FOR i=1 TO n: PRINT "x(";i;")=";x(i): NEXT i
620 BEEP .02,40: PAUSE 4: BEEP .02,-20: PRINT #0: AT
    0.7: PAPER 6; INK 2; "ALT SISTEM (d/n)?": PAUSE 0
630 GO TO 10*(INKEY$="d")+640*(INKEY$="n")
640 CLS ; STOP
```
Pentru: 
$$
\begin{cases}\n7, 6x_1 + 0, 72x_2 + 0, 53x_3 = 17, 07 \\
-3, 4x_1 + 6, 82x_2 + 0, 49x_3 = 32, 16 \\
0, 3x_1 + 4, 19x_2 + 7, 8x_3 = 13, 13\n\end{cases}
$$
\nresultă:  $x_1 = 1,8058517$ ;  $x_2 = 5,7206562$  și  $x_3 = -1,4591416$ .

## **14.10. DISTRIBUTII STATISTICE**

#### Exemplul 14.34 : indicatori statistici

 $\le$  Fie x<sub>1</sub>, x<sub>2</sub> ... x<sub>n</sub> o serie de n numere. Se pot calcula următorii indicatori:

- media: 
$$
m = \frac{1}{n} \sum_{i=1}^{n} x_i
$$

- dispersia (varianta):

$$
v = \frac{1}{n} \sum_{1}^{n} (x_1 - m)^2 = \frac{1}{n} \left( \sum_{1}^{n} x_1^2 \right) - m
$$

- abaterea medie patratică:  $e = \sqrt{v}$ 

```
8 REM Indicatori statistici (var.1)
  10 CLS : INPUT : Introduceti nr.de valori n".n
  15 IF n<1 THEN GO TO 10
  20 DIM x(n): DIM y(n)30 FOR i=1 TO n: INPUT "Introduceti sirul de valori
     x(n)",x(i): PRINT "x("; i;") =";x(i): LET y(i) =x(i): NEIT i
  40 PRINT AT 21,9: "CORECT (d/n) ?": PAUSE 0
  50 GO TO 60*(1NKEYS = "d") + 10*(1NKEYS = "n")60 CLS : LET s=0: LET c=070 FOR i=1 TO n
  80 LET s=s+s+x(i)90 LET c = c + x(i) * x(i)100 NEXT i
 210 PRINT AT 6,0; "Media : "; s/n
 220 LET v = c/n - (s/n) * (s/n): PRINT AT 0,8; "Dispersia :
     " : v230 PRINT AT 10.0; "Abateres medie patratica : "; AT
     12.6: SOR (v)240 PRINT AT 21, 7: INVERSE 1; "ALTE VALORI (d/n) ?":
     BEEP .02,40: PAUSE 4: BEEP .02,-20: PAUSE 0
 250 GO TO 10*(1NKEY$= "d") + 260*(1NKEY$= "n")260 CLS : STOP
Pentru șirul de valori : 2 ; 2 : 5 ; 8 : 8 ; 9 ; 12 : 15 rezultă :
      - media :
                                 7.625
      - dispersia:
                                 18.234375
                                 4.2701727
      - abaterea medie patratică:
```
Pro ramul poate fi perfectionat folosind frecventa de apariție a valorilor.

#### Exemplul 14.35

```
8 REM Indicatori statistici (var.2)
10 CLS : INPUT "Introduceti nr.total de valori n", n
15 IF n<1 THEN GO TO 10
17 PRINT AT 21, 9; "CORECT (d/n) ?": PAUSE 0
```

```
20 GO TO 60* (INKEYS="d")+10* (INKEYS="n")
60 CLS : LET s=d: LET c=0: LET i=065 IF i=0 THEN PRINT "Prima valoare ?"
70 If i \circ 0 THEN PRINT : Valoarea urmatoare ?"
 80 INPUT x
 90 PRINT "De cite ori (frecventa)?"
100 INPUT f
110 CLS : LET s=s+f*x: LET c=c+f*x*x: LET j=j+f
120 IF i < n THEN GO TO 70
130 PRINT AT 0.3: PAPER 5: INK 1: "INDICATORII
    STATISTICI"
140 PRINT "Media : ": s/n
150 LET \mathbf{v} = ((c/n)) - ((s/n) * (s/n))160 PRINT "Dispersia :";v
170 PRINT "Abaterea medie patratica :" ``
    "(6sp)"; SOR(v)180 PRINT \# 1: AT 1.7: PAPER 6: INK 2: "ALTE VALORI
    (d/n)?"BEEP .02.40: PAUSE 4: BEEP .02.-20:
    PAUSE O
190 GO TO 10*(INKEY$="d")+200*(INKEYS="n")
200 CLS : STOP
```
Pentru datele înscrise în tabelul următor :

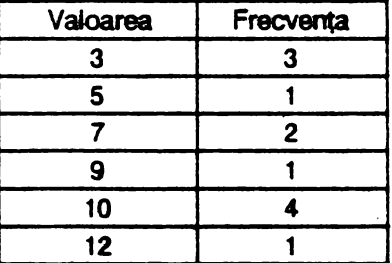

se obtin: media  $m = 7.4166667$ . dispersia v=9.5763889 si abaterea medie patratică e = 3,0945741.

### Examplul 14.36 : coeficientul de corelatie lineară.

Fie  $x_1$ ,  $x_2$  ...  $x_0$  și  $y_1$ ,  $y_2$  ...  $y_0$  două serii de *n* numere fiecare. Dacă m, și m, sînt mediile acestor două serii, atunci rezultă:

- dispersion valorilor x(i): 
$$
v_x = \frac{1}{n} \sum_{1}^{n} (x_i - m_x)^2 = \left(\frac{1}{n} \sum_{1}^{n} x_i^2\right) - m_x^2
$$

- dispersia valorilor y(i): 
$$
v_y = \frac{1}{n} \sum_{1}^{n} (y_i - m_y)^2 = \left(\frac{1}{n} \sum_{1}^{n} y_i^2\right) - m_y^2
$$

- covarianta valorilor x(i), y(i):

$$
cov(x, y) = \frac{1}{n} \sum_{i=1}^{n} (x_i - m_x)(y_i - m_i) = \frac{1}{n} \sum_{i=1}^{n} x_i y_i - m_x m_y
$$

- coeficientul de corelație:  $r = cov(x,y)/\sqrt{v_x v_y}$ 

```
8 REM coef.de corelatie
10 CLS : INPUT "Introduceti nr.total de valori n", n
 12 IF n<1 THEN GO TO 10
15 PRINT AT 21,9: "CORECT (d/n) ?": PAUSE 0
18 GO TO 20*(1NKEY$= "d") + 10*(1NKEY$= "n")20 LET s=0: LET t=0: LET u=0: LET v=0: LET w=030 CLS : FOR i=1 TO n: INPUT "Introduceti x(i)", x:
    PRINT AT i, 0; "x("; i;")=";x: INPUT "Introduceti
    \mathbf{y}(i)", \mathbf{y}: PRINT AT i, 16; "\mathbf{y}("; i; ") ="; \mathbf{y}: LET s=s+x:
   LET t=t+x*x: LET u=u+y: LET v=v+y*y: LET
    w=w+x*y: NEIT i
40 PRINT \neq 1: AT 1.9: "CORECT (d/n)?": PAUSE 0
50 GO TO 120*(1NKEY$= "d") + 30*(1NKEY$= "n")120 CLS : LET mx=s/n: LET my=u/n: PRINT AT 0,0;
    "Media sirului x(i)"; AT 1,8; mx
130 PRINT AT 3,0; "Media sirului y(i)"; AT 4,8;my
140 LET vx=t/n-\max^*mx: LET vy=v/n-\min^*my150 PRINT AT 6,0; "Dispersia sirului x(i)"; AT 7,8; vx
160 PRINT AT 9,0; "Dispersia sirului y(i)" AT 10,8; vy
170 LET COV=w/n-mx*mv
175 PRINT AT 12,0; "Covarianta : "; AT 13,8; cov
180 PRINT AT 15,0; "Coef.de corelatie :"; AT 16,8;
    cov/SOR(vx*vy)190 PRINT f 1; AT 1,7; PAPER 6; INK 2: "ALTE VALORI
```
(d/n)?": BEEP .02,40: PAUSE 4: BEEP .020,20:

 $\mathbf{r}$ 

**PAUSE 0** 

```
200 GO TO 10* (INKEYS="d")+210* (INKEYS="n")
210 CLS : STOP
```
Pentru: x = {5; 8; 9; 10; 12; 15} si y = {1; 5; 7; 11; 13; 20} rezultă:

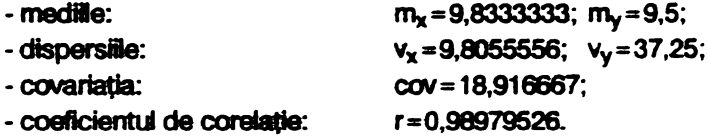

#### Exemplul 14.37: ajustări lineare.

Fie x = {x<sub>1</sub>; x<sub>2</sub>; ...; x<sub>n</sub>} si y = {y<sub>1</sub>; y<sub>2</sub>; ...; y<sub>n</sub> } două serii de cite *n* numere fiecare. Se caută determinarea ecuatiei unei drepte de forma y=ax+b care să aiusteze cel mai bine cele n puncte de coordonate x; si y. Metoda celor mai mici pătrate conduce la următoarele expresii:

 $a = cov(x,y)/v_x$  ;  $b = m_v-am_x$ 

```
8 REM ajustari lineare
10 CLS : INPUT : Introduceti nr.total de valori n", n
12 IF n<1 THEN GO TO 10
15 PRINT AT 21,9; "CORECT (d/n) ?": PAUSE 0
17 GO TO 20*(1NKEYS = "d") + 10*(1NKEYS = "n")20 LET s=0: LET t=0: LET u=0: LET v=0: LET u=030 CLS : POR i=1 TO n: INPUT "Introduceti x(i)", x:
   PRINT AT i, 0; "n(";i; ")=";x: INPUT "Introduceti
   y(i)", y: PRINT AT i, 16; "y("; i;") ="; y: LET s=s+x:
  LET t=t+x*x: LET u=u+y: LET v=v+y*y: LET
  w=w+x*v: NEXT i
40 PRIMT # 1; AT 1, 9; "CORECT (d/n) ?": PAUSE 0
50 GO TO 60*(INKEY\ = "d") +30* (INKEY$ = "n")
60 LET mx=s/n: LET my=u/n: LET vx=t/n-mx*mx: LET
   vy=v/n-my*my: LET cov=w/n-mx*my: LET a=cov/vx:
  LET b=my-a*mx
70 CLS : PRINT AT 0,8; "Ecuatia cautata : "``"y=";
   a; ";"x+";b80 PRINT "Coef.de ajustare :": INT(ABS(100*cov/
   SOR(vx*vy))/100
```

```
90 PRINT f 1; AT 1,7: PAPER 6: INK 2; "ALTE VALORI
```
(d/n)?": BEEP .02,40: PAUSE 4: BEEP .02,-20: **PAUSE O** 100 GO TO 10\*(INKEY\$="d")+110\*(INKEY\$="n")  $110$   $CLR$   $:$   $STOP$ 

Pentru  $x = \{3; 4; 6; 8; 8; 12\}$  și  $y = \{3; 6; 5; 5; 8; 11\}$  rezultă ecuația dreptei  $v = 0.7444795x + 1.2460568$ 

si coeficientul de aiustare  $r = 0.86$ .

#### Exemplul 14.38 : histograme

Fie x<sub>1</sub>, x<sub>2</sub>, ..., x<sub>0</sub> o serie de k numere. Această serie de valori poate fi reprezentată grafic de o histogramă cu n clase de aceeasi amplitudine. Programul următor permite construirea unei histograme cu n < 12.

```
8 REM histograme (varl)
 10 CLS : IMPUT "Introduceti ar.de valori al(5sp)
   seriei k".k
 12 IF k<1 THEM GO TO 10
 30 DIM x(k)35 REM introducerea valorilor x(k); cautarea
   maximului si minimului
40 LET m=-10 738: REM cea mai mare valoare negativa
50 LET D=-a
60 POR i=1 TO k: IMPUT "Introduceti x(k)",x(i):
   PRINT "x("; i;") = "; x(i)70 IF x(i) >= a THEN LET a=x(i)80 IF x(i) <= D THEN LET p=x(i)90 MEXT i
100 PRINT \neq 1; AT 1,9; "CORECT (d/n) ?": PAUSE 0
110 GO TO 140* (INKEYS="d")+10* (INKEYS="n")
120 REM cautarea limitelor L(i) si al efectivului
    e(i) al fiecarei clase
140 CLS : IMPUT "Introduceti nr. claselor n <= 12", n
142 PRINT f 0; AT 0,9; "CORECT (d/n) ?": PAUSE 0
145 GO TO 150*(INKEY$="d")+140*(INKEY$="a")
150 CLS
```

```
160 DIM L(n+1): DIM e(n)180 POR i=1 TO n
190 LET L(i) = p + (i-1) * (m-p)/n200 LET e(i)=0210 NEXT i
220 LET L(n+1) == 1230 FOR i=1 TO n240 FOR i=1 TO n
250 IF x(j) >= L(i) AND x(j) \le L(i+1) THEN LET e(i)=
    e(i)+l 
260 NEXT i
270 NEXT i
275 REM calculul frecventelor claselor f(i) si al
    inaltimilor dreptunghiurilor h(i)
280 DIM f(n): DIM h(n): LET r=10(-6)
310 FOR i=1 TO n
320 LET f(i)=100*e(i)/k330 LET h(i) = INT(0, 4*f(i) + 0.5)340 IF h(i) >= r THEN LET r=h(i)
350 NEXT i
360 FOR i=1 TO n370 LET h(i)=h(i)*80/r380 NEXT i
385 REM trasarea histogramei
400 BORDER 2: PAPER 0: INK 7: CLS : PLOT 0,0: DRAW
    255,0: DRAW 0,175: DRAW -255,0: DRAW 0,-175: 
    LET <math>x=0</math>420 FOR i=1 TO n
430 POR j=O TO 3 
440 FOR y=3 TO h(i)450 PLOT 5+x+j, y455 IF f(i) \le 0.1 THEN LET h(i)=0: GO TO 510
460 NEXT V
470 NEXT i
490 IF n \le 10 THEN LET w=6500 IF n > = 10 THEN LET w=5510 Lff x=x+w 
520 NEXT i
530 OVER 1: PRINT AT 1, 1; "Frecventele sint
```
urmatoarele: ": FOR  $z=1$  TO  $a$ : PRINT AT  $z+2.20$ : "f(":z:")=":INT (f(z)+0.5): : NEXT z 540 PRINT AT 18.12: PAPER 6: "ALTE VALORI (d/n)?": **PAUSE 0** 550 GO TO 10\*(INKEYS="d")+560\*(INKEYS="n") 560 CLS : STOP Pentru: a) seria de valori (k = 20): 2; 5; 8; 1; 4; 9; 3; 6;4; 9; 7; 3; 1; 2; 5; 9; 8: 4: 5: 2 si n = 10 clase rezultă frecventele: 10: 15: 10: 15: 0: 15:  $5:5:10:15$ b) seria de valori (k = 27): 3; 5; 7; 8; 6; 4; 5; 3; 8; 7; 6; 5; 4; 1; 2; 3; 2: 5: 4: 8: 9: 5: 2: 1: 3: 7: 8 si n = 10 clase rezultă frecventele: 7; 11: 15: 11: 0: 19: 7: 11: 15: 4.

Valorile frecventelor sint rotuniite la intregul cel mai apropiat.

#### Exampled 14.39

```
8 REM histograme (var.2)
10 CLS : INPUT "Introduceti nr.de clase n<= 20", n
 12 IF n<1 THEM GO TO 10
30 DIN t(n): LET mm=INT(255/(3*n+1): LET
   m1=mm+INT(255-mm-n*(3*mm))/n: LET k=0
40 CLS : FOR i=1 TO n: INPUT "Introduceti
    efectivele claselor", t(i): PRINT "Clasa ";
    i:"=":t(i):LET k=k+t(i): NEXT i
50 PRINT f 1; AT 1,9; "CORECT (d/n) ?": PAUSE 0
52 DIM f(n): FOR i=1 TO n: LET f(i) = 100*t(i)/k:
   MEXT i
60 GO TO 52*(INKEY$="d")+40*(INKEY$="u")
70 CLS : LET t1=0
8( POR i=1 TO n
90 IF t(i)>t1 THEN LET t1=t(i)100 NEXT i: LET t1=(175-mm)/t1
110 BORDER 2: PAPER 0: INK 7: CLS
120 PLOT 0,0: DRAW 255,0: DRAW 0,175: DRAW -255,0:
    DRAW 0, -175
130 FOR i=1 TO n
135 OVER 1
```

```
140 PLOT max\{+m1*(i-1), 0\}150 OVER 0: DRAW 0, t(i)*t1/2: DRAW m1, 0: DRAW
    0, -t(i) * t1/2160 NEXT i
180 OVER 1: PRINT AT 1,1: "Frecventele claselor sint
    :": FOR i=1 TO n: PRINT AT (i+1), 22; "f(";i;")=";
    INT t(i)+0.5):"%":: MEXT i
190 PRINT #1, AT 1,7: PAPER 4; INK 6; "ALTE VALORI
    (d/n)? : PAUSE 0200 GO TO 10*(INKEY$="d")+210*(INKEY$="n")
210 CLS : STOP
```
Pentru n = 10 clase avind efectivele: 20: 30: 40: 60: 90: 95: 100: 110: 120: 60: rezultă frecventele: 3: 4: 6: 8: 12: 13: 14: 15: 17: 8.

#### Exemplul 14.40

```
8 REM multihistograme
 10 BORDER 1: PAPER 1: THE 7: CLS
40 INPUT "Cite histograme (<9) ?", n
45 IF n<1 THEN GO TO 40
50 IF n>8 THEN PRINT \#1; AT 1,1 "Vrei prea
   multe !!": PAUSE 100: 00 TO 40
70 INPUT AT 0,0; "Cite clase va avea fiecare
   va-(2SD)riabila( =";(INT(246/n/9)):")?:v
 80 LET V=INT v: IF v<1 THEM GO TO 70
 90 IF v>246/n/9 THEN LET n=9: GO TO 50
100 LET L=INT(246/n/v)-1: REM largimea
110 DIM h(v, n)120 LET b=INT((254-(n*v)*(L+1))/2: LET max=0: LET
   nin=0
130 POR j=1 TO a: POR k=1 TO v
140 IMPUT "Variabila "; (j)", valoarea "; (k);
    "="h(k, i)150 LET max=(max+h(k,j)+AB$(max-h(k,j)))/2
160 LET min=(min+h(k,j)-ABS(min-h(k,j)))/2170 NEXT i: NEXT i
175 PRINT f 1; AT 1,9; "CORECT (d/n) ? ": PAUSE 0
```

```
176 GO TO 177*(INKEY$="d")+100*(INKEY$="n")
177 CLS : PLOT 0,0: DRAW 255,0: DRAW 0,175: DRAW
    -255.0:DRAW 0.-175
180 IF min=max AND min=0 THEN LET max=145
190 IF min=max AND min<>0 THEN LET min=0
200 FOR i=1 TO v: FOR k=1 TO n
210 LET h(j, k) = INT ((h(j, k) - min) * 145/ (max-min))
220 FOR x=b TO b+L STEP k230 POR j=20 TO 20+h(j,k) STEP k
240 PLOT x. v250 NEXT y
260 NEXT x
270 PLOT b, 20: DRAW 0, h(j, k): DRAW L+1, 0: DRAW
    0, -h(j, k): DRAW -L-1, 0280 LET b = b + L + 1290 NEXT k
300 NEXT i
310 INPUT AT 0,0; "Ce nume vrei sa dai graficului?":
    LINE nS
320 PRINT OVER 1: AT 20, (32-LEN n$)/2:n$
330 PRINT f 1; AT 1,7; "ALT GRAFIC (d/n) ?": PAUSE 0
340 GO TO 10*(1NKEYS = "d") + 350*(1NKEYS = "n")350 CLS : STOP
```
O reprezentare grafică spațială a histogramei este realizată de programul următor.

#### Exemplul 14.41

```
1 REM histograma spatiala
2 BORDER 4: PAPER 5: INK 1: CLS : INPUT
  'Introduceti nr.de clase c <= 12".c
3 IF C<1 OR C>12 THEN GO TO 2
4 DIM f(c): FOR i=1 TO c: INPUT "Introduceti
  frecventa claselor", f(i)
5 IF f(i)>100 OR f(i)<0 THEN PRINT AT 11, 11;
  "INCORECT": PAUSE 30: CLS : GO TO 4
```
8 CLS : FOR i=1 TO c: PRINT AT i, 2; "f(":i; ")=";

```
f(i): NEXT i: PRINT f0; AT 0,8; "CORECT (d/n)?":
    PAUSE 0
 9 GO TO 10*(1) (1) 10*(1) 10*(1) 10*(1) 10*(1) 10*(1) 10*(1) 10*(1) 10*(1) 10*(1) 10*(1) 10*(1) 10*(1) 10*(1) 10*(1) 10*(1) 10*(1) 10*(1) 10*(1) 10*(1) 10*(1) 10*(1) 10*(1) 10*(1) 10*(1) 10*(1)10 \text{ } \text{C}.s
11 LET a=INT(255/c)12 OVER 0: FOR i=1 TO c20 POR n=1 TO f(i) STEP 1.2
30 PLOT (i*a)+5-(a+1),(10+n): PRINT AT 21,(i*a/8)-
    a/8: PAPER 6; INK 2; f(i): DRAW 10, (n-n)*f(i):
    DRAW 10, (n-n) * f(i) + 30: NEXT n
40 DRAM -10, (n-n)*f(i): DRAW -10, (n-n)*f(i) -3050 MKXT a
60 PRINT \neq 1; AT 1, 9: "RELUATI (d/n)?": PAUSE 0
70 GO TO 2*(INKEY$="d")+80*(INKEY$="n")
80 CLS : STOP
```
În linia 30 poate fi făcută modificarea; ... PRINT AT 21, (i\*a/8)-a/8; **PAPER (5+INT(RND\*2)): INK INT(RND\*4)+1;f(i): DRAW etc.** a)  $c = 7$  clase cu frecventele 4: 80: 100: 90 50: 30: 20: De pildă: b)  $c = 9$  clase cu frecventele 20: 40: 60: 80: 100: 90: 70:

50:30.

## **14.11. LEGI PROBABILISTICE**

#### Exemplui 14.42 . Legea geometrică

Un eveniment se poete realiza cu o probabilitate q<1 în timpul unei încercări (experiment). Probabilitatea p1 de a obține acest eveniment numai la incercarea (repetarea) n este dată de relatia:

$$
p_1 = q(1-q)^{n-1}
$$

Probabilitatea p2 de a se realiza acest eveniment numai o dată în n

$$
\text{repotări este: } \mathbf{p}_2 = \sum_{1}^{n} \mathbf{q}(1-\mathbf{q})^{i-1}
$$

Primul program calculează probabilitatea p., iar al doilea probabilitatea  $p<sub>2</sub>$ 

#### 8 KBM legea geometrica (pl)

```
10.CLS: INPUT "Introduceti probabilitatea q de
      realizare a unui eveniaent",q 
   15 IF \alpha<0 OR \alpha > = 1 THEN GO TO 10
   20 INPUT "Introduceti nr.de incercari n",n
   25 IF n<1 THEN GO TO 20
   30PRIRT ll 11,0;•Probahilitatea realiaarii 
      eveni-mentului la a ";n;" incercare este ;";AT
      14.8; "p1=";q*((1-q)\hat{1}(n-1))
   ,o PRIRT ll 21,7;•ALn: VALORI (d/n)?•: PAUSB O
   50 GO TO 10*(INKEYS="d")+60*(INKEYS="n")
   60 CLS: 5mP 
Pentru: a) q = 0.5 si n=5 rezultă p_1 = 0.03125b) q = 0.999 si n = 2 se obtine p<sub>2</sub> = 0,00099900017
   8 REM legea geometrica (p2)
  10 CLS : INPUT "Introduceti probabilitatea q de
     realizare a unui eveniaent",q 
  15 IF q<0 OR q >= 1 THEN GO TO 10
  20 INPUT "Introduceti nr.incercarii n",n
  25 IF n<1 THEN GO TO 20
  30 CLS: PRIJIT AT 11,0;•Probabilitatea realiaarii 
     eveni-mentului la a ";n;" incercare este :";AT
     14,8; "p2=";1-(1-q) \hat{\text{In}}tO PRIRT ll 21,7;"ALD VALORI (d/n)?•: PAUSB O
  50 GO TO 10*(1NKEY$="d")+60*(INKEY$="n")
  60 CLS: 5mP 
Pentru: a) q = 0.5 si n=5 rezultă p_2 = 0.96875
```

```
b) q = 0.999 \sin = 2 se obtine p_2 = 0.9999999
```
#### Exemplul 14.43 : legea binomială

Fie un eveniment care se poate realiza cu o probabilitate q<1. Probabilitatea p<sub>1</sub> de a se realiza acest eveniment de k ori în *n* încercări este

$$
p_1 = C_n^k q^k (1-q)^{n-k}
$$
unde  $C_n^k = n!/k!(n-k)!$ 

Probabilitatea  $p_2$  de a vedea realizat acest eveniment de  $k$  ori in plus in  $n$ încercări este dată de relația

$$
p_2 = C_n^k q^i (1-q)^{n-i}
$$

Exemplul  $14.44$ : contine programul de calcul al lui p<sub>2</sub>.

```
8 REM legea binomiala (pl)
 10 CLS: IIIPUT "Introduceti probabilitatea q de 
    realizare a evenimentului", q
 15 IP q<0 OR q \geq 1 THEN GO TO 10
 20 IIIPUT "Introduceti nr. 'n' de repetari a(lap) 
    evenimentului", n
 25 IF n < 1 THEM GO TO 2026 INPUT "Introduceti nr.de repetitii k(4sp)unde
    doriti sa aiba loc eveni-(2sp)mentul"'k 
 27 IF k<0 THEN GO TO 26
28 PRINT AT 0,0; "Probabilitatea q=";q; AT 1,0; "Nr.
    de repetari n=" ;n; AT 2,0; "Nr. repetari(4sp)k=";
    k; AT 21,9; "CORECT (d/n)?": PAUSE 0
29 GO TO 30*(1NKEYS="d")+10*(1NKEYS="n")30 LET p = (1 - q) \int_{B}50 IF k=0 THEN GO TO 9060 FOR j=1 TO k70 LET p=p*p*(n-j+1)/j(1-q)80 NEXT j
90 CLS : PRINT AT 11,0; "Probabilitatea ca
    evenimentul sa se realizeze de ";k;" ori in
    timpul a ";n:" repetari are valoarea " \degreeTAB 8; "pl="; p100 PRINT AT 21.7; INVERSE 1; "ALTE VALORI (d/n)?":
    BEEP 1/30,40: PAUSE 4: BEEP 1/20,-20: PAUSE 0
110 GO TO 10*(1NKEY$="d")+120*(1NKEY$="a")120 CLS : STOP
```

```
Pentru: a) q = 0,5; n = 10 și k = 2 rezultă p<sub>1</sub> = 0,043945312
          b) q=0.2; n = 15 si k = 3 rezultă p<sub>1</sub> = 0,2501389
```
#### Exemplul 14.44

```
8 REM legea binominala (p2)
 10 CLS: INPUT •Introduceti probabilitatea q de 
   realizare a evenimentului •,q 
12 IF q < 0 OR q > = 1 THEN GO TO 10
20 INPUT "Introduceti nr. 'n' de repetari a(lsp)
   evenimentului•' a 
22 IF n<1 THEN GO TO 20
25 INPUT "Introduceti nr.repetarii k(5sp) unde
   doriti sa aiba loc eveni-aentul • 'k 
26 IF k<0 THEN GO TO 25
27 PRINT AT 0.0: "Probabilitatea q=";q; AT 1.0; "Nr.
   de repetari n="; AT 2,0; "Nr.repetari(4sp)k=";k;
   ll 21,9;•coucr (d/a)?•: PAUSB O
28 GO TO 30*(INKEY$="d")+10*(INKEY$="n")
30 LET p=(1-q)^{n}40 POR i=1 to K: LET c = (1 - q) \hat{I}n
50 POR j=1 TO i: LET c=c*q*(n-j+1)/(1-q)/j60 NEXT i
70 LET p=p+c80 NEXT i
90 CLS : PRINT AT 11,0; "Probabilitatea ca
    a,,eniaentul sa se realizeze de •;k;• ori ia 
    timpul a •;n;• repetari este p2••;p 
100 PRINT AT 21,7; INVERSE 1; "ALTE VALORI (d/n)?":
    BEEP .02,40: PAUSB 4: BBEP .02,-20: PAUSS O 
110 GO TO 10*(1NKEY$= "d") +120*(1NKEY$= "n")120 CLS : S'rOP
```

```
Pentr : a) q = 0.1, n = 10 și k = 5 rezultă p_2 = 0.9998531b) q=0,4, n=5 și k=3 rezultă p_2=0,91296
```
#### **Exemplui** 14.45 : legea lui Poisson

Fie un eveniment care într-un interval de timp poate surveni de 0, 1,2,... n ori. Presupunind că acest eveniment are loc cu probabilitate a în acest interval de timp, se poate determina probabilitatea p<sub>1</sub> ca evenimentul să se realizeze de n ori. Relatia de calcul este:

$$
p_1 = a^n e^{-a}/n!
$$

Probabilitatea de a realiza evenimentul de n ori în plus este:

$$
p_2 = \sum_{0}^{n} \frac{a^j e^{-a}}{j!}
$$

Primul program calculează p<sub>1</sub> iar programul 14.46 determină p2.

```
8 REM legea lui Poisson (pl)
 10 CLS : INPUT "Introduceti nr.de repetari n", n
 15 IF n<0 THEM GO TO 10
 20 IMPUT "Introduceti probabilitatea a", a
25 IF a < 1 OR a > a 1 THEM GO TO 20
 30 PRINT AT 0.0: "Nr.de repetari n=";n;AT 1.0
    "Probabilitatea a=":a
40 PRINT AT 21, 9; "CORECT (d/n) ?": PAUSE 0
50 GO TO 60*(1MKEY$*d") + 10*(1MKEY$*m")60 LET p=EXP(-a)70 IF n=0 THEM GO TO 100
80 FOR i=1 TO n: LET p=p*a/i: MEXT i
100 CLS : PRINT AT 11,0; "Probabilitatea ca intr-un
   expe- riment repetat de n=";n;" ori sa se
   produca un eveniment 'dorit' cu probabilitatea
    a=";a;" este deci " " TAB 8;"pl=";p
110 PRINT AT 21, 7; "ALTE VALORI (d/n)?": PAUSE 0
120 GO TO 10* (INKEY$="d")+130* (INKEY$="n")
130 CLS : STOP
```
Pentru n = 1 si a = 0.9 rezultă p<sub>1</sub> = 0.36591269

#### Exemploi 14.46

8 REM legea lui Poisson (p2) 10 CLS : IMPUT "Introduceti ar.de repetari n", n 15 IF n<0 THEM GO TO 10 20 IMPUT "Introduceti probabilitatea a", a 25 IF  $a < 0$  of  $a > a$  1 THEM GO TO 20 30 PRINT AT  $0,1$ : "Nr.de repetari  $n = "; n; AT 1,0;$ 

```
"Probabilitatea a=":a:AT 21,9;"CORECT (d/n) ?":
    PAUSE O
40 GO TO 60*(INKEYS = "d") + 10*(INKEYS = "n")60 LET p=EXP(-a)70 IF n=0 THEN GO TO 100
75 LET C=p
77 POR i=1 TO n: LET c=c+a/i80 LET p=p+c
90 NEXT j
100 CLS : PRINT AT 11.0: "Probabilitatea ca intr-un
   expe- riment repetat de n=";n;" ori in timpul t,
    sa se produca un eve- niment dorit cu
   probabilitatea a=";" este p2=";p
110 PRINT AT 21.7: "ALTE VALORI (d/n)?": PAUSE 0
120 GO TO 10* (INKEYS="d")+130* (INKEYS="n")
130 CLS: STOP
```
Pentru: a)  $n = 5$  și a = 0,999 rezultă  $p_2 = 0,99940888$ b)  $n = 3$  si  $a = 0.7$ rezultă p<sub>2</sub>=0.99424654

#### Exemplui 14.47 : legea normală

Fie x o variabilă aleatoare distribuită urmind o lege normală. Dacă a reprezintă un număr real oarecare, probabilitatea p de a avea x s a este numărul dat de expresia:

$$
p = \frac{1}{s\sqrt{2\pi}}\int_{-\infty}^{a} e^{-\frac{1}{2(x-m/s)^2}} dx
$$
 (m-media; s-abaterea medie pătratică)

Dacă m=0 și s=1 legea se numește centrală și redusă. Punînd t=sx+m se obtine

$$
p = \frac{1}{\sqrt{2\pi}} \int_0^{\frac{1}{2}} e^{(-t^2/2)} dt
$$
  
partuct  $\frac{1}{\sqrt{2\pi}} \int_{-\infty}^0 e^{(-t^2)/2} dt = 0.5$  se obtine  $p = 0.5 + \frac{1}{\sqrt{2\pi}} \int_0^{\frac{1}{2}} e^{(-t^2)/2} dt$   
Fig. 2 = (a-m)/(s):  $\frac{1}{2\pi} \int_0^{\frac{1}{2}} e^{(-t^2)/2} dt$ 

integrarea termen cu termen se obtine:

 $p = 0,5 + \frac{1}{\sqrt{2\pi}} \sum_{0}^{\infty} (-1)^{j} \frac{z^{2j+1}}{(2j+1) \; j! \; 2^{j}}$ <br>
Notind  $C_j = (-1)^{j} \frac{z^{2j+1}}{(2j+1) \; j! \; 2^{j}}$  se poate scrie pentru  $j \ge 1$ :

$$
C_j = -C_{j-1} \frac{2j-1}{2j(2j+1)} z^2
$$
 cu  $C_0 = \frac{1}{\sqrt{2\pi}} z$ 

```
8 REM legea normala (p)
 10 CLS : INPUT "Introduceti media m", m
 20 INPUT "Introduceti abaterea medie pa-(2sp)
    tratica s", s
 30 INPUT "Introduceti nr.a",a
 40 PRINT AT 0,0; "Media(21sp)m=";m; AT 1,0""Abaterea
    medie patratica s=";s; AT 2,0; "Numarul(19sp)
    a = " : a50 PRINT AT 21, 9; "CORECT (d/n) ?": PAUSE 0
 52 GO TO 53* (INKEY$="d")+10* (INKEY$="n")
53 LET z = (a - m)/s54 IF ABS(z)>4 THEN GO TO 160
 55 LET n=1056 IF ABS(z) >= 2 THEN LET n=25: GO TO 80
 80 LET c=z90 LET t = z100 POR j=1 TO n
110 LET c=-c*(2+j-1)*z*z/(2+j*(2+j+1))120 LET t=t+c
130 NEXT i
140 LET p=0.5+t/SOR(2*PI)
150 GO TO 180
160 IF SGN(\mathbf{z}) =-1 THEN LET \mathbf{p}=0
170 IF SGN(z)=1 THEN LET p=1180 CLS : PRINT AT 11,6; "Probabilitatea este :";
    AT 13, 10; "p="; p
190 PRINT AT 21,7; PAPER 5; INK 1; "ALTE VALORI
    (d/n)?": FOR x=1 TO 6: BEEP .05,10: BEEP .05,13:
    NEXT x: PAUSE O
```
200 GO TO 10\* (INKEY\$="d")+210\* (INKEY\$="n")  $210$   $CLS$  : STOP

```
Pentru: a) m = 10, s = 2 si a = 10 rezultă p = 0.5
         b) m = 0, s = 1 si a = 2 rezultă p = 0.97724987
         c) m = 25, s = 5 si a = 18 rezultă p = 080756659
```

```
Exemplui 14.48 : problema inversă și anume: fie p un număr
        cuprins între 0.0001 și 0.9999; pentru ce valoare a.
        probabilitatea de a avea x \le a este p?
```

```
8 REM legea normala (problema inversa)
 10 CLS : INPUT "Introduceti media m", m: INPUT
    "Introduceti abaterea medie pa-(2sp)tratica s",
    s: INPUT "Introduceti probabilitatea p", p
 15 PRINT AT 0,0; "Media(21sp)m="; m; AT 1,0; "Abaterea
    medie patratica s="s; AT 2.0 : "Probabilitatea
    (11sp)p = "p; AT 21,9; "CORECT (d/n) ?": PAUSE 030 GO TO 40*(1NKEYS="d") + 10*(1NKEYS="d")40 CLS : LET h =- 4: LET b=4
 60 FOR i=1 TO 15
 65 REM calculul probabilitatii q de a avea x <= z
 70 LET z = (h+b)/280 LET n=1090 IF ABS(z) >= 2 THEN LET n=25100 LET czz110 LET t = z120 FOR j=1 TO n: LET x=-c*(2+j-1)*z*z/(2+j*)(2+i+1)): LET t=t+c: NEXT i
160 LET q=0.5+t/SQR(2*PI)
165 REM bucla nous?
170 IF ABS(p-q) <= 10^{-1}(-6) THEN GO TO 220
180 IF q>p THEN LET b=z
190 IF q<p THEN LET h=z
200 NEXT i
205 REM editarea rezultatului
210 CLS : LET a = (z * s) + m220 PRINT AT 11,0; "Numarul are valoarea a="; SGN
```

```
a*INT(1000*ABS a)/1000
230 PRINT AT 21,7: PAPER 1: INK 6: "ALTE VALORI
    (d/n)?":BEEP .1,50: BEEP .1,40: BEEP .1,30: BEEP
    .1.28: BEEP .1.10: BEEP .1.0: PAUSE 0
240 GO TO 10*(INKEY$="d")+250*(INKEY$="n")
250 CLS : STOP
```
Programul se bazează pe faptul că p=0 pentru  $x < m$ -4s si p=1 pentru x > m+4s: prin urmare este suficient să se calculeze numărul a între aceste două valori prin dihotomie.

Pentru: a) m = 0, s = 1, p = 0,97724987 rezultă a = 2

- b)  $m = 2$ ,  $s = 5$ ,  $p = 0.75$  rezultă a = 5.372
- c)  $m = 25$ .  $s = 5$ .  $p = 0.08756659$  rezultă a = 17.989

## Exemplul 14.49 : legea  $\chi^2$  (hi pătrat)

Fie x ≥ 0 o variabilă aleatoare: dacă această variabilă este distribuită urmind legea  $\gamma^2$  cu n grade de libertate, probabilitatea  $\rho$  de a avea  $x \ge$ a este dată de relatia

$$
p = \frac{1}{2^{n/2} \Gamma(n/2)} \int_0^a e^{-x/2} \cdot x^{n/2-1} dx
$$

unde:  $n \geq 1$ ,  $\Gamma$  semnifică functia gamma definită pentru  $x \geq 0$  prin expresia:

$$
\Gamma(x) = \int_0^\infty e^{-t} \cdot t^{x-1} dt
$$

Se demonstrează că  $\Gamma(n/2) = (\frac{n}{2} - 1)!$  pentru *n par*, respectiv  $\Gamma(n/2) = \frac{n-2}{2} \cdot \frac{n-4}{2} \cdot \frac{5}{2} \cdot \frac{3}{2} \cdot \Gamma(1/2)$  pentru *n inpar* și > = 3, cu  $\Gamma(1/2) = \sqrt{\pi}$ 

De asemenea se demonstreaza că:

$$
p = \left(\frac{a}{2}\right)^{n/2} \cdot \frac{e^{-a/2}}{\frac{n}{2}\Gamma(n/2)} \left[1 + \sum_{k=1}^{\infty} \frac{e^{k}}{(n+2)(n+4)\dots(n+2k)}\right]
$$

```
Se pot folosi logaritmii pentru a calcula pe \Gamma(n/2). Se notează:
                   C_k = a^k/(n+2)(n+4)...(n+2k)și atunci se obține C<sub>k</sub> = C<sub>k-1</sub>a/(n + 2k) pentru k ≥ 2, cu C<sub>1</sub> = a/(n + 2).
În program variabila k variază de la 1 la 1 OOO, clar programul se va opri 
cînd C_k \ge 10^{-8}.
   8 RIX legea hi patrat (p) 
  10 CLS : INPUT "Introduceti nr.gradelor de li-(2sp)
     bertate n°, n: INPUT "Introduceti nr. a°, a: PRINT
     AT 0.0: "Nr.gradelor de libertate n =";n: AT 1.0:
      "Numarul(20sp)a=";a; AT 21,9;"CORECT (d/n) ?":
     PAUSB O 
  25 GO TO 30*(1MKEYS=rd")+10*(1MKEYS="n")30 CLS : LET n=n/240 IF a=INT(a) THEN GO TO 110
 \pm 45 REM calculul lui L=LM qamma (n/2) pt.n impar
  50 LET L = (LM(PI)) / 260 IP n•l TIIBII GO 'rO 160 
  70 POR i=1 TO n-2 STEP 2: LET L=L+LM(i)-LM(2):
     MEXT i
 100 GO 'rO 160 
 105 REM calculul lui LN gama (n/2) pt.n par
 110 LST L=0120 IP n•2 ftlal CIO 'rO 160 
 130 POR i=1 TO m-1 LET L=L+LN(i): NEXT i
 155 REM calculul sumei s de la k=1 la k=...
 160 LET c=1170 LET n=1180 POR k=1 TO 1000
 190 LET c = c * a(n+2*k)200 Lft saa+c 
 210 IF c \le 10^{-6} (-8) THEN GO TO 230
 220 NEXT k
 225 RBII editarea rezultatului 
 230 CLS: PKift Ar 11,0;"Probabilitatea are ••loarea 
     :"AT 13,7;"p=";s*EXP(m*LN(a/2)-(a/2)-L-LN(m));
     AT 21, 7; INVERSE 1; "ALTE VALORI (d/n)?": FOR w=
```
**-40 TO 50 STBP** 11: **BBBP .9,w: DXT w: POR r=20 TO -20: BEEP .05, r: NEXT r: PAUSE 0** 250 GO TO 10\*(INKEY\$="d")+260\*(INKEY\$="a") **260 CLS: STOP** 

Pentru: a) n=25, a=10 rezultă p=0,0033473589 b) n=4, a=S rezultă p=0,7127025 c) n=100, a=82 rezultă p=0,095025019

**EJemplul 14.50** : **problema** Inversă şi anume: fle *p* un număr cuprins între 0 și 0,999; pentru care valoarea lui a probabilitatea de a avea x < a este p ? Programul care urmează se bazează pe observatia că media și abaterea medie pătratică a distribuției sînt respectiv n și $\sqrt{2n}$ ; prin urmare va rezulta practic  $p = 1$  pentru  $x > n + 8\sqrt{2n}$ . Cum  $p = 0$  pentru  $a=0$  este suficient să se determine a prin dihotomie între 0 și n + 8 $\sqrt{2n}$ .

```
8 REM legea hi patrat (problema inversa)
```
- 10 CLS : INPUT "Introduceti nr.gradelor de li-(2sp) bertate n", n: INPUT "Introduceti probabilitatea p",p: IF p>0.999 OR n<l **fllBII GO** TO 10
- 15 PRINT AT  $0,0:$  "Nr.gradelor de libertate  $n=$ ";n; AT  $1,0;$  "Probabilitatea p=";p; AT 21,9:\"CORECT (d/n) ?": PAUSB O

```
25 GO TO 30*(1)NKEYS="d")+10*(INKEYS="n")
```

```
30 PRINT AT 21, 9; "(14sp)"; AT 11, 7: PAPER 5; INK
   l;"Aateptati •a rog!": LBT h-0
```

```
40 LBT b=n+8*SQR(2*n)
```

```
55 REM calculul probabilitatii de a avea x \leftarrow a
```

```
60 LET n=n/2
```

```
70 IF aaIJl'.r(m) fllBII GO TO 140
```

```
80 LET L=(LN(PI/2))/2
```

```
90 IF n=1 THEN GO TO 190
```

```
100 FOR i=1 TO n-2 STEP 2
```

```
110 LET L=L+LM(i)-LM(2)
```

```
120 NEXT i
```

```
130 GO TO 190
```

```
140 LET L=0
```

```
150 IF n=2 THEN GO TO 190
 160 FOR i = 1 TO n - 1170 LET L=L+LN(i)
 180 NEXT i
 190 LET a = (b+h)/2200 LET c=1210 LET s=1220 FOR k=1 TO 1000
222 LET c = c * a / (n + 2 * k)224 LET s=s+c225 REM editarea rezultatului
 226 IF c \le 10^{-1}(-8) THEN GO TO 229
 227 NEXT k
 229 LET q=s*EXP(m*LN(a/2)-(a/2)-L-LN(m))230 REM bucla noua sau editarea rezultatului
 240 IF ABS (p-q) \leq 10^{-1}(-6) THEN GO TO 320
 250 IF p < q THEN LET b = a260 IF p>q THEN LET h=a
 270 GO TO 190
 320 CLS : PRINT AT 11.0: "Numarul are valoarea : "; AT
     13.7: "a=": INT(1000*a)/1000
 330 PRINT AT 21, 7; INVERSE 1; FLASH 1; "ALTE VALORI
     (d/n)?": FOR w=1 TO 1: BEEP .0005, w+40: NEXT w:
     PAUSE O
 340 GO TO 10*(INKEY$="d")+350(INKEY$="n")
 350 CLS : STOP
Pentru: a) n = 5, p = 0.1 rezultă a = 1,353
```

```
b) n = 10, p = 0.5 rezultă a = 9.341
```
c)  $n = 30$ ,  $p = 0.005$  rezultă a = 13.786

# 15. APLICAŢII DE INTERES GENERAL

Prin programe de interes general se înțeleg produsele software care nu sint strict legate de o anumită profesiune sau un anumit domeniu de cunoastere. Ele oferă solutii care interesează pe orice posesor de calculatoare personale. Din această categorie se prezintă 5 programe comentate în cete ce urmează.

## 15.1. **DIRECTORY**

Sînt dese situațiile cînd un utilizator primește o casetă înregistrată cu programe pe catculator, care însă nu este însoţită de o fişă în care să fie consemnate titlurile programelor, blocurile componente cu adresele și lungimile lor, etc. Programul "directory" realizează acest deziderat. Modul său de utilizare este foarte simplu şi anume :

- se încarcă in memoria calculatorului programul **·directory";** 

- se pornește caseta cu programe și se lasă a se derula pînă la sfiratul ei.

Pe ecranul TV se vor afisa informatiile dorite pentru orice bloc intilnit pe caseti.

```
8 DII direc:1:ory
```

```
10 CLEAR 26895: BORDER 0: PAPER 0: INK 7: CLS
```

```
20 DATA "55", "62", "0", "221", "33", "120", "105", "17",
   •11•,•o•,•20s•,·a6•,•s•,·201•
```

```
30 POR a=26986 TO 26999: READ aS: POKE a, VAL aS:
```

```
MEXT a
 40 DEF FN p(a): PEEK a+256*PEEK (a+1)50 DEF FN a(p, c) = 27000 + 17*(c-1) + 170*(p-1)60 LET p=1: LET c=1: LET q=300: POKE 27000.5
 80 GOSUB 500
150 RANDOMIZE USR 26986: GOSUB 780: IF PEEK FM
    a(p, c) = 5 THEN GO TO 150
160 GOSUB 600
170 GOSUB 800
180 IF c<10 THEN LET c=c+1: LET et=150: GO TO 200
190 IF c=10 THEN LET p=p+1: LET c=1: LET et=80:
    GO TO 200
195 STOP
200 POKE FN a(p,c),5: POKE 26992, INT (FN a(p,c)/256)
    : POKE 26991, FM a(p, c) - 256*INT (FM a(p, c) / 256)
210 GO TO et
300 LET C=c-1: IP c=0 THEN LET p=p-1: LET c=10
310 IF p=0 THEN LET p=1: LET c=1: GOSUB 550:
    GO TO 150
320 GO TO 170
500 REM titluri
520 CLS : PRINT PAPER 1; "DIRECTORY (7sp) N.M.
  . POPOVICI"
530 PLOT 0,165: DRAW INK 2:255,0
540 PLOT 0,166: DRAW INK 2:255,0
550 INPUT ;: PRINT \neq 1; PAPER 1; TAB 25; "PAGE "; p;
    ( " \lambda \text{MD} p < 10)
560 RETURN
600 REM citirea
610 LET ad=PM a(p,c)620 LET t=PEEK ad
630 DIM n$(10)
640 POR i=1 TO 10: LET n\frac{s}{i} =CHRS PEEK (ad+i):
    NEIT i
650 LET L=FM p(ad+11)
660 LET s=FM p(ad+13)670 LET X=FN p(ad+15)
680 GOSUB 700
690 GO TO 710
```

```
700 PRINT "Prog. ": ; RETURN
 701 PRINT "Num.A ": ; RETURN
 702 PRINT "Chr.A "; : RETURN
703 PRINT "Bytes "; : RETURN
710 PRINT PAPER 1;n$; PAPER 0;"";
720 IF t=3 THEN PRINT s;",";L; : GO TO 770
 730 PRINT L:
 740 IF t>0 THEN GO TO 770
 750 PRINT "/";X;
 760 IF a > = 0 AND s<10000 THEN PRINT "/";s;
 770 PRINT ``: RETURN
 780 BEEP .1,-16: BEEP .1,32: BEEP .1,31: BEEP .1,48:
     RETURN
 805 INPUT ; : PRINT #1; FLASH 1; " "; FLASH 0; PAPER
     1; TAB 25; "PAGE "; p; (" " AND p<10)
 810 FOR w=1 TO 180
 820 IF INKEYS="" THEN GO TO 1000
 830 LET a$=INKEY$: GOSUB 780
840 LET cc=c: LET pp=p
850 INPUT ; : PRINT \neq 1; FLASH 1; "; FLASH 0; PAPER
     1; "(1sp)Up(2sp)Top(2sp)Down(2sp)Quit"; TAB 25;
     "PAGE "; ; p; (" "AND p<10)860 IF INKEY$="" THEN GO TO 860
 870 LET a$=INKEY$: GOSUB 780
880 IF a$="q" THEN LET p=pp: GOSUB 500: FOR c=1 TO
    cc: GOSUB 600: NEXT c: LET c=cc: RETURN
890 IF a$=u" THEN LET p=p-1: GO TO 920
900 IF a$="t" THEN LET p=1: GOSUB 920
 910 LET p=p+1
 920 IF p<1 THEN LET p=1930 IF p>pp THEN LET p=pp
 840 GOSUB 500
 950 FOR c=1 TO (10 AND p < pp) +cc AND p = pp)
 960 GOSUB 600
 970 NEXT c: GO TO 850
1000 NEXT w
1010 GOSUB 550
1020 RETURN
9999 STOP
```
## 15.2. AGENDA TEI FEONICĂ

Acest program este conceput pentru :

- crearea unei agende telefonice noi:
- introducerea de noi nume:
- afisarea de nume la cerere :
- listarea alfabetică a numeior :
- stergerea memoriei.

Modificind denumirile in mod corespunzător se poate transforma intr-un alt afisier cu altă destinatie (de ex.: realizarea unei programoteci de programe stocate pe diverse casete).

```
4 REM agenda telefonica
  5 POKE 23658.8
 10 BORDER 5: PAPER 5: INK 0: CLS
 15 GO TO 360
 20 DIM d$(100,32)
 30 POR d=1 TO 100
 40 INPUT PAPER 6: INK 1: BRIGHT 1: "NUMELE SI
    PRENUMELE: " LINE b$
 90 PRINT PAPER 7; INK 2; BRIGHT 1: AT 0.0: "NUMELE
    ESTE: "; INK 3 b$
110 INPUT INK 1; BRIGHT 1; "(3sp) TELEFONUL si
    PROFESIUNEA !" LINE CS
120 CLS
130 PRINT INK 2; AT 0,0;b$; " "; INK 1;c$
140 PRINT INK 3; ` "TASTATI:" ; INVERSE 1; PAPER 7;
       ENTER "; INVERSE 0; PAPER 6; "DACA ESTE
    0.K.!!!" ` PAPER 7; ` "TASTATI " ; INVERSE 1;
    '**E**&ENTER"; INVERSE 0; "pt. CORECTARE"
150 INPUT LINE eS: CLS
160 IF es < > " THEN GO TO 40
170 LET dS(d) = bS + n + cS180 PRINT INK 3; ` "TASTATI : "; INVERSE 1; PAPER 7;
    BRIGHT 1; " ENTER "; PAPER 6; INVERSE 0: "PT. NOUL
    NUME, "; PAPER 7; INK 1; BRIGHT 0; "SAU ORICE
```
```
TASTA PENTRU SORTARE !!"
190 PAUSE 0 : CLS
200 IF INKEYS="" THEN NEXT d
210 PRINT PAPER 7: BRIGHT 1: INK 4: "A FOST SORTAT!":
    PAUSE 100
215 POKE 23692.0
220 LET b=0
230 LET q=0240 LET x=1250 LET b=x+1260 IF b>q THEN GO TO 330
270 IF d$(b)>d$(z) THEN GO TO 290
280 LET x=x+1: GO TO 250
290 LET q$=d$(x)300 LET d\frac{2}{3}(z) = d\frac{2}{3}(b)310 LET dS(b) = aS320 GO TO 280
330 PRINT INK 2; d$(g)
340 LET q=q-1350 IF g>0 THEN GO TO 240
360 CLS : PRINT AT 1,5; PAPER 7; INK 3; FLASH 1;
    "CONTINUTUL PROGRAMILII"
370 PRINT INK 2: BRIGHT 1; "1-CREAREA UNEI AGENDE
    TELEFONICE (2sp) NOI"
380 PRINT INK 1; "2-INTRODUCEREA DE NOI NUME"
390 PRINT INK 3; `"3-AFISARE DE NUME LA CERERE"
400 PRINT INK 2: '"4-": PAPER 7: "SAVE": PAPER 6:
    " PROGRAM"
405 PRINT INK 0; "5-LISTAREA ALFABETICA A NUMELOR"
410 PRINT INK 2; "6-STOP!"; INK 1; BRIGHT 1; "PENTRU
    CONNINUARE TASTATI"; BRIGHT 0; TAB 10;
    "< GO TO 360 >"
417 PRINT INK 0; "7-"; PAPER 7; "STERGEREA MEMORIEI"
418 PRINT INK 0; '"8-INSTRUCTIUNI"
419 PRINT AT 20,6; "(APASATI 1... 8)"
420 PAUSE 0: CLS
422 IF INKEYS="8" THEN GO TO 4800
425 IF INKEY$="7" THEN GO TO 600
430 IF INKEYS="1" THEN GO TO 200
```

```
440 IF INKEY$="2" THEN NEXT d
 450 IF INKEYS="3" THEN GO TO 500
 460 IF INKEYS="4" THEN GO TO 998
 462 IF INKEYS="6" THEN CLS: STOP
 465 IF INKEY$="5" THEN FOR a=d TO 1 STEP -1: PRINT
     INK 2: dS(a): NEXT a
 466 PRINT INVERSE 1: "(7sp) SFIRSITUL LISTEI(7sp)":
     PAUSE 0: CLS : GO TO 360
 500 CLS : PRINT INK 1; BRIGHT 1; ` "INTRODU NUMELE
     ST PRENUMELE"
 510 INPUT LINE a$: LET f=LEN a$
 520 CLS : PRINT AT 0,0: "NUMELE CERUT : ", aS
 530 FOR a=1 TO d
 540 IF dS(a)(TO f)=aS THEN PRINT INK 2: dS(a)(f+1) TO): PAUSE 0: CLS: GO TO 360
 550 NEXT a
 560 PRINT AT 21.0: INK 2: FLASH 1: BRIGHT 1: "ACEST
     NUME NU ESTE IN MEMORIE !": PAUSE O
 570 GO TO 360
 600 CLS : PRINT INK 2: BRIGHT 1; ` "NUME DE
     MODIFICAT?"
 610 INPUT LINE aS: LET f=LEN aS
 620 PRINT PAPER 7: INK 2: ` "NUMELE :" ` aS
 630 FOR a=1 TO d
 640 IF d\frac{2}{3}(a) (TO f)=a$ THEN PRINT INK 2; d$(a)
     (f+1 TO): GO TO 657
 650 NEXT a
 655 PRINT AT 21,0: INK 2; FLASH 1; PAPER ; BRIGHT 1;
     "ACEST NUME NU ESTE IN MEMORIE!": PAUSE 0:
     GO TO 360
 657 PRINT PAPER 7; INK 3; FLASH 1; "SINTETI GATA ?";
     FLASH 0:" D/N"
 658 PAUSE 0: IF INKEY$="d" OR INKEY$="D" THEN GO TO
     660
 659 GO TO 360
 660 LET d\frac{2}{3}(a) = 1670 GO TO 360
1000 STOP
4800 CLS
```
4820 PRINT AT 4,0; PAPER 3; INK 6; "(3sp) INSTRUCTIUNI(4sp)"

- 4840 PRINT AT 7,0; INK 2; PAPER 6; "(3sp)Acest program este o "" AGENDA TELEFONICA""(23sp) Pentru apelare se tasteaza numele si prenumele dorit(lOsp)" ' "(3sp)Daca din greseala se tasteaza ""6"" la OPTIUNI sau se iese din(2sp) program, nu se apasa RUN,  $ci(4sp)$ "; AT  $15.9$ ; INVERSE 1; FLASH 1; "(1sp)< GO TO 360 >(1sp)"
- 4860 PRINT AT 17,7; PAPER 4; INK 7; FLASH 1; "APASATI ORICE TASTA": PAUSE 0: CLS
- 4880 PRINT AT 7,0; PAPER 6; INK 2: "(4sp) Se pot  $introduce$ "; PAPER 3; INK 7; FLASH 1; BRIGHT 1; "100"; FLASH 0; BRIGHT 0; PAPER 6; INK 2;" **nuaere de telefon. Rindul nu trebuie sa**  depa easca 32 **caractere(5sp)"; AT** 17,7; **PAPER 4;**  INK 7; BRIGHT 1; **FLASH 1; "APASA ORICE TASTA: PAUSB O: CLS**

**4900 CLS: GO TO 360** 

## 15.3. **CALENDAR**

Există situații cînd este necesar să se cunoască în ce zi a săptămînii cade o anumită dată (de pildă aniversarea zilei de naştere a unui membru al familiei) sau o anumită dată în ce zi a săptămînii a avut loc . De asemenea, uneori este necesar să se cunoască numărul de săptămîni și zile - eventual ani - care se scurg intre două date precizate. În aceste scopuri a fost conceput programul următor care afişează toate aceste valori incepind cu anul **1583 pornind** de la faptul că în octombrie 1582 a fost introdus **calendarul gregorian** folosit şi astăzi.

```
148 RBII calendar
```

```
150 CLS
```
- **220 PRIRT AT l,5;"(2sp)C ALE R DA R(2sp)"; AT 2,5;"19 taste liiiil•: PAUSB 5: REM tasta** 3 in modul **grafic**
- 230 DIM  $c(24)$ : DIM  $MS(12,12)$ : DIM  $SS(7,9)$ : DIM

 $\text{HS}(7, 12) : \text{DIM } \text{FS}(28, 3)$ 

```
270 RESTORE 280
```
- 280 DATA 0.31.59.90.120.151.181.212.243.273.304.334
- 290 DATA 0.31.60.91.121.152.182.213.244.274.305.335
- 300 DATA "IANUARIE(2sp)", "FEBRUARIE ", "MARTIE(4sp)", "APRILIE(3sp)", "MAI(7sp)", "IUNIE(5sp)", "AUGUST(4sp)", "SEPTEMBRIE", "OCTOMBRIE", "NOIEMBRIE ", "DECEMBRIE "
- 310 DATA "DUMINICA(2sp)", "LUNI(4sp)", "MARTI(5sp)", "MIERCURI", "JOI (6sp)", "VINERI (3sp)", "SIMBATA(2sp)"
- 320 DATA "(2sp)1(2sp)8 15 22", "(2sp)2(2sp)9 16 23", " $(2sp)3(2sp)101724$ ", " $(2sp)4(2sp)6132027$ ", " $(2sp)$ 7 14 21 28"
- 340 DATA " 29", " 30", " 31", "", "", "'
- 350 DATA " 29", " 30", "", "", "", "", ""
- 360 DATA "", "", "", "", "", "", ""
- 370 FOR  $N=1$  TO 24: READ  $C(N)$ : NEXT N
- 380 POR  $N=1$  TO 12: READ MS(N): NEXT N
- 390 POR  $N=1$  TO 7: READ S\$ $(N)$ : NEXT N
- 400 POR  $N=1$  TO 7: READ N\$ $(N)$ : NEXT N
- 410 POR  $N=1$  TO 28: READ  $PS(N)$ : NEXT N
- 420 PRINT AT 6, 10; "OPTIUNI :"; AT 10, 3; "1) O LUNA COMPLETA"; AT 12, 15: "APASATI <1>"
- 430 PRINT AT 16,3; "2) TIMPUL INTRE 2 DATE: "; AT 18, 15: "APASA <2>"
- 440 IF INKEYS="1" THEN CLS : GO TO 470
- 450 IF IMMET\$="2" THEN CLS : GO TO 870
- 460 GO TO 440
- 470 PRINT : PRINT : POR N=1 TO 12: PRINT TAB 5: M\$(N); NEXT N
- 480 I 'PUT "CE LUMA DORESTI ? (INDICA NR.) ", LUNA : IA. TIT " DIN CE AN ? ", AN
- 490 IF LUNA<1 OR LUNA>12 THEN CLS : PRINT AT 12,0; "DATE GRESITE! REIA !!!": PAUSE 200: CLS : GO TO 470
- 500 IF AN<1 THEN CLS : PRINT AT 8,0 ; "REGRET! NU SINT PROGRAMAT A CALCULA ANT ANTERIORI EREI **NOASTRE":**

AT 20.6: "APASA O TASTA ....": PAUSE 0: CLS : GO TO 420 510 BORDER 0: PAPER 0: INK 7: CLS : PRINT AT 0.0:  $MS(LUNA)$ ; AT 0,25; AN: PRINT "31 taste  $\overline{m}$ ": REM tasta 3 in modul grafic 520 IF AN<1583 THEN PRINT TAB 6: "CALENDARUL IULIAN": PRINT: GO TO 540 530 PRINT TAB 5; "CALENDARUL GREGORIAN": PRINT  $540$  LET BIS=0 550 IF AN/4=INT(AN/4) THEN LET BIS=12 560 IF AN>1580 AND AN/100)=INT(AN/100) THEN LET  $BIS=0$ 570 IF AN/400=INT(AN/400) THEN LET BIS=12 580 LET  $x=0$ 590 IF LUNA=4 OR LUNA=6 OR LUNA =9 OR LUNA=11 THEN  $LET  $z=7$$ 600 IF LUNA=2 AND AN/4 <> INT(AN/4) THEN LET  $z=14$ 610 IF LUMA=2 AND AN/4  $\Leftrightarrow$  INT(AN/4) THEN LET  $z=21$ 620 IP AN > 1580 AND LUNA=2 AND AN/100=INT(AN/100) THEM LET  $z=21$ 630 IF LUNA=2 AND AN/400=INT(AN/400 THEN LET  $z=14$ 640 LET D=AN\*365+INT((AN-1)/4-INT(AN/100)+ **INT(AN/400)** 650 LET D=D+C(LUNA+BIS) 660 LET D=INT(D/7)-INT(D/7))\*7.1) 670 FOR N=1 TO 7 680 LET W=D+N 690 IF AN=1582 AND LUNA<10 THEN LET W=D+N-4 700 IF AN=1582 AND LUNA=10 THEN CLS : PRINT "OCTOMBRIE 1582 A FOST INSTAURAT CALENDARUL GREGORIAN. A AVUT NUMAI 21 ZILE, SARIND DE LA JOI 5 LA VINERI 15": GO TO 770 710 IF AN<1582 THEN LET W=D+N-4 720 IF W>7 THEN LET W=W-7: IF W>7 THEN GO TO 720 730 IF W<1 THEN LET W=W+7: IF W<1 THEN GO TO 730 740 PRINT TAB  $4:SS(W):NS(N):FS(N+z)$ 750 PRINT TAB 4; INK W: "24 taste **E**": REM tasta 8 in modul grafic

147

```
760 NEXT N
```

```
770 PRINT AT 19.0: "LUMA ANTERIOARA: A. UMARTOAREA:
    S.COPIE LA IMPRIMANTA: I.MENU:O. (10sp)
    SPIRSIT:T."
780 IF INKEYS="A" OR INKEYS="a" THEN LET LUMA=LUMA-1
790 IF LUMA=0 THEM LET LUMA=12: LET AN=AN-1
800 IF INKEYS="S" OR INKEYS="s" THEN LET LUMA=LUMA+1
810 IF LUMA=13 THEM LET LUMA=1: LET AN=AN+1
820 IF INKEYS="A" OR INKEYS="a" OR INKEYS="S" OR
    INKEYS="s" THEM GO TO 510
830 IF INKEYS="0" OR INKEYS="0" THEM BORDER 7: PAPER
    7: INK 0: CLS : 00 TO 412
840 IF INKEYS="T" OR INKEYS="t" THEM BORDER 7: PAPER
    7: INK 0: CLS : STOP
850 IF INKEYS="I" OR INKEYS="i" THEM COPY
860 GO TO 780
870 PRINT TAB 3; "DIFERENTA INTRE DOUA DATE": PRINT
    TAB 3:"25 taste =": PRINT : REM tasta 3 in modul
    qrafic
880 PRINT "AMBELE TREBUIE SA FIE POSTERIOARE
    CALENDARULUI GREGORIAN (ANUL 1582)": PAUSZ 50
890 PRINT : PRINT "LUNA TREBUIE INTRODUSA PRIN MU-":
   "MARUL EI.......": PAUSE 50
900 PRINT : PRINT"ACEASTA PARTE A PROGRAMULUI NU
    CONTROLEAZA ERORILE. SIUA, LUMA SIAMUL TREBUIE
    INTRODUSE CU MA- EE ATENTIE!!!!"
910 PRINT AT 20.5: FLASH 1: "APASA O TASTA OARBCARE":
    PAUSE O
920 CLS : INPUT "PRIMA DATA: XIUA? ":D1:" LUMA ?
    "M1, "ANUL? ": A1
930 INPUT "A DOUA DATA: SIUA? ";D2;" LUMA? ";N2,
    "ANUL ? ": A2
940 IF A1<1583 THEN PRINT AT 8.0: "DATE INCORECTE":
    PRINT : PRINT : "AMBELE DATE TREBUIE SA FIE
    POS-(1sp)TERIOARE ANULUI 1582": PRINT AT 20,5;
    "APASA O TASTA OARECARE": PAUSE 0: CLS :
    GO TO 420
950 LET DO1=D1: LET DO2=D2
```
960 LET A01=A1: LET A02=A2: LET M01=M1: LET M02=M2

970 LET AT=12-11: LET MT=M2-M1

```
980 IF MT<0 THEN LET AT=AT-1: LET MT=MT+12
 990 LET S1=INT(D1/7): LET S2=INT(D2/7)
1000 LET ST=S2-S1
1010 LET BIS1=0
1020 IF AI/4=INT(A1/4) THEN LET BIS1=12
1030 IF A1/100=INT(A1/100) THEN LET BIS1=0
1040 IF A1/400=INT(A1/400) THEN LET BIS1=12
1050 LET BIS2=0
1060 IF A2/4=INT(A2/4) THEN LET BIS2=12
1070 IF A2/100=INT(A2/100) THEM LET BIS2=0
1080 IF A2/400=INT(A2/400)THEN LET BIS2=12
1090 LET D1=D1+A1*365+INT((A1-1/4)-INT(A1/100)+
     INT(A1/400)1100 LET D1=D1+C(M1+BIS1)
1110 LET DP1=INT((D1/7)-INT(D1/7))*7.1): IF DP1<1
     THEM LET DP1=DP1+7
1120 LET D2=D2+A2*365+INT((A2-1/4)-INT(A2/100)+
     INT( A2/400) )1130 LET D2=D2+C(M2+BIS2)
1140 LET DP2=INT(((D2/7)-INT(D2/7))*7.1): IF DP2>7
     THEM LET DP2=DP2-7
1150 IF DP2<1 THEM LET DP2=DP2+7
1160 LET DT=D2-D1
1170 LET DPT=DP2-DP1
1180 LET W=INT(DT/7)1190 IF DPT>7 THEN LET DPT=DPT-7: LET W=W+1
1200 IF DPT<1 THEN LET DPT=DPT-7: LET W=W-1
1210 PRINT "ZIUA DE "; S$ (DP1): PRINT ; DO1; " " ;
     M$(MO1): PRINT "ANUL "; AO1
1220 PRINT : PRINT "ZIUA "S$(DP2): PRINT ; DO2;" " ;
     M$(MO2): PRINT "ANUL "; AO2
1230 PRINT: PRINT : PRINT : "SINT:": PRINT
1240 IF DPT=7 THEN LET DPT=DPT-7: LET W=W+1
1250 PRINT INT(DT/7); " SAPTAMINI SI(2sp) ": DPT;
     " ZILE."
1260 PRINT : PRINT"="; DT; " ZILE."
1270 PRINT AT 20, 9; "RELUATI(d/n)?; PAUSE 0
1280 IF INKEY$="d" OR INKEY$="D" THEN GO TO 420
1300 CLS : STOP
```
### **15.4. BIORITM**

Duoă cum arată numele, programul oferă date asupra bioritmului unei persoane. Conform graficelor care vor fi afisate în urma rulării programului, se vor determina stările emotionale, fizice si intelectuale ale unui subject testat.

```
8 REM bioritm
 10 CLS : BORDER 2: PAPER 0: INK 7: CLS : PRINT AT
    6,10: "<BIORITHD"
 20 IMPUT "CUM VA MUMITI ?", LIME n$
 30 PRINT AT 8,0; "Salut ": n$: AT 10,0"DATA NASTERII
    2"40 GOSUB 280: PRINT AT 10, 19; d$: LET b$=d$: LET 3=x
 50 PRINT AT 12.0: "CE II DORINTI ?": GOSUB 280
 60 PRINT AT 12, 19; d$: LET d=x-2
 70 INK 3: PRINT AT 15,0; "PINA LA ACEASTA DATA"
 80 PRINT "AVETI ";d; " ZILE"
 90 PRINT "ATI SERVIT ": 3*d: " MESE."
100 PRINT "SI ATI DORMIT TIMP DE " ` 8*d: " ORE"
110 PRINT "Apasati ENTER pentru bioritm", LINE i$
120 PAPER O: INK 6: BORDER 2: CLS
130 PRINT TAB 8; "BIORITM PENTRU: "
140 PRINT TAB 15-LEN n$/2; FLASH 1; n$; FLASH 0; TAB
    12-LEM b$/2: "MASCUT "; b$
150 FOR a=1 TO 255 STEP 9: PLOT a.73: DRAW 0.3:
    MEXT A
160 POR a=1 TO 255 STEP 63: PLOT a, 71: DRAW 0,6:
    MRYT A
170 PLOT 127.0: DRAW 0.128
180 PRINT AT 21,0; "-14 sile"; TAB 22: "+14 sile"
190 PRINT AT 21, 15-LEW d$/2:s$
200 INK 3: PRINT AT 3,0: "ENOTIONAL": LET C=28:
    GOSUR 380
210 INK 4: PRINT AT 3, 11: "FIZIC": LET c=23:
    GOSUB 380
```
220 INK 5: PRINT AT 3,20; "INTELECTUAL": LET C=33:

```
GOSUB 380
```

```
230 PAPER 7
```
- 240 INPUT "Doriti reluarea programului? d/n", LIME a\$
- 250 IF aS="d" OR aS="D" THEN GO TO 10
- 260 BORDER 0: PAPER 0: INK 7: CLS : PRINT AT 11, 12; **FLASH 1: "BIORITM": STOP**
- 280 DATA 0, 31, 28, 31, 30, 31, 30, 31, 31, 30, 31, 30, 31
- 290 INPUT "ANUL ?", v: LET  $x=356*y+INT(y/4)$ - $INT(y/100)$
- 300 INPUT "LUNA(1-12)?", m: IF m<1 OR m>12 THEN GO TO 300
- 310 RESTORE : FOR  $a=1$  TO m: READ b: LET  $x=x+b$ : NEXT  $\blacksquare$
- 320 LET L=y+4\*INT(y/4) AND  $y \le 100*1NT$  (y/100)
- 330 IF L AND  $m>2$  THEN LET  $b=29$
- 340 READ b: IF L AND  $m=2$  THEN LET  $b=29$
- 350 INPUT ("ZIUA(1-";b;")?"),d: IF d<1 OR d>b THEN GO TO 350
- 360 LET x=x+d: LET d\$=STR\$ d+"/"+STR\$ m+"/"+STR\$ v
- 370 RETURN
- 380 FOR a=0 TO 253: LET b=d-14+a/v

```
390 PLOT a, 74+60*SIN(2*PI*b/c): DRAW 2,0
```
- **400 NEXT a**
- 410 RETURN

# 15.5. CONVERSIE HEXAZECIMAL-ZECIMAL SI INVERS

O parte importantă din documentele care însotesc programele elaborate de specialisti sau diversele articole din revistele de specialitate consacrate calculatoarelor folosesc sistemul de numeratie hexazecimal. După cum se stie acest sistem are baza b=16 si utilizează 16 simboluri diferite pentru a reprezenta cele 16 cifre si anume:

 $0, 1, 2, 3, 4, 5, 6, 7, 8, 9, A, B, C, D, E, F$ unde literele semnifică valorile:

 $A=10: B=11: C=12: D=13: E=14: F=15.$ 

Întrucît trecerea de la sistemul zecimal la cel hexazecimal si invers implică unele dificultăți, apare ca necesară elaborarea unui program care să fie folosit de utilizator în aceste scopuri.

```
10 REM conversia heza-zecimal si invers
12 CLS : POKE 23658,8
14 RESTORE 18: DIM n(4): POR F=1 TO 4: READ NUM
16 LET M(f) = num: NEXT P
18 DATA 4096, 256, 16, 1
20 PAPER 0: INK 7: BRIGHT 0: BORDER 0: CLS
38 PRINT AT 19.1: INK 7: PAPER 1: "CONVERSIE(2sp)";
   AT 20.1: "HEXA <--> SECIM"
39 PRINT # 0: AT 0.5: "PENTRU STOP TASTATI `S`"
40 PRINT AT 19, 15: PAPER 4: INK 7: "H-CONVER. IN
   ZEC. ": AT 20.15: "D-CONV. IN HEXA. (2sp)"
42 PLOT 7,24: DRAW 106,0: DRAW 0,-17: DRAW -106,0:
   DRAW 0 17
44 PLOT 119, 24: DRAW 136, 0: DRAW 0, -17: DRAW
   -136.0: DRAW 0.1746 PRINT AT 17, 24; INK 0; PAPER 7; "OPTIUNI"
48 LET lin=5: LET OS=INKEYS
49 IF INKEYS="S" OR INKEYS="s" THEN STOP
50 IF OS="D" OR OS="d" THEN GOSUB 76: PRINT AT
   1,20; "IN"; AT 1,15; PAPER 6; INK 2: "HEXA"; AT
   1,23: PAPER 6: INK 1: "ZECIMAL": AT 18,2: PAPER
   7; INK 0; "TASTATI NUMARUL DORIT........"
54 GO TO 48
56 LET c=6: GOSUB 154: LET dec=0: LET ex=1: POE P=LEM NS TO 1 STEP -1: IF CODE N$(F) < 48 OR CODE
   N$(F)>57 THEN PRINT AT 16,5; "NU ESTE ZECIMAL":
   BEEP 2,-20: PRINT AT 16,4; FLASH 0: "(15sp): GO
   TO 56
58 LET DEC=((\text{CODE } \text{M$S(F)}-48)*\text{EX})+D\text{EC}: LET EX=EX*10.
   TEXT F: GOSUB 128
60 1f lin \leq 19 THEN GO TO 56
62 PRINT AT 20,4: PAPER 6: "TASTATI `B`": FOR f=1 TO
   10: LET t$=INKEY$: NEXT f: IF t$="B" THEN FOR
   f=5 TQ 19: PRINT AT f, 21; PAPER 1; "(9sp)": NEXT
   f; PRINT AT 20,4: PAPER 7; "(12sp)": BEEP .02.40:
```

```
LET lin=5: GO TO 56
```
64 GO TO 62

- $0: "14sn" : GO TO 66$
- 68 NEXT F: GOSUB 104
- 70 IF  $\sin \leq 19$  THEM GO TO 66
- 72 PRINT AT 20.4: PAPER 6: "TASTATI 'B'": FOR f=1 TO 10: LET tS=INKEYS: NEIT f: IF tS="B" THEN FOR f=5 TO 19: PRINT AT f, 21; PAPER 1: "(9sp)": NEXT f: PRINT AT 20,4: PAPER 7:"(12sp)": BEEP.02,40: LET lin=5: GO TO 66
- 74 GO TO 72
- 80 REM chenar
- 82 BORDER 4: INK Q: PAPER 7: CLS
- 84 PLOT 0,175: DRAW 255, Q: DRAW 0,-175: DRAW  $-255, 0: DRAW 0, 175$
- 86 PLOT 7,136: DRAW 153,0: DRAW 0,-33: DRAW-153,0: DRAW 0,33
- 88 PLOT 166, 137: DRAW 83, 0: DRAW 0, -123: DRAW-83, 0: DRAW 0.123
- 90 PLOT 31,64: DRAW 41,0: DRAW 0,-9: DRAW -41,0: DRAW 0.9
- 92 PLOT 87,64: DRAW 41.0: DRAW 0.-9: DRAW -41.0: **DRAW 0.9**
- 94 PRINT AT 1, 1: "CONVERSIUME : "; PAPER 7; BRIGET 1; AT 5, 1: "Pt. reintoarcere la"; AT 6, 1: "MENU(1sp) tastati `M` si "
- 96 PRINT BRIGHT 1: AT 7, 1: "confirmati prin d/n"
- 98 FOR f=5 TO 19: PRINT AT f, 21: PAPER 1; BRIGHT 1; " $(95D)$ "
- 100 NEXT f: PRINT PAPER 2; AT 14,4;"(4sp)"; AT  $14, 11;$  " $(11sp)^*$
- 102 RETURN
- 104 REM subrutina de calcul Engrate
- 106 LET h\$=N\$
- 108 IF LEM h\$ <> 4 THEN LET h\$="0"+h\$: GO TO 108
- 110 LET  $dec=0$
- 112 FOR  $f=1$  TO 4

```
114 IF CODE h\(f) > 47 AND CODE h\(f) < 58 THEN LET dec=
    dec+( (CODE h$(f) -48) *N(f))
116 IF CODE h$(f) > 64 AND CODE h$(f) < 71 THEN LET dec=
    dec+( (CODE h$(f)-55) *N(f))
118 NEXT f
120 LET DS=STRS DEC
122 PRINT INK 7: PAPER 2: AT 14, 16-LEN D$; D$
124 PRINT AT lin. 21: PAPER 1: INK 7: h$: "="; AT lin.
    (31-LEW d$):d$
126 LET lin=lin+1: RETURN
130 REM conversie 2---->H
134 LET d=dec: LET h$=""
136 LET coc=INT(d/16): LET rest=d-16*coc
138 IF rest >= 0 AND rest<9 THEN LET h$=STR$ rest+h$
140 IF rest >= 10 AND rest <= 15 THEN LET h$=
    CHRS (rest+55)+h$
142 IF \operatorname{coc} \circ 0 THEN LET d=coc: GO TO 136
144 IF LEN ES<4 THEN LET HS="0"+hS: GO TO 144
146 IF LEW HS>4 THEM PRINT AT 17, 1: HS:" ": PAPER 3:
    FLASE 1: "IN AFARA LIMITELOR": FOR F=-20 TO 40:
    BEEP . 02. F: NEXT F: PRINT AT 17.2: PAPER 7:
    FLASE 0: "(17sp)": RETURN
148 PRINT AT 14, 11: INK 7: PAPER 2:" " ; h$
150 PRINT AT lin, 26-LEN n$; INK 7; PAPER 1; u$: "="
    his LET lin=lin+1: RETURN
152 PRINT h$: GO TO 134
156 REM rutina de scriere
160 LET n$=""
162 LET k$=INKEY$: IF k$="" THEM GO TO 162
164 IF k$="M" OR INKEY$="m" THEM GO TO 182
166 IF CODE k$=13 THEN RETURN
168 TP LEM nS=0 THEM PRINT AT 14,11: PAPER 2:
     (4sp)^{-}; AT 14,4; "
170 LET NS=NS+kS
172 IF LEW NS>C THEN GO TO 160
174 BEEP .1,20: PRINT PAPER 2: INK 7: AT 14,9-LEW
    ns:ns176 IF LEN nS<c THEN GO TO 162
178 PRINT AT 14, 16-LEN n$; PAPER 2: INK 7; n$
```
154

<u> Samuel Barbara (Samuel Barbara (Samuel Barbara (Samuel Barbara (Samuel Barbara (Samuel Barbara (Samuel Barbara (Samuel Barbara (Samuel Barbara (Samuel Barbara (Samuel Barbara (Samuel Barbara (Samuel Barbara (Samuel Barba</u>

180 GO TO 162 182 PRINT AT 20,5; FLASH 1: "MENU (d/n) ?" 184 FOR  $F=1$  TO 5: BEEP .01, F: LET  $tS=INKEYS$ : NEIT F: IF  $CS="M"$  OR  $tS="m"$  THEN FOR F=1 TO 5: BEEP .05, F: NEXT F: PRINT AT 19, 11: "(9sp)": GO TO 160 186 IF tS="D" OR tS="d" THEN RUN 187 IF INKEYS="N" OR INKEYS="n" THEN CONTINUE 188 GO TO 184

Pentru:a)  $16384z = 4000_H$ ; b)  $23760z = 5CD0_H$ ; c)  $32768z = 8000_H$ ; d)40000z =  $9C40_H$ ; e) 65535z = FFFF<sub>H</sub>.

# 1 &. **PROGRAME DE DIVERTISMENT** (JOCURI)

# 18.1. **PREUIIINARft**

Programele de divertisment pe calculator reprezintă o categorie aparte de programe cu o mare audientă la utilizatorii de orice virstă. Realizate de echipe de profesionisti în informatică, reuniți sub diverse firme producătoare de jocuri, aceste programe solicită gindirea, manipularea rapidă și imaginatia celor care le joacă, elemente care le conferă un plus de activitate. Unele dintre aceste jocuri ating aproape perfecțiunea în ceea ce privește imaginea dinamică, fondul muzical, coloritui si complexitatea scenariului, motiv pentru care sint asemuite cu desenele animate din cinematografie.

Subiectele acestor jocuri si caracteristicile for (număr de participanti - joc individual, in echipe sau contra calculatorului, multimea si aspectul personajelor, multitudinea ecranelor în succesiunea jocului, s.a.) fac aproape imposibilă o clasificare riguroasă a acestor programe.

Cu toate acestea, se pot considera conventional două categorii principale și anume:

a) jocuri conversationale, în care, jucătorul este solicitat să găsească soluții la situațiile oferite și care, de regulă, necesită răspunsuri la intrebări privind deplasări la nord, sud, vest, stinga, dreapta, sus, jos și uneori declanșarea unui tir (fire-foc);<br>b) jocuri neconversationale de tip:

- static , cind se solicită abilitatea manuală, atentia și perspicacitatea jucătorului;

- dinamic , la care sarcinile precizate necesită spirit de observatie, abilitate în mînuirea miscărilor personajului central al jocului și elemente de decizie.

# 16.2. LOGICA JOCULUI

Orice joc se construieşte pe baza unui •road **mapping",** adie.:. pe o descriere generală alcătuită pe răspunsurile la o serie de întrebădi dintre **care cela** mai importante sint următoarele:

1) Care este scopul jocului ? (ex: dezvoltarea logicii, a spiritului de observatie, a rapidității miscărilor utilizatorului, etc.)

2) Citi jucători vor fi implicați și care este rolul calculatorului în acest sens? (de pildă calculatorul poate fi adversarul utilizatorului dacă jocul **este de** şah **sau de tenis).** 

3) Care este scenariul jocului ? La aceasta intrebara se vor face referiri la:

- numărul personajelor care, alături **de personajul** principal, participă la joc și cum se dispune apariția lor în succesiunea evenimentelor jocului;

- numărul de ecrane care se succed și scopurile lor, numărul personajelor implicate, paleta coloristică și muzica aferentă;

- condițiile a căror îndeplinire permite trecerea la ecranul următor.

4) Cum se sfirseste jocul și se materializează reușita respectiv cum se trace la reluarea sau abandonarea jocului ?

Este de remarcat că firmele producătoare de jocuri lansează concursuri pentru scenarii şi apoi un scenariu aprobat este încredinţat unei echipe formate din programatori, matematicieni, graficieni, muzicieni, psihologi, etc. a căror activitate comună se soldează într-un program cu secvenţe diferite la acelaşi ecran **intermediar,** care se tastează în etape succesive pe grupuri de subiecți ce se manifestă critic, reuşind prin sugestii sa contribuie la perfecţionarea programului. În final, programul este lansat pe piață în forma considerată cea mai adecvată scopului propus.

# **16.3 NOTILINE SUMARE DESPRE ANIMATIE**

A scrie despre animatie pe calculator este o incercare temerará decerece, pină în prezent, nu s-au publicat "secretele" unor astfel de programe ultra performante. Mai mult decit atit, fiecare joc dispune de protectii din ce în ce mai sofisticate pentru a se împiedica "furtul de inteligentă". De altiel, jocurile nu se scriu niciodată în BASIC ci numai în limbai de asamblare care realizează viteze de deplasare și ritmuri în succesiunile de imagini net superioare, miscările fiind cursive și nu "intrerupte" ca in BASIC.

Din aceste motive, ceea ce se prezintă în continuare sînt numai unele sugestii la indemina utilizatorului care foloseste în exclusivitate **limbaiul BASIC.** 

a) Cum se deplasează aleator o multime de persona ia

Se consideră cazul unor "extraterestri" (fig.16.1) care aper aleator pe ecran și se deplasează dinspre partea inferioară spre cea superioară a ecranului.

Pozitille alentoare pot fi realizate utilizind functia RND. Astifal in secventa de program care urmează:

**នី** ទី ភី ទី ១ <del>។</del> ៷ Fig 16.1 Extraterestru

- limite 10-30 definesc imagines extraterestrului (care se obține tastînd in modul grafic litera A);

- liniile 40-90 definesc pozitionarea aleatoare a unei multimi de extraterentri în continuă avansare.

```
4 PUM extraterestri
```

```
10 P WDER 0: PAPER 0: DKK 7: CLS : RESTORE 30
```

```
20 PGA i=0 TO 7: READ a: POKE USR "a"+1, a: NEXT i
```

```
30 DATA 60, 126, 219, 255, 169, 165, 165, 36
```

```
40 LET s=7: LET x=0: LET x=x+1
```
50 IF SCREEN\$ $(0, z)$   $\circlearrowright$  "A" THEN GO TO 40: REM tasta A in modul grafic

```
60 BEEP .2,-30
```

```
70 LET a=INT(RND*30): LET b=INT(RND*29)
```

```
80 PRINT AT 21, a; "A"; AT 21, b; "A": REM tasta A in
   modul grafic
90 POKE 23692, 255: PRINT
100 IF INKEYS="" THEN GO TO 40
```
b) Cum se efectuează operațiunea "foc"

Se consideră cazul unui "tun" (definit pe tasta F) care poate emite raze laser. In programul următor:

- liniile 1000-1040 definesc tunul cu imaginea din fig. 16.2:

```
- liniile 30-80 permit miscarea tunului pe
orizontală folosind tastele 5-stinga si respectiv
8-dreapta:
```
- liniile 500-525 determină apariția razei laser.

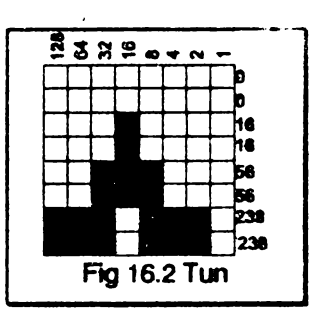

```
8 REM tir cu laser
  10 BORDER O: PAPER O: INK 6: CLS
 20 GOSUB 1000
  30 LET J=840 LET J=J+(INKEY$="8" AND J<29)-(INKEY$="5" AND
     J>050 IF j<0 THEN LET j=0: IF J>19 THEN LET J=19
 60 PRINT AT 20, j; "(lsp) \underline{F}(lsp) ": REM tasta F in
     modul grafic
  70 IF INKEYS ="0" THEM GOSUS 500
 80 GO TO 40
 500 BRIGHT 1: PLOT 8*J+11, 14
510 DRAW 0,154
515 PLOT INK 1:8*J+11,1
520 DRAW INK 1;0,151
 525 BEEP . 01, 26: RETURN
1000 POR I=0 TO 7: READ A
1010 POKE USR"F"+I, A
1020 MEXT I
1030 DATA 0,0,16,16,56,56,238,238
1040 RETURN
```
c) Cum se realizează animarea unui parsonai

Se presupune că personaiul ce se doreste animat este un iepure si că animatia trebuie însotită de un fond muzical vesel. Programul care urmează oferă o soluție posibilă. Întrucît lectura programului nu este dificilă s-a renuntat la comentarea lui.

- 6000 REM issuras animat pe fond muzical
- 6005 CLEAR (USR"a")-100: DIM aS(2): DIM bS(2): LET a\$(1)="A": LET a\$(2)="C": LET b\$(1)="D": LET  $b$(2)=B''$
- 6010 RESTORE 6030: LET  $x=(\text{USR}^n a^n)-99$
- 6020 LET q=0: FOR i=s TO z+28
- 6025 READ j: POKE i, j: LET q=q+j: NEXT i
- 6026 FOR i=USR "a" TO USR "h"+7
- 6028 READ ; LET q=q+1: POKE i, j: HEXT i
- 6030 DATA 199, 17, 16, 2, 38, 1, 58, 72, 92, 31, 31, 31, 14, 254, 238, 16, 237, 121, 67, 16, 254, 37, 32, 244, 1
- 6050, DATA 21, 32, 232, 251, 112, 154, 159, 61, 93, 117, 124, 56, 8,62,93,157,21,116,119,7,14,89,249,188,186,174, 62, 28, 16, 124, 186, 185, 168, 46, 238, 224, 255, 255, 3
- 9301 PAPER 1: BORDER 1: CLS
- 9309 PRINT FLASH 1; INK 6; OVER 1: AT 1,0; "16 litere A 16 litere D": IMK 4: : REM tastele A si D in modul grafic
- 9311 FOR  $j=28$  TO 166 STEP 4: PLOT 0, j: DRAW 70,-3: DRAW 90,3: DRAW 94,-3: NEXT j: POKE 1,243
- 9313 INK 6: POR  $j=3$  TO 18: PRINT AT  $j$ , 11; "(lisp) : **MEXT i**
- 9315 FOR  $j=20$  TO 126 STEP 6
- 9320 PLOT 150-j/2,48-j/5: DRAW j\*. 7,5: DRAW 5, -(j+5): **JRAW**  $-(j*.7+7), 0: **NEXT** j$
- 9330 DR j=120 TO 255 STEP 6
- 9332 PLOT 150-j/2,48-j/5: DRAW j\*.7+7,0: NEXT j: POKE  $x+29,201$
- 9607 FOR a=1 TO 32: BEEP.005, a+1/a: NEXT a: PRINT #1; TAB 7: PAPER 3: INK 7: "APASATI TASTA 0!"
- 9608 FOR  $m=0$  TO 12 STEP 12: RESTORE 9642: FOR  $k=1$  TO 33: FOR L=1 TO 2: PRINT AT  $19, 2; a, (L);$  AT  $20, 2;$

b\$(L): READ j: BEEP .05,m+j: BEEP .05,m+j+12: NEXT L: IF INKEY\$="" THEN NEXT k: NEXT a: GO TO 9608

- 9642 DATA 2, 2, 0, 0, 4, 4, 7, 7, 12, 11, 9, 9, 7, 7, 4, 7, 7, 7, 12, 12, 12, 12, 14, 14, 12, 14, 16, 16, 14, 14, 12, 12, 12, 12, 16, 16, 14, 14, 12, 12, 9, 9, 7, 7, 4, 4, 2, 0, 0, 0, 7, 7, 7, 7, 7, 7, 7, 7, 7, 9.9.11.11.12.12.12.12
- 9650 IF INKEYS="0" THEN STOP

#### 16.4. EXEMPLE DE JOCURI

Cu toate limitele impuse de limbaiul BASIC, se pot concepe și în acest limbai jocuri atractive cum sint cale care urmează.

#### **METEORITI** 16.4.1.

```
8 REM meteoriti
   9 GO TO 3500
 10 DIN \forall$(1)
 30 BORDER 0: PAPER 0: IMK 7: CLS
 40 LET n=0
 50 LET nf=160 LET b$="(1sp)BAZA(1sp)": LET e=0
100 LET v=0: CLS
110 LET a\beta = " (5sp)Q(5sp)Q(5sp)Q(5sp)Q(5sp)Q(2sp) ":
    REM tasta C in modul grafic
120 FOR i=1 TO 50: PLOT 255*RMD, 159*RMD: NEXT i
 130 PRINT AT 1.0:a$
 140 LET f=9: LET b=5: PRINT AT 20, 18-LEW bS: PAPER
     6: INK 2:b$ PAPER 0:" "
 150 PRINT AT 21,0; "(3sp) Scor=";e; TAB 12; "Naxim=";n;
     TAB 24: "Cursa ": f
 160 LET s=19: LET o=15
 170 PRINT AT s, 0; "A": REM tasta A in modul grafic
 180 PAUSE 0
1000 IF nf>2 THEM LET a$=a$(2TO)+a$(1)
1010 PRINT AT 1.0:a$: LET o1=o: LET s1=s
1020 LET 0=0+(IMKEY$=r$ AMD o<31)-(IMKEY$=L$ AMD 0>0)
```
 $1030$  LET  $s=s-1$ 

- 1040 PRINT AT s.o: "A"; AT s1, ol; " ": Rem tasta A in modul grafic
- 1050 IF \$<18 THEN PRINT AT \$1+1, o1;" ": IF \$>2 THEN PRINT AT s+1, o: BRIGHT 1; INK 2; "B": REM tasta B in modul grafic
- 1060 IF \$>2 THEN GO TO 1000
- 1070 IF CODE a\$(o+1)  $>$  146 THEM GO TO 2000
- 1080 LET a\$(o+1)=" ": LET b=b-1: BEEP .2,50
- 1090 PRINT AT s-1,o;" "
- 1100 LET e=e+10
- 1110 IF a<e THEN LET a=e
- 1120 PRINT AT 21,8:e: AT 21,18:m
- $2000$  LET  $o1=0$ : LET sl=s
- 2020 LET o=c+(INKEYS=r\$ AND o<31)-(INKEYS=L\$ AND o>0)
- $2020$  LET  $s=s+1$
- 2030 PRINT AT s, o; "A"; AT s1, ol; " : REM litera A in modul grafic
- 2040 IF s<19 THEN GO TO 2000
- 2050 LET f=f-1: PRINT AT 21,30; f
- 2060 IF ATTR(s+1,o)  $\circ$  50 THEN LET  $v=2$
- 2070 IF  $f=0$  AND b>0 THEN LET  $v=1$
- 2080 IF b=0 THEM GO TO 2600
- 2090 IF NOT v THEN BEEP .5.30: PAUSE 50: GO TO 1000
- 2500 PRINT INK 6: BRIGHT 1: AT 10.10: "N-AI REUSIT"
- 2510 PRINT INK 4; BRIGHT 1; AT 12, 11 ; ("AI CAZUT" AND  $v=2$ ); ("SFIRSITUL CURSEI" AND  $v=1$ )
- 2520 LET i=10\*RND: BEEP 1, i: BEEP 1, i-5
- 2530 PRINT AT 16, 7: "INCA O DATA (d/n?)"
- **2535 PAUSE 0**
- 2540 'F INKEY\$="n" THEN STOP
- 2550 . \* INKEYS="" THEM GO TO 2540
- 2560 CLS : GO TO 50
- 2600 PRINT AT 10, 11; PAPER 7\*RND; INK 9; FLASH 1; "FELICITARI"

```
2610 LET e=+(50*f)+50*f: IF a<e THEN LET a+e
```

```
2620 LET nf=f+1
```
- 2630 IF  $nf=5$  OR  $nf=6$  THEN LET  $b$=b$(TO$  LEN  $b$=1)$
- 2640 FOR i=1 TO 200: NEXT i

2650 GO TO 100

- 3500 BORDER 1: PAPER 0: INK 7: CLS : PLOT 0.0: DRAW 0.175: DRAW 255.0: DRAW 0.-175
- 3510 FOR i=1 TO 120 STEP 5: PLOT 0, i: DRAW 255,-i: PLOT 0, i-175: DRAW 255-i, i: PLOT i, 175: DRAW  $255 - i. - i: NBT 1$

3600 PRINT AT 10,12: INK 2: "METBORITI"

- 3610 INPUT "DORITI INSTRUCTIUNI(d/n)?";y\$
- 3620 IF v\$ <> "d" THEN GO TO 4060
- 4000 BORDER 3: PAPER 5: INK 0: CLS : PRINT AT 0.11. FLASH 1: "METEORITI": AT 21.4: FLASH 0: PAPER 6: INK 1: "APASA O TASTA OARECARE"
- 4005 PRINT AT 3.1: PAPER 6: INK 0: "MISIUMEA: "; PAPER 5: INK 2: "colectarea a 5 meteo-riti"
- 4010 PRINT AT 5, 1: "Dispui de 9 incercari."
- 4020 PEINT AT 7.1: "Pentru fiecare meteorit capeti (2sp) 10 puncte, iar pentru reusita un premiu."
- 1030 PRINT AT 11,0; Tu hotarasti momentul primei (4sp)decolari(dar numai a primei)"
- 4040 PRINT AT 15, 1; "Dupa fiecare sbor trebuie sa te intorci la BAZA!!!!
- 4050 PRINT AT 19,1: "De asemenea, trebuie sa dirijesi miscarile navei.": PAUSE O
- 4060 CLS : PRINT AT 18.7: TASTE DE CONTROL": INPUT "Alege tasta pentru 'stinga'= ";L\$
- 4070 IF L\$="" THEN LET L\$="5"
- 4080 PRINT AT 21, 1; "Stinga= "; L\$

```
4090 INPUT "Aleqe tasta pentru 'dreapta' = ";s$
```

```
4100 IF rs = " THEN LET rs = "8"
```

```
4110 PRINT AT 20,16; "Dreapta="; r$
```

```
4120 PRINT # 0; "Apasa o tasta cind putem incepe!"
```

```
4130 PAUSE 0
```
- **5000 RESTORE 5100**
- 5010 FOR i=0 TO 23: READ j: POKE USR"a"+i, j: NEXT i 5050 GO TO 20
- 5100 DATA 24, 24, 24, 60, 60, 126, 126, 126
- 5110 DATA 8, 24, 28, 60, 60, 28, 24, 8
- 5120 DATA 129,66,40,0,0,40,66,129

Scopul jocului este să se culeagă meteoriti pentru a fi aduși la baza de cercetare stiintifică. Utilizatorul trebuie să-si precizeze tastele de control pentru deplasarea navei la stinga si la dreapta (în lipsa optiunii calculatorul impune tastele 5 si respectiv 8). Se dispune de 9 incercări, reusitele fiind punctate.

#### 1642 JOC LOGIC SI DE INDEMINARE

Jocul constă în a ordona crescător numerele 1 ... 36 folosind tastele:  $o =$ stînga:  $p =$ dreapta:  $q =$ sus si a = ios.

```
1 REM joc logic si de indeminare
  3 BORDER 0: PAPER 0: INK 7: CLS : PRINT AT 12.6:
    "I ND EMINARE"
 5 PRINT \neq 0: AT 0.4: PAPER 6: INK 2: FLASH 1:
    "APASATI O TASTA OARECARE": PAUSE O
 10 DIM aS(2)15 RESTORE : GOSUB 8000
 20 LET j=0: LET k=0: LET j1=0: LET k1=030 LET a$=""
 85 PAPER 4: BORDER 4: CLS
 90 PAPER 5: INK O
100 LET n=0: FOR x=1 TO 6; FOR y=1 TO 6: LET n=n+1:
    LET j = (x*3) + 1 : LET k = (y*4)110 PRINT AT j, k: "ABBC"; AT j+1, k: "D(2sp)E"; AT j+1,
    k+1; n;; AT j+2, k"\overline{FGGH}": NEXT x: REM tastele
    majuscule in modul grafic
120 PRINT AT 0,4; "AB21 litere BC": REM toate in
    modul grafic
13 PRINT AT 1,4; "DASTEAPTA! (2sp) MA ARANJEZ!E: REM D
    si E in modul grafic
135 PRINT AT 2,5;; "s=stop"
140 PRINT AT 2, 4; "F21 litere GH": REM toate in modul
    qrafic
150 LET x=6: LET y=6: LET x1=6: LET y1=6: GOSUB 2000
160 GOSUB 1500
170 PRINT AT 1,4; "Do=st; p=dr(2sp)q=sus: a=josE":
   . PRINT # 0; AT 0,0; PAPER 7; INK 2; FLASH
```

```
1: "ORDONEAZA IN ORDINE CRESCATOARE!": REM
     literelel D si E in modul grafic
 180 PRINT AT 2,4: "721 liters GH": REM toate in modul
     grafic
1000 IF INKEYS="" THEN GO TO 1000
1005 IF INKEYS="S" OR INKEYS="s" THEN STOP
1010 LET y=y+(INKEYS="p" AND y<6)-(INKEYS="p" ANDy>11020 LET x=x+(INKEY$="a" AND x<6)-(INKEY$="q" AND
     x>11030 GOSUB 2000: GO TO 1000
1500 INK 0: PAPER 5
1510 FOR n=1 TO 500: LET q=INT(RND*4)+51520 LET v = v + (q = 5 AND v < 6) - (g=8 AND v > 1)
1530 LET x=x+(q=7 AND x<6)-(q=6 AND x>1)
1550 GOSUB 2000
1560 NEXT n: RETURN
2000 LET j=(x*3)+1: LET k=(y*4)2005 LET j1=(x1*3)+1: LET k1=(y1*4)
2010 LET a\(1) = \text{SCRBEN}(j+1, k+1): LET a\(2) = \text{SCRBEN}(j+1, k+1)
     (i+1, k+2)2020 PRINT INK 0; AT j1, k1; "ABBC"; AT j1+1, k1;
     "D(2sp)E"; AT j1+1, k1+1; a$; AT j1+2, k1; "FGGH":
     REM majusculele in modul grafic
2030 PRINT PAPER 0; AT j, k; "(4sp)"; AT j+1, k; "(4sp)";
     AT j+2, k; "(4sp)"
2050 LET x1=x: LET y1=y2060 RETURN
7000 PAPER 4: BORDER 4: INK 0: CLS
8000 FOR n=USR "A" TO USR "h"+7: READ u: POKE n, u:
     NEXT n
8010 RETURN
9000 DATA 255, 255, 224, 192, 192, 192, 192, 192, 255, 255,
     0,0,0,0,0,0,255,255,7,3,3,3,3,3,192,192,192,192, 192, 192, 192, 192, 3, 3, 3, 3, 3, 3, 3, 3, 192, 192,
     3.3.3.3.3.7.255.2559998 STOP
```
## 16.4.3. BALISTICA

Jucătorul trebuie sa arunce o bilă într-o țintă, apreciind distanța la care se află ținta în raport cu locul de lansare al bilei: el dispune de 10 încercări, reusitele fiind punctate.

```
5 REM balistica
```
- 10 BORDER 6: PAPER 6: INK 1: CLS : GOSUB 290: PRINT AT 0,10; "BALISTICA" ` "Trebuie sa precizeze distanta"`" (Min 200 m-max 450 m pentru"" a arunca bila in tinta """ Ai la dispozitie 10  $bile...$
- 20 FOR r=1 TO 4: BEEP .3, 24 BEEP .3, 12: NEXT r: FOR  $r=1$  TO 2: FOR n=0 TO 36 STEP .5: BEEP .005.n: **NEXT n: PRINT AT 18.5:: APASA O TASTA OARECARE":** PAUSE 0: CLS : LET bile=0: LET hi=0: LET sc=0: LET b\$=""
- 30 PRINT PAPER 4; INK 1; AT 0,0:"31 litere C"; AT 21,0; "31 litere C": REM litera C in modul grafic
- 40 FOR a=0 TO 9: PRINT PAPER 4: INK 1: AT n.0:"C": **NEXT n: FOR**  $n = 17$  **TO 21: PRINT PAPER 4; INK 1;** AT n.O: "C": NEXT n: FOR n=0 TO 21: PRINT PAPER 4; INK 1;AT n, 31; "C": NEXT n: REM litera C in nodul grafic
- 50 FOR n=17 TO 20: PRINT PAPER 2; INK 1; AT n ... "30 samme E<sup>"</sup> NEXT n: REM tasta S cu CS+SS si tasta
- 60 PRINT INK 0; AT 5, 9; "A"; AT 5, 10; "AAA"; AT 5, 15; "AA": REM tasta A in modul grafic
- 70 PRINT BRIGHT 1; AT 18,6; "200"; AT 18, 14; "300"; AT 18,25; "400": AT 20, 10: "(2sp)TINTA(2sp)"
- 8. LET  $f = (RMD + 18) + 10$ : FOR  $n = 6$  TO 9: PRINT PAPER 2: INK 1:AT n.1:"30 litere S": NEXT n: PRINT AT 7,4;"10 BILE PENTRU 10 PUNCTE": REM litera S in modul grafic
- 90 FOR n=10 TO 16: PRINT INK 0; AT n, 2; " ": NEXT n
- 100 PRINT AT 14, 1; INK 0; "A" ; AT 15, 1; "B": PRINT PAPER 2; INK 0; AT 15,2; "E": REM literele A, B, E
	- in modul grafic
- 110 IF bile=9 THEM GO TO 230
- 120 LET bile=bile+1: PRINT AT 1,1: PAPER 7: INK 1: "BILE: ": bile: AT 3.9:: PUNCTAJUL=": sc: AT 1.9: "SCOR-MAX=";hi; AT 1.21:"(2sp)";b\$
- 130 INK 0: PRINT AT 15, f; "CD": LET p=40: INPUT "DISTANTA ?(200-425", rng
- 140 IF rmg>425 THEM PRINT FLASH 1; INK 0: AT 15.4: "DISTANTA MARE !!!": PAUSE 150: PRINT PAPER 6: AT 15,5:"(20sp)": GO TO 130
- 150 IF rac<200 THEN PRINT FLASH 1; INK 0; AT 15,4; "DISTANTA MICA !!!": PAUSE 150: FLASH 1: PRINT **PAPER 6: AT 15,5: "(20sp)": GO TO 130**
- 160 PRINT AT  $9.2$ : "DISTANTA =": rng
- 170 LET a=rmg\*COS(PI\*p/180): LET b=rng\*SIN  $(PI * p/180)$ : FOR x=0 TO b/16 STEP.5: LET  $c = .01*$  $(b*x-16*x*x)$
- 180 IF a\*x>6200 THEM GO TO 220
- 190 PLOT PAPER 6; INK 0; .04\*a\*x+12,4\*c+50: BEEP .005.c+25: MEXT x
- 200 IF ABS (A\*b/3200-f)<1 THEM GO TO 220
- 210 PRINT AT 9,16: FLASH 1: "PIERDUT": BEEP .5,-20: PAUSE 150: CLS : GO TO 30
- 220 PRINT AT 10,10: INK 0: FLASH 1: "AI REUSIT!!": **POR N=10 TO 20: BORDER 1: BORDER 2: BORDER 3:** BORDER 4: BORDER 5: BORDER 6: BEEP .03, N:: NEXT N: LET sc=sc+1: PAUSE 50: CLS : GO TO 30
- 230 IF sc>0 AND hi<sc THEN LET hI=sc: CLS : GO TO 260
- 240 PRINT FLASH 1:AT 5.2: "JOCUL S-A TERMINAT": FLASH  $0; "ALT JOC? (D/N)": IMPUT as$
- 250 IF aS="d" OR aS="D" THEM LET sc=0: LET bile=0: CLS: 00 TO 30
- 255 IF a\$="n" OR a\$="N" THEM CLS : PRINT AT 14,8; "LA REVEDERE!!!": STOP
- 270 PRINT AT 5.2: "CEL MAI BUN SCOR ": AT 7.3: "SCRIE NUMELE(max 8 litere)": INPUT b\$
- 280 LET bile=0: LET sc=0: CLS : GO TO 30
- 290 FOR  $i=1$  TO 5: FOR  $n=0$  TO 7: READ a: POKE USR CHR\$(i+143)+n,a: MEXT n: MEXT i: RESTORE 300

```
300 DATA 56, 56, 60, 56, 56, 112, 112, 127
310 DATA 248, 248, 248, 248, 112, 112, 112, 112
320 DATA 192, 192, 96, 96, 48, 48, 255, 255
330 DATA 3, 3, 6, 6, 12, 12, 255, 255
340 DATA 3,6,48,48,96,192,255,255
350 RETURN
```
#### 16.4.4. ROBOT

Scopul jocului este ca robotul să curete ecranul în timpul cel mai scurt. Tastele cu care se comandă deplasarea robotului sînt 5, 6, 7, 8. După terminarea curătirii unui ecran se apasă S. calculatorul întrebînd daçã se doreste acelasi ecran sau schimbarea lui. Jocul se încheie după 5 misiuni de curătire a ecranului, afisind punctaiul și timpul consumat.

```
3 REM robot
```
- 5 BORDER 5: PAPER 5: INK 1: CLS
- 10 POR I=0 TO 167: READ A: POKE USR "A"+I, A: NEXT I
- 13 PAPER 0: INK 7: PRINT AT 1,8; "ROBOT-JOC LOGIC": PAPER 7: INK 0: PRINT AT 3,0; "(7sp)K N A J J J J  $\underline{J}$ (16sp)<u>B</u> B B B B B B B B (16sp)C C C C C C C C (8sp)": BEEP 3,20 REM literele majuscule in modul grafic
- 14 BORDER 5: PAPER 5: INK 1: PRINT AT 7,6; "SCOP: stergerea ecranului": PRINT "din minimum de mutari": PRINT "cu ajutorul robotului.": PRINT FLASH 1; AT 11, 12; "SUCCES!"; FLASH 0: PRINT : PRINT : PRINT "TASTELE PT. DEPLASARE SINT:": PRINT "SUS-7": PRINT "JOS-6": PRINT "STINGA-5": PRINT "DREAPTA-8": PRINT "STOP-S(cind ati curatit ecranul in intregime)": PAUSE 200 : BEEP .3,12: BEEP .3,14: BEEP .3,15: BEEP 3,-4
- 15 BORDER 3
- 20 DATA 124, 92, 252, 124, 24, 126, 255, 189, 189, 189, 189, 189, 189, 60, 60, 60, 102, 102, 102, 102, 102, 102, 102, 102, 7, 5, 15, 7, 1, 7, 79, 43, 192, 192, 192, 192, 128, 224, 248, 204, 59, 19, 3, 3, 3, 3, 3, 3, 198, 204, 208, 192, 192, 192, 192, 192, 6, 12, 24, 48, 48, 48, 48, 240,

96, 48, 24, 24, 31, 15, 1, 1, 126, 90, 102, 126, 24, 126, 255, 187, 126, 126, 126, 126, 24, 126, 255, 187, 102, 102, 102, 102, 102, 96, 96, 96, 102, 102, 102, 102, 102, 6, 6, 6, 62, 58, 63, 62, 24, 126, 255, 187, 3, 3, 3, 3, 1, 7, 31, 51, 224, 160, 240, 224, 128, 224, 242, 212, 99, 51, 11, 3, 3, 3, 3, 3, 218, 200, 192, 192, 192, 192, 192, 192, 6, 12, 24, 24, 248, 240, 128, 128, 96, 48, 24, 12, 12, 12, 12, 15, 255, 255, 255, 255, 255, 255, 255, 255 25 GO TO 1800

```
30 LET D=2: LET X=10: LET Y=10: INK 1
```

```
35 LET C=0: LET t=0
```

```
40 IF d=1 THEN PRINT AT Y, X; "A"; AT Y+1, X; "B"; AT
   Y+2, X; "C": REM literele A, B, C, in modul grafic
```

```
41 LET T=T+1: PRINT \neq 1; AT 0,20; "TIMP: "; T
```

```
42 PRINT # 1; AT 0,0; "SCOR: "; C
```

```
50 IF D=-1 THEN PRINT AT Y, X, "M"; AT Y+1, X; "B"; AT
   Y+2.X: "C": REM literele N.B.C in modul grafic
```
60 IF D=2 THEN PRINT AT Y, X, "J"; AT Y+1, X; "B"; AT Y+2, X; "C": REM literele J, B, C in modul grafic

```
70 IF D=-2 THEN PRINT AT Y, X; "K" Y+1, X; "B"; AT
   Y+2, X: "C": REM literele K, B, C, in modul grafic
```

```
80 IF INKEYS="6" THEN GO TO 200
```

```
85 IF INKEY$="s" OR INKEY$="S" THEM BEEP 2,10: GO
   TO 1500
```

```
90 IF INKEYS="7" THEN GO TO 300
```

```
100 IF INKEYS="5" THEN GO TO 400
```

```
110 IF INKEYS="8" THEN GO TO 500
```

```
120 GO TO 40
```

```
200 IF D \leq 2 THEN LET D=2: GO TO 40
```

```
201 LET C=C+1
```

```
210 IF Y > = 19 THEN GO TO 40
```

```
215 BEEP .01,-10
```
- 220 PRINT AT Y+2, X; "L": BEEP .01,-10: REM litera L in modul grafic
- 230 PRINT AT Y, X; " "; AT  $y+1$ , X; " $\underline{J}$ "; AT Y+2, X; "<u>B</u>"; AT Y+3, X; "M": BEEP . 01, -10: REM majusculele in modul grafic  $(J, B, M)$

```
240 LET Y=Y+1: GO TO 40
```

```
300 IF D <>-2 THEN LET D=-2: GO TO 40
```
- 301 LET C=C+1
- 310 IF Y<= 0 THEM GO TO 40
- 320 BEEP .01,-10
- 330 PRINT AT Y+2, X: "M": BEEP .01,-10: REM litera M in modul grafic
- 340 PRINT AT  $y+2, \bar{x};$  "; AT  $Y-1, \bar{x};$  " $\bar{K}$ "; AT  $Y, \bar{x};$  " $\underline{B}$ "; AT Y+1.X: "L": BEEP .01,-10: REM majusculele in modul grafic (K.B, L)
- 350 LET Y=Y-1: GO TO 40
- 400 IF  $D \sim 1$  THEM LET  $d=1$ : GO TO 40
- 401 LET C=C+1
- 410 IF  $X \le 0$  THEM GO TO 40
- 420 BEEP .01.-10
- 430 PRINT AT Y, X-1; "DE"; AT  $y+1$ , X-1; "FG"; AT Y+2, X-1; "HI": BEEP.01,-10: REM literele D,E,F.G,H,I in modul grafic
- 440 PRINT AT  $Y,X;$ " "; AT  $Y+1,X;$ " "; AT  $Y+2,X;$ " ": **BEEP** .01.-10
- 450 LET X=X-1: GO TO 40
- 500 IF D <>-1 THEN LET D=-1: GO TO 40
- 501 LET C=C+1
- 510 IF X >-31 THEN GO TO 40
- 520 BEEP .01,-10
- 530 PRINT AT Y, X; "OP"; AT Y+1, X; "QR" AT Y+2, X: "ST": BEEP.01,-10: REM literele 0, P, Q, R, S, T in modul grafic
- 540 PRINT AT Y, X; " " ; AT Y+1, X; " " ; AT Y+2, X; " ": BEEP  $.01,-10$
- 550 LET X=X+1: GO TO 40
- 15 0 PRINT AT 10, 3: "DORITI ACELASI ECRAN(D/N)?": AT 15,3; "SCOR: "; C+INT (T/100): PAUSE 0
- 1510 IF INKEY\$="d" OR INKEY\$="D" THEM GO TO 2999
- 1520 IF INKEYS="n" OR INKEYS="N" THEN GO TO 1800
- 1530 GO TO 1500
- 1800 DIM A(32)
- 1999 CLS
- 2000 FOR I=0 TO 31
- 2005 LET  $A(I+1) = INT$  (RND\*22)
- 2010 PRINT AT A(I+1), I; "U": REM litera U in modul

qrafic 2020 NEXT I 2030 GO TO 30 2999 CLS 3000 FOR 1=0 TO 31 3010 PRINT AT A(I+1). I; "U": NEXT I: REM litera U in modul grafic 3020 GO TO 30

#### 16.4.5 TIR CU ARBALETA

Jocul are ca obiectiv ochirea a 10 tinte care se deplasează aleator, folosind o arbaletă al cărei tir se declansează apásînd tasta 0 (zero). Pentru fiecare tintă atinsă se obtin 100 puncte.

```
2 REM tir cu arbaleta
 3 BORDER 0: PAPER 0: INK 6: CLS
4 PRINT AT 14,6; FLASH 1:: PROGRAMUL SE INCARCA":
  FOR I=0 TO 80: BORDER 0: BORDER 1: BORDER 2:
  BORDER 3: BORDER 4: BORDER 5: BORDER 6: BORDER
  0: MEXT I: PAUSE 50
5.60 \text{ to } 86 BORDER 2: BORDER 3: BORDER 4: BORDER 5: BORDER
  6: BORDER 0: PAUSE 1: IF INKEY$="" THEN GO TO 6
7 RETURN
8 POKE 23658.8
 9 BORDER 0: PAPER 0: INK 7: CLS
15 LET L=0: LET S=0: LET m=0: GOSUB 8000
20 GOSUB 130
30 LET 0=-1: LET X=30: LET V=-1
40 FOR B=1 TO 2
50 GOSUB 80
60 PRINT AT Y.X; INK 1; "AB ": BEEP .002, X+X
65 INK (RMD*7)+1: PLOT 128,23: DRAW 0,24: PLOT 129,
   24: DRAW 0,2: PLOT 129,43: DRAW 0,2
70 IF INKEY$="0" THEN GO TO 200
75 GO TO 50
80 LET X=X+V
```

```
90 IF X=0 THEN GOSUB 100
 95 RETURN
100 PRINT AT X.Y: "(3sp)": LET 0=30: LET X=-1: LET
    V=1: GOSUB 130: NEXT B: GO TO 30
130 LET Y=INT(RND*15): IF Y<4 THEM GO TO 130
133 IF N=10 THEM CLS: GO TO 400
135 LET M=M+1
140 LET I=INT(RND*7)+2
145 RETURN
205 FOR T=14 TO 3 STEP -1
210 IF SCREENS (T+1, 15) \leftrightarrow " THEN GO TO 260
220 PRINT AT T, 15; "C": BEEP .002, T+T+ PRINT AT
    T.15: "
230 PRINT AT Y.I: INK 1:" AB ": BEEP .002.X+X
240 GOSUB 80
250 NEXT T
255 GO TO 60
260 FOR A=0 TO 5: PRINT AT T+1, 15-1: INK 7: BRIGHT
    1: "BINE": BEEP.01, A: PRINT AT T+1, 15-1: "(4sp)":
    NEXT A
270 LET S=S+100: LET L=L+1: GOSUB 9600: GO TO 20
305 FOR A=50 TO 8 STEP -2: BEEP .002, A+3: BEEP .002,
    A-6: BEEP.002, A+16: BEEP .002, A-10: BEEP
    .001,50: NEXT A
310 PRINT AT 6,10; INK 6; PAPER 2; "EXCELENT"
320 PRINT AT 20,8; FLASH 1; INK 4; "APASA O TASTA"
322 FOR A=1 TO 7: BORDER A: BORDER O: PRINT AT
    11,11: INK A: "10000": BEEP .002, PI*A: NEIT A: IF
    INKEYS="" THEM GO TO 322
325 LET S=8+10000: LET M=-10: LET L=-10
330 BORDER 0: CLS : GOSUB 9500: GO TO 20
410 PRINT AT 7,4; INK 6; PAPER 1; "(2sp) SCORUL: "; 3;
    " (1sp) PUNCTE (1sp) "
420 BEEP .002,10: BEEP .003,-5
425 PRINT AT 10,6; INK 6; "INCA UM JOC? (D/M)": PAUSE
    \mathbf{O}430 IF INKEY$="D" OR INKEY$="d" THEM CLS : LET M=0:
```
LET S=0:LET L=0: GOSUB 9000: GO TO 20

435 IF INKEY\$="N" OR INKEY\$="n" THEM CLS : STOP

```
8005 FOR C=144 TO 153: FOR A=0 TO 7: READ N: POKE USR
     CHRS C+A.N: BEEP .001.C-100: NEXT A: NEXT C
8010 DATA 0.0.6.29.58.0.125.15
8020 DATA 0,0,176,220,174,0,95,248
8030 DATA 8, 28, 28, 8, 8, 8, 20, 20
8040 DATA 34, 34, 255, 34, 34, 34, 255, 34
8050 DATA 82, 180, 173, 75, 10, 144, 0, 0
8060 DATA 42, 45, 85, 99, 54, 20, 72, 42
8070 DATA 0, 0, 1, 1, 1, 1, 3, 3
8080 DATA 3, 3, 7, 6, 6, 14, 14, 28
8090 DATA 60, 126, 255, 223, 206, 238, 125, 57
8100 DATA 59, 63, 31, 30, 14, 12, 0, 0
9000 PRINT AT 4,12: INK 7: BRIGHT 1: "T(2sp) I(2sp)
     R(1sp)"
9010 PRINT AT 6,0; INK 7; "TE AFLI LA O TRAGERE CU
     ARBALETA"; INK 6; " (2sp) DACA OCHESTI 10 TINTE
     (2sp)POTI(6sp)OBTINE 10000 PUNCTE !!!!"
9015 PRINT AT 11, 2: INK 7: BRIGHT 1: "TINTELE SE
     DEPLASEAZA ALEATOR(5sp) IN DREAPTA SI SPRE
     STINGA"
9020 PRINT AT 17,2; INK 6; INVERSE 1: "CU TASTA '0"
     DECLANSEZI TIRUL."
9025 PRINT AT 0.0; INK 2: "De 16 ori AB": REM literele
     AB in modul grafic
9027 PRINT AT 21,0; INK 7: BRIGHT 1: "31 litere C":
     REM C in modul grafic
9030 PRINT AT 21,9; FLASH 1; INK 6; PAPER 2; "APASA 0
     TASTA.."
9040 PRINT AT 4,7; INK 4; "(1sp)AB"; AT 4,20; "(1sp)
     AB(1sp)"
9050 GOSUB 6
9060 CLS
9505 PRINT AT 1,0; INK 7; BRIGHT 1; "31 litere D": REM
     D in modul grafic
9510 PRINT AT 2,0: INK 4; "32 litere E": REM E in
     modul grafic
9520 PRINT AT 20,0; INK 4; "32 cifre 8": REM in modul
     grafic
9540 LET E=13: LET k=0
```
- 9545 FOR H=1 TO 2
- 9550 FOR N=1 TO 10
- 9560 LET A=INT(RND\*4)+16
- 9565 LET B=INT(RND\*E)+K
- 9570 PRINT AT A.B: INK(RND\*6)+2: BRIGHT 1:"F": REM F in modul grafic
- 9575 NEXT N: LET E=14: LET K=17: NEXT H
- 9590 PRINT AT 16,15; BRIGHT 0; INK 7; "G"; AT 17,15; "H" AT 18, 15; INK 2; "I"; AT 19, 15; INK 7; "J": REM literele G.H.I.J.in modul grafic
- 9610 PRINT AT 21, 1; INK 2; PAPER 6; BRIGHT 1; INVERSE  $1:$  "  $SCOR = " : S$
- 9620 IF L=10 THEN CLS : GO TO 300
- 9630 RETURN

# 17. **BETA BASIC**

## 17.1. **INTRODUCERE**

Posibilitatile interpretorului BASIC al calculatoarelor compatibile cu XZ-SPECTRUM sint limitate, motiv· ce a determinat aparitia programului **BETA BASIC** care introduce comenzi și funcții noi. Viteza de lucru este mărită deoarece programele sint semicompilate. Sînt realizate două variante de BETA BASIC și anume:

> - varianta 3.1 avînd un cod masină de 18607 octeti la adresa **48930**

- varianta 1.8 avînd un cod masină de 9567 octeti la adresa **55801.** 

Încărcarea acestor programe se face cu comenzie cunoscute : **LOAD•** dacă este primul program de pe casetă sau **LOAD •nume•.** Vor fi încărcate 3 linii de program numerotate O, 1 şi 2 unde linia 2 intră in **auto**run determinind încărcarea codului maşină aferent programului. încărcarea programului se termină cind pe ecran apare mesajul firmei BETASOFT. Linia 1 contine o rutină ce permite crearea unei copii a programului BETABASIC, iar linia 0 contine definițiile noilor funcții din BETA BASIC. Alt semn că programul BETA BASIC este rezident este pointer-ul liniei curente care apare flashing (poate fi adus la forma inițială cu POKE 23609, O).

Orice program încărcat cu **MERGE BASIC** va fi rulat normal cu excepția celor care folosesc UDG, pentru care se va comanda "KEYWORDS O" (încărcarea prin LOAD **va dislruge** linia O care este absolut indispensabilă). Se va constata o creștere a vitezei de execuție mai ales în cazul programelor lungi care folosesc multe GO TO-uri sau GOSUB-url; instrucţiunea RETURN este **nut mai rapidi** iar comanda NEW nu va sterge linia 0. Eliminarea lui BETA BASIC se face tastind RANDOMIZE USA O.

Comenzile noi sint obtinute prin trecerea în modul grafic (Caps Schift și 9) și apăsînd apoi o tastă indicată (uneori cu SHIFT, adică CS sau SS), iar noile functii sînt obținute prin folosirea tastei FN împreună cu <sup>o</sup>literă indicată urmată de semnele •r sau **"S•.** Be **se vor** comporta precum cwintele cheie ale limbajului BASIC.

O sinteză a acestor noi comenzi și funcții este prezentată în tabelele 17.1 şi 17.2, comparativ pentru cele două variante de BETA BASIC.

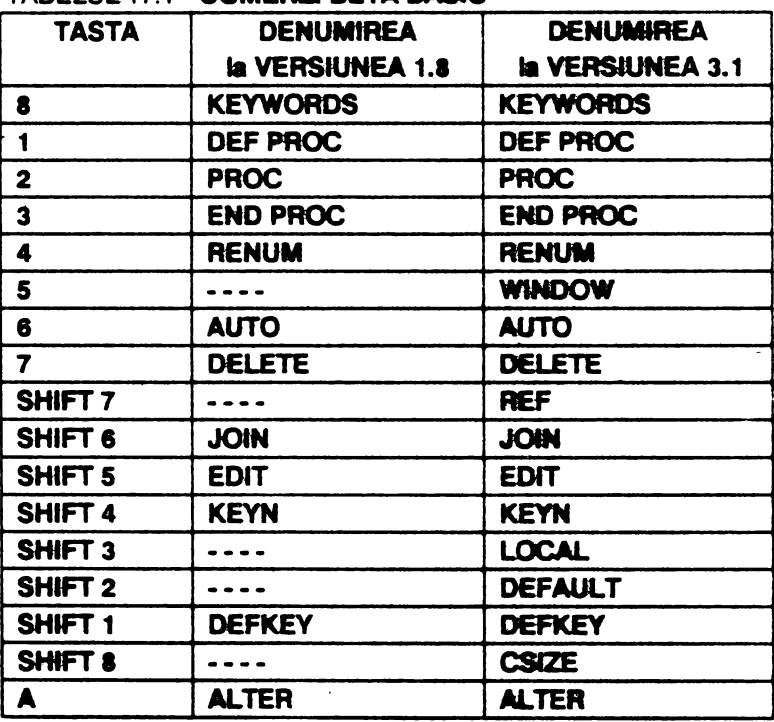

#### TABELUL 17.1 **-COMENZI BETA BASIC**

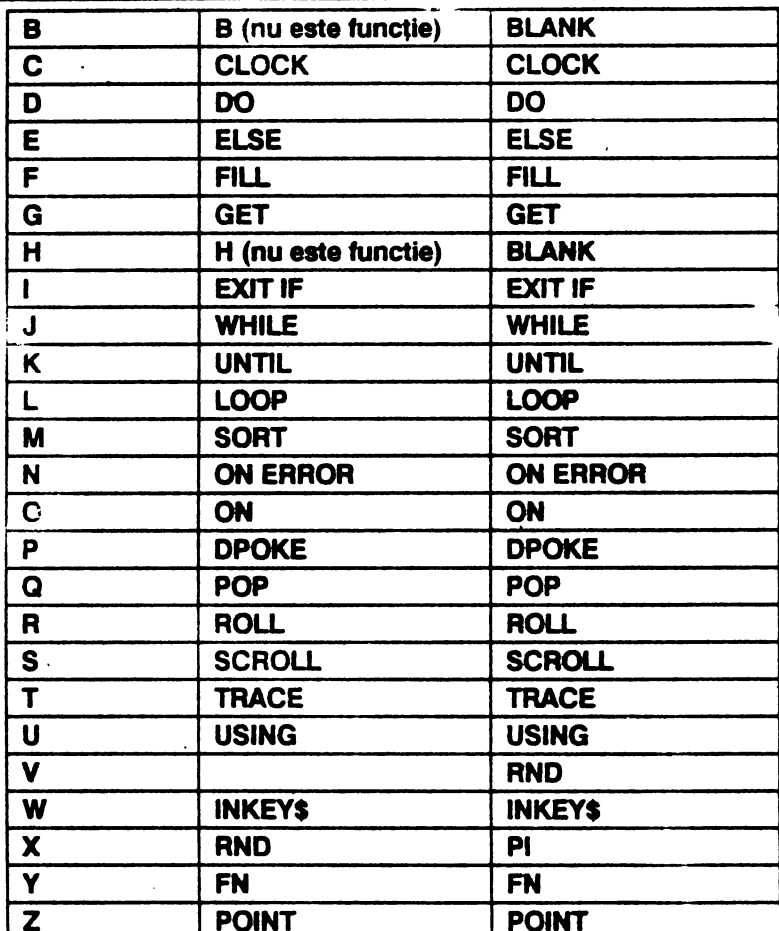

## TABELUL 17.2. - FUNCTII BETA BASIC

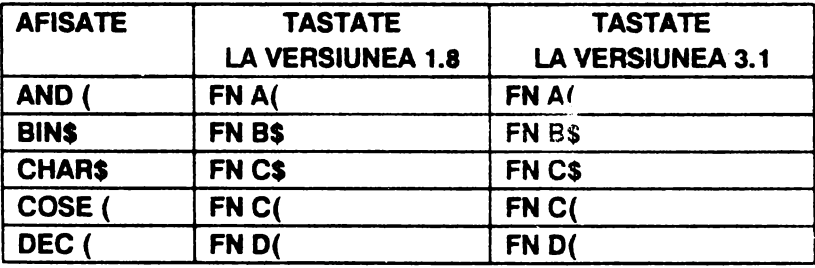

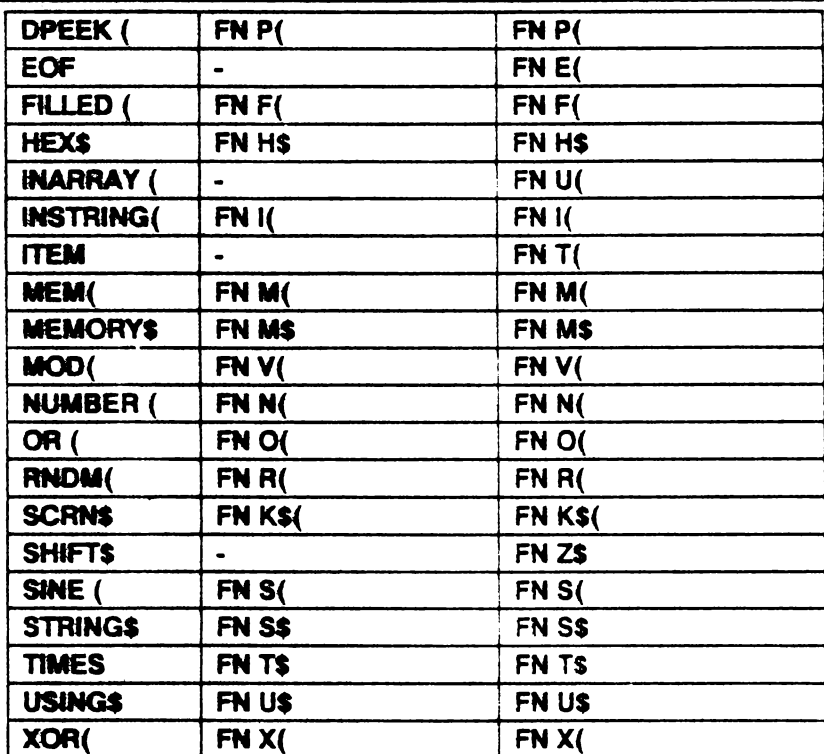

Majoritatea acestor noi comenzi și funcții vor fi prezentate în cele ce urmează folosind ca bază versiunea 3.1 care este mai completă (ce este scris între paranteze pătrate este opțional).

# 17.2. COMENZILE/INSTRUCTIUNILE BETA BASIC

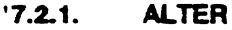

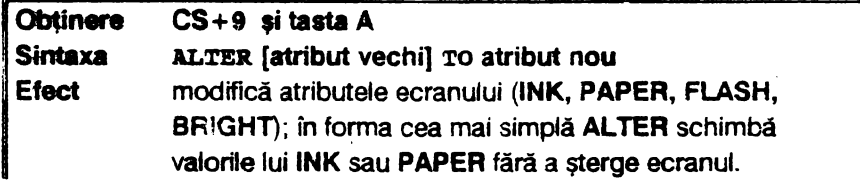
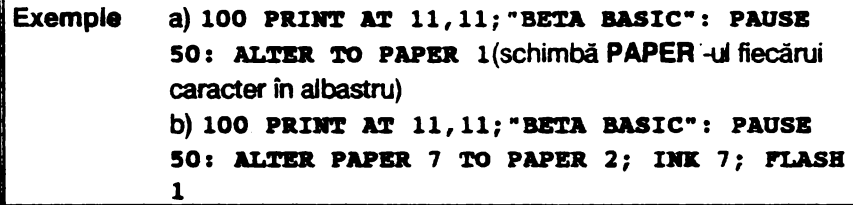

Exemplui 17.1 : posibilitățile oferite de ALTER care schimbă atributele unei reprezentări grafice în maniera tablei de sah.

```
10 LET A=2: LET B=4
 20 FOR L=1 TO 5
 30 FOR M=1 TO 16
40 PRINT INK A; PAPER B; "XXXX"; PAPER A; INK
   B; "000";
 50 NEXT N
60 LET C=A: LET A=B: LET B=C
 70 NEXT L
 80 LET T=30
 90 ALTER INK A TO INK B: PAUSE T
100 ALTER PAPER A TO INK A: PAUSE T
110 ALTER INK A TO PAPER B: PAUSE T
120 ALTER INK B TO PAPER A: PAUSE T
130 LET T=T-T/10+1: GO TO 180
```
#### $17.2.2.$ **AUTO**

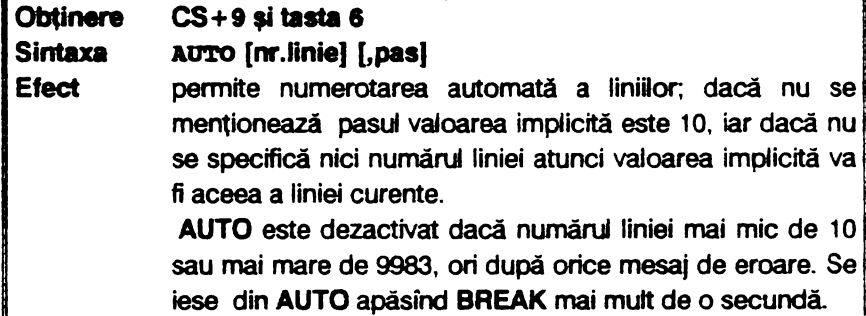

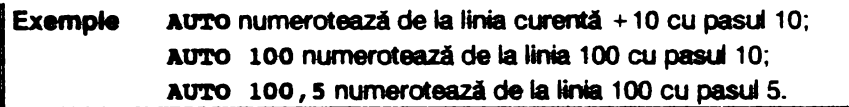

17.2.3. CLOCK

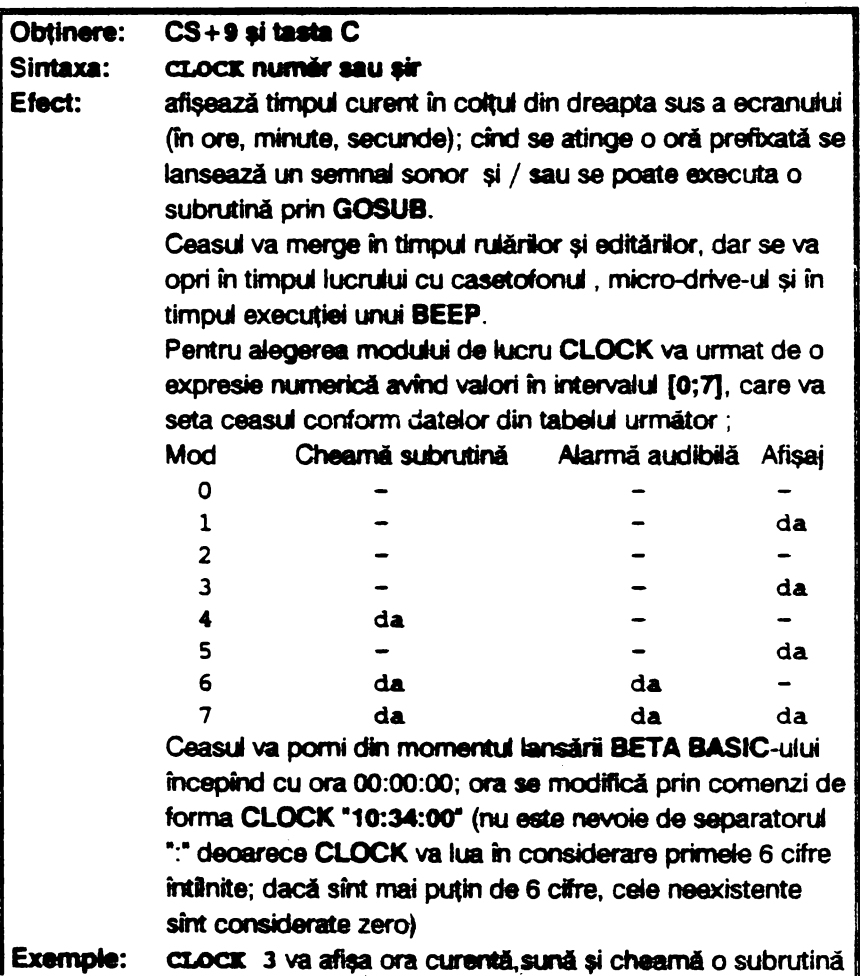

.

CLOClt "A06 : 20" va seta alarma pentru ora 6 şi 20 minute, iar cind se va ajunge la ora definită va lansa o alarmă sonoră dacă s-a tastat CLOCK 2: 3: 6 sau 7: dacă s-a tastat CLOCK **4; 5; 8;** 7 şi numai dacă programul se rulează se poate apela o subrutină prin **GOSUB** (nu şi în timpul editării programului).

Observatie : este posibilă și forma CLOCK : comandă, comandă, ...: RETURN cînd, la ora stabilită pentru alarmă, este ext. utat programul între CLOCK şi RETURN.

17.2.4. CLS

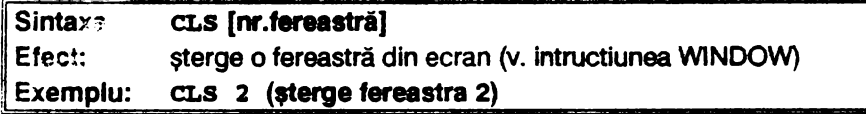

**17.2.5. CSIZE** 

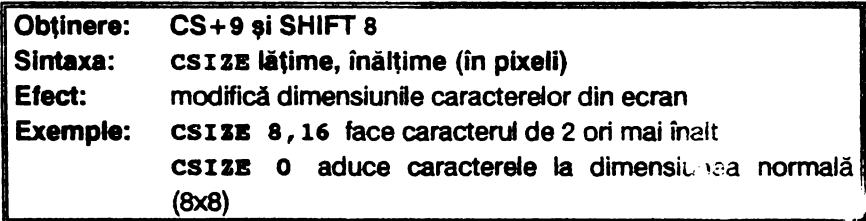

**Exemplul 17.2** : folosirea instructiunii CSIZE pentru crearea de generice

```
5 BORDBJl 1: PAPBR 1: IR 6: CLS
```

```
10 POR f=0 TO 60 STEP 5: BEEP .1, f: NEXT f
```
- **15 POR y=175 TO 170 STEP -1: PLOT 0, y; INK 5: DRAW 255,0: NEXT Y**
- **20 POR y=166 TO 163 STEP -1: INK 3: PLOT 0, y: DRAW**  $255,0:$  NEXT  $\gamma$
- 25 PLOT 0,159: DRAW 255,0
- 30 CSIZE 11,20: PRINT AR 18,1; INK 6; "M.M.POPOVICI SOFTWARE": PAUSE 30
- 40 CSIZE 32,50: PRINT AT 11,1; "LAGIRE"
- 50 FOR  $y=25$  TO 20 STEP -1: PLOT 0, y: INK 5: DRAW 255,0: MEXT y
- 60 FOR  $y=16$  TO 13 STEP -1: INK 3: PLOT 0,  $y$ : DRAW 255, 0: MEXT Y
- 70 PLOT 0,9: DRAW 255,0
- 80 CSIZE 0

17.2.6. DEFAULT

|          | Obținere: CS+9 și SHIFT 2                             |  |
|----------|-------------------------------------------------------|--|
| Sintaxa: | DEPAULT var = expresie, $(var = expr) $               |  |
| Efect:   | dacă nu există variabilă atunci DEFAULT înseamnă LET! |  |
|          | $var = expression$                                    |  |

## 17.2.7. DEF KEY

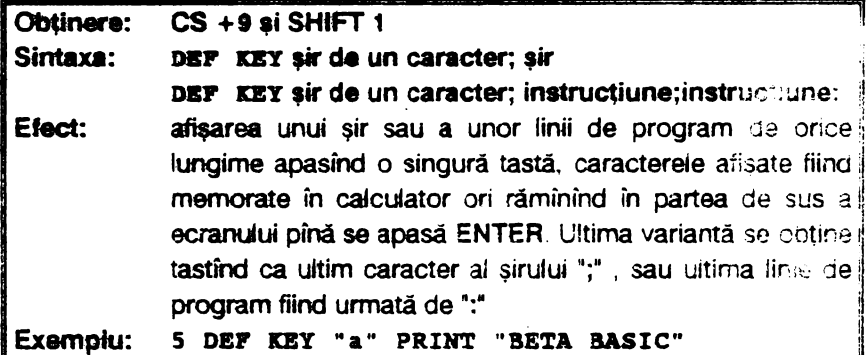

În acest exemplu ceea ce urmeazâ după DEF **KEY •a•**  este asignat tastei "a" si tastind GO TO 5 instructiunea nu se va executa imediat. Deoarece ultima instructiune nu este urmată de separatorul ":", se apasă mai întii simultan Simbol Shift si Space (cind se obtine drept cursor semnul asterisc) și apoi tasta "a", instructiunea fiind acum executată.

Observați : 1) O tastă poate fi asignată în orice moment, vechea valoare fiind ignorată. Dacă se foloseste în definire un șir nul ori o instructiune vidă, atunci tasta nu va avea nici o definiție.

2) DEF KEY ERASE va sterge definitiile tastelor care sint **memorate deasupra** RAMTOP-uui şi care nu se şterg cu NEW.

### **17.2.8.** DEF PROC

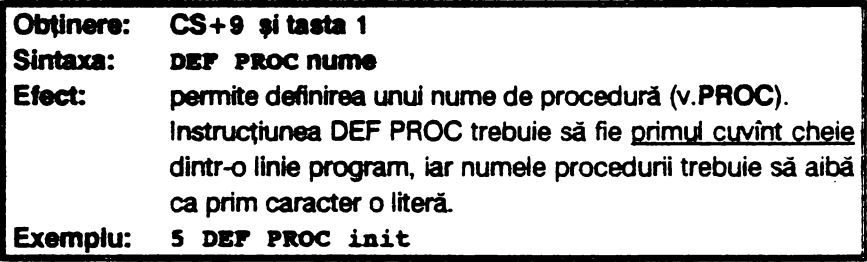

O procedură poate avea acelaşi nume cu o variabilă fără a exista riscul unei confuzii.

## 17.2.9. DELETE

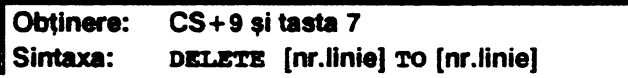

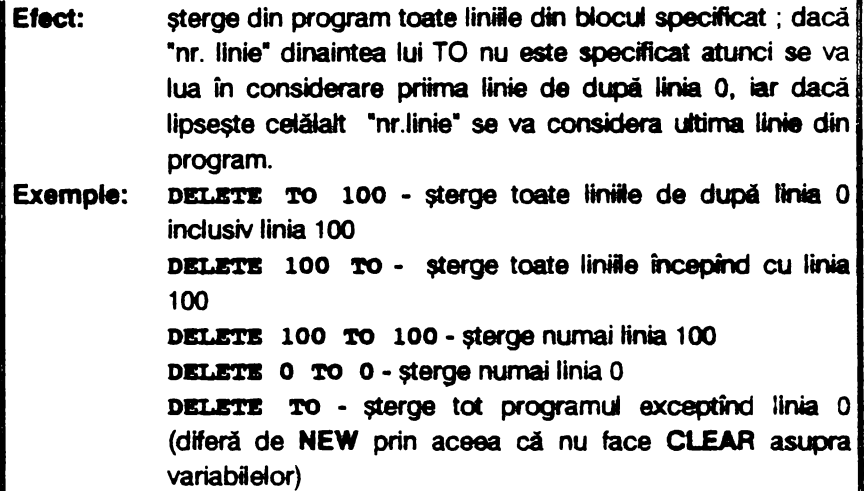

Se menționează că în sintaxa instrucțiunii DELETE oricare din "nr.linie" trebuie specificat : in caz contrar se afişează mesaju de eroare U:No such line

17.2.10. DO

| Obținere: | CS+9 și tasta D                                                                                                    |
|-----------|----------------------------------------------------------------------------------------------------|
| Sintaxa:  | DO WHILE CONditie                                                                                                    |
|           | DO UNTIL CONdiție (V.LOOP, EXIT IF)                                                                                                    |
| Efect:    | DO și LOOP, împreună cu WHILE și UNTIL, oferă o<br>structură de control asemănătoare buclelor FOR-NEXT;<br>DO singur servește ca marker la care o comandă LOOP<br>să sară înapoi.                                                                                                    |
|           | Dacă condiția este îndeplinită, atunci liniile de program de<br>după DO vor fi executate pînă la întânirea unui LOOP, iar<br>dacă nu este îndeplinită atunci următoarea parte a<br>programului este ignorată pînă la întilnirea unui LOOP și<br>execuția continuă cu instrucțiunea imediat următoare lui |

La sintaxa DO UNTIL conditia comandă este opusă adică partea de program dintre DO și LOOP va fi executată doar dacă acestă condiție nu este îndeplinită. partea de program dintre la<br>doar dacă acestă condiție nu<br>Exemplu: 10 LET TOTAL=0 20 DO UNTIL TOTAL 100 30 INPUT "TASTATI UN NUMAR", X 40 LET TOTAL=TOTAL+X: PRINT TOTAL 50 LOOP 60 **PRift "PBSB** l00• Tastind pentru x valoarea 10 se afisează 10 și, relund programul, pentru x = 110 se afisează "PESTE 100"

Observatii : ciclurile **FOA-NEXT.**  1) Perechile DO-LOOP pot fi imbricate ca și

2) Deoarece adresa lui **DO este memorata,** nu trebuie ieşit în afara ciclului **DO-LOOP** decit cu **EXfT IF** sau **POP (altfel**  adresa memorată va încărca inutil stiva calculatorului).

3) Dacă DO nu este urmat de LOOP se afişează mesaiut de eroare "Missing LOOP".

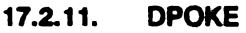

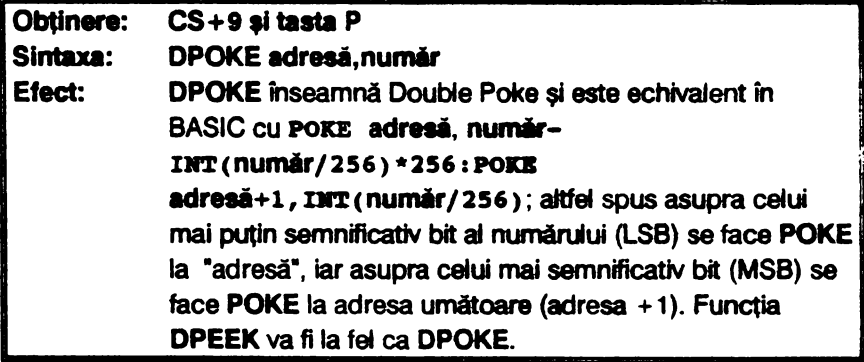

# **17.2.12.**  EDIT

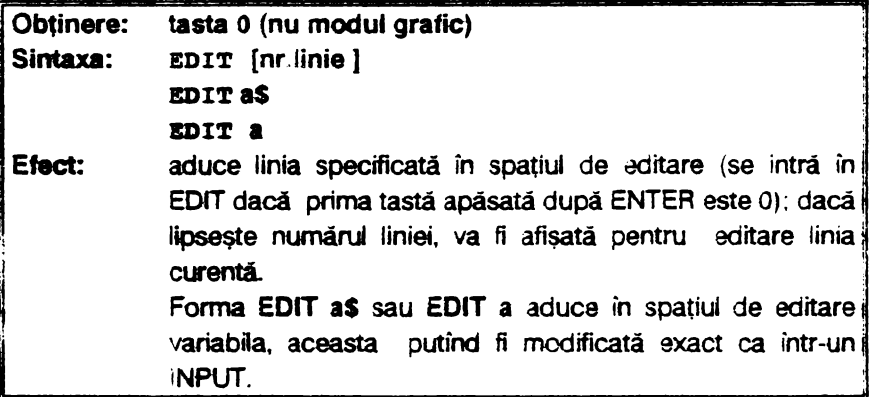

17.2.13. ELSE

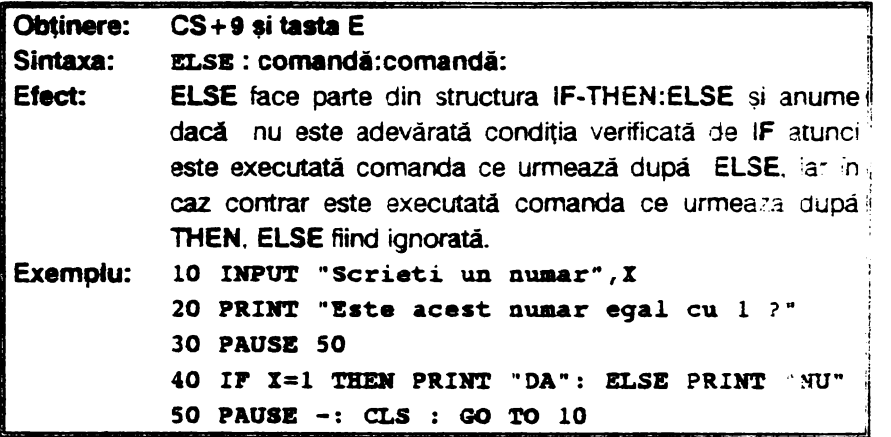

Instrucţiunea ELSE este întotdeauna precedată de separatorul •:• .

# 17.2.14. END PROC

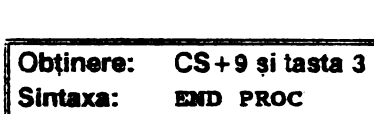

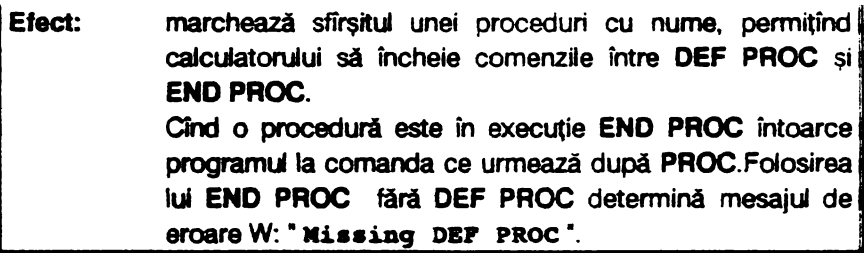

17.2.15. **EXITIF** 

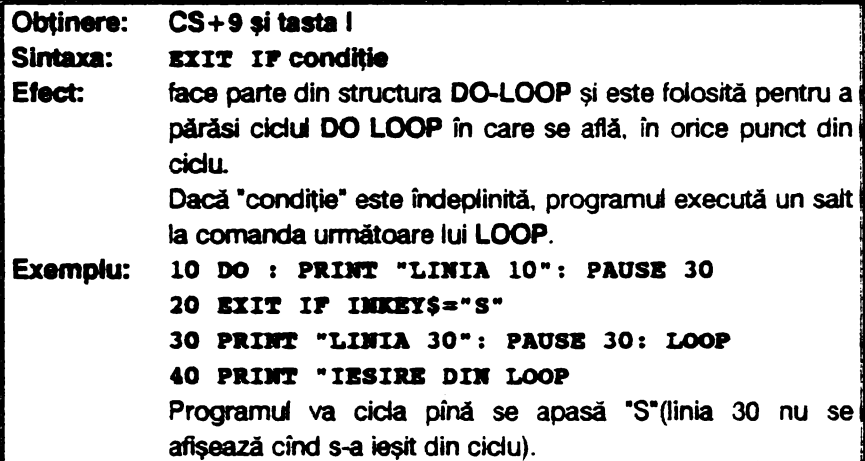

# 17.2.16. FILL

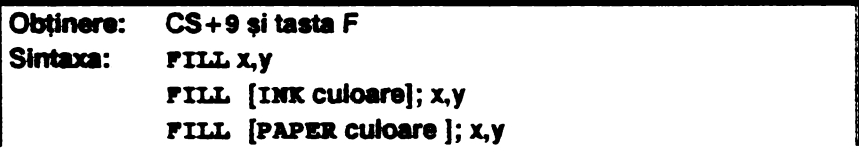

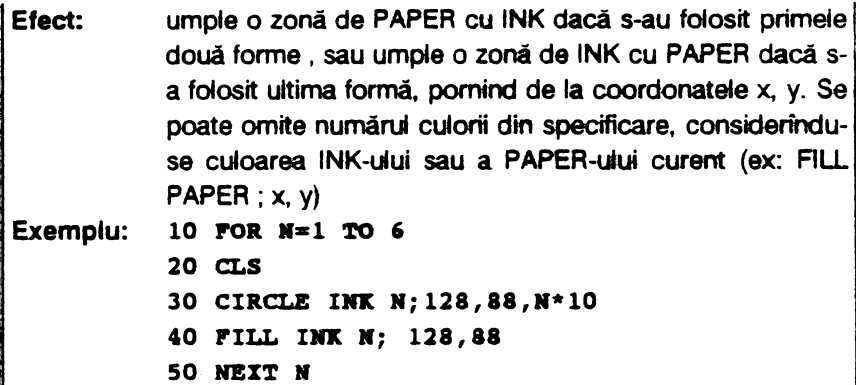

Evident că poate fi folosit şi o formă mai completă a lui FILL : FILL INK culoare a: PAPER culoare b; FLASH c; x, y

```
(unde a, b = \{0, 7\} și c = \{0, 1\}).
```
O comandă FILL poate fi întreruptă folosind BAEAK

17.2.17. **GET** 

| Obținere:       | $CS+9$ și tasta G                                                                                                    |
|-----------------|----------------------------------------------------------------------------------------------------|
| Sintaxa:        | GET variabila numerică (adică GET a)                                                                                                    |
|                 | GET variabilă sir (adică GET a\$)                                                                                                    |
| Efect:          | reprezintă, ca și INKEY\$, un mod de a citi tastatura, cu<br>mențiunea că GET așteaptă pină ce este apăsată o tastă<br>inainte de a continua programul. La forma GET a, variabila<br>numerică are valoarea 1 <a<9, a\$<="" forma="" get="" iar="" la="" th=""></a<9,> |
|                 | valoarea va fi 10 pentru "A", 11 pentru "B" etc.                                                                                                    |
| <b>Exemple:</b> | 10 GET a: PRINT a (afișează 1 dacă se tastează 1,<br>respectiv 10 dacă se tastează A)                                                                                                    |
|                 | 10 GET a\$: PRINT a\$ (afișează A dacă se tastează A,<br>respectiv 1 dacă se tastează 1).                                                                                                    |

17.2.18. JOIN

 $\mathbb{Z}$ 

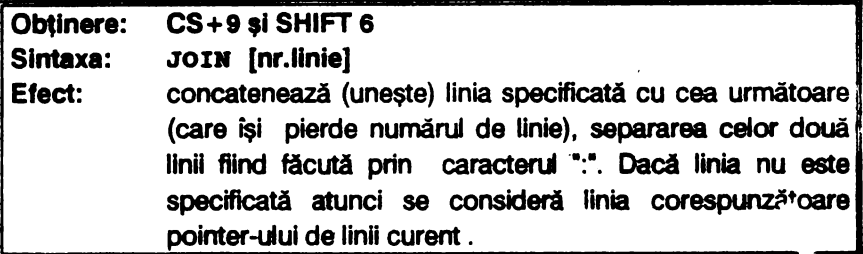

**17.2.19. KEVIN** 

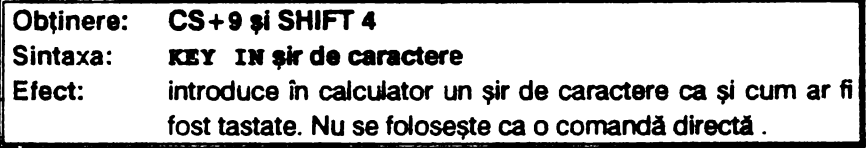

17.2.20. KEYWORDS

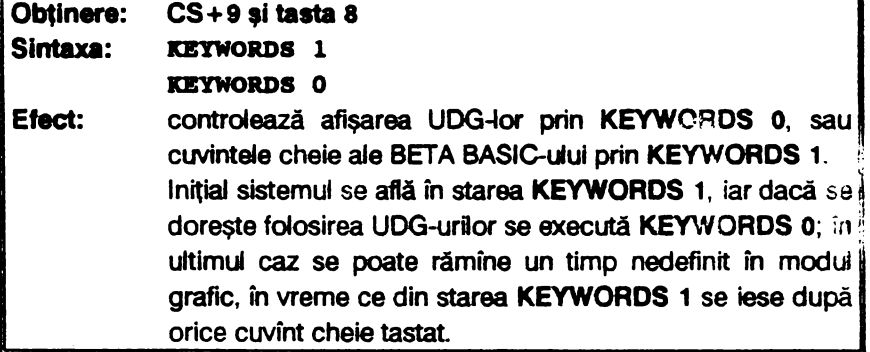

# **17.2.21.**  UST,LUST

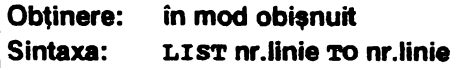

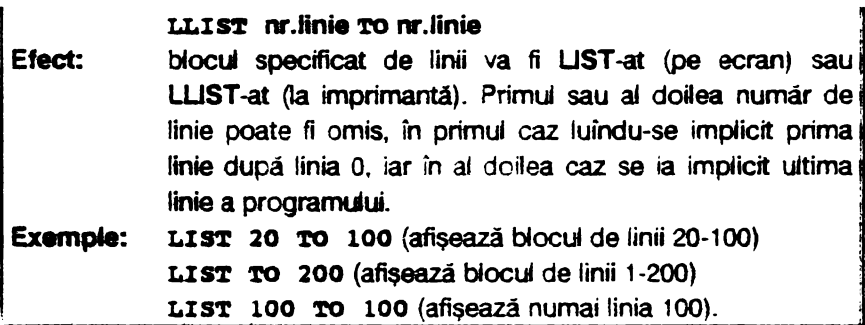

**190** 

17.2.22. **LOOP** 

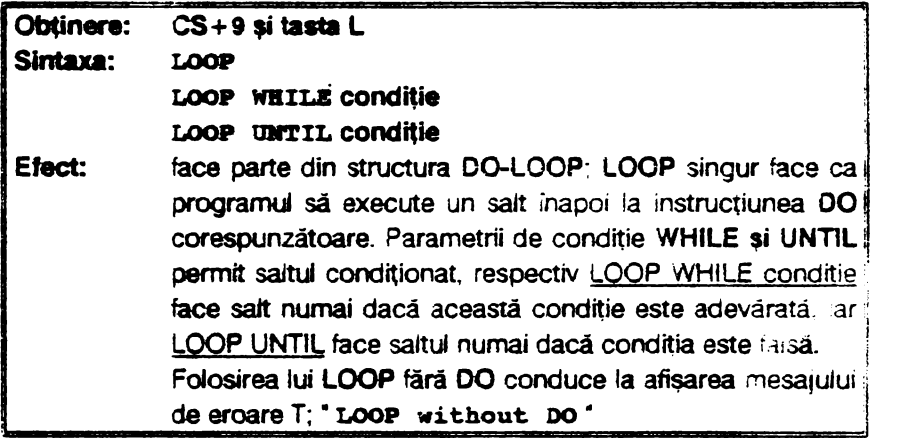

# 17.2.23. 0N

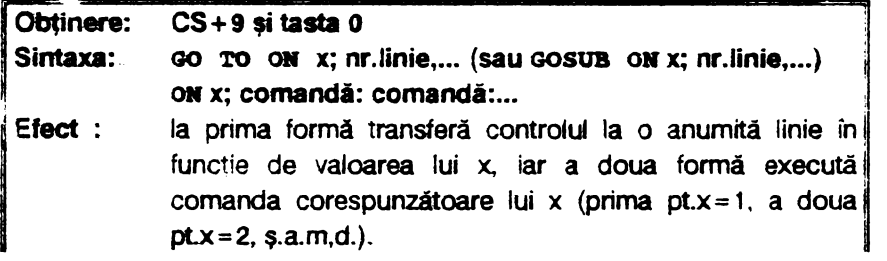

Exemplu: 10 PRINT CHOICE: GO TO ON CHOICE: 90,135,60,50 20 PRINT "ALEGETI DE LA 1 LA 4": GO TO 10 Linia 90 va fi apelată dacă s-a ales 1, linia 135 dacă s-a ales 2, s.a.m.d. Dacă numărul tastat este negativ el se consideră în valoare absolută, iar dacă nu face parte din i intervalul 1-4, nu se face sait la nici o linie, dar se trece la linia următoare.

#### $17.2.24$ **ON ERROR**

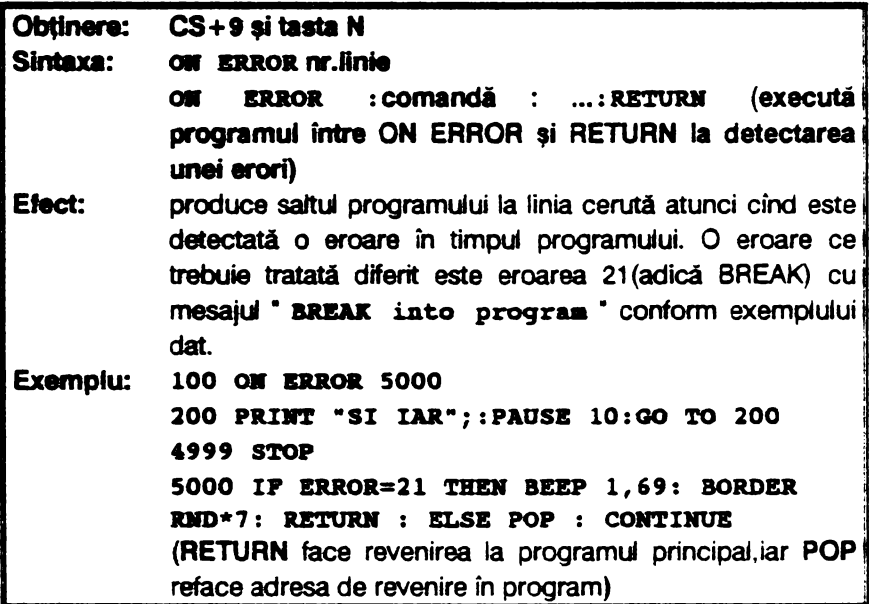

17.2.25. PLOT

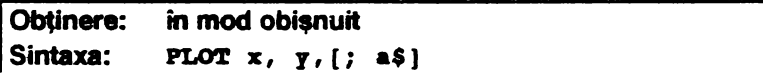

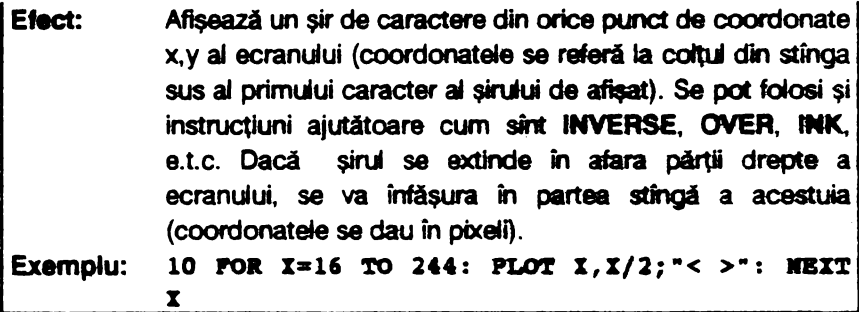

Observații : 1) Poziția folosită de DRAW (prin PLOT) ca punct de plecare a unei linii drepte nu este afectata de PLOT cu şiruri.

2) Cursorii de control (CHR\$8...CHR\$11) pot fi inclusi în comenzile PLOT cu șiruri.

# 17.2.26. POKE

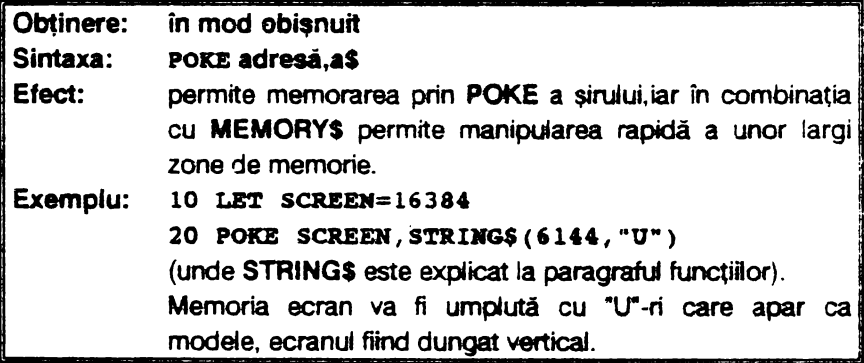

```
&smpul 17.3 : programul copiază începutul ROM-ului în zona 
                atributelor, producind efecte coloristice.
```

```
30 Lft AftIBUTB=22528
```

```
&O POD ADIBOTB, MBNORY$( ) (1 'fO 706)
```
Exemplul 17.4 : programul următor construiește o figură memorată într-un şir şi reafişată cu POKE.

- 10 **CIRCLB** 128,88,70
- **20 PILL 128,88**
- 30 **LBT A\$• MBIIORY\$( )(16384 TO 23295): RBII illtreg ecranul**
- 40 CLS : PRINT "APASATI ORICE TASTA": PAUSE 0
- 50 POKE 16384, AS

Observatii: 1) Pentru a se obtine mai multe imagini afisate secvential, o treime a ecranului poate fi memorată într-un șir după cum urmează<sup>-</sup>

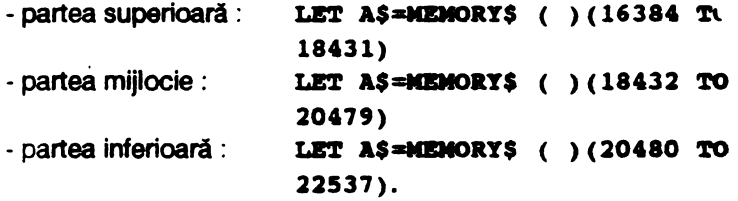

Pe această bază se poate realiza animatia folosind POKE-uri secventiale ale acestor structuri (se poate folosi o zonă.de ex: DIM A\$(10,2348) pentru a mentine datele).

2) Se poate face **CLEAR pe** o zonă de la **adresele** mari ale memoriei şi apoi memorarea în acel loc a unut program. Astfel se face **CLEAR 33900** şi se tastează programul :

**10 POD 34000, IIDIORY\$** ( **)(23552 TO 33800)** 

**20 RBII restul p:rograaului** 

Acum se poate folosi **NEW** urmind încărcarea programului cu POKE 23552, MEMORY\$ ( )(34000 TO 44248)

Această linie poate fi ascunsă de un **NEW** printr-o tastă utilizator (folosită în UDG), care să fle definită după **CLEAR** şi înainte de rutare;, programului :

# **DBF KEY "J": POKE 23552, MEMORY\$ ( )(3400 TO 44248)**

Cind programut va fi reîncărcat cu **POKE,** va continua să ruleze din punctul unde a fost întrerupt.deoarece toate variabilele sistem au fost salvate la fel ca și variabilele normale.

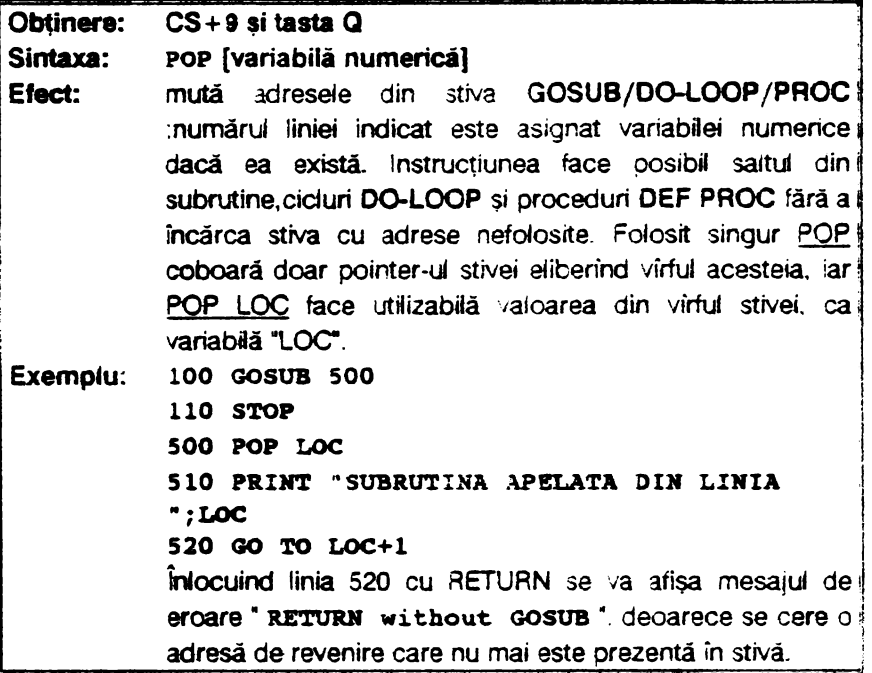

Folosirea instrucțiunii POP fără a exista date în stivă oetermină afişarea erorii V,<sup>\*</sup> No POP date<sup>\*</sup>.

**17.2.28. PAOC** 

|          | O 'inere: CS+9 și tasta 2                                        |
|----------|------------------------------------------------------------------|
| Sintaxa: | <b>PROC nume</b>                                                 |
| Efect:   | este un fel de GOSUB cu nume și trebuie să fie prima             |
|          | instrucțiune dintr-o linie de procedură.Numele procedurii        |
|          | poate fi orice nume valid de variabilă, iar tipul literelor(mari |
|          | sau mici) nu contează.                                           |

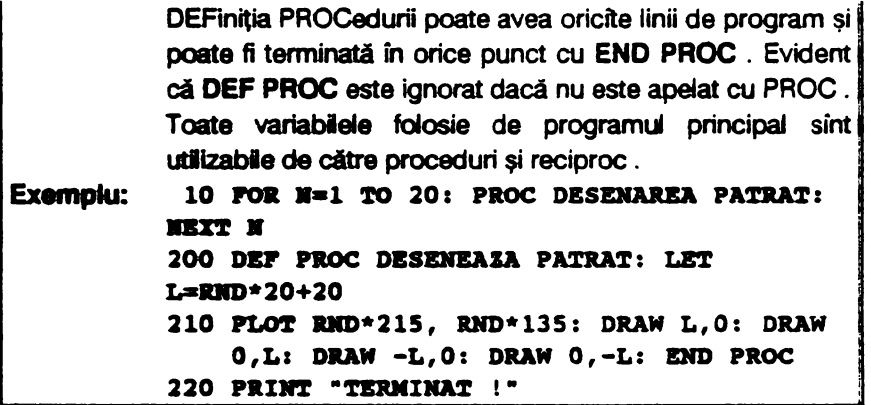

17.2.29. AENUM

 $\Box$ 

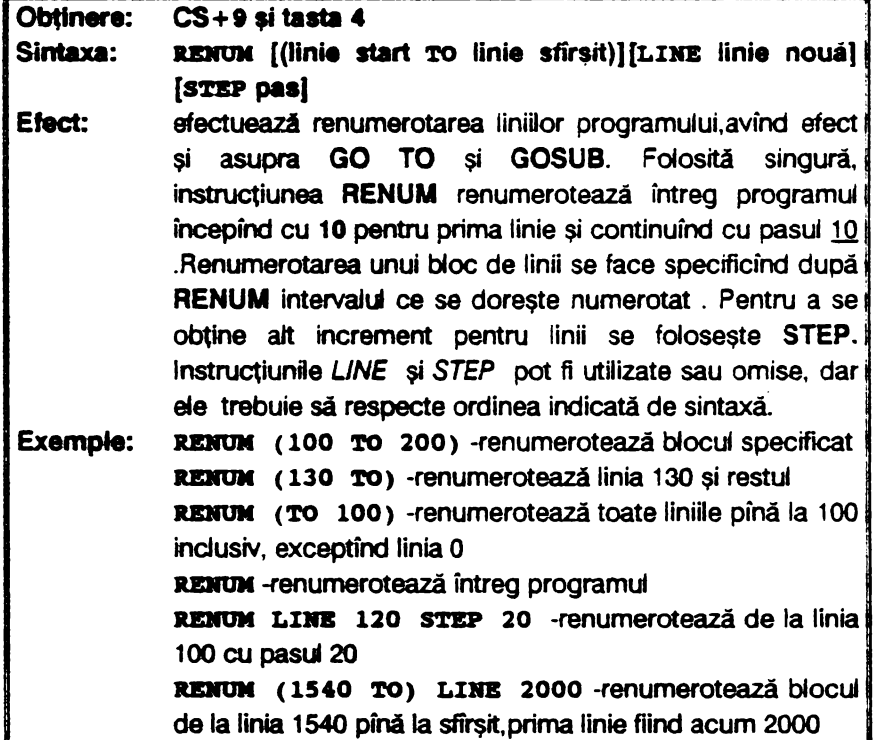

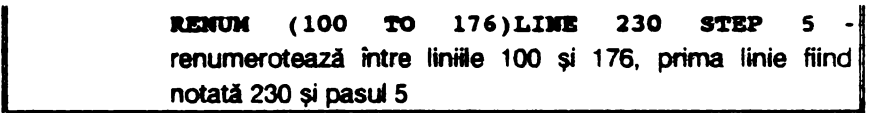

Referințele la blocurile numerotate sînt modificate,alături de GQ IQ şi GOSUB şi în instrucţiunie RESTORE, ON, 0N ERROR,TRACE,UST,LUST,LINE şi DELETE. Doar CLOCK nu este luat în considerare şi deci aici corecţia trebuie făcută manual.

17.2.30. ROLL

| CS+9 și tasta R                                                                                                    |                 |                    |  |                                                        |                                         |                                                         |  |
|----------------------------------------------------------------------------------------------------|-----------------|--------------------|--|--------------------------------------------------------|-----------------------------------------|---------------------------------------------------------|--|
| ROLL cod-direcție [,pixeli][;x,y; lungime,inălțime]unde                                                                                                    |                 |                    |  |                                                        |                                         |                                                         |  |
| codul direcție rezultă din tabelul următor:                                                                                                    |                 |                    |  |                                                        |                                         |                                                         |  |
| Cod directie                                                                                                    | <b>Directie</b> | Se aplică pentru : |  |                                                        |                                         |                                                         |  |
| ı                                                                                                    | stînga          | atribute           |  |                                                        |                                         |                                                         |  |
| 2                                                                                                    | jos             | atribute           |  |                                                        |                                         |                                                         |  |
| 3                                                                                                    | <b>SUS</b>      | atribute           |  |                                                        |                                         |                                                         |  |
| 4                                                                                                    |                 |                    |  |                                                        |                                         |                                                         |  |
| S                                                                                                    | stînga          | caractere          |  |                                                        |                                         |                                                         |  |
| 6                                                                                                    | ios             | caractere          |  |                                                        |                                         |                                                         |  |
| $\overline{7}$                                                                                                    | <b>SUS</b>      | caractere          |  |                                                        |                                         |                                                         |  |
| 8                                                                                                    |                 |                    |  |                                                        |                                         |                                                         |  |
| 9                                                                                                    | stînga          | ambele             |  |                                                        |                                         |                                                         |  |
| 10                                                                                                    | jos             | ambele             |  |                                                        |                                         |                                                         |  |
| 11                                                                                                    | <b>SUS</b>      | ambele             |  |                                                        |                                         |                                                         |  |
| 12 <sup>12</sup>                                                                                                    |                 |                    |  |                                                        |                                         |                                                         |  |
| Efect:<br>ecranul sau o fereastră predefinită sînt mutate în sus, în<br>jos, la dreapta sau la stînga. Orice mutare în afara ferestei<br>definite de ROLL va apare în partea opusă a ecranului.<br>Pentru mișcarea cu un pixel se scrie instrucțiunea |                 |                    |  |                                                        |                                         |                                                         |  |
|                                                                                                    |                 |                    |  | iar pentru o mișcare mare este recomandabil ca ROLL să |                                         |                                                         |  |
|                                                                                                    |                 |                    |  |                                                        |                                         |                                                         |  |
|                                                                                                    |                 |                    |  |                                                        | ROLL cod-directie<br>fle intr-un ciclu. | dreapta atribute<br>dreapta caractere<br>dreapta ambele |  |

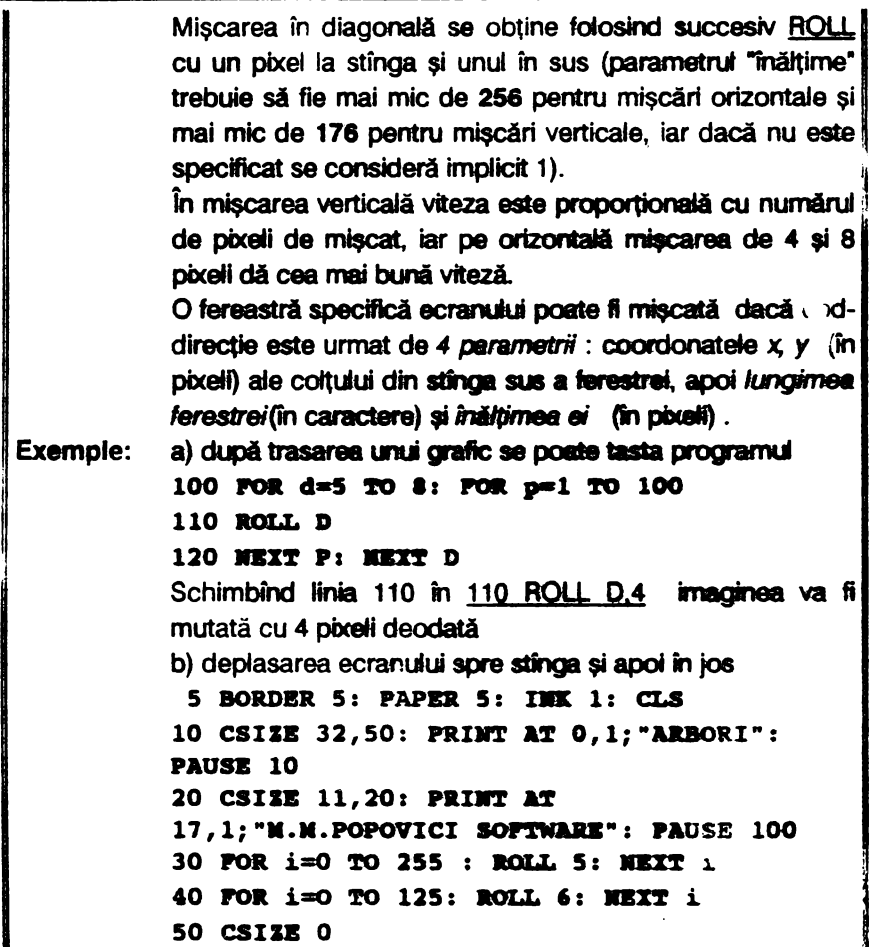

Exemplul 17.5 : efecte interesante se pot obține intersectind miscarea a două sau mai multe ferestre, ecranul fiind aparent răsucit si rupt în figuri bizare ; astfel programul următor rupe în patru listing-ul (sau orice imagine).

```
100 LIST
110 LET PIXEL=4
120 ROLL 5, PIXEL; 0, 175; 32, 68
130 ROLL 6, PIXEL; 0, 175, 16, 176
```
140 ROLL 7, PIXEL; 0, 87; 32, 88 150 ROLL 8; PIXEL; 128, 176, 16, 176 160 GO TO 120

17.2.31. SCROLL

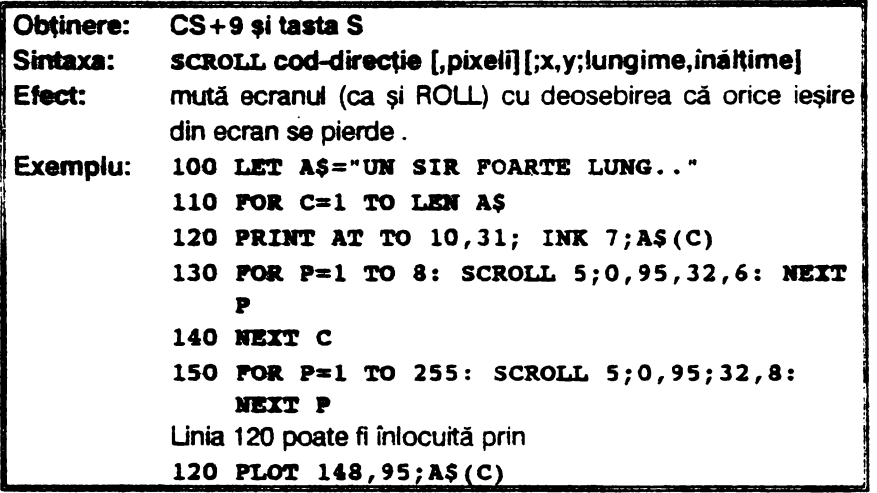

17.2.32. SORT

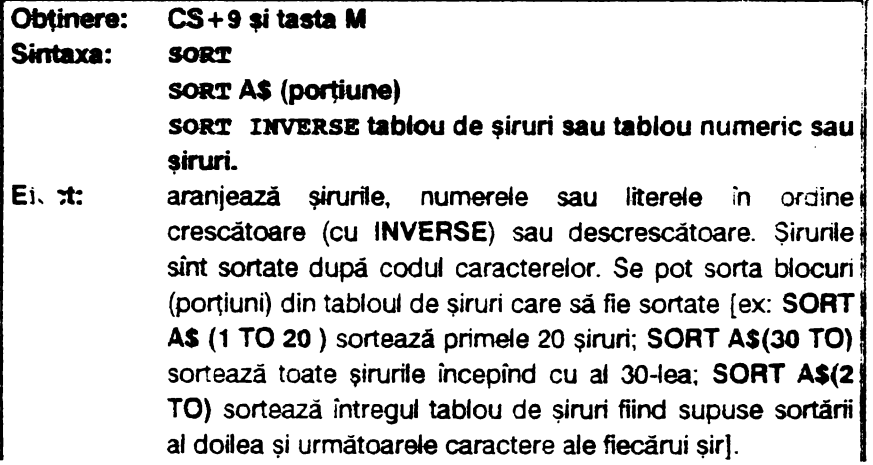

Exemplu: programul generează un tablou de 5 șiruri a cite 5 caractere fiecare (viteza programului crește folosind) functia RNDM): 110 DIM AS  $(5.5)$ 110 **FOR S=1 TO 5: POR L=1 TO 5** 120 LET  $A$(S,L) = CHR$(RNDM*65+25)$ 130 WEXT L: MEXT S: GO TO 200 140 SORT AS **200 FOR S=1 TO 5: PRINT A\$(S):NEXT S** Îndată ce tabloul a fost creat el va fi afisat .Făcînd GO TO 148 tabloul va fi sortat și afișat din nou (se va evita RUN) pentru a nu se pierde tablou). Modificind linia 140 în **SORT INVERSE AS actiunea de sortare va fi inversată.** 

Obsevatii : 1) SORT face posibilă o dezvoltare rapidă și **lmdbll a tnli baze de date. Astfel** se poale denumi tabloul ca "FISIER•, Iar şin.wle **lui ca** "INREGISTRARr'. Zonele fiecărui şir vor fi rezervate pentru diferite tipuri de informații și se vor numi "CIMPURI".De pildă, un fişier de **nume, adraae** şi **alte date** ar putea fi alcătuit astfel: primele 20 **caractere ale** i wegisbărl **ar** fi runele persoanei, următoarele 20 caractere adresa (sau profesia) acestuia, ultimul caracter (al 41-lea) fiind virsta . **Deoarece virata trebuie si fie** în intervalul de coduri 1-256, se poate folosi instructiunea

## **LET A\$(S,41)=CHR\$ virsta**

ptasindu-se informatia "virsta" în înregistrarea S.

2) Dacă trebuiesc memorate date mai complexe, cum ar fi balanta unei bănci.pentru a formata cîmpuri astfel încit unitățile,zecile și sutele să ocupe același loc în fiecare șir, se folosește<br>funcția **USING\$** (v.par. 5.3):

LET A\$(S,41 TO 46)=USING\$  $('000.00",balan;a)$ 

3) SORT funcționează și cu șiruri simple sau tablouri unidimensionale de şiruri. Oe ex:

**IMPUT SS: SORT SS: PRINT SS** 

va afișa "BFdeggiors" dacă s-a tastat "Fred Bloggs).

4) Un tablou numeric bidimensional poate fi considerat ca avind prima dimensiune linia şi a doua caoana.Oe exemplu:

### $SORT B(1 T0 20) (2)$

va sorta primele 20 de linii ale lui B după numerele din a doua cotoană. Se mentionează că întotdeauna este nevoie de cel putin o pereche de paranteze într-un SORT numeric, pentru a distinge tabloul B( ) de variabile B. A doua pereche de paranteze, dacă este folosită, va conține doar o valoare, exceptind cazul cu şiruri.

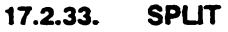

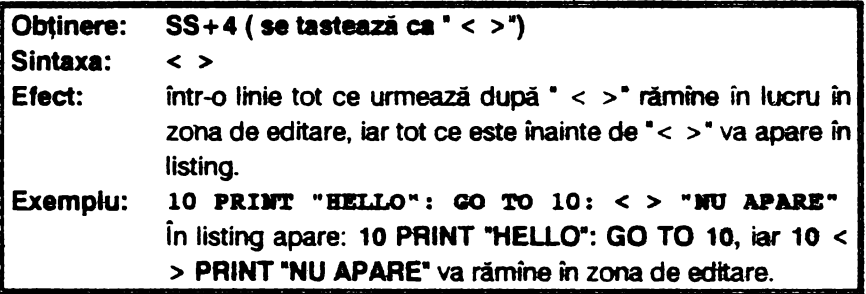

## 17.2.34. TRACE

### Obtinere: CS+9 si tasta T

#### Sintaxa: **TRACE Dr.linie**

Efect: permite depanarea programelor BASIC afişind linia curentă, instrucțiunea din linie, starea și variabilele selectate și reduce viteza de executie sau permite rularea pas cu pas. TRACE generează un apel tip GOSUB la o rutină specifică, imediat înaintea executării oricărei instrucțiuni. care utlizează variabilae **LINE** şi **STAT** reprezentind numărul liniei și numărul instrucțiunii din linia respectivă a unei părți de program în curs de execuție. **TRACE** este dezactivat în timpul executiei subrutinei proprii de

**RETURN** din subrutină.

depanare și este reactivată la înt**ilnirea instructiunii** 

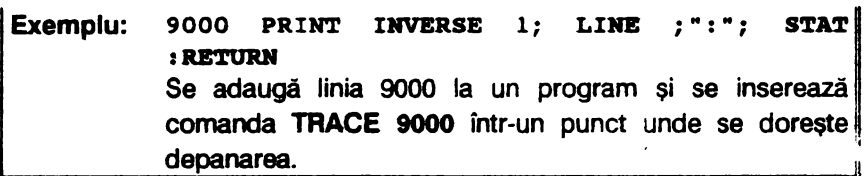

Pentru dezactivare într-un punct al programului se tastează TRACE 0. Dacă se doreste vederea textului liniei executate, se include instructiunea

**LIST LINE TO LINE** 

sau LIST LINE-1 TO LINE . Este permisă și forma TRACE:comandă:....:RETURN, cînd este executat programul dintre **TRACE si RETURN.** 

17.2.35. UNTIL

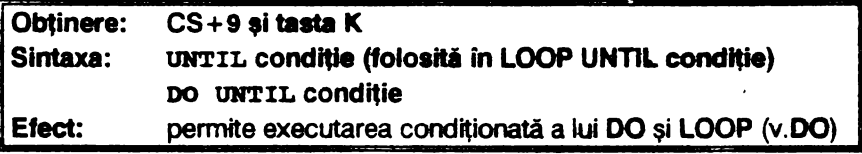

17.2.38. USING

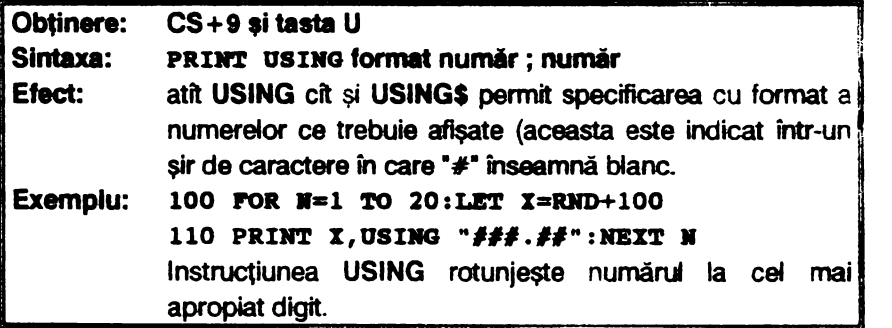

Observație: separatorul \*#\* este utilizat pentru spațiile directoare iar pentru zerourile directoare se poate folosi "0"; ambele semne pot fi

**201** 

utilizate pentru numărul de cifre după punctul zecimal.De pildă pentru numărul 12.345 se pot foiosi formele următoare cu rezultatele indicate :

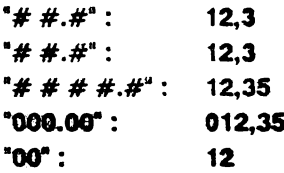

### 17.2.37. WHALE

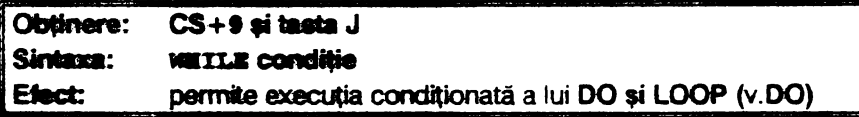

### 17.2.38. WINDOW

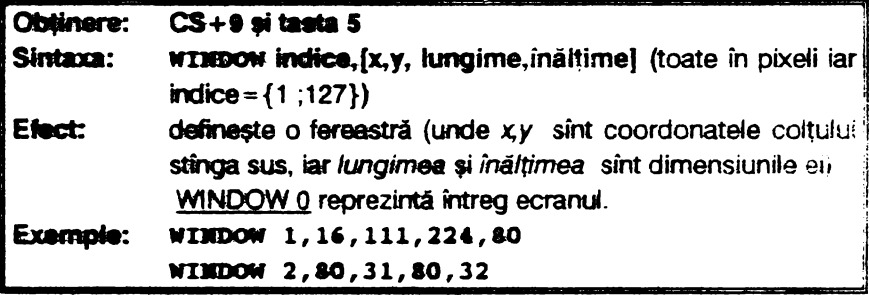

#### XOS, XRG, YOS, YRG  $17.2.39.$

Aceste 4 instructiuni nu sint cuvinte cheie ci niste variabile speciale care permit schimbarea scalei și a originii folosite de PLOT, **DRAW, CIRCLE și FILL** (unde XQS=originea pentru axa X; YOS = originea pentru axa Y; XRG, YRG = scala pentru axele X și Y).

Ele sint speciale deoarece CLEAR si RUN nu le stero ci le inițializează la valori particulare.

Astfel, dacă se face CLEAR și apoi PRINT XOS, YOS se va afișa 0 intrucit XOS și YOS au initial valoarea 0; ele pot fi însă setate la o altă valoare cu instructiunea LET). Normal XRG = 256 și YRG = 176. Exemple: a) LET **XOS=** 128:LET **YOS=88** (se mută originea in centrul ecranului, ceea ce permite PLOT cu  $-128 < x < 127$  și  $-88 < y < 87$ 

**b)** Schimbind XRG și YRG se modifică scala cu care se lucrează; **astfel programu** următor desenează un pătrat mai intii normal, apoi alungit după axa X, apoi după X și în Y și în final numai după axaY:

```
10 GOSUB 100: RB11 ao1:aal 
 20 LET XRG=128: GOSUB 100<br>30 LET YRG=88: GOSUB 100
40 LET XRG=256: GOSUB 100: STOP
100 CLS : PLOT 0,0: DRAW 50,0: DRAW 0,50: DRAW
    -50,0: DRAW 0, -50: PAUSE 100: RETURN
```
# 17.3.. FUNCŢII **BETA BASIC**

Un număr **de** 21 functii au fost adăugate în BETA BASIC (a se vedea linia 0). Aceste funcții sînt tratate ca funcții definite de utilizator și vor funcționa numai în prezența BETA BASIC-ului deci cu linia 0 și codul maşină). Din acest motiv salvarea unui program se face cu linia O şi, bineînteles, cu codul masină aferent programului. Pentru a folosi un program BASIC care se doreste a fi adaptat pentru BETA BASIC, el se va încărca cu **MERGE** (nu cu LOAD care va şterge linia O), respectiv se va tasta NEW pentru a şterge un program existent (care în BETA BASIC nu afectează linia O) şi apoi programul BASIC se încarcă cu **MERGE.** 

**17.3.1. ANO** 

| Obținere:       | FN a(                                                                                             |
|-----------------|---------------------------------------------------------------------------------------------------|
| Sintaxa:        | AND (număr, număr)                                                                                |
| Efect:          | realizează un SI logic bit cu bit între două numere ce<br>trebuie să fie în intervalul 065535     |
| <b>Exemple:</b> | a) folosind funcția BIN\$ pentru înțelegerea operației SI<br>logic<br>BIN\$ $(254) = "111111110"$ |

204

**BIR\$** (121)="011110011" BINS (AND(254,121))="01111000" b) se poate folosi AND pentru a masca bitii nedoriti; astfel **PRINT AND (BIM 00000111, ATTR (linie,** coloana)) are ca efect afisarea culorii INK pentru pozitia "linie, coloană", prin mascarea celorlatti biți (se putea folosi 7 în loc de BIN 00000111). c) programu va afişa "BANG !" dacă tasta F este apăsată.indiferent ce altă tastă este apăsată simultan 10 I**P AND (BIN 00001000, IN 65022)=0 THEM PRINT "BANG!"** 20 GO TO 10

17.3.2. BIN\$

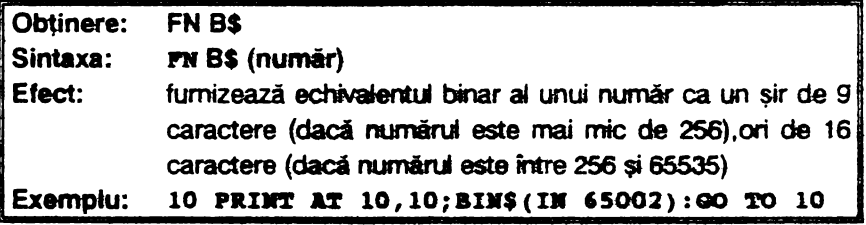

Funcția BIN\$ este utilă în întelegerea codului mașină și în operatiile bit cu bit ale functilor AND, OR și XOR. De asemenea, poate fi utilă și în examinarea generatorului de caractere din ROM, a zonei UDG, a fisierului de atribute, a sistemului de variabile sau a tastaturii (asa cum se constată din exemplu dat).

17.3.3. CHAR\$

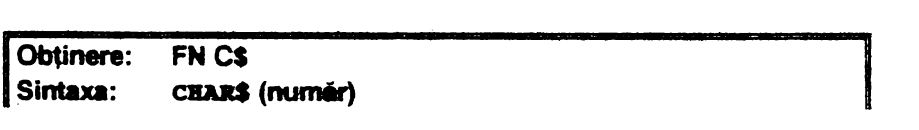

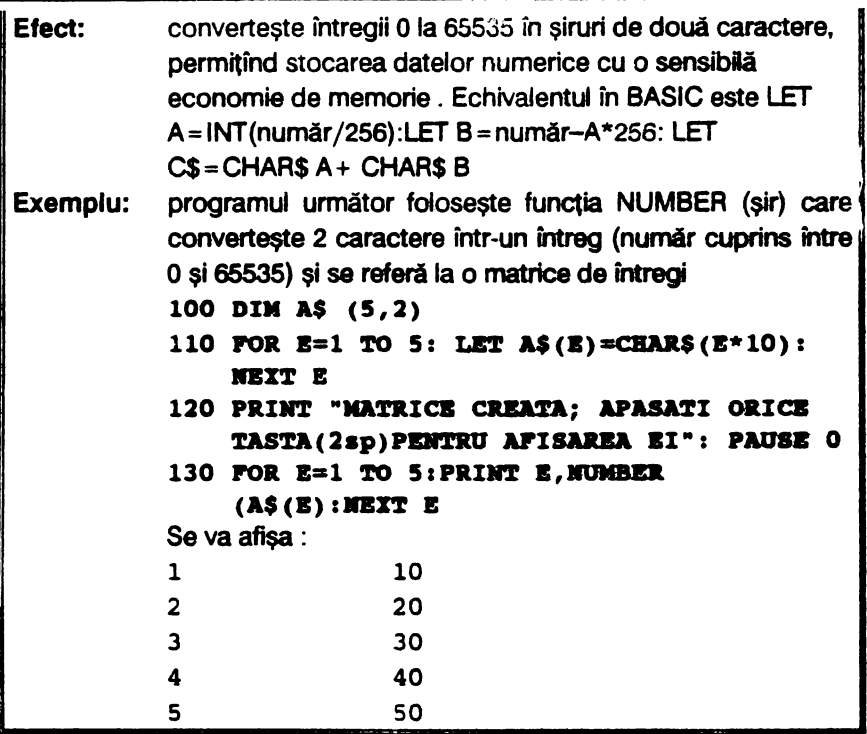

17.3.4. COSE

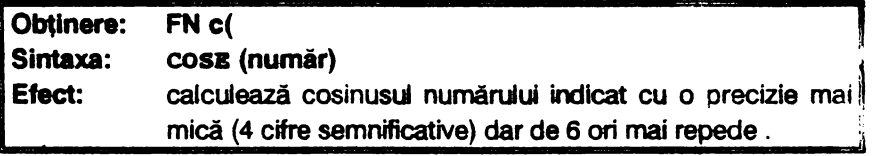

17.3.5. DEC

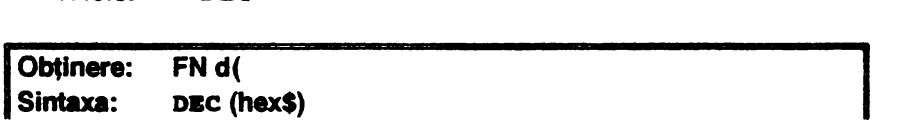

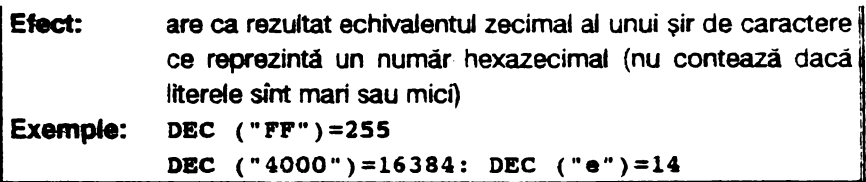

Folosirea unui sir nul sau a caracterelor care nu fac parte din intervalele folosite în scrierea hexazecimală și anume: 0 ... 9, A ... F sau a ... f, determină afișarea mesajului ' Invalid argument ".

Pentru a face **POKE** cu caractere hexazecimale se pot folosi instrucțiunile lNPUT A\$:FOKE adresa, DEC(A\$).

**17.3.8. DPEEK** 

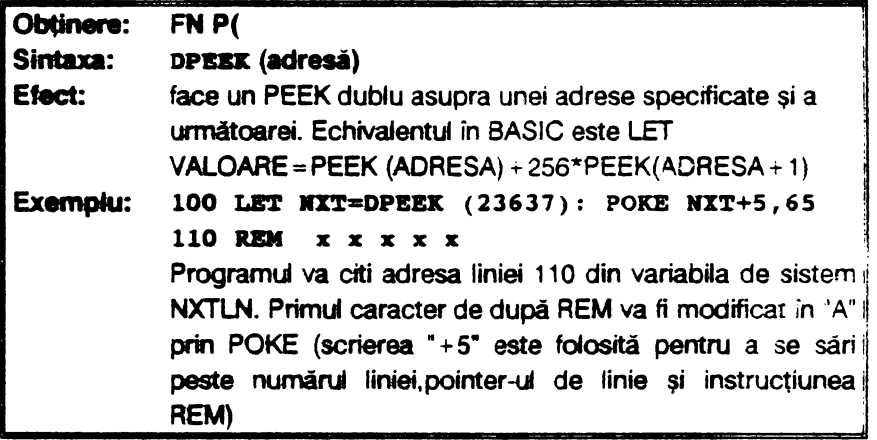

17.3.7. FILLED

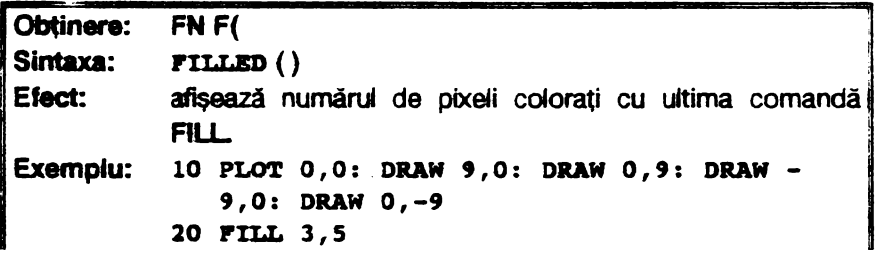

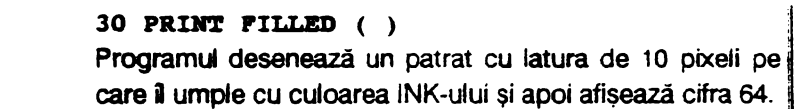

## **17.3.8. HEX\$**

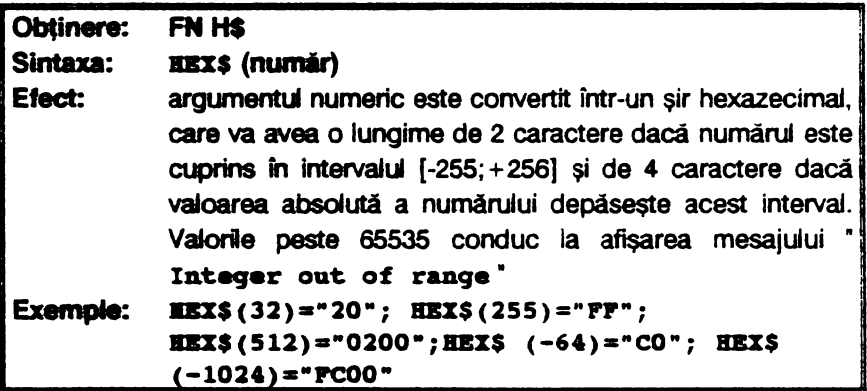

# 17.3.9. INSTRING

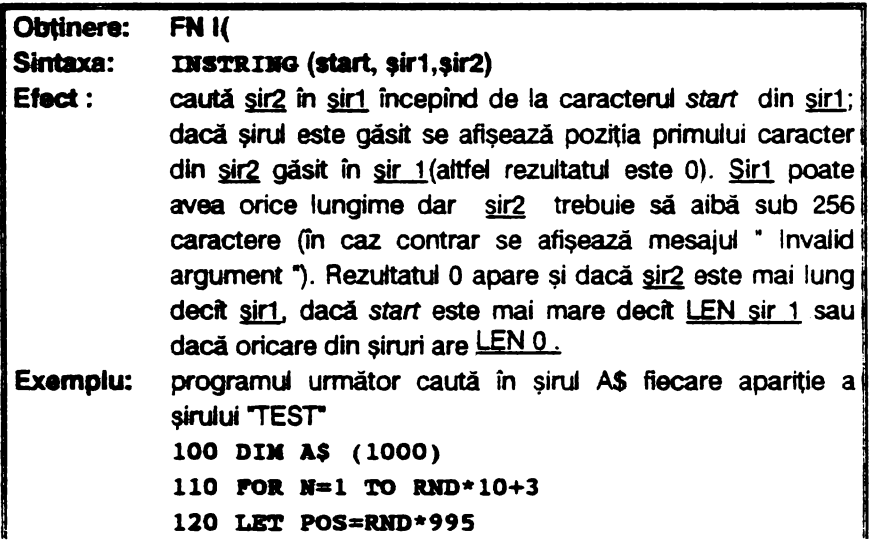

```
130 LET AS (POS TO POS+3) = "TEST"
140 NEYT N
150 PRINT "TEST în A$-apasati orice
    tasta(2sp)pentru cautare"
160 PAUSE 0
170 LET LOC=1180 LET LOC=INSTRING(LOC.AS. "TEST")
190 IF LOC <> 0 THEN PRINT "GASIT IN
    POZITIA(1sp)";LOC: LET LOC=LOC+1:GO TO
    180
200 PRINT "ASTA-I TOT !"
Sirul AS este căutat inițial din poziția 1(LOC=1) și
secvential de la pozitia unde s-a găsit ultimul "TEST". Cînd
INSTRING întoarce valoarea 0 înseamnă că s-au găsit
toate aparițiile lui "TEST" în șirul A$ (linia 190 se putea
scrie: 190 LOC THEN PRINT "GASIT IN POZITIA
":LOC: LET LOC=LOC+1: GO TO 180. decarece "0"
este echivalent cu "NOT TRUE").
```
17.3.10. MEM

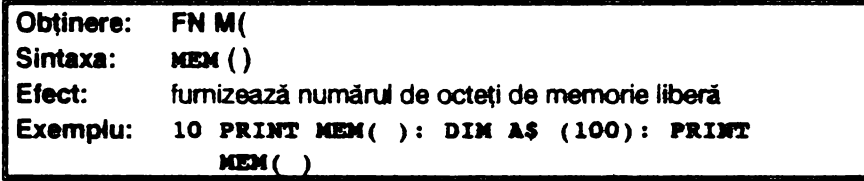

### 17.3.11. MEMORYS

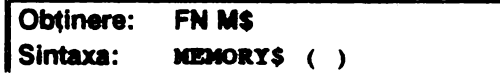

í

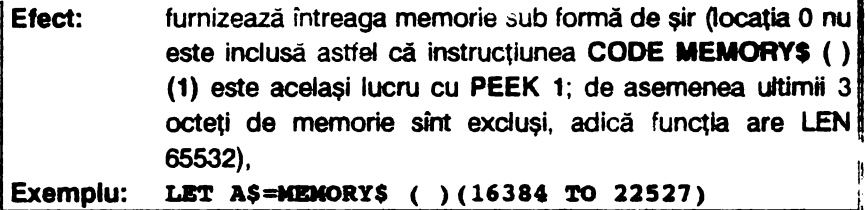

# 17.3.12. MOD

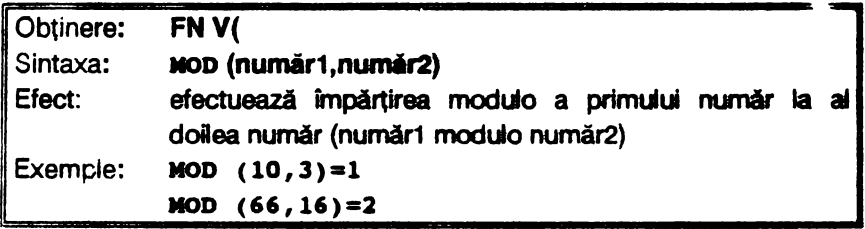

# 17.3.13. **NUMBER**

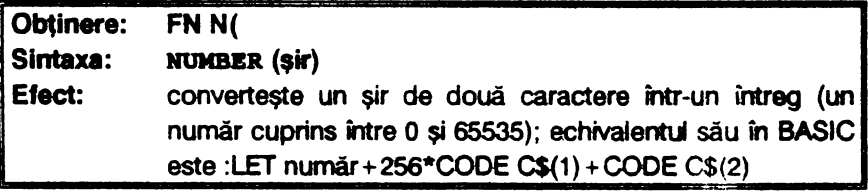

# 17.3.14. OR

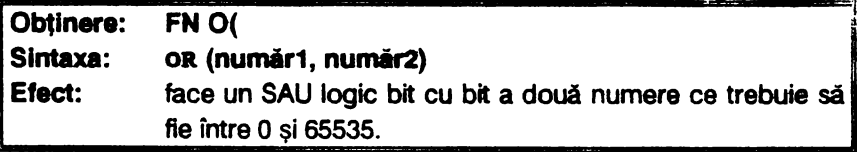

# 17.3.15. **RNDM**

Obținere: FN R(

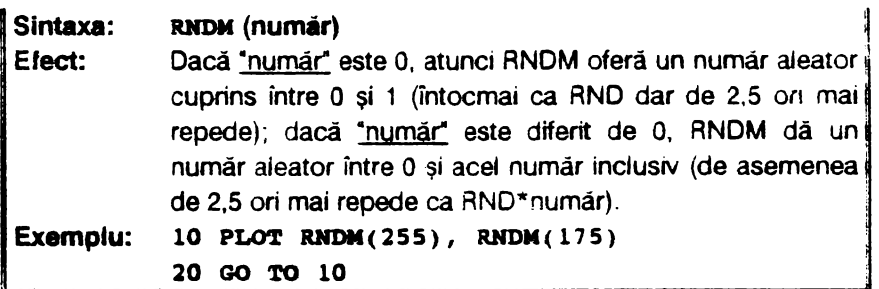

**RANOOMIZE** (număr) va seta RNDM la o valoare particulara cu secvență de numere pseudoaleatoare, la fel ca și RND.

### **17.3.16. SCRNS**

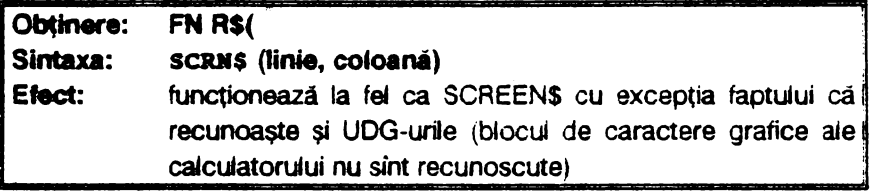

# **17.3.17. SINE**

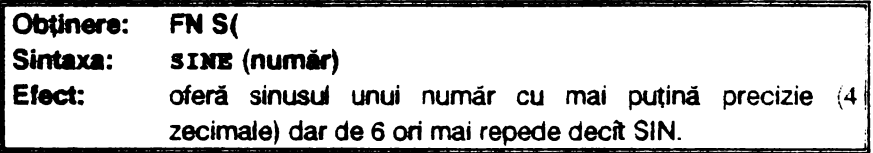

# **7.3.18. STRING\$**

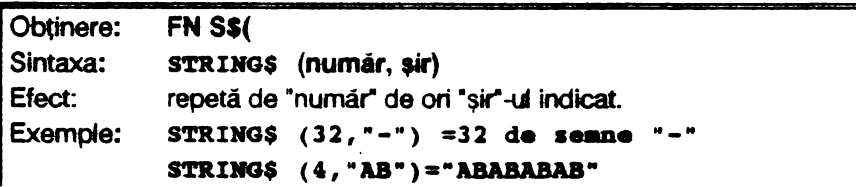

 $\frac{211}{\sqrt{211}}$  PRINT STRING\$ (704, "X")= un ecran plin cu **PRINT STRING\$(3, "A"+CHR\$ 13)=A A A** 

**17.3.11. TIMES** 

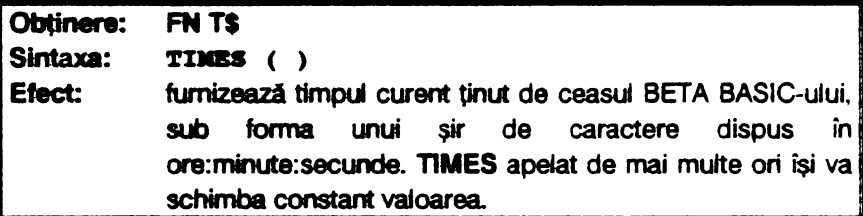

**17.3.20. USINGS** 

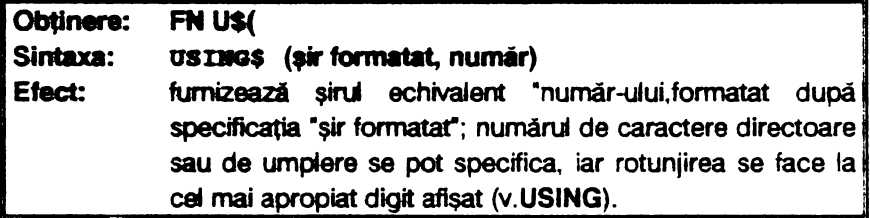

# **17.3.21. XOR**

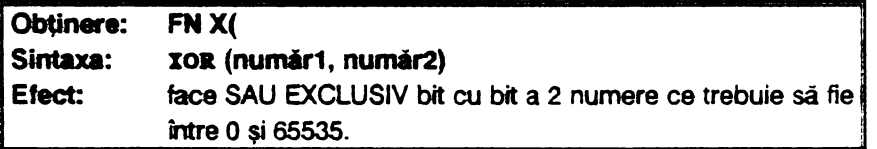

# 17.4. EXEMPLU DE UTILIZARE

Se prezintă un program care catculează media de examen a 500

de candidati la două obiecte de studiu și afisarea mediilor în ordine descrescătoare. Acest program se tastează după ce s-a încărcat versiunea 3.1

### Exemplul 17.6.

```
50 DEF PROC setw
 60 WINDOW 1.16.14*8-1.10*8
 80 CSIZE 8,16
 90 PAPER 7: BRIGHT 1: INK 0: CLS
100 WINDOW 0
110 WINDOW 2,80,31,80,32
120 WINDOW 2: PAPER 1: INK 7: BRIGHT 1: CLS
130 WINDOW 0
140 END PROC
150 DEF PROC init
155 CSIZE 11,20
160 PRINT AT 0.1: "EXAMEN EXAMEN EXAMEN"
170 satw
180 PRINT AT 6,2: CSIIE 8,16; "POS NR. (2sp) NOTA 1
    (2sp)NOTA 2(2sp)MEDIE"
190 DIM m(500,2)
200 DIM a(500)
210 DIM b(500)
220 END PROC
230 DEF PROC getn
240 CLS 2: PRINT WINDOW 2; AT 1,0; "g: greseala"
    ""s:sfisit"
250 LET ind=1
260 WINDOW 1
270 DO
280 PRINT AT 4, 4; USING; "###"; ind
290 INPUT LINE aS
300 EXIT IF a$(1) = "s"310 EF a\frac{2}{3}(1) = a^{n} THEN eroare: GO TO 430
320 LET a(ind) = VAL aS
330 PRINT AT 4,9; USING : "# #.# #"; a(ind)
340 INPUT aS
350 REM
360 REM
```

```
370 LET b(ind)=VAL aS
380 PRINT AT 4,16; USING : "# #.# #";b(ind)
390 LET m(ind, 2) = (a(ind) + b(ind)) / 2 - 0.003400 LET m(ind1)=ind410 PRINT AT 4,23; USING ; "# #.# #"; m(ind, 2)
420 LET ind=ind+1
430 SCROLL 7, 16, 14*8; 28, 80
440 LOOP
450 END PROC
460 DEF PROC sortare
470 SORT m(1 TO ind)(2)
480 END PROC
490 DEF PROC afisare nr
500 WINDOW 1
510 CLS
520 FOR i=nr TO nr+4530 FOR i=nr TO nr+4540 PRINT TAB 0; USING; "\neq \neq "; i; TAB 4; USING;
    "# # #";m(i,1); TAB 9; USING;"# #.# #";
    a(m(i,1)); TAB 16; USING ;"# #.# #";b(m(i,1));
    TAB 23: USING : "# #.#.#"; m(i,2)
550 NEXT i
560 END PROC
570 DEF PROC up
580 IF pos>1 THEN LET pos=pos-1: SCROLL 6,16;
    16, 14*8; 28, 80: PRINT AT 0,0; USING ; "# # #"; pos;
    TAB 4; USING ; "f \neq f"; n(pos, 1); TAB 9;
    USING : "# #.# #";a(m(pos,1)): TAB 16;
    USING ; "\neq \neq \neq \neq"; b(n(pos, 1)); TAB 23;
    USING ; "# #.* #";n(pos,2)
590 END PROC
600 DEF PROC down
610 IF post4<ind THEN LET pos=post1: SCROOL 7, 16; 16,
    14*8;28,80: PRINT AT 4,0; USING :"# # #"; pos+4;
    TAB 4; USING ; "# #": n (pos+4, 1): TAB 9; USING ;
    "# #.# #";a(m(pos+4,1)); TAB 16;
    USING : "\neq \neq \neq \neq": b(m(pos+4,1)): TAB 23:
    USING ; "# #.* ";*(pos+4,2)
```
620 END PROC

```
630 DEF PROC display
640 CLS : PRINT WINDOW 2: AT 0,0; "6: jos" `"7: sus" `"j:
    jump" "q:qresala"
650 LET pos=1660 DEF PROC afisare pos
670 DO
680 GET aS
690 IF a$=7"THEN up
700 IF a$="6" THEM down
710 IF s$="q" THEN SCROLL 7, 16; 16, 14*8; 28, 80:eroare
    1:sortare: LET pos=ner:afisare pos
720 IF a$="j" THEN jump:afisare pos
730 IF a$="f" THEM find:afisare pos
740 LOOP
750 END PROC
760 DEF PROC main
770 init
780 getn
790 LET ind=ind-1
800 sortare
810 display
820 END PROC
830 DEF PROC eroare
840 IMPUT "NR.eroare: "ner
850 IF ner<1 OR ner>ind-1 THEN END PROC
860 PRINT AT 4,4; USING ; "f f f":ner
870 INPUT "NOTAl :" :nl
880 LET a (ner)=n1890 PRINT AT 4,9; USING ; "# #.# #";a(ner)
5 )0 INPUT "NOTA2 :"; n2
9.1 LET b(ner)=n2
920 PRINT AT 4,16; USING ; "# #.# #"; b(ner)
930 LET a(ner, 2) = (ner) + b(ner) / 2 - 0.003940 PRINT AT 4,23: USING : "f f.f f"; \mathfrak{m}(\text{ner},2)950 END PROC
960 DEF PROC eroarel
970 INPUT "POS.eroare : "; ner
980 IF ner<1 OR ner>ind THEN END PROC
990 PRINT AT 4,0; USING ; "# # ":ner; AT 4,4;
```
```
USING ; "# # "; "m(ner, 1)1000 INPUT "NOTAl : ": n1
1010 LET a(ner, 1) = n11020 PRINT AT 4,9; USING ; "# #.# #"; a(m(ner, 1))
1030 INPUT "NOTA 2 :": n2
1040 LET b(m(ner, 1)) = n21050 PRINT AT 4,16; USING ; "# #.# #"; b(m(ner, 1))
1060 LET m(ner, 2) = (a(ner, 1)) + b(m(ner, 1)) / 2 - 0, 003
1070 PRINT AT 4,23; USING : "# #.# #"; m(ner, 2)
1080 END PROC
1090 DEF PROC jump
1100 INPUT "POS. :"; pos
1110 EMD PROC
1120 DEF PROC find
1130 INPUT "NR. : "; num
1140 IF num<1 OR num>ind THEN GO TO 1130
1150 FOR i=1 TO ind
1160 IF m(i, 1) = num THEN GO TO 1180
1170 NEXT i
1180 LET pos=1
1190 END PROC
```
# **18. COMPILATORUL** HISOFT **BASIC**

## **18.1. INTRODUCERE**

Programele scrise în libajul BASIC al calculatoarelor compatibile cu ZX-SPECTRUM pot fi compilate (transpuse) în cod mașină cu ajutorul compilatoarelor, ceea ce le sporește sensibil viteza de execuție. Există compilatoare care lucrează numai cu numere întregi şi măresc viteza de executie a programelor BASIC de circa 100 ori, dar prezintă dezavantajul că nu lucrează cu numere în virgulă mobilă (deci cu numere zecimale) și adesea au și alte restricții. De asemenea există și compilatoare care lucrează cu numere în virgulă mobilă dar fac programele BASIC doar de 3-5 ori mai rapide.

Programul HISOFT BASIC este un compilator care combină avantajele celor două tipuri de compiatoare descrise, eliminînd însă dezavantajele lor. Astfel, HISOFT BASIC este un compiator în virgulă flotantă (mobilă) care poate obține viteza unui compilator care lucrează numai cu numere întregi dacă execută operații care nu necesită complexitatea unei aritmetici în virgulă mobilă. ln acelaşi timp, el este ce/ mai rapid compilator in virgulă mobilă realizat pină în prezent pentru calculatoarele compatibile cu ZX-SPECTRUM. Se mentionează că HISOFT BASIC poate compila aproape toate programele BASIC mai mici de 30 Ko generind un cod masină rapid, putind lucra și cu funcții definite de utilizator și cu matrice numerice bidimensionale.

De regulă alte compilatoare au un bloc de rutine în cod maşină de circa 5 Ko care trebuie să fie prezent în programul final pentru a fi posibilă rularea codului compilat. Aceasta înseamnă că pînă și cel mai scurt program BASIC va avea, după compilare, mai mult de 5 Ko. Compilatorul HISOFT BASIC elimină acest dezavantaj important, el incluzind in programul final doar rutinele necesare pentru codul generat. ln acest fel, programele compilate nu vor avea lungimi mari. Oe asemenea, HISOFT BASIC permite amplasarea codului generat oriunde in RAM, chiar și în locațiile ocupate de compilator.

Instructiunile de bază sînt

- pentru începutul compilării : **REM:** OPEN #

- pentru sfirsitul compilării : REM: CLOSE # (optională dacă e dorește compilarea pină la sfirșitul programului BASIC).

 $\cdot$  comanda pentru compilare :  $\star$ c.

- comanda pentru lansarea în executie a codului compilat : \* R.

în timpul compilării HISOFT BASIC se va opri de două ori indlcind unele informaţ,i în partea de jos a ecranului; după această afişare se apasă de fiecare dată o tastă pentru continuare. La prima oprire marginile ecranului îşi vor schimba culoarea iar pe ecran vor apare puncte şi culori deosebite. După a doua apăsare a unei taste se vor indica lungimea codului compilat, numărul de octeți ce trebuie rezervat pentru variabilele cod masină și numărul de octeți ocupat de programul BASIC fără variabile. Cea mai importantă informatie oferită se referă la modalitatea de încărcare și salvare a codului mașină generat.Astfel adresa din linia de încărcare a programului **(LOAD)** trebuie să fie aceeaşi cu cea de lansare în executie a codului maşină **(RANDOMIZE** USR). De exemplu dacă adresa de lansare a codului generat este **85000,adresa** de încărcare a acestui cod este tot 65000, avînd însă înainte de încărcarea codului scrisă instrucțiunea CLEAR 64999 (deci adresă-1).

Observații: 1) Programul BASIC poate fi recompilat cu aceeași comandă \*C ; toate informațiile oferite de compilator și citite pe ecran vor fi aceleasi cu excepția adresei unde se găsește codul compilat și anume vîrful memoriei (deasupra lui RAMTOP care este schimbat pentru a se afla în fata codului recent compilat). Pentru a readuce RAMTOP-u la poziţia initială se tastează \*X.

2) Reiniţializarea complatorului (care are două rutine in

cod masină amplasate la adresele 60000 și lungime 77 octeti, respectiv la 23734 şi lungimea de **11865** octeţi) se face cu comanda **RANDOMIZE USA** 23792 •

## **18.2. MODUL DE** LUCRU CU HISOFT **BASIC**

1) Se încarcă programul HISOFT BASIC (prescurtat HiBASIC) cu toate blocurile sale.

2) Se încarcă programul BASIC ce urmează a fi compilat (avind L.mgimea maximă de 30 Ko). Acesta trebuie să înceapă de la linia cu numărul cel mai mic (de exemplu dacă programul se execută cu RUN 9000, atunci la începutul lui se va insera instructiunea GO TO 9000).

3) Se verifică dacă programul BASIC nu contine nici o comandă neacceptată de HIŞOFT BASIC şi anume : CLEAR, CONTINUE, ERASE, FORMAT, LIST, LLIST, LOAD, MERGE, MOVE, NEW, RUN, SAVE, VERIFY, VAL variabilă sir.

4) Se inserează la începutul programului BASIC o linie cu directiva

#### **Ulii: OPEJI** #

care reprezintă instrucțiunea pentru începutul compilării, iar la sfîrșitul programului de compilat instructiunea

#### **Ulii: CLOSB** #

care reprezintă instrucțiunea de sfirșit a compilării.

5) **Se** tastează

### **\*'r**

şi **se** lansează în execuţie programul BASIC (cu **RUN).** incercind diferite date de **intrare.Apoi se** tastează CLS şi apoi din nou \*T.ceea ce dete nină afisarea listei de variabile a programului BASIC, în dreptul fiecărei variabile indiclndu-se tipul ei: Real (reală), Integer(întreagă) sau Posint, respectiv Posinteg(combinație de pozitive și întregi).Pentru variabilele întregi respectiv întregi pozitive se introduce în programul BASIC o linie scrisă înainte de REM: OPEN #, avind forma

**REM:** IJIT **nume** variabilă, nume variabilă, **.... (pentru** variabile întregi) REM: INT+nume variabilă, nume variabilă.... (pentru variabile întregi pozitive).

Dacă instrucțiunile DATA ale programului conțin valori întregi ele

se voi completa în linia respectivă de program cu

### **DATA INT valori numerice.**

Pentru sirurile de caractere se inseră instrucțiunea

#### REM: LEW NS < = numărul caracterelor.

Efectuind această operație de cunoaștere a variabilelor programului BASIC se vor obtine două avantaje importante : scurtarea codului masină compilat si sporirea vitezei de executie.

6) **Se compleazA** programul BASIC tastînd

#### **\*C**

iar în timpul compilării, după afișarea unui mesaj care nu este de eroare. se apasă o **tasti oarecara.** 

7) La **terminarea** compilăril corecte se afişează :

- numărul de octeti ocupat de codul compilat;

- numărul de octeti necesari pentru variabilele codului compilat (care **se** *adaugd* la lungimea codului compilat cinci acesta se salvează);

- *numlrul* **de** octeţi *al* programului *BASIC;* 

- comenzile ce trebuie folosite pentru salvarea codului (SAVE adresa,Jungime) și încărcarea lui( LOAD).

La compilarea cu **eroare se** va citi lista mesajelor de eroare(v.18.3).

8) Se salvează codul compilat între instrucțiunile REM:OPEN # și **REM** : CLOSE #. Pentru executla codului maşină obtinut. în programul care apelează codul se va introduce instructiunea

### RANDOMIZE USR adresa

(unde "adresa" este adresa codului compilat). Se precizează că acest cod complat se va întoarce in BASIC in punctul unde întilneşte, în programul BASIC initial, o instructiune STOP sau instructiunea de sfirsit de compilare REM: CLOSE #. De retinut că înainte de încărcarea codului compilat, memoria trebuie ștearsă cu instrucțiunea

## cr.BJUl adresă-1

# 18.3. COMENZILE SI MESAJELE DE EROARE ALE COMPILATORULUI HISOFT BASIC

Aceste comenzi și mesaje sînt prezentate în tabelul care urmează.

Tabelul 18.1- COMENZILE HISASIC

| Nr.crt.      | <b>Mnemonica</b> | <b>Efect</b>                                                                                                    |
|--------------|------------------|----------------------------------------------------------------------------------------------------|
| 1            | *C               | Declanșează compilarea programului BASIC<br>cuprins intre instrucțiunile REM : OPEN # și<br>REM : CLOSE #. Alte informații se obțin cu<br><b>REM:LINE sau REM:LIST.</b>                                                                                                    |
| $\mathbf{2}$ | *X               | Face efectul echivalent lui CLEAR 65367 dar<br>tără CLS sau RESTORE. Prin aceasta se<br>sterge codul compilat asigurindu-se spațiu<br>pentru noui cod.Dacă există unele coduri<br>masină în partea superioară a memoriei ce<br>trebuie păstrate, atunci nu se utilizează *X ci |
|              | *R               | CLEAR adresa cea mai mică-1.                                                                                                    |
| 3            |                  | Execută codul compilat (deci face același<br>lucru ca și RANDOMIZE USR adresă).                                                                                                    |
| 4            | *T               | Comandă folosită pentru a afla informații<br>despre tipul variabilelor programului BASIC.<br>Afisează tipul variabilelor numerice simple si<br>lungimea maximă ocupată de variabilele sir<br>simple, dar nu dă informații despre matrice.                                      |
| 5            | *ERASE           | Sterge programul BASIC și variabilele din<br>memorie fără a afecta programul HIBASIC<br>sau orice cod dincolo de RAMTOP.                                                                                                    |
| 6            | <b>BREAK</b>     | Opreste<br>orice program, inclus<br>codul<br>compilat.                                                                                                    |
| 7            | ٠D               | La fel ca *C dar memorează doar codul<br>generat de instructiunea DATA.                                                                                                    |
| 8            | *E               | La fei ca *C dar nu memorează codui<br>generat de instructiunea DATA.                                                                                                    |

Cele două comenzi \*D și \*E sînt utile pentru a diviza un program de lungime mare ce conține instrucțiuni DATA în două părți: partea de cod şi partea de date (nu conteaza ordinea comenzilor; astfel se poate folosi mai intîi \*D,SAVE. pentru partea oe date şi apoi \*E, SAVE pentru partea de .cod). Cele două părți vor forma un cod continuu în programul final.

Pentru o asemenea situație algoritmul de lucru este următorul :

1) Se tastează \*D și rezultă informațiile SAVE "nume1" CODc adr1,lungime1, LOAD "nume1" CODE adr2, după care șe salvează CODE adr1,lungime1.

2) Se tastează \*E şi apare mesajul• **Del•t• BASIC Y/R?** "; **se**  tastează Y și se afisează SAVE "nume2" CODE adr3, (lungime3 + 11măr octeți pentru variabile), respectiv LOAD "nume2" CODE adr4, după care se salvează CODE adr3, lungime3+nr.octeti pentru variabile.

3) In programul loader se introduc instructiunile :

**CLBJUl adr4-1: LOAD 'nume11CODB adr2,lungime1:**  LOAD •nume2" CODB adr4,lungime3+nr.octeţi pentru **variabile:** 

### **RANDOMI ZE USR adr4**

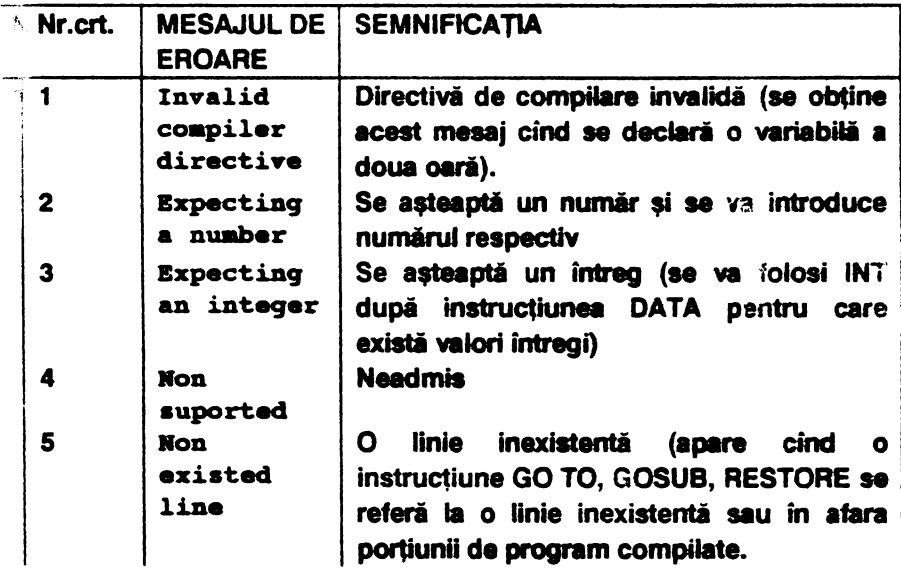

## Tabelul 18.2-MESAJELE DE EROARE HIBASIC

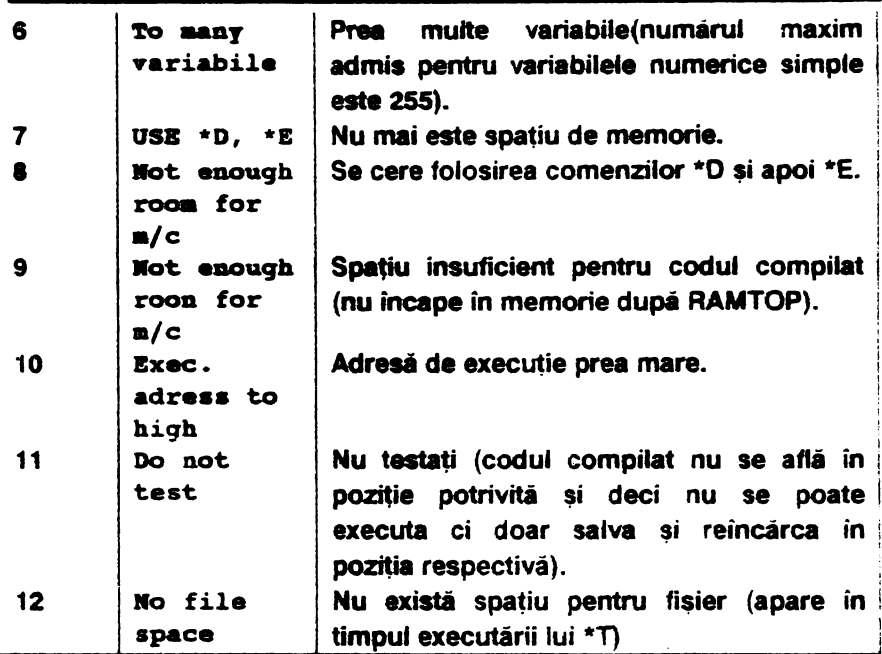

Sînt de mentionat următoarele :

1) Nici o expresie {exceptînd VAL"număr") nu este admisă in instructiunile DIM și DATA.

2) Nu sint acceptate expresii {altele decit VAL"număr") în GO TO. GOSUB, RESTORE şi nici matrice cu dimensiuni mai mari sau egale cu 3.

**3) Atributele implicite PAPER** 8,FLASH O, BRIGHT O pe care **BASIC-ul le** foloseşte **pentru** PLOT, DRAW, ClRCLE nu sint introduse in timi **•j** compilării.

# **18.4. EXEMPLE** DE UTILIZARE **A COMPILA** TORULUI HISOFT **BASIC**

Pentru ilustrarea modului de lucru cu compilatorul HISOFT BASIC se prezintă un număr de 5 exemple comentate în cele de urmează.

**Exemplul 18.1** : programul afișează un șir de caractere unul sub

celălalt. diminuat de fiecare dată cu un caracter:

```
10 INPUT "Introduceti numele dvs", NS
20 I.r.r L=LBII 11$ 
30 FOR I=0 TO L-140 PRINT N$ (TO L-I)
50 NETT I
```
În vederea compilării se introduce o linie nouă:

### **9 REM : OPEN #**

după care se lansează în execuție cu comanda RUN pentru a se vedea dacă programul functionează corect (tastînd \* MIRCEA \* ca răspuns la instrucțiunea INPUT). Apoi acesta se compilează cu comanda \*C,compilatorut afişind :adresa şi lungimea codului [64510,581 (plus 2n octeți pentru variabilele codului)], adresa de LOAD (64510) și numărul de octeti al programului BASIC (104).

Dacă se inserează linia

## **8 REM : LEW NS <= 50**

si se tastează succesiv \*X și apoi \*C se obține un cod mașină mai mic (581 + 72 octeţi pentru variabilele codului compilat).

Se precizează că la programe mici rezultă coduri masină mai lungi decit programul BASIC, dar la programe lungi codul masină este mai mic decit acest program.

**Exemplul 18.2** : programul desenează o spirală bazată pe hexagoane a căror latură se diminuează continuu:

```
10 REM : OPEN #
15 CLS 
20 I.r.r C>COS(PI/3) 
30 I.r.r S=SDl(PI/3) 
,o I.r.r Cl=C0S(PI/36) 
50 I.r.r Sl=SI.(PI/36) 
60 I.r.r SF=. 95 
70 I.r.r J:=95 
80 Lft T=O 
90 Lft c:%=130
```

```
100 LET CY=88
110 LET SC=1.16
120 FOR J=1 TO 43
130 FOR I=0 TO 6
140 LET SX=X*SC+CX
150 LET SY=CY+Y160 IF I=0 THEN GO TO 190170 PLOT SXl,SYl 
180 DRAW (SX-SXl),(SY-SYl) 
190 LET SX1=SX:LET SY1=SY
200 LET IN=I*C-Y*S
210 LB'r Y=X*S+Y*C 
220 LET X=XX
230 IIBXT I 
240 Lft D=SP*(X*Cl-Y*Sl) 
250 LB'r Y=SP*(X*Sl+Y*Cl) 
260 LB'r X=D 
270 NEXT J 
280 STOP 
290 SAVB "SPIRALA"
```
Tastind \*C pentru compilare se constată că în partea superioară a ecranului apar linia 290 şi semnul ? (care clipeşte) şi mesajul "Non suported" (în partea inferioară a ecranului). Prin acest mesai compilatorul comunică neexecutarea compilării datorită prezenței instrucțiunii SAVE (deoarece nici una din comenzile sistenuui de operare nu poate fi executată de HISOFT BASIC **fiind specifice** interpretorului BASIC). Din acest motiv se inserează linia

#### **271 RBII** : **CLOSB** #

si programul se poate acum compila cu directiva \*C (linia 290 nu mai este compilată). Rezultă un cod maşină la adresa 64376 şi lungimea 837 ( + 105) octeţi, pentru programul BASIC ce are lungimea de 497 octeţi,

Tastînd \*X şi apoi \*T urmat de **AUN,** programul este rulat; tastind în continuare CLS şi apoi \*T se afişează setul de variabie al programului BASIC.Dacă acum se inserează linia

## **REM: IJIT+ ex, CY,** J, I

şi programul se recompilează cu directiva \*C, rezultă un cod maşină mai

scurt (732 + 81) octeți.Rulînd codul mașina (cu comanda \*R) se constată că spirala.se desenează de 3 ori mai repede.

Exemplul 18.3 : programul desenează 13 pisici în diferite zone ale ecranului:

8 REM: INT+ N, J, I, X, Y, XO, YO 9 REM: OPEN # 10 DATA INT  $2,0,6,0,0,9,1,15,0,16,1,16,12,15,13$  14, 12,14,2,10,2,11,6,8,12,10,15,9,18,8,22,7,18,3 1a,2,22,1,1a,o,1s,2,12,o,6,o,3,2,o 14 CLS: Lft R=O: **RAIIDOIIIIB**  15 FOR J=0 TO 235 STEP 19 16 BEEP .01, N 20 RESTORE : READ X, Y 30 PLOT J+X, 4+RND\*150 ,o FOR I•l TO 23 50 LET XO=X: **Lr.r YO=Y 60 R.BAD X,Y**  70 DRAW x-xo,Y-YO **80 NEXT I 81 LET N=N+1 82 PRilff** # I; AT 1,0;N;" PISICI";"" **UD** (H>l) **85 JllaT J 90 PAUSB O 91 lUDI: CLOSB** #

Programul are direct introduse in liniile 8 si 10 specificatiile privind variabilele întregi (N, J, I, X, Y, X0, Y0), respectiv valorile întregi din DATA. ln urma compilării (cu \*C) rezultă un cod maşină la adresa 64694 de lungime 652 ( + 22) octeţi (pentru programul BASIC care are 724 octeţi).

**Exemplul 18.4** : programul umple ecranul cu un cuvint ales de utlizator, din trei variante oferite :

**8 lUDI: LBlf** C\$<•5

```
9 REM : INT+ N, I
 10 REM : OPEN #20 CLS : PRINT "1(2sp) CAFEA" ^{\circ} "2(2sp) CEAI"
    "3(2sp)UNT"
 30 INPUT "Apasati 1,2 sau 3", N
 40 IF N<1 OR N>3 THEN GO TO 30
 50 GOSUB 100*N
 60 STOP
100 LET CS=CAFEA": GO TO 500
200 LET CS="CEAI": GO TO 500
300 LET CS=UNT": GO TO 500
500 CLS : POR I=1 TO INT (704/LEM C$): PRINT C$;:
    NEXT I: RETURN
```
Tastînd \*C pentru compilare se constată că se afișează linia 50 impreună cu mesajul "Non suported" deoarece contine o instructiune GOSUB calculată. Urmărind programul se observá că variabila N nu poate fi decít 1.2 sau 3. deci datele folosite în linia 50 sint 100, 200 si 300. Compilarea va fi posibilă dacă se inserează linia

7 REM : GOSUB 100, 200, 300

Rezultă codul mașină de lungime 712(+15) octeți plasat la adresa 64641 (pentru un program BASIC de 305 octeti).

Exemplul 18.5 : programul desenează spațial (3D) un număr de 12 paralelipipede de înăltimi aleatoare dispuse pe 3 rînduri avînd fiecare 4 paralelipipede:

```
7 REM : INT +a, y, o, i, rnd, q, f8 REM : OPEN #
 2 ' BORDER 7: PAPER 7: INK 0: CLS
100 FOR A=0 TO 60 STEP 20: PLOT A.A: DRAW 160.0:
    NEXT A
105 FOR A=0 TO 160 STEP 40: PLOT A, 0: DRAW 60, 60:
    NEXT A
990 DIM Q(12)
994 LET y=0: LET o=0: LET I=0
999 LET RND=INT(RND*70)+35: LET Q=RND : PRINT AT
    0, 0;
```
"INALTIMEA : ": 0: " "

- 1000 FOR  $f=0$  TO RND : PLOT INVERSE 1:40+I. $f+40-y$ : DRAW 40.0: PLOT INVERSE 1:80+I. f+40-y:DRAW 20,20: PLOT INVERSE 1:100+I, f+60-v: DRAW -40,0: DRAW -20,-20: NEXT f
- 1005 PLOT INVERSE 1:40+I.f+40-y:DRAW INVERSE 1:40.0: PLOT INVERSE 1:80+I, f+40-y: DRAW INVERSE 1: 20,20: PLOT INVERSE 1:100+I,f+60-y: DRAW INVERSE  $1; -40, 0:$  DRAW INVERSE  $1; -20, -20$
- 1010 PLOT INVERSE 1;40+i, f+40-y: DRAW INVERSE 1;0,-**RMD**
- 1049 LET o=o+1: LET I=1+41
- 1060 IF  $o=4$  THEN LET i=-20: LET  $y=y+20$
- 1080 IF  $o=12$  THEM GO TO 1100
- 1090 GO TO 999
- 1100 PRINT  $\neq$  1; AT 1, 4; "APASATI O TASTA OARECARE": PAUSE 0: PRINT AT 0,0: "DORITI RELUAREA (d/n)?": PAUSE 0: CLS
- 1110 IF INKEYS="D" OR INKEYS="d" THEN GO TO 100
- 1120 BEEP . 2, 40: PAUSE 4: BEEP . 2, -40: STOP
- 1121 REM : CLOSE  $\neq$

În urma compilării se onține un cod-mașină de 1623 octeți (1541+82) plasat la adresa 63745.

## **BIBLIOGRAFIE SELECTIVA**

1. Dumitrascu Liviu, Microelectronica interactivă, Editura Tehnică, București, 1989.

2. **GEE S.,M ..** The Spectrum Programmer. Granada, London. Toronto. Sidney, NEW York, 1982

**3.Patrescu Adrian, Francisc Iacob,** Microcaiculatorul personal HC-80, AMC vol.49, Editura Tehnică, Bucureşti,1985

4. Petrescu Adrian si colectiv, ABC de calculatoare personale si...nu doar atit, Editura Tehnică, Bucureşti, 1990

5. Popovici Mircea-Mihail, Mecanica tehnică pentru muncitori (3 volume). Editura Tehnică, Bucureşti, 1980, 1982, 1985

6. Rădulescu **Octavian,** Sinteze optimale *in* construcţia de maşini, Editura Tehnică, Bucureşti, 1984 ·

7. Rădulescu **Octavian,** Organe de maşini- Sinteze optimale, Editura Academiei Militare, Bucureşti, 1982

8. Vickers Steven, ZX Spectrum-Sinclair, Basic Programming Sinclair Research Ud, London, UK. 1983

9. Documentatiile programelor BETA BASIC și HISOFT BASIC

# **SUMAR**

## 13. APUCAŢII **iN** TEHNICĂ

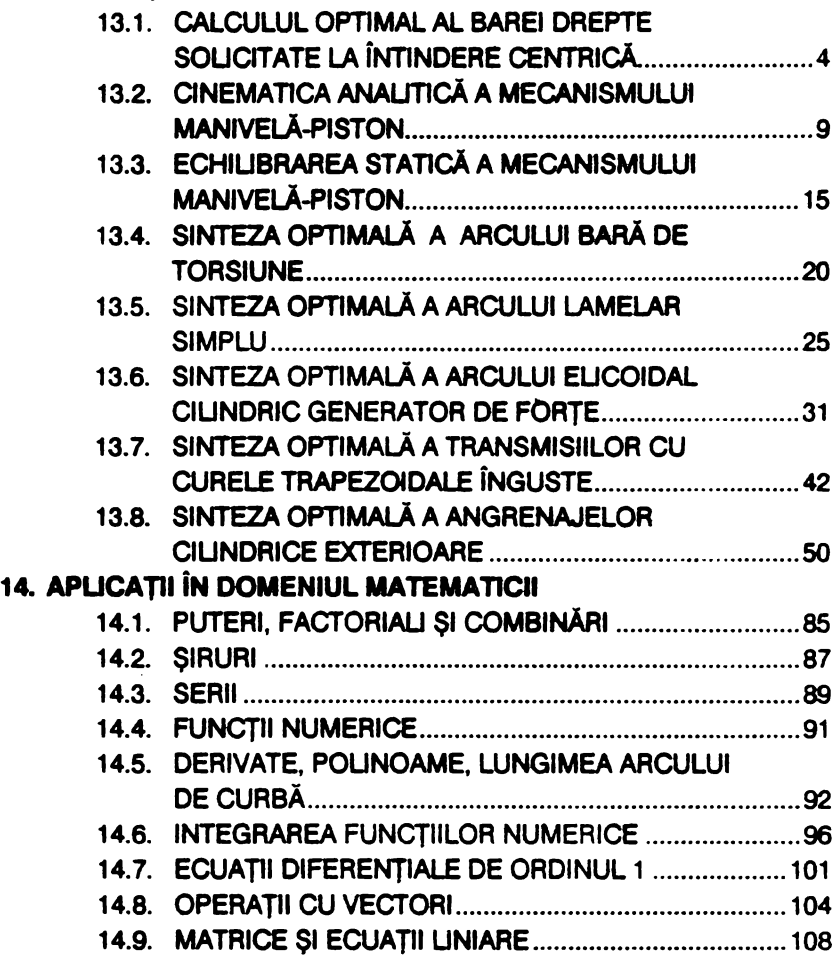

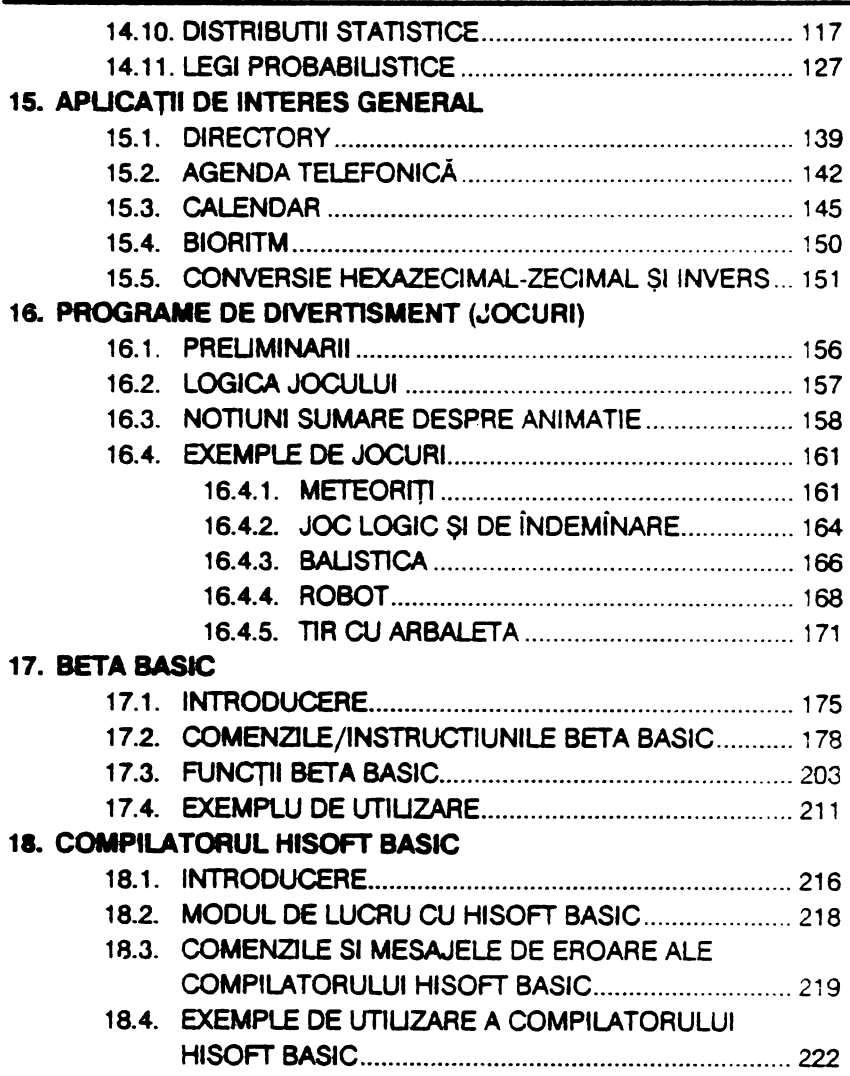

**230** 

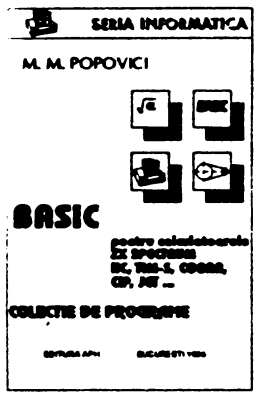

see involution Lucrarea contine o colectie de programe scrise în EN ENDERGIST (CARE APROXIMATE) EN EN ENGLISCO, care aplica si dezvolta notiunile prezentate în primul volum. Astfel:<br> **[4]** Capitolul 13 contine 8 programe din domeniul Rezistentei materialelor. Mecanismelor si M. M. POPOVICI<br> **EXENTER DEPARTMENT CAPTION IS CONTINE 8** programe din domeniul<br>
Capitolul 13 contine 8 programe din domeniul

Rezistentei materialelor, Mecanismelor si wall wall Hezistentei materialelor, Mecanismelor si<br>**Fig. 6. Organelor de masini, remarcîndu-se în special ca** ~ programele de sinteza optimala a unor **IISIC 88.6 • CAPITOR PRESSIC COMPONENT COMPONENT COMPONENT COMPONENT COMPONENT COMPONENT COMPONENT COMPONENT COMPONENT PRESSIANCE COMPONENT COMPONENT COMPONENT COMPONENT COMPONENT COMPONENT COMPONENT COMPONENT COMPONENT C** 

• • - siruri, serii, functii , umerice, ecuatii diferentiale ... ,.,\_. de ordinul 1, operatii cu vectori, matrice si ecuatii **lineare, distributii statistice si legi probabilistice).** 

Capitolul 15 prezinta 5 programe de uz general (directory, agenda telefonica, calendar, bioritm, conversie hexazecimal-zecimal).

Capitolul 16 este consacrat programelor de divertisment ( jocuri ) **oferindu-se** notiuni însotite de aplicatii privind animatia pe calculator; de asemenea sînt prezentate 5 jocuri atractive.

Capitolul 17 prezinta în detaliu programul BETABASIC ( în variantele 3.1 si 1.8 ) însotit de aplicatii

Capitolul 18 explica modul de utilizare a compilatorului HISOFTBASIC cu ajutorul caruia programele scrise în limbajul BASIC pot fi transpuse ( compilate ) în limbaj masina pentru a le spori viteza de executie.

## **Mircea Mihail Popovici**

 $\mathfrak{c}_\bullet$ 

## În EDITURA **APH au aparut:**

- M. POPOVICI **BASIC pentru** calculatoarele **SPECTRUM, etc.**  INSTRUCTIUNI, EXERCITll, **PROBLEME**
- R. HRISTEV **Introducere** în PROLOG.
	- GHIDUL utilizatorului si

## **programatorului** SPECTRUM

• **M.** POPOVICI- LIMBAJUL **MASINA** pt. SPECTRUM, etc.

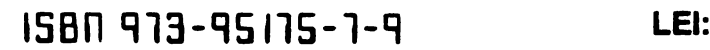